# PowerScan<sup>™</sup> Family PD/PM/PBT9600

# PRODUCT REFERENCE GUIDE

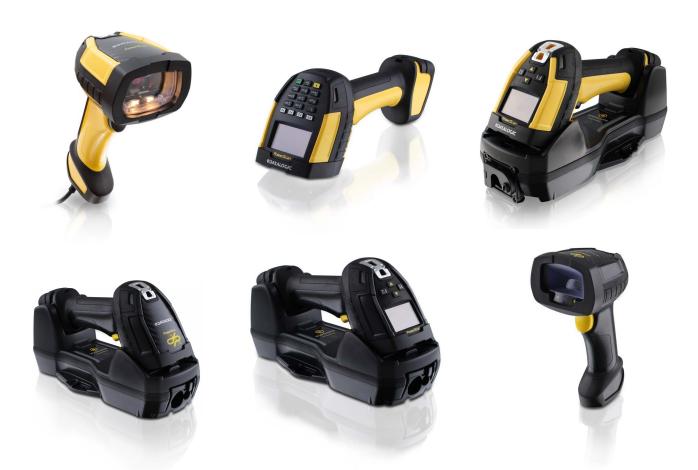

Industrial Corded and Cordless Handheld Area Imager Bar Code Reader

**STATALOGIC** 

#### Datalogic S.r.l.

Via S. Vitalino, 13 40012 Calderara di Reno (BO) Italy Tel. +39 051 3147011 Fax +39 051 3147205

#### © 2011-2024 Datalogic S.p.A. and /or its affiliates

All rights reserved. Without limiting the rights under copyright, no part of this documentation may be reproduced, stored in or introduced into a retrieval system, or transmitted in any form or by any means, or for any purpose, without the express written permission of Datalogic S.p.A. and/or its affiliates.

Owners of Datalogic products are hereby granted a non-exclusive, revocable license to reproduce and transmit this documentation for the purchaser's own internal business purposes. Purchaser shall not remove or alter any proprietary notices, including copyright notices, contained in this documentation and shall ensure that all notices appear on any reproductions of the documentation.

Electronic versions of this document may be downloaded from the Datalogic website (www.datalogic.com). If you visit our website and would like to make comments or suggestions about this or other Datalogic publications, please let us know via the "Contact" page.

#### Disclaimer

Datalogic has taken reasonable measures to provide information in this manual that is complete and accurate, however, Datalogic shall not be liable for technical or editorial errors or omissions contained herein, nor for incidental or consequential damages resulting from the use of this material. Datalogic reserves the right to change any specification at any time without prior notice.

#### **Trademarks**

Datalogic and the Datalogic logo are registered trademarks of Datalogic S.p.A. in many countries, including the U.S.A. and the E.U.

PowerScan is a trademark of Datalogic S.p.A. and/or its affiliates, registered in the U.S. All other trademarks and brands are property their respective owners.

#### **Patents**

See www.patents.datalogic.com for patent list.

#### **Software Version**

This manual refers to the following software versions and later: BL41 03/Feb/2022.

# **TABLE OF CONTENTS**

| PREFACE                                          | XV   |
|--------------------------------------------------|------|
| About this Manual                                | xv   |
| Overview                                         | xv   |
| Manual Conventions                               | XV   |
| Ergonomic Recommendations                        | xvii |
| Technical Support                                | xvii |
| Support Through the Website                      | xvi  |
| Reseller Technical Support                       | xvi  |
| CHAPTER 1. INTRODUCTION                          | 1    |
| About the Reader                                 | 1    |
| General Features                                 | 3    |
| PM9600 4-key and 16-key Models                   | 4    |
| Battery Safety (Only for PM/PBT9600)             | 5    |
| Programming the Reader                           | 6    |
| Configuration Methods                            | 6    |
| Programming Bar Codes                            |      |
| Datalogic Aladdin™                               | 6    |
| CHAPTER 2. SETUP                                 | 7    |
| Unpacking                                        |      |
| Setting Up the PowerScan™ PD9600 reader          |      |
| Connecting the Host Interface                    | 7    |
| Connecting the Cable                             | 7    |
| RS-232 Serial Connection                         |      |
| USB Connection                                   |      |
| CM9681 Power Over Ethernet (PoE) Connection      |      |
| CM9681 External Power Connection                 |      |
| CM9680-81 Compatible Cables                      |      |
| Using the PowerScan™ PD9600                      |      |
| Setting Up the PowerScan™ PM/PBT9600 Reader      |      |
| Using the PowerScan™ PM/PBT9600                  |      |
| Charging the Batteries                           |      |
| Replacing the Batteries                          |      |
| Link Datalogic Devices to Base                   |      |
| Link Batalogic Devices to Base                   |      |
| Bluetooth Passkey or Pin Code Entry Request      |      |
| Power Off                                        |      |
| Set Date and Time (optional)                     |      |
| Using the BC9600 base station                    |      |
| Base Station Models                              |      |
| Base Station Models                              |      |
| Connection Module Models                         |      |
| Mounting Instructions                            |      |
| Permanent Mounting                               | 20   |
| Wall Mounting                                    |      |
| Changing the Orientation of the Positioning Tab: | 21   |

|    | Portable Desktop Mounting                                                                                                    |                                                                                                    |
|----|----------------------------------------------------------------------------------------------------|----------------------------------------------------------------------------------------------------|
|    | Base Station Fast Release - Mounting the Plate                                                                                                    | .22                                                                                                    |
|    | Connection Module Fast Release - Mounting the Bracket (Not Valid for BC9620 Models)                                                                                                    | .24                                                                                                    |
|    | System Connections                                                                                                    |                                                                                                    |
|    | Connecting and Disconnecting the Cables                                                                                                    | .29                                                                                                    |
|    | Connecting BC9630 Cables                                                                                                    |                                                                                                    |
|    | Disconnecting BC9630 Cables                                                                                                    |                                                                                                    |
|    | Connecting BC9631 Multi-interface Cable                                                                                                    | .31                                                                                                    |
|    | Disconnecting BC9620 Cables                                                                                                    |                                                                                                    |
|    | Connecting BC9680 cables                                                                                                    |                                                                                                    |
|    | Connecting BC9681 cables                                                                                                    |                                                                                                    |
|    | Connecting the Base Station                                                                                                    |                                                                                                    |
|    | System and Network Layouts                                                                                                    |                                                                                                    |
|    | Stand Alone Layouts                                                                                                    |                                                                                                    |
|    | BC9600 Configuration                                                                                                    |                                                                                                    |
|    | Serial Configuration                                                                                                    |                                                                                                    |
|    | Configuration Bar Codes                                                                                                    |                                                                                                    |
|    | Interface Selection                                                                                                    |                                                                                                    |
|    | Configuring the Interface                                                                                                    |                                                                                                    |
|    | Customizing Configuration Settings                                                                                                    |                                                                                                    |
|    | Using the Programming Bar Codes                                                                                                    |                                                                                                    |
|    | Datalogic Aladdin™ Utility                                                                                                    |                                                                                                    |
|    | Interface Settings                                                                                                    |                                                                                                    |
|    | Configuring Other Features                                                                                                    |                                                                                                    |
|    | Software Version Transmission                                                                                                    |                                                                                                    |
|    | Resetting the Product Configuration to Defaults                                                                                                    |                                                                                                    |
|    | Restore Custom Default Configuration                                                                                                    |                                                                                                    |
|    | •                                                                                                    |                                                                                                    |
| СН | APTER 3. CONFIGURATION WITH BAR CODES                                                                                                    | 44                                                                                                    |
| •  | Configuration Parameters                                                                                                    |                                                                                                    |
|    |                                                                                                    |                                                                                                    |
|    | Interface Configuration                                                                                                    | 44                                                                                                    |
|    | Interface Configuration: Parameters Common to all Interface Applications:                                                                                                    |                                                                                                    |
|    | Parameters Common to all Interface Applications:                                                                                                    | .44                                                                                                    |
|    | Parameters Common to all Interface Applications:                                                                                                    | . 44<br>. 45                                                                                                    |
|    | Parameters Common to all Interface Applications:                                                                                                    | . 44<br>. 45<br>. 46                                                                                                    |
|    | Parameters Common to all Interface Applications:  Symbology-specific parameters:  GLOBAL INTERFACE FEATURES  Host Commands — Obey/Ignore                                                                                                    | . 44<br>. 45<br>. 46<br>. 46                                                                                                    |
|    | Parameters Common to all Interface Applications:  Symbology-specific parameters:  GLOBAL INTERFACE FEATURES  Host Commands — Obey/Ignore  USB Suspend Mode                                                                                                    | . 44<br>. 45<br>. 46<br>. 46                                                                                                    |
|    | Parameters Common to all Interface Applications: Symbology-specific parameters: GLOBAL INTERFACE FEATURES Host Commands — Obey/Ignore USB Suspend Mode  RS-232 INTERFACE                                                                                                    | .44<br>.45<br>.46<br>.46<br>.46                                                                                                    |
|    | Parameters Common to all Interface Applications: Symbology-specific parameters: GLOBAL INTERFACE FEATURES Host Commands — Obey/Ignore USB Suspend Mode  RS-232 INTERFACE RS-232 STANDARD SETTINGS                                                                                                    | .44<br>.45<br>.46<br>.46<br>.46                                                                                                    |
|    | Parameters Common to all Interface Applications: Symbology-specific parameters: GLOBAL INTERFACE FEATURES Host Commands — Obey/Ignore USB Suspend Mode  RS-232 INTERFACE RS-232 STANDARD SETTINGS Baud Rate                                                                                                    | .44<br>.45<br>.46<br>.46<br>.47<br>.48                                                                                                    |
|    | Parameters Common to all Interface Applications:  Symbology-specific parameters:  GLOBAL INTERFACE FEATURES  Host Commands — Obey/Ignore  USB Suspend Mode  RS-232 INTERFACE  RS-232 STANDARD SETTINGS  Baud Rate  Data Bits                                                                                                    | . 44<br>. 45<br>. 46<br>. 46<br>. 47<br>. 48<br>. 48                                                                                                    |
|    | Parameters Common to all Interface Applications:  Symbology-specific parameters:  GLOBAL INTERFACE FEATURES  Host Commands — Obey/Ignore  USB Suspend Mode  RS-232 INTERFACE  RS-232 STANDARD SETTINGS  Baud Rate  Data Bits  Stop Bits                                                                                                    | .44<br>.45<br>.46<br>.46<br>.47<br>.48<br>.48<br>.49                                                                                                    |
|    | Parameters Common to all Interface Applications: Symbology-specific parameters: GLOBAL INTERFACE FEATURES Host Commands — Obey/Ignore USB Suspend Mode RS-232 INTERFACE RS-232 STANDARD SETTINGS Baud Rate Data Bits Stop Bits Parity                                                                                                    | .44<br>.45<br>.46<br>.46<br>.47<br>.48<br>.49<br>.50                                                                                                    |
|    | Parameters Common to all Interface Applications: Symbology-specific parameters: GLOBAL INTERFACE FEATURES Host Commands — Obey/Ignore USB Suspend Mode  RS-232 INTERFACE RS-232 STANDARD SETTINGS Baud Rate Data Bits Stop Bits Parity Handshaking Control                                                                                                    | .44<br>.45<br>.46<br>.46<br>.47<br>.48<br>.49<br>.50                                                                                                    |
|    | Parameters Common to all Interface Applications: Symbology-specific parameters: GLOBAL INTERFACE FEATURES Host Commands — Obey/Ignore USB Suspend Mode  RS-232 INTERFACE RS-232 STANDARD SETTINGS Baud Rate Data Bits Stop Bits Parity Handshaking Control  RS-232/USB-COM INTERFACES                                                                                                    | .444<br>.45<br>.46<br>.46<br>.47<br>.48<br>.49<br>.50<br>.51                                                                                                  |
|    | Parameters Common to all Interface Applications: Symbology-specific parameters: GLOBAL INTERFACE FEATURES Host Commands — Obey/Ignore USB Suspend Mode  RS-232 INTERFACE RS-232 STANDARD SETTINGS Baud Rate Data Bits Stop Bits Parity Handshaking Control  RS-232/USB-COM INTERFACES RS-232/USB-COM SETTINGS                                                                                                    | 44<br>45<br>46<br>46<br>47<br>48<br>49<br>50<br>51                                                                                                    |
|    | Parameters Common to all Interface Applications: Symbology-specific parameters: GLOBAL INTERFACE FEATURES Host Commands — Obey/Ignore USB Suspend Mode  RS-232 INTERFACE RS-232 STANDARD SETTINGS Baud Rate Data Bits Stop Bits Parity Handshaking Control  RS-232/USB-COM INTERFACES RS-232/USB-COM SETTINGS Intercharacter Delay                                                                                                    | .444<br>.455<br>.466<br>.464<br>.486<br>.496<br>.500<br>.511<br>.522<br>.531<br>.544                                                                          |
|    | Parameters Common to all Interface Applications: Symbology-specific parameters: GLOBAL INTERFACE FEATURES Host Commands — Obey/Ignore USB Suspend Mode RS-232 INTERFACE RS-232 STANDARD SETTINGS Baud Rate Data Bits Stop Bits Parity Handshaking Control RS-232/USB-COM INTERFACES RS-232/USB-COM SETTINGS Intercharacter Delay Beep On ASCII BEL                                                                                                    | . 444<br>. 45<br>. 46<br>. 46<br>. 47<br>. 48<br>. 49<br>. 50<br>. 51<br>. 52<br>. 53<br>. 54<br>. 55                                                         |
|    | Parameters Common to all Interface Applications: Symbology-specific parameters: GLOBAL INTERFACE FEATURES Host Commands — Obey/Ignore USB Suspend Mode  RS-232 INTERFACE RS-232 STANDARD SETTINGS Baud Rate Data Bits Stop Bits Parity Handshaking Control  RS-232/USB-COM INTERFACES RS-232/USB-COM SETTINGS Intercharacter Delay                                                                                                    | .444<br>.45<br>.46<br>.46<br>.47<br>.48<br>.49<br>.50<br>.51<br>.52<br>.54<br>.54<br>.55<br>.55                                                               |
|    | Parameters Common to all Interface Applications: Symbology-specific parameters: GLOBAL INTERFACE FEATURES Host Commands — Obey/Ignore USB Suspend Mode  RS-232 INTERFACE RS-232 STANDARD SETTINGS Baud Rate Data Bits Stop Bits Parity Handshaking Control  RS-232/USB-COM INTERFACES RS-232/USB-COM SETTINGS Intercharacter Delay Beep On ASCII BEL Beep On Not on File                                                                                                    | . 444<br>. 45<br>. 46<br>. 46<br>. 47<br>. 48<br>. 49<br>. 50<br>. 51<br>. 52<br>. 54<br>. 55<br>. 55<br>. 55<br>. 56                                         |
|    | Parameters Common to all Interface Applications:  Symbology-specific parameters:  GLOBAL INTERFACE FEATURES  Host Commands — Obey/Ignore  USB Suspend Mode  RS-232 INTERFACE  RS-232 STANDARD SETTINGS  Baud Rate  Data Bits  Stop Bits  Parity  Handshaking Control  RS-232/USB-COM INTERFACES  RS-232/USB-COM SETTINGS  Intercharacter Delay  Beep On ASCII BEL  Beep On Not on File  ACK NAK Options                                                                                                    | . 444<br>. 45<br>. 46<br>. 46<br>. 47<br>. 48<br>. 49<br>. 50<br>. 51<br>. 52<br>. 54<br>. 55<br>. 55<br>. 55<br>. 55<br>. 55                                 |
|    | Parameters Common to all Interface Applications: Symbology-specific parameters: GLOBAL INTERFACE FEATURES Host Commands — Obey/Ignore USB Suspend Mode  RS-232 INTERFACE RS-232 STANDARD SETTINGS Baud Rate Data Bits Stop Bits Parity Handshaking Control  RS-232/USB-COM INTERFACES RS-232/USB-COM SETTINGS Intercharacter Delay Beep On ASCII BEL Beep On Not on File ACK NAK Options ACK Character                                                                                                    | . 444<br>. 45<br>. 46<br>. 46<br>. 47<br>. 48<br>. 49<br>. 50<br>. 51<br>. 52<br>. 54<br>. 55<br>. 55<br>. 55<br>. 55<br>. 57                                 |
|    | Parameters Common to all Interface Applications: Symbology-specific parameters: GLOBAL INTERFACE FEATURES Host Commands — Obey/Ignore USB Suspend Mode  RS-232 INTERFACE RS-232 STANDARD SETTINGS Baud Rate Data Bits Stop Bits Parity Handshaking Control  RS-232/USB-COM INTERFACES RS-232/USB-COM SETTINGS Intercharacter Delay Beep On ASCII BEL Beep On Not on File ACK NAK Options ACK Character NAK Character                                                                                                    | . 444<br>. 45<br>. 46<br>. 46<br>. 48<br>. 48<br>. 50<br>. 51<br>. 52<br>. 55<br>. 55<br>. 55<br>. 55<br>. 55<br>. 57<br>. 58                                 |
|    | Parameters Common to all Interface Applications: Symbology-specific parameters: GLOBAL INTERFACE FEATURES Host Commands — Obey/Ignore USB Suspend Mode  RS-232 INTERFACE RS-232 STANDARD SETTINGS Baud Rate Data Bits Stop Bits Parity Handshaking Control RS-232/USB-COM INTERFACES RS-232/USB-COM SETTINGS Intercharacter Delay Beep On ASCII BEL Beep On Not on File ACK NAK Options ACK Character NAK Character NAK Character ACK NAK Timeout Value ACK NAK Retry Count                                                                                                    | . 445<br>. 466<br>. 466<br>. 467<br>. 488<br>. 499<br>. 501<br>. 551<br>. 554<br>. 554<br>. 555<br>. 556<br>. 577<br>. 588<br>. 588                           |
|    | Parameters Common to all Interface Applications: Symbology-specific parameters: GLOBAL INTERFACE FEATURES Host Commands — Obey/Ignore USB Suspend Mode  RS-232 INTERFACE RS-232 STANDARD SETTINGS Baud Rate Data Bits Stop Bits Parity Handshaking Control RS-232/USB-COM INTERFACES RS-232/USB-COM SETTINGS Intercharacter Delay Beep On ASCII BEL Beep On Not on File ACK NAK Options ACK Character NAK Character NAK Character NAK Character ACK NAK Timeout Value                                                                                                    | . 445<br>. 466<br>. 466<br>. 477<br>. 488<br>. 499<br>. 551<br>. 552<br>. 555<br>. 556<br>. 557<br>. 558<br>. 558<br>. 559                                    |
|    | Parameters Common to all Interface Applications: Symbology-specific parameters: GLOBAL INTERFACE FEATURES Host Commands — Obey/Ignore USB Suspend Mode  RS-232 INTERFACE RS-232 STANDARD SETTINGS Baud Rate Data Bits Stop Bits Parity Handshaking Control  RS-232/USB-COM INTERFACES RS-232/USB-COM SETTINGS Intercharacter Delay Beep On ASCII BEL Beep On Not on File ACK NAK Options ACK Character NAK Character ACK NAK Timeout Value ACK NAK Retry Count ACK NAK Error Handling                                                                                                    | . 445<br>. 445<br>. 446<br>. 446<br>. 448<br>. 449<br>. 551<br>. 554<br>. 554<br>. 555<br>. 556<br>. 577<br>. 588<br>. 599<br>. 59                            |
|    | Parameters Common to all Interface Applications: Symbology-specific parameters: GLOBAL INTERFACE FEATURES Host Commands — Obey/Ignore USB Suspend Mode  RS-232 INTERFACE RS-232 STANDARD SETTINGS Baud Rate Data Bits Stop Bits Parity Handshaking Control  RS-232/USB-COM INTERFACES RS-232/USB-COM SETTINGS Intercharacter Delay Beep On ASCII BEL Beep On Not on File ACK NAK Options ACK Character NAK Character NAK Character ACK NAK Timeout Value ACK NAK Retry Count ACK NAK Error Handling Indicate Transmission Failure                                                                                                    | . 445<br>. 445<br>. 446<br>. 446<br>. 449<br>. 550<br>. 551<br>. 552<br>. 554<br>. 555<br>. 556<br>. 557<br>. 558<br>. 559<br>. 560                           |
|    | Parameters Common to all Interface Applications: Symbology-specific parameters: GLOBAL INTERFACE FEATURES Host Commands — Obey/Ignore USB Suspend Mode  RS-232 INTERFACE RS-232 STANDARD SETTINGS Baud Rate Data Bits Stop Bits Parity Handshaking Control  RS-232/USB-COM INTERFACES  RS-232/USB-COM SETTINGS Intercharacter Delay Beep On ASCII BEL Beep On Not on File ACK NAK Options ACK Character NAK Character NAK Character ACK NAK Timeout Value ACK NAK Retry Count ACK NAK Error Handling Indicate Transmission Failure Disable Character                                                                                                    | . 44<br>. 45<br>. 46<br>. 46<br>. 47<br>. 50<br>. 51<br>. 52<br>. 55<br>. 55<br>. 55<br>. 57<br>. 57<br>. 58<br>. 59<br>. 60<br>. 60                          |
|    | Parameters Common to all Interface Applications: Symbology-specific parameters: GLOBAL INTERFACE FEATURES Host Commands — Obey/Ignore USB Suspend Mode  RS-232 INTERFACE RS-232 STANDARD SETTINGS Baud Rate Data Bits Stop Bits Parity Handshaking Control  RS-232/USB-COM INTERFACES  RS-232/USB-COM SETTINGS Intercharacter Delay Beep On ASCII BEL Beep On Not on File ACK NAK Options ACK Character NAK Character ACK NAK Timeout Value ACK NAK Retry Count ACK NAK Retry Count ACK NAK Fror Handling Indicate Transmission Failure Disable Character Enable Character Enable Character                                                                                                    | . 445<br>. 466<br>. 466<br>. 488<br>. 499<br>. 501<br>. 522<br>. 531<br>. 554<br>. 555<br>. 557<br>. 557<br>. 558<br>. 559<br>. 560<br>. 660<br>. 661         |
|    | Parameters Common to all Interface Applications: Symbology-specific parameters: GLOBAL INTERFACE FEATURES Host Commands — Obey/Ignore USB Suspend Mode  RS-232 INTERFACE RS-232 STANDARD SETTINGS Baud Rate Data Bits Stop Bits Parity Handshaking Control  RS-232/USB-COM INTERFACES RS-232/USB-COM SETTINGS Intercharacter Delay Beep On ASCII BEL Beep On Not on File ACK NAK Options ACK Character NAK Character NAK Character ACK NAK Timeout Value ACK NAK Timeout Value ACK NAK Retry Count ACK NAK Error Handling Indicate Transmission Failure Disable Character Enable Character Enable Character | . 445<br>. 466<br>. 466<br>. 476<br>. 488<br>. 499<br>. 501<br>. 522<br>. 531<br>. 554<br>. 555<br>. 557<br>. 557<br>. 558<br>. 559<br>. 560<br>. 661<br>. 62 |

| OTHER KEYBOARD PARAMETERS                                 |                   |
|-----------------------------------------------------------|-------------------|
| Encoding Type                                             |                   |
| ALT Output Type                                           | 84                |
| Keyboard Numeric Keypad                                   | 85                |
| Keyboard Send Control Characters                          |                   |
| Intercode Delay                                           | 86                |
| USB Keyboard Speed                                        | 87                |
| USB-0EM INTERFACE                                         | 88                |
| USB-0EM Device Usage                                      | 89                |
| ETHERNET INTERFACE                                        | 90                |
| DHCP                                                      | 91                |
| Static IP Address                                         | 91                |
| Subnet Mask                                               | 92                |
| Gateway Address                                           | 92                |
| DNS1 Address                                              | 93                |
| DNS2 Address                                              | 93                |
| Device Name                                               | 94                |
| Data Socket Port                                          | 94                |
| Aladdin Socket Port                                       | 95                |
| Image Socket Port                                         | 95                |
| LOGGER Socket Port                                        | 96                |
| DATA Flow Control Selection                               | 96                |
| DATA Prefix Counter Selection                             | 97                |
| AIDA LED mode                                             | 97                |
| Scanner Character Terminator                              | 98                |
| Controller Input Data Buffer Size                         | 99                |
| Controller Output Data Buffer Size                        | 100               |
| Host Name                                                 | 101               |
| Connection Role of TCPIP Channel                          | 101               |
| Socket Server Address                                     | 102               |
| DATA FORMAT                                               | . 103             |
| GLOBAL SETTINGS                                           | 104               |
| Global Prefix/Suffix                                      | 104               |
| Case Conversion                                           | 105               |
| Character Conversion                                      | 105               |
| Global AIM ID                                             | 106               |
| GS1-128 AIM ID                                            | 106               |
| LABEL ID                                                  | 107               |
| Label ID: Pre-loaded Sets                                 |                   |
| Label ID: Set Individually Per Symbology                  | 108               |
| Label ID Control                                          | 108               |
| Label ID Symbology Selection                              | 109               |
| POWER OPTIMIZATION                                        | . 114             |
| Power Optimization                                        |                   |
| READING PARAMETERS                                        |                   |
| SCANNING FEATURES                                         | 117               |
| Scan Mode                                                 | 117               |
| Scanning Active Time                                      | 118               |
| Flash On Time                                             |                   |
| Flash Off Time                                            |                   |
| Double Read Timeout                                       |                   |
| Stand Detection Behavior (Desk only)                      |                   |
| Stand Mode/Object Detection Indication (Stand Mode Flash) |                   |
| Stand Mode/Object Detection Sensitivity                   |                   |
| Stand Mode/Object Detection Illumination Off Time         |                   |
| Corded Stand Mode                                         |                   |
|                                                           |                   |
| Dock Detection Beep                                       |                   |
| LED AND BEEPER INDICATORS                                 | 125               |
| LED AND BEEPER INDICATORS                                 | 125<br>125        |
| LED AND BEEPER INDICATORS                                 | 125<br>125<br>125 |

| Good Read Beep Length                                  | 127 |
|--------------------------------------------------------|-----|
| Good Read Beeper Volume / Vibration                    | 128 |
| Vibration Feedback for Good Read                       | 128 |
| RGB Good Read Enable                                   | 129 |
| RGB Good Read Color                                    | 129 |
| Good Read LED Duration                                 | 130 |
| Good Read: When to Indicate                            |     |
| Green Spot Duration                                    |     |
| CAMERA CONTROL                                         |     |
| Aiming Pointer                                         |     |
| Pick Mode                                              |     |
| Illumination Power Level (only for STD, HP, DC models) |     |
| Mobile Phone Mode                                      |     |
| Image Capture                                          |     |
| Multiple Labels Ordering by Code Symbology             |     |
| Multiple Labels Ordering by Code Length                |     |
| DPM STRATEGY (DPX ONLY)                                |     |
| Set DPM Strategy                                       |     |
| MOTION FEATURES                                        |     |
| Motionless Timeout                                     |     |
| Motion Sensitivity                                     |     |
| Motion Aiming Control                                  |     |
| 1D SYMBOLOGIES                                         |     |
| DISABLE ALL SYMBOLOGIES                                |     |
| 1D GLOBAL FEATURE                                      |     |
| 1D Normal/Inverse Symbol Control                       |     |
| COUPON CONTROL                                         |     |
| Coupon Control                                         |     |
| •                                                      |     |
| UPC-A                                                  |     |
| UPC-A Enable/Disable                                   |     |
| UPC-A Check Character Transmission                     |     |
| Expand UPC-A to EAN-13                                 |     |
| UPC-A Number System Character Transmission             |     |
| UPC-E                                                  |     |
| UPC-E Enable/Disable                                   |     |
| UPC-E Check Character Transmission                     |     |
| Expand UPC-E to EAN-13                                 |     |
| Expand UPC-E to UPC-A                                  |     |
| UPC-E Number System Character Transmission             |     |
| GTIN Formatting                                        |     |
| EAN-13                                                 |     |
| EAN-13 Enable/Disable                                  |     |
| EAN-13 Check Character Transmission                    |     |
| EAN-13 Flag 1 Character                                |     |
| EAN-13 to ISBN Conversion                              |     |
| EAN-13 to ISSN Conversion                              |     |
| EAN-8                                                  |     |
| EAN-8 Enable/Disable                                   | 152 |
| EAN-8 Check Character Transmission                     | 152 |
| Expand EAN-8 to EAN-13                                 | 153 |
| UPC/EAN GLOBAL SETTINGS                                | 154 |
| UPC/EAN Price Weight Check                             | 154 |
| UPC/EAN Quiet Zones                                    |     |
| Add-Ons                                                | 155 |
| Optional Add-ons                                       |     |
| Optional Add-On Timer                                  |     |
| GS1 DATABAR™ OMNIDIRECTIONAL                           |     |
| GS1 DataBar Omnidirectional Enable/Disable             |     |
| GS1 DataBar Omnidirectional to GS1-128 Emulation       |     |
| GS1 DATABAR™ EXPANDED                                  |     |
| GS1 DataBar Expanded Enable/Disable                    |     |

| GS1 DataBar Expanded to GS1-128 Emulation            |     |
|------------------------------------------------------|-----|
| GS1 DataBar Expanded Length Control                  |     |
| GS1 DataBar Expanded Set Length 1                    |     |
| GS1 DataBar Expanded Set Length 2                    |     |
| GS1 DATABAR™ LIMITED                                 |     |
| GS1 DataBar Limited Enable/Disable                   |     |
| GS1 DataBar Limited to GS1-128 Emulation             |     |
| CODE 39                                              | 163 |
| Code 39 Enable/Disable                               | 163 |
| Code 39 Check Character Calculation                  | 163 |
| Code 39 Check Character Transmission                 | 164 |
| Code 39 Start/Stop Character Transmission            | 164 |
| Code 39 Full ASCII                                   | 165 |
| Code 39 Quiet Zones                                  | 165 |
| Code 39 Length Control                               | 166 |
| Code 39 Set Length 1                                 | 166 |
| Code 39 Set Length 2                                 | 167 |
| TRIOPTIC CODE                                        | 168 |
| Trioptic Code Enable/Disable                         | 168 |
| CODE 39 DANISH PPT                                   | 168 |
| Code 39 Danish PPT Enable/Disable                    |     |
| CODE 39 PZN                                          | 169 |
| Code 39 PZN Enable/Disable                           |     |
| CODE 39 LA POSTE                                     |     |
| Code 39 La Poste Enable/Disable                      |     |
| CODE 32 (ITALIAN PHARMACEUTICAL)                     |     |
| Code 32 Enable/Disable                               |     |
| Code 32 Feature Setting Exceptions                   |     |
| Code 32 Check Character Transmission                 |     |
| Code 32 Start/Stop Character Transmission            |     |
| CODE 39 CIP HR (FRENCH PHARMACEUTICAL)               |     |
| Code 39 CIP HR Enable/Disable                        |     |
| CODE 128                                             |     |
| Code 128 Enable/Disable                              |     |
| Expand Code 128 to Code 39                           |     |
| Code 128 Check Character Transmission                |     |
| Code 128 Function Character Transmission             |     |
| Code 128 Quiet Zones                                 |     |
| Code 128 Length Control                              |     |
| Code 128 Set Length 1                                |     |
| Code 128 Set Length 2                                |     |
| GS1-128                                              |     |
| GS1-128 Enable                                       |     |
| INTERLEAVED 2 OF 5 (I 2 OF 5)                        |     |
| 12 of 5 Enable/Disable                               |     |
| 12 of 5 Check Character Calculation                  |     |
| 12 of 5 Check Character Transmission                 |     |
| 12 of 5 Length Control                               |     |
| 12 of 5 Set Length 1                                 |     |
| 12 of 5 Set Length 2                                 |     |
| INTERLEAVED 2 OF 5, FEBRABAN                         |     |
| Interleaved 2 of 5, Febraban format Enable / Disable |     |
| INTERLEAVED 2 OF 5 CIP HR                            |     |
| Interleaved 2 of 5 CIP HR Enable/Disable             |     |
| MATRIX 2 OF 5                                        |     |
| Matrix 2 of 5 Enable/Disable                         |     |
| Matrix 2 of 5 Check Character Calculation            |     |
|                                                      |     |
| Matrix 2 of 5 Check Character Transmission           |     |
| Matrix 2 of 5 Length Control                         |     |
| Matrix 2 of 5 Set Length 1                           |     |
|                                                      | 104 |

| S   | TANDARD 2 OF 5                                                                                                    | 185   |
|-----|----------------------------------------------------------------------------------------------------|-------|
|     | Standard 2 of 5 Enable/Disable                                                                                                    | 185   |
|     | Standard 2 of 5 Check Character Calculation                                                                                                    | 185   |
|     | Standard 2 of 5 Check Character Transmission                                                                                                    |       |
|     | Standard 2 of 5 Length Control                                                                                                    |       |
|     | Standard 2 of 5 Set Length 1                                                                                                    |       |
|     | Standard 2 of 5 Set Length 2                                                                                                    |       |
| С   | 0MPRESSED 2 0F 5                                                                                                    |       |
| Ŭ   | Compressed 2 of 5 Enable/Disable                                                                                                    |       |
|     | Compressed 2 of 5 Check Character Calculation                                                                                                    |       |
|     | Compressed 2 of 5 Check Character Transmission                                                                                                    |       |
|     | Compressed 2 of 5 Length Control                                                                                                    |       |
|     | Compressed 2 of 5 Set Length 1                                                                                                    |       |
|     | Compressed 2 of 5 Set Length 2                                                                                                    |       |
| n   | ATALOGIC 2 OF 5                                                                                                    |       |
| D   | Datalogic 2 of 5 Enable/Disable                                                                                                    |       |
|     | Datalogic 2 of 5 Check Character Calculation                                                                                                    |       |
|     | Datalogic 2 of 5 Check Character Transmission                                                                                                    |       |
|     | Datalogic 2 of 5 Length Control                                                                                                    |       |
|     | Datalogic 2 of 5 Set Length 1                                                                                                    |       |
|     |                                                                                                    |       |
| I N | Datalogic 2 of 5 Set Length 2                                                                                                    |       |
| Ш   | NDUSTRIAL 2 OF 5                                                                                                    |       |
|     | Industrial 2 of 5 Enable/Disable                                                                                                    |       |
|     | Industrial 2 of 5 Check Character Calculation                                                                                                    |       |
|     | Industrial 2 of 5 Check Character Transmission                                                                                                    |       |
|     | Industrial 2 of 5 Length Control                                                                                                    |       |
|     | Industrial 2 of 5 Set Length 1                                                                                                    |       |
|     | Industrial 2 of 5 Set Length 2                                                                                                    |       |
| 1/  | NTA                                                                                                    |       |
|     | IATA Enable/Disable                                                                                                    |       |
|     | IATA Check Character Transmission                                                                                                    |       |
| F   | OLLETT 2 OF 5                                                                                                    |       |
|     | Follett 2 of 5 Enable/Disable                                                                                                    |       |
| С   | ODABAR                                                                                                    |       |
|     | Codabar Enable/Disable                                                                                                    |       |
|     | Codabar Check Character Calculation                                                                                                    |       |
|     | Codabar Check Character Transmission                                                                                                    |       |
|     | Codabar Start/Stop Character Transmission                                                                                                    | 200   |
|     | Codabar Start/Stop Character Set                                                                                                    | 201   |
|     | Codabar Start/Stop Character Match                                                                                                    | 201   |
|     | Codabar Quiet Zones                                                                                                    | 202   |
|     | Codabar Length Control                                                                                                    | 203   |
|     | Codabar Set Length 1                                                                                                    | 203   |
|     | Codabar Set Length 2                                                                                                    | 204   |
| Α   | BC CODABAR                                                                                                    | 205   |
|     | ABC Codabar Enable/Disable                                                                                                    | 205   |
|     | ABC Codabar Concatenation Mode                                                                                                    | 205   |
|     | ABC Codabar Dynamic Concatenation Timeout                                                                                                    | 206   |
|     | ABC Codabar Force Concatenation                                                                                                    |       |
| IS  | SBT 128                                                                                                    |       |
|     | ISBT 128 Concatenation                                                                                                    | . 207 |
|     | ISBT 128 Concatenation Mode                                                                                                    |       |
|     | ISBT 128 Dynamic Concatenation Timeout                                                                                                    |       |
|     | ISBT 128 Force Concatenation                                                                                                    |       |
|     | ISBT 128 Advanced Concatenation Options                                                                                                    |       |
| ٢   | ODE 11                                                                                                    |       |
| ٥   | Code 11 Enable/Disable                                                                                                    |       |
|     | Code 11 Check Character Calculation                                                                                                    |       |
|     | Code 11 Check Character Transmission                                                                                                    |       |
|     | Code 11 Length Control                                                                                                    |       |
|     | Code 11 Set Length 1                                                                                                    |       |
|     | Out I Cot Longer I manner manner mann | 1 -   |

|    | Code 11 Set Length 2                        | 212 |
|----|---------------------------------------------|-----|
|    | CODE 93                                     | 213 |
|    | Code 93 Enable/Disable                      |     |
|    | Code 93 Check Character Calculation         | 213 |
|    | Code 93 Check Character Transmission        | 214 |
|    | Code 93 Length Control                      | 214 |
|    | Code 93 Set Length 1                        | 215 |
|    | Code 93 Set Length 2                        | 215 |
|    | Code 93 Quiet Zones                         | 216 |
|    | MSI                                         | 217 |
|    | MSI Enable/Disable                          | 217 |
|    | MSI Check Character Calculation             | 217 |
|    | MSI Check Character Transmission            |     |
|    | MSI Length Control                          |     |
|    | MSI Set Length 1                            |     |
|    | MSI Set Length 2                            |     |
|    | PHARMACODE                                  |     |
|    | Pharmacode Enable/Disable                   |     |
|    | Pharmacode Label Direction                  |     |
|    | Pharmacode Length Control                   |     |
|    | Pharmacode Set Length 1                     |     |
|    | Pharmacode Set Length 2                     |     |
|    | PLESSEY                                     |     |
|    | Plessey Enable/Disable                      |     |
|    | Plessey Check Character Calculation         |     |
|    | Plessey Check Character Transmission        |     |
|    | Plessey Length Control                      |     |
|    | Plessey Set Length 1                        |     |
|    | Plessey Set Length 2                        |     |
|    | BC412                                       |     |
|    | BC412 Enable/Disable                        |     |
|    | BC412 Check Character Calculation           |     |
|    | BC412 Length Control                        |     |
|    | BC412 Set Length 1                          |     |
|    | BC412 Set Length 2                          |     |
| 2D | SYMBOLOGIES                                 |     |
| 20 | 2D GLOBAL FEATURES                          |     |
|    | 2D Maximum Decoding Time                    |     |
|    | 2D Structured Append                        |     |
|    | 2D Normal/Inverse Symbol Control            |     |
|    | Decoding Normal/Mirrored Labels             |     |
|    | AZTEC CODE                                  |     |
|    | Aztec Code Enable / Disable                 |     |
|    | Aztec Code Enable / Disable                 |     |
|    | Aztec Code Set Length 1                     |     |
|    | · · · · · · · · · · · · · · · · · · ·       |     |
|    | Aztec Code Set Length 2 CHINA SENSIBLE CODE |     |
|    | China Sensible Code Enable / Disable        |     |
|    |                                             |     |
|    | China Sensible Code Length Control          |     |
|    | China Sensible Code Set Length 1            |     |
|    | China Sensible Code Set Length 2            |     |
|    | DATA MATRIX                                 |     |
|    | Data Matrix Enable / Disable                |     |
|    | Data Matrix Square/Rectangular Style        |     |
|    | Data Matrix Length Control                  |     |
|    | Data Matrix Set Length 1                    |     |
|    | Data Matrix Set Length 2                    |     |
|    | GS1 DOTCODE                                 |     |
|    | DotCode Enable                              |     |
|    | DotCode High Resolution Enable              |     |
|    | DotCode Position-based Decoding             | 242 |

| Additional Options                                 | 242 |
|----------------------------------------------------|-----|
| MAXICODE                                           | 243 |
| Maxicode Enable / Disable                          | 243 |
| Maxicode Primary Message Transmission              | 243 |
| Maxicode Length Control                            | 244 |
| Maxicode Set Length 1                              | 244 |
| Maxicode Set Length 2                              | 245 |
| PDF417                                             | 246 |
| PDF417 Enable / Disable                            | 246 |
| PDF417 Length Control                              | 246 |
| PDF417 Set Length 1                                |     |
| PDF417 Set Length 2                                | 247 |
| MICRO PDF417                                       |     |
| Micro PDF417 Enable / Disable                      | 248 |
| Micro PDF417 Code 128 GS1-128 Emulation            | 248 |
| Micro PDF417 Length Control                        |     |
| Micro PDF417 Set Length 1                          |     |
| Micro PDF417 Set Length 2                          |     |
| QR CODE                                            |     |
| QR Code Enable / Disable                           |     |
| QR Code Length Control                             |     |
| QR Code Set Length 1                               |     |
| QR Code Set Length 2                               |     |
| MICRO QR CODE                                      |     |
| Micro QR Code Enable / Disable                     |     |
| Micro QR Code Length Control                       |     |
| Micro QR Code Set Length 1                         |     |
| Micro QR Code Set Length 2                         |     |
| UCC COMPOSITE                                      |     |
| UCC Optional Composite Timer                       |     |
| Postal Code Selection                              |     |
| Postnet BB Control                                 |     |
| DIGIMARC                                           |     |
| Digimarc                                           |     |
| Set Digimarc Scale Parameter                       |     |
| OCR DECODING                                       |     |
| OCR Decoding Predefined Templates                  | 260 |
| DISPLAY AND KEYBOARD FEATURES                      |     |
| Display and Keyboard Features                      |     |
| Display Operating Mode                             |     |
| Display Off Timeout                                | 262 |
| Backlight Enable                                   | 263 |
| Font Size                                          | 263 |
| Show no printable characters                       | 264 |
| Set the Display Append State for Host Message      |     |
| Enable/disable buttons                             | 265 |
| Key Programming                                    | 266 |
| Arrow Keys Mode (4-key models only)                | 267 |
| Arrow Up String (4-key models only)                |     |
| Arrow Down String (4-key models only)              |     |
| Legend for Arrow UP (4-key models only)            | 268 |
| Legend for Arrow DOWN (4-key models only)          | 269 |
| Custom String for Display Legend                   |     |
| Configure Actions for Function Keys                | 270 |
| ACTION CONFIGURATION FOR FUNCTION KEYS             | 271 |
| Function Keys Configuration for 16-key Models Only | 272 |
| Function Keys Configuration for 4-key Models Only  |     |
| DEFINE STRINGS                                     |     |
| Configure string 1-5                               |     |
| Function Keys for Batch Context                    | 275 |
| Set Action for F1 in Batch Context                 | 276 |

| Set Action for F2 in Batch Context                          |     |
|-------------------------------------------------------------|-----|
| Set Action for F3 (Arrow up in 4K Model) in Batch context   | 277 |
| Set Action for F4 (Arrow Down in 4K Model) in Batch context | 277 |
| Set Action for Shift (16K Model) in Batch context           | 277 |
| ADDITIONAL FEATURES FOR 16-KEY MODELS                       | 278 |
| Last Code Shown Timeout                                     | 278 |
| Display Time Stamping Mode                                  | 278 |
| Mode Selection                                              | 279 |
| Quantity Field                                              | 279 |
| Quantity/Code Send Mode                                     | 280 |
| Quantity/Code Separator                                     | 280 |
| Interkey Timeout                                            | 281 |
| Append Code                                                 | 282 |
| Echo                                                        | 283 |
| Keypress Sound                                              | 283 |
| Lower Case                                                  | 284 |
| Enable Legend                                               | 284 |
| Set Function Key Labels                                     | 285 |
| BARCODE/KEY DIFFERENT DATA FORMAT                           | 286 |
| Set Barcode Header                                          | 286 |
| Set Barcode Terminator                                      | 286 |
| Set Key Sequence ID                                         | 287 |
| Set Key Sequence Header                                     | 287 |
| Set Key Sequence Terminator                                 | 287 |
| Set String ID                                               | 288 |
| Set String Header                                           | 288 |
| Set String Terminator                                       | 289 |
| POWER MANAGEMENT                                            | 290 |
| POWER SAVE                                                  | 291 |
| Powerdown Timeout                                           | 291 |
| BATTERY PROFILES                                            | 292 |
| Battery Profiles                                            |     |
| Battery Information                                         | 293 |
| WIRELESS FEATURES                                           |     |
| WIRELESS BEEPER FEATURES                                    |     |
| Good Transmission Beep                                      |     |
| Beep Frequency                                              |     |
| Beep Duration                                               |     |
| Beep Volume                                                 |     |
| Disconnect Beep                                             |     |
| Docking (Connecting) Beep                                   |     |
| Leash Alarm                                                 |     |
| Base Button Enable                                          |     |
| Battery level indication with Double TAP                    |     |
| CONFIGURATION UPDATES                                       |     |
| Automatic Configuration Update                              |     |
| Copy Configuration to Reader                                |     |
| Copy Configuration to Base Station                          |     |
| BATCH FEATURES                                              |     |
| Batch Mode                                                  |     |
| Send Batch                                                  |     |
| Erase Batch Memory                                          |     |
| Send but do not Erase Batch Memory                          |     |
| RF Batch Mode Transmit Delay                                |     |
| DIRECT RADIO AUTOLINK                                       |     |
| Direct Radio Autolink                                       |     |
| RF ADDRESS STAMPING                                         |     |
| Source Radio Address Transmission                           |     |
| Source Radio Address Delimiter Character                    |     |
| Extended Statistics                                         |     |
| Hand Held Statistic Frequency                               | 307 |

| REAL TIME CLOCK (RTC) CONFIGURATION      | 308 |
|------------------------------------------|-----|
| Time Tx Format                           |     |
| Date Transmission Format                 | 308 |
| Date-Time Separator                      | 309 |
| Date-Time Transmission Order             | 310 |
| BLUETOOTH-ONLY FEATURES                  | 311 |
| Bluetooth Security Level                 | 311 |
| Bluetooth Radio Output Power             |     |
| Wi-Fi Channels Exclusion                 |     |
| Bluetooth Discoverable Mode Timeout      |     |
| Bluetooth Friendly Name                  |     |
| BLUETOOTH HID FEATURES                   |     |
| Bluetooth HID Alt Mode                   |     |
| FEATURES FOR STAR MODELS ONLY            |     |
| STAR Radio Protocol Timeout              |     |
| STAR Radio Transmit Mode                 |     |
| 4 Digit Address Stamping                 |     |
| Assign Unique Address to the Gun         |     |
| 4 Digit Cradle Address Stamping          |     |
| Cradle Address Stamping                  |     |
| Cradle Address Delimiter                 |     |
| STAR System Speed                        |     |
| STAR System Speed                        |     |
| STAINT Tequency Agrilly                  |     |
| CHAPTER 4. REFERENCES                    | 220 |
| RS-232 Parameters                        |     |
| RS-232 Only                              |     |
| Baud Rate                                |     |
| Data Bits                                |     |
| Stop Bits                                |     |
|                                          |     |
| Parity                                   |     |
| Handshaking Control                      |     |
| RS-232/USB COM Parameters                |     |
| Intercharacter Delay                     |     |
| ACK NAK Options                          |     |
| ACK Character                            |     |
| NAK Character                            |     |
| ACK NAK Timeout Value                    |     |
| ACK NAK Retry Count                      |     |
| Disable Character                        |     |
| Enable Character                         |     |
| Keyboard Interface                       |     |
| Intercode Delay                          |     |
| Data Format                              |     |
| Data Editing                             |     |
| Please Keep In Mind                      |     |
| Global Prefix/Suffix                     |     |
| Example: Setting a Prefix                |     |
| Global AIM ID                            |     |
| Label ID                                 |     |
| Label ID: Pre-loaded Sets                |     |
| Label ID: Set Individually Per Symbology |     |
| Character Conversion                     |     |
| Scanning Features                        |     |
| Scan Mode                                |     |
| Scanning Active Time                     |     |
| Aiming Duration Time                     |     |
| Flash On Time                            |     |
| Flash Off Time                           |     |
| LED and Beeper Indicators                |     |
| Good Read LED Duration                   | 352 |

| RF Features                                | 353                             |
|--------------------------------------------|---------------------------------|
| Automatic Configuration Update             | 353                             |
| RF Address Stamping                        | 353                             |
| Source Radio Address Delimiter Character   | 353                             |
| STAR Radio Protocol Timeout                | 354                             |
| Symbologies                                | 355                             |
| Set Length                                 | 355                             |
| Set Length 1                               |                                 |
| Set Length 2                               |                                 |
| 300 201 gt. 12                             |                                 |
| CHAPTER 5. MESSAGE FORMATTING              | 357                             |
| Message Formatting                         | 357                             |
| Cursor Control                             |                                 |
| Font Selection                             |                                 |
| Clearing Display                           |                                 |
| LED and Beeper Control                     |                                 |
| Setting RTC                                |                                 |
| •                                          |                                 |
| APPENDIX A. TECHNICAL SPECIFICATIONS       | 360                             |
| PD9600 Technical Specifications            |                                 |
| PM/PBT9600 Technical Specifications        |                                 |
| Decoding Capabilities                      |                                 |
| BC9600 Technical Specifications            | 368                             |
| LED and Beeper Indications                 | 369                             |
| User Indications for PD9600                | 369                             |
| User Indications for PBT/PM9600 (Gun Only) | 370                             |
| User Indications for BC9600 Base Stations  | 372                             |
| Programming Mode                           | 373                             |
| Troubleshooting                            |                                 |
| •                                          |                                 |
| APPENDIX B. MAINTENANCE                    | 375                             |
| Cleaning Procedure                         |                                 |
| Cleaning Plastic Surfaces                  |                                 |
| Common Cleaning Solutions                  |                                 |
| Cleaning Enclosure and Window Surface      |                                 |
| Clearling Eliclosure and Willdow Surface   | 3/0                             |
| APPENDIX C. STANDARD DEFAULTS              | 377                             |
| Default Exceptions                         |                                 |
|                                            |                                 |
| APPENDIX D. AIDA LED                       | 395                             |
| CM9681-N100 with Enabled AIDA LED Mode     | 395                             |
| BF/NS LED (Bus Failure)                    | 395                             |
| SF/MS LED (System Failure)                 | 395                             |
| Link/Activity                              |                                 |
| CM9681-N100 with Disabled AIDA LED Mode    |                                 |
| BF/NS LED (Network Status)                 |                                 |
| SF/MS LED (Module Status)                  |                                 |
| Link/Activity                              |                                 |
| CM9681-N200                                |                                 |
| BF/NS LED (Network Status)                 |                                 |
|                                            |                                 |
| SF/MS LED (Module Status)                  |                                 |
| P1 and P2 LEDs (Link/Activity)             | 397                             |
| APPENDIX E. HOST COMMANDS CHARACTERS       | 398                             |
|                                            |                                 |
|                                            |                                 |
| APPENDIX F. SAMPLE BARCODES                |                                 |
| APPENDIX F. SAMPLE BARCODESSample Barcodes | 399                             |
|                                            | 399<br>399                      |
| Sample Barcodes                            | <b>399</b><br><b>399</b><br>399 |

| 2D Barcodes                                           | 402 |
|-------------------------------------------------------|-----|
| APPENDIX G. KEYPAD                                    | 404 |
| APPENDIX H. SCANCODE TABLES                           | 406 |
| Control Character Emulation                           | 406 |
| Single Press and Release Keys                         | 406 |
| Interface Type USB-Keyboard or USB-Keyboard for APPLE | 407 |
| Interface Type USB-Keyboard Alt Mode                  | 409 |
| APPENDIX I. ASCII CHART                               | 411 |

# **PREFACE**

#### **ABOUT THIS MANUAL**

This Product Reference Guide (PRG) is provided for users seeking advanced technical information, including connection, programming, maintenance and specifications. The Quick Reference Guide (QRG) and other publications associated with this product are downloadable free of charge from the website listed on the back cover of this manual.

Typically, units are factory-programmed for the most common terminal and communications settings. If you need to modify any programmable settings, custom configuration can be accomplished by scanning the programming bar codes within this guide.

Programming can alternatively be performed using the Datalogic Aladdin™ Configuration application, which is available from the Datalogic website listed on the back cover of this manual. This multi-platform utility program allows device configuration using a PC. It communicates to the device using a serial or USB cable and can also create configuration bar codes to print.

#### **OVERVIEW**

Chapter 1, Introduction provides a product overview, battery safety information, and general information about programming the reader.

Chapter 2, Setup presents information about unpacking and setting up the reader, and interface configuration bar codes and details.

Chapter 3, Configuration Using Bar Codes provides instructions and bar code labels for customizing your reader. There are different sections for interface types, general features, data formatting, and symbology-specific features.

Chapter 4. References provides details concerning programmable features.

Appendix A, Technical Specifications lists physical and performance characteristics, as well as environmental specifications. It also provides standard cable pin-outs and descriptions of the functions and behaviors of the reader's LED and Beeper indicators.

Appendix B, Maintenance provides information about the proper cleaning procedure to guarantee reliable scanning.

Appendix C, Standard Defaults references common factory default settings for reader features and options.

Appendix D, AIDA LED describe how the LEDs behave.

Appendix E, Host Commands includes the list of commands recognized when transmitted to the scanner over the standard RS-232 host port (RS232, RS232-WN, RS232-OPOS) or the Aux port or USB-COM port.

Appendix F, Sample Bar Codes offers sample bar codes of several common symbologies.

Appendix G, Keypad includes numeric bar codes to be scanned for certain parameter settings.

Appendix H, Scancode Tables lists control character emulation information for USB Keyboard interfaces.

Appendix I, ASCII Chart lists hexadecimal reference values for ASCII characters.

#### **Manual Conventions**

The following conventions are used in this document:

The symbols listed below are used in this manual to notify the reader of key issues or procedures that must be observed when using the reader:

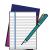

NOTE: This symbol draws attention to details or procedures that may be useful in improving, maintaining, or enhancing the performance of the hardware or software being discussed.

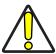

CAUTION: This symbol advises you of actions that could damage equipment or property.

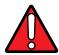

WARNING: This symbol advises you of actions that could result in harm or injury to the person performing the task.

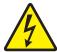

HIGH VOLTAGE: This symbol alerts the user they are about to perform an action involving, either a dangerous level of voltage, or to warn against an action that could result in damage to devices or electrical shock.

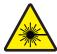

LASER: This symbol alerts the user they are about to perform an action involving possible exposure to laser light radiation.

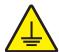

GROUNDING: This symbol advises you to pay particular attention to the grounding instructions for correct device functioning.

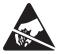

ESD: This symbol identifies a procedure that requires you take measures to prevent Electrostatic Discharge (ESD) e.g., use an ESD wrist strap. Circuit boards are most at risk. Please follow ESD procedures.

#### **ERGONOMIC RECOMMENDATIONS**

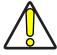

CAUTION: In order to avoid or minimize the potential risk of ergonomic injury, follow the recommendations below. Consult with your local Health & Safety Manager to ensure that you are adhering to your company's safety programs to prevent employee injury.

- Reduce or eliminate repetitive motion
- Maintain a natural position
- Reduce or eliminate excessive force
- Keep objects that are used frequently within easy reach
- Perform tasks at correct heights
- Reduce or eliminate vibration
- Reduce or eliminate direct pressure
- Provide adjustable workstations
- Provide adequate clearance
- Provide a suitable working environment
- Improve work procedures.

#### **TECHNICAL SUPPORT**

## **Support Through the Website**

Datalogic provides several services as well as technical support through its website. Log on to (www.datalogic.com).

For quick access, from the home page click on the search icon Q, and type in the name of the product you're looking for. This allows you access to download Data Sheets, Manuals, Software & Utilities, and Drawings.

Hover over the Support & Service menu for access to Services and Technical Support.

## **Reseller Technical Support**

An excellent source for technical assistance and information is an authorized Datalogic reseller. A reseller is acquainted with specific types of businesses, application software, and computer systems and can provide individualized assistance.

# **NOTES**

# CHAPTER 1 INTRODUCTION

#### **ABOUT THE READER**

The PowerScan family of bar code readers are the ultimate industrial handheld scanners designed and constructed to withstand the toughest environmental conditions. The PowerScan 9600 imagers have an ultra-rugged design, an ergonomic shape with well-balanced weight to reduce operator stress during daily activities and an intuitive aiming system, allowing the highest first-pass reading rate while reducing unnatural wrist movement.

The PowerScan 9600 area imagers are available in five different optics, to satisfy any customer need. The Standard Range optic is ideal for most of the applications requiring barcode reading at intuitive distance; the High Performance optic adds the capability to decode high density barcodes together with an increased depth of field on standard 1D/2D codes; the Document Capture model, available for the PD9630 and the PBT9600, is thought for Wide Angle code reading and Document Capture applications; the Auto Range model is empowered with the new 1D/2D Extra-long Range scan engine to address extended range scanning operations; the DPX series addresses Direct Part Marking (DPM) applications where codes are directly marked on the items for traceability with different marking technologies.

The PowerScan 9600 area imagers also feature Datalogic's exclusive 3 Green Lights (3GL™) for superior good-read feedback together with a loud beeper and vibration. The 'Green Spot' technology directly on the code and dual Good Read LEDs increase visibility at any angle. All models have multi-interface capabilities featuring the most popular interfaces: RS-232, USB and offer an optional Ethernet for standard or industrial uses.

Datalogic's Motionix<sup>™</sup> motion-sensing technology detects the natural actions of the operator to automatically switch the scanner into the desired scanning mode (handheld or presentation scanning).

The PowerScan 9600 cordless model further enhances the operator efficiency and safety with Datalogic's STAR Cordless System™. The Datalogic STAR Cordless System™ for narrow-band radio communications was developed specifically to maximize efficiency and reliability for handheld scanner data collection applications. The PowerScan PM9600 models are equipped with a new generation of the STAR-System that further improves the already outstanding features of versatility, ease of use and radio range.

Accurate power management allows long lasting battery life to always guarantee more than one shift of intensive scanning. The PowerScan 9600 scanner features Datalogic's Wireless Charging System. Based on inductive-charging technology, Datalogic's Wireless Charging System eliminates battery contacts and pins that often get dirty, bent, or broken over time — and this removes a key point of failure for devices used in industrial and retail functions.

The PM9600 series offers two display options: 4 configurable keys and a full 16-key keyboard. This increases interaction between the host and the user allowing a two-way exchange of information for more reliable and effective communications.

The PowerScan 9600 Bluetooth models can be directly paired to any device supporting Bluetooth connections, or to the Bluetooth base station as an alternative to PM9600 products.

The BC9600 base/charger has a modular design and is available with multiple interface plug-ins for standard and industrial communication, such as RS-232, USB, Standard Ethernet and Industrial Ethernet protocols.

The BC9600 base/charger also includes in one model two different Ethernet connections: Standard Ethernet and Industrial Ethernet protocols such as EtherNet/IP and Profinet.

The table below shows the unique features of each model.

| MODEL   | TYPE                                                 | CONNECTIVITY                | OPTICAL FEATURE                                                                                       |
|---------|------------------------------------------------------|-----------------------------|----------------------------------------------------------------------------------------------------|
| PD9630  | SR                                                   | USB or RS232                | Standard Range, standard and low density codes                                                        |
| PD9630  | HP                                                   | USB or RS232                | High Performance, high, standard and low density codes                                                |
| PD9630  | DC                                                   | USB or RS232                | Document Capture, wide angle, stan-<br>dard and low density code, color sen-<br>sor for image capture |
| PD9630  | AR                                                   | USB or RS232                | Auto range area reader, auto range optics                                                             |
| PD9630  | DPX                                                  | USB or RS232                | Direct Part Marking (DPM) reader<br>with auto range optics and multi-<br>color illumination system    |
| PM9600  | SR433RB or<br>SR910RB                                | Star® 433 MHz or<br>910 MHz | Standard Range, standard and low density codes, no display                                            |
| PM9600  | HP433RB or<br>HP910RB                                | Star® 433 MHz or<br>910 MHz | High Performance, high, standard and low density codes, no display                                    |
| PM9600  | DHP433RB or<br>DHP910RB<br>DKHP433RB or<br>DKHP910RB | Star® 433 MHz or<br>910 MHz | High Performance, high, standard and<br>low density codes, display and 4k or<br>16k keyboards         |
| PM9600  | AR433RB<br>DKAR433RB                                 | Star® 433 MHz               | Auto Range Area Imager, Auto Range<br>Optics<br>- No display<br>- With display and 16k keyboard       |
| PM9600  | DPXRB                                                | Star® 433 MHz               | Direct Part Marking (DPM) reader<br>with auto range optics and multi-<br>color illumination system    |
| PBT9600 | SRRB                                                 | Bluetooth ®                 | Standard Range, standard and low density codes, no display                                            |
| PBT9600 | HPRB                                                 | Bluetooth ®                 | High Performance, high, standard and low density codes, no display                                    |
| PBT9600 | DCRB                                                 | Bluetooth ®                 | Document Capture, standard and low density codes, no display                                          |
| PBT9600 | ARRB                                                 | Bluetooth ®                 | Auto Range Area Imager, auto range optics, no display                                                 |
| PBT9600 | DPXRB                                                | Bluetooth ®                 | Direct Part Marking (DPM) reader<br>with auto range optics and multi-<br>color illumination system    |

#### **General Features**

To read a symbol or capture an image, simply aim the reader and pull the trigger. The PowerScan™ PD/PM/PBT9600 is a powerful omni-directional reader, so the orientation of the symbol is not important. Datalogic's exclusive patented 'Green Spot' for goodread feedback helps to improve productivity in noisy environments or in situations where silence is required.

The PowerScan™ PD/PM/PBT9600 reliably decodes all standard 1D (linear) and 2D bar codes, including GS1 DataBar™ linear codes, Postal Codes (China Post), Stacked Codes (such as GS1 DataBar Expanded Stacked, GS1 DataBar Stacked, GS1 DataBar, Stacked Omnidirectional). The data stream - acquired from decoding a symbol - is rapidly sent to the host. The reader is immediately available to read another symbol.

| FEATURE                         | DESCRIPTION                                                                                                    |
|---------------------------------|----------------------------------------------------------------------------------------------------|
| Omni-directional Operat-<br>ing | To read a symbol or capture an image, you simply aim the reader and pull the trigger. Since the PowerScan™ PD/PM/PBT9600 is a powerful omni-directional reader, the orientation of the symbol is not important.                                                                                                    |
| Decoding                        | Thanks to powerful algorithms, PowerScan™ PD/PM/PBT9600 reliably decodes all major 1D (linear) barcodes, 2D stacked codes (such as PDF417), 2D matrix symbols (such as DataMatrix), postal codes (such as POSTNET, PLANET). The data stream — acquired from decoding a symbol — is rapidly sent to the host. The reader is immediately available to read another symbol. |
| Formatting and Concatenating    | The string of a decoded code may be processed according to either a simple or advanced data formatting and be concatenated.                                                                                                    |
| Imaging                         | PowerScan™ PD/PM/PBT9600 can also function as a camera by capturing images. Color images are possible with -DC model.                                                                                                    |
| Autoscanning                    | An autoscan command causes the reader to scan continuously and to monitor the central zone of its reading area. Not available for PD9630-AR and PM/PBT9600-AR models.                                                                                                    |
| Flash Memory                    | Flash technology allows you to upgrade the PowerScan™ PD/<br>PM/PBT9600 reader as new symbologies are supported or as<br>improved decoding algorithms become available.                                                                                                    |
| USA Driver License Parsing      | The reader can be set up to select and output a subset of data elements from USA Driver License PDF417 barcodes. This feature can be enabled using either Datalogic Aladdin $^{\text{TM}}$ or the barcodes in the USA Driver License Parsing Quick Reference Guide (QRG), available on the Datalogic website.                                                            |

## PM9600 4-key and 16-key Models

The PM9600 series offers two display options: 4 configurable keys and a full 16-key keyboard. This increases interaction between the host and the user allowing a two-way exchange of information for more reliable and effective communications.

The table below illustrates the key functions of the two models.

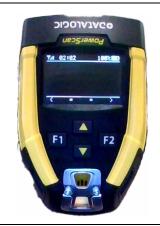

The 4-key keyboard has two fully configurable generic Function keys (F1 and F2) and two arrow keys.

These keys are fully customizable to perform specific tasks (e.g. scrolling the list of items, navigating menus, etc.). Not available for AR models.

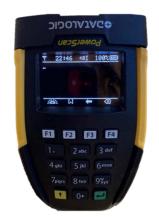

The 16 keys keyboard is active in numeric data-entry mode by default. It means you can enter any numeric combination including '.' (F2 key).

By pressing the yellow arrow key (bottom left corner) you switch to the alphanumeric keyboard which enables the T9-type data entry mode (i.e. consecutive and rapid pressing of the same key makes different characters appear on the display).

Additional function keys are available:

- F1 key turns ON/OFF the backlight of the keyboard
- F3 key deletes the last character entered
- F4 key clears the entire screen

To send the numeric / alphanumeric string to the host, press the green Enter key in the lower right corner.

### **BATTERY SAFETY (ONLY FOR PM/PBT9600)**

To reinstall, charge and/or perform any other action on the battery, follow the instructions in this manual.

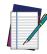

NOTE: Before installing the Battery, read "Battery Safety" on this and the following pages. Datalogic recommends annual replacement of rechargeable battery packs to ensure maximum performance.

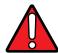

WARNING: Do not discharge the battery using any device except for the reader. When the battery is used in devices other than the designated product, it may damage the battery or reduce its life expectancy. If the device causes an abnormal current to flow, it may cause the battery to become hot, explode or ignite and cause serious injury.

Lithium-ion battery packs may get hot, explode or ignite and cause serious injury if exposed to abusive conditions. Be sure to follow the safety warnings listed below:

- Do not place the battery pack in fire or heat.
- Do not connect the positive terminal and negative terminal of the battery pack to each other with any metal object (such as wire).
- Do not carry or store the battery pack together with metal objects.
- Do not pierce the battery pack with nails, strike it with a hammer, step on it or otherwise subject it to strong impacts or shocks.
- Do not solder directly onto the battery pack.
- Do not expose the battery pack to liquids, or allow the battery to get wet.
- Do not apply voltages to the battery pack contacts.

In the event the battery pack leaks and the fluid gets into your eye, do not rub the eye. Rinse well with water and immediately seek medical care. If left untreated, the battery fluid could cause damage to the eye.

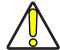

CAUTION: Always charge the battery at  $32^{\circ} - 104^{\circ}F$  (0° - 40°C) temperature range.

Use only the authorized power supplies, battery pack, chargers, and docks supplied by your Datalogic reseller. The use of any other power supplies can damage the device and void your warranty.

Do not disassemble or modify the battery. The battery contains safety and protection devices, which, if damaged, may cause the battery to generate heat, explode or ignite.

Do not place the battery in or near fire, on stoves or other high temperature locations.

Do not place the battery in direct sunlight, or use or store the battery inside cars in hot weather. Doing so may cause the battery to generate heat, explode or ignite. Using the battery in this manner may also result in a loss of performance and a shortened life expectancy.

Do not place the battery in microwave ovens, high-pressure containers or on induction cookware.

Immediately discontinue use of the battery if, while using, charging or storing the battery, the battery emits an unusual smell, feels hot, changes color or shape, or appears abnormal in any other way.

Do not replace the battery pack when the device is turned on.

Do not remove or damage the battery pack's label.

Do not use the battery pack if it is damaged in any part.

Battery pack usage by children should be supervised.

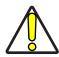

CAUTION: Storage of batteries for long time at fully charged status or at fully discharged status should be avoided.

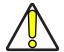

CAUTION: Only in case of long storage, to avoid deep discharge of the battery it is recommended to partially recharge the battery every three months to keep the charge status at a medium level.

As a reference, run a fast recharge for 20 minutes every three months on unused products to avoid any performance deterioration of the cell.

As with other types of batteries, Lithium-Ion (LI) batteries will lose capacity over time. Capacity deterioration is noticeable after one year of service whether the battery is in use or not. It is difficult to precisely predict the finite life of a LI battery, but cell manufacturers rate them at 500 charge cycles. In other words, the batteries should be expected to take 500 full discharge / charge cycles before needing replacement. This number is higher if partial discharging / recharging is adhered to rather than full / deep discharging,

The typical manufacturer advertised useful life of LI batteries is one to three years, depending on usage and number of charges, etc., after which they should be removed from service, especially in mission critical applications. Do not continue to use a battery that is showing excessive loss of capacity, it should be properly recycled / disposed of and replaced. For most applications, batteries should be replaced after one year of service to maintain customer satisfaction and minimize safety concerns.

Collect and recycle waste batteries separately from the device in compliance with European Directive 2006/66/EC, 2011/65/EU, 2002/96/EC and 2012/19/EU and subsequent modifications, US and China regulatory and others laws and regulations about the environment.

#### PROGRAMMING THE READER

## **Configuration Methods**

#### **Programming Bar Codes**

The reader is factory-configured with a standard set of default features. After scanning the interface bar code, you can select other options and customize your reader through use of the instructions and programming bar code labels available in the corresponding features section for your interface. Customizable settings for many features are found in Configuration Parameters, starting on page 44.

Some programming labels, like "Restore Custom Defaults", require only the scan of the single label to enact the change. Most, however, require the reader to be placed in Programming Mode prior to scanning them. Scan an ENTER/EXIT bar code once to enter Programming Mode. Once the reader is in Programming Mode, scan a number of parameter settings before scanning the ENTER/EXIT bar code a second time, which will then accept your changes, exit Programming Mode and return the reader to normal operation.

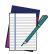

NOTE: There are some exceptions to the typical programming sequence described above. Please read the description and setting instructions carefully when configuring each programmable feature.

#### Datalogic Aladdin™

Datalogic Aladdin™ is a multi-platform utility program providing a quick and user-friendly configuration method via the RS-232/USB-COM/Ethernet interface. Aladdin allows you to program the reader by selecting configuration commands through a user-friendly graphical interface running on a PC. These commands are sent to the reader over the selected communication interface, or they can be printed as bar codes to be scanned. Aladdin also facilitates image capturing.

In addition, Aladdin makes it easy to upgrade the handheld's firmware, to attain the benefits of new reader features. Reference the Datalogic Aladdin™ Online Help for more details. Aladdin is available for download free of charge on the Datalogic website.

# CHAPTER 2 SETUP

#### UNPACKING

Check carefully to ensure the reader and any cables or accessories ordered are present and undamaged. If any damage occurred during shipment, contact "Technical Support" on page xvii.

#### SETTING UP THE POWERSCAN™ PD9600 READER

Follow the steps below to connect and get your reader up and communicating with its host.

- 1. Connect the Cable to the reader and the Host (see page 7).
- 2. Configure the Interface (see page 39).
- 3. Configure the Reader starting page 44 (optional, as needed).

Connect the PowerScan<sup>™</sup> by plugging directly into the host device as shown. The power can also be supplied through an external power supply via the Interface Cable supplied with a power jack.

#### **CONNECTING THE HOST INTERFACE**

## **Connecting the Cable**

The reader kit you ordered to match your interface should provide a compatible cable for your installation. If this is not so, contact "Technical Support" on page xvii.

Follow the steps below to connect the cable to the reader.

1. Use a screwdriver to open the handle.

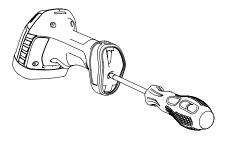

2. Insert the circular RJ45 cable (figure A) or use the adapter with non-circular RJ45 cables (figure B).

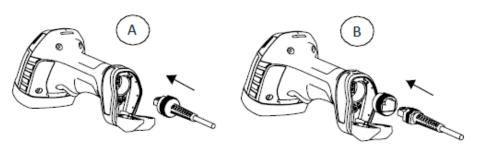

3. In this case, make sure to insert the adapter with the slot facing up (C). The rib (D) inside the adapter seat must fit into this slot.

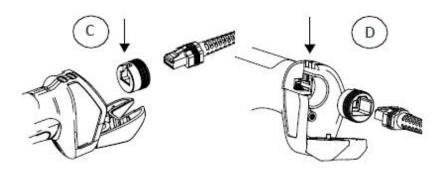

4. Once the cable is properly inserted, close the handle and screw it back into the body.

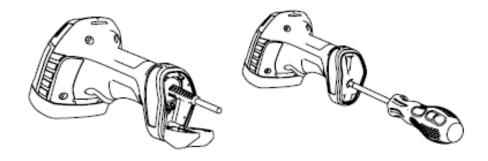

#### **RS-232 Serial Connection**

Turn off power to the terminal/PC and connect the reader to the terminal/PC serial port via the RS-232 cable as shown in Figure 1. If the terminal will not support POT (Power Off the Terminal) to supply reader power, use the approved power supply (AC Adapter). Plug the AC Adapter barrel connector into the socket on the RS-232 cable connector and the AC Adapter plug into a standard power outlet.

**RS-232:**The reader can communicate with a standard or Wincor-Nixdorf (W-N) RS-232 host.

**RS-232 OPOS:**This interface is used for OPOS/UPOS/JavaPOS systems.

#### **USB** Connection

Connect the reader to a USB port on the terminal/PC using the correct USB cable for the interface type you ordered.

USB: Select to communicate either by USB OEM, USB COM STD or USB Keyboard interface types by scanning the appropriate interface type bar codes available in this manual. The default interface is USB-KBD, or RS-232-STD.

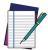

NOTE: Specific cables are required for connection to different hosts. The connections illustrated in the following page are examples only. Actual connectors may vary from those illustrated, but the steps to connect the reader remain the same.

Figure 1 - Connection to the Host

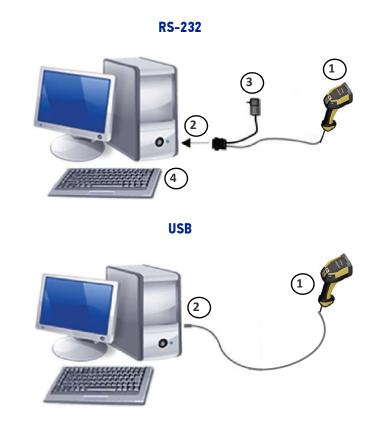

#### **CM9680 ETHERNET**

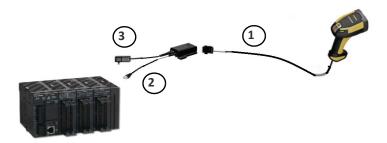

#### **CM9681 ETHERNET POE** connection

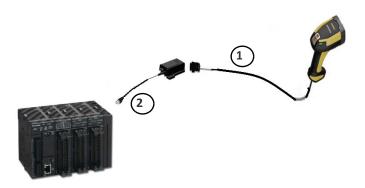

#### **CM9681 ETHERNET External Power Supply**

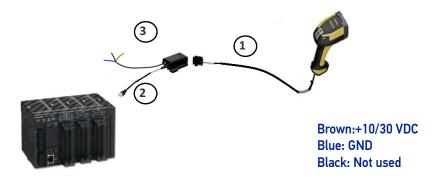

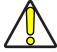

CAUTION: To avoid damage to the scanner and/or to the host, first install correctly the cable into the scanner and then connect the other end of the cable into the host port of the PC.

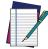

NOTE: When using the CM9680/CM9681 modules, apply the ferrite provided with the device to the Ethernet cable 5 cm from the box. See the example below.

Figure 2 - How to mount a ferrite

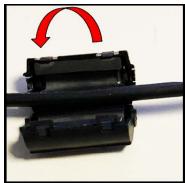

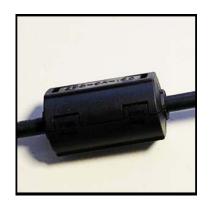

# CM9681 Power Over Ethernet (PoE) Connection

| PIN | NAME | DESCRIPTION     |            |
|-----|------|-----------------|------------|
| 1   | TX+  | Transmit Data + | 7 0        |
| 2   | TX-  | Transmit Data - | <b>/ 6</b> |
| 3   | RX+  | Receive Data +  |            |
| 4   | RX-  | Receive Data -  |            |
| 5   | DC1- | DC Power -      | 5 000 2    |
| 6   | DC2- | DC Power -      |            |
| 7   | DC1+ | DC Power +      | 4 3        |
| 8   | DC2+ | DC Power +      | 7 3        |

M12 X-Coded Female Ethernet Network Connector

Power can be applied to any of the data pairs according to the IEE 802.3af standard for Alternative A (Mid and Endspan) or Alternative B.

### **CM9681 External Power Connection**

| PIN | DESCRIPTION          |                                       |
|-----|----------------------|---------------------------------------|
| 1   | BROWN 10-30V         |                                       |
| 2   | NOT USED (WITH HOLE) | 3                                     |
| 3   | BLUE GND             | ( <sup>2</sup> 0 0 <sub>5</sub> 0 )   |
| 4   | BLACK                | \ \ \ \ \ \ \ \ \ \ \ \ \ \ \ \ \ \ \ |
| 5   | NOT USED (WITH HOLE) |                                       |

# CM9680-81 Compatible Cables

| CABLE                                    | PART NUMBER |
|------------------------------------------|-------------|
| PWR-IN CONNECTOR M12 5P F. A-Coded       | 93A050045   |
| CABLE RS232 2M POT COIL IP67*            | CAB-559     |
| 3-POLE STRAIGHT CABLE 3M                 | 95A251290   |
| 3-POLE STRAIGHT CABLE 5M                 | 95A251300   |
| 3-POLE STRAIGHT CABLE 7M                 | 95A251320   |
| 3-POLE STRAIGHT CABLE 10M                | 95A251340   |
| CAB-ETH-X-RJ ADAPTER FULL GETH-X to RJ45 | 93A050141   |
| CAB-ETH-X-M01 M12-IP67 GETH-X CAB 1M     | 93A050122   |
| CAB-ETH-X-M03 M12-IP67 GETH-X CAB 3M     | 93A050123   |

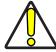

CAUTION: Use only the recommended RS232 cables. If you use a cable that is not recommended, do not connect the power supply to the cable.

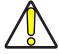

CAUTION:Use only the recommended Ethernet cables or in alternative only high quality shielded cables.

#### USING THE POWERSCAN™ PD9600

The PowerScan™ PD9600 normally functions by capturing and decoding codes. The reader is equipped with an internal Motionix™ motion-sensing function which activates the aiming system on device motion. The intelligent aiming system indicates the field of view which should be positioned over the bar code:

Table 1 - Aiming System

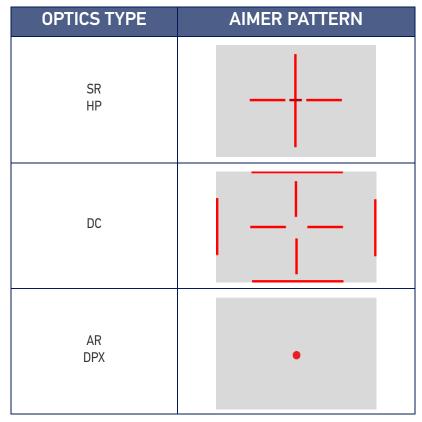

The field of view indicated by the aiming system will be smaller when the reader is closer to the bar code and larger when it is farther from the code. Symbologies with smaller bars or elements (mil size) should be read closer to the unit. Symbologies with larger bars or elements (mil size) should be read farther from the unit.

Successful reading is signaled by an audible tone plus a good-read green spot LED indicator (not present in AR model) and vibration.

With AR model, if enabled, a partial trigger press produces a red spot, which should be aimed over the code center to get the best reading performance. By completely pressing the trigger the illumination area appears and the code scanning starts.

Refer to "Aiming Pointer" on page 132 to enable or disable the Aiming pointer.

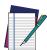

NOTE: Disabling the aiming pointer in PD9630-AR and PD9630-DPX models is strongly discouraged as it ensures best decoding performance.

#### SETTING UP THE POWERSCAN™ PM/PBT9600 READER

Follow the steps below to connect and get your reader up and communicating with its host.

- 1. Physically mount the Base station and connect it to the Host as described from page 20.
- 2. Charge the reader batteries (see page 14).
- 3. Link to the Base Station (see page 15).
- 4. Select the Interface Type (see page 38).
- 5. Configure the Reader starting on page 44 (optional, depends on settings needed).

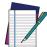

NOTE: According to recent modification of Regulation for shipping Li-Ion based battery packs, the products and their spare battery packs parts are shipped with a very low residual charge (low state of charge).

#### Hence the needs:

that a new product must be fully recharged before starting to use it.

#### and

that battery packs of the stocked products PBT/PM9600 and spare battery pack parts must be periodically recharged. For instance, by using a BC9600 base station powered up with a 12V Datalogic AC/DC adapter (cod.8-0935) for at least 30 minutes each 3 months.

#### USING THE POWERSCAN™ PM/PBT9600

The PowerScan™ PM/PBT9600 normally functions by capturing and decoding codes. Turn on the scanner by pressing the trigger for 2 seconds. When the scanner starts up, it vibrates. After the vibration, the trigger can be released and the startup phase ends. The reader is equipped with an internal Motionix<sup>™</sup> motion-sensing function which activates the aiming system on device motion. The intelligent aiming system indicates the field of view which should be positioned over the bar code:

Table 2 - Aiming System

| OPTICS TYPE | AIMER PATTERN |
|-------------|---------------|
| SR<br>HP    |               |
| DC          |               |

| OPTICS TYPE | AIMER PATTERN |
|-------------|---------------|
| AR<br>DPX   | •             |

The field of view indicated by the aiming system will be smaller when the reader is closer to the bar code and larger when it is farther from the code. Symbologies with smaller elements (mil size) should be read closer to the unit. Symbologies with larger elements (mil size) should be read farther from the unit. Successful reading is signaled by an audible tone plus a good-read green spot LED indicator (not present in AR models) and vibration.

With the AR-model, if enabled, a partial trigger press produces a red spot, which should be aimed over the code center to get the best reading performance. By completely pressing the trigger the illumination area appears and the code scanning starts.

Refer to "Aiming Pointer" on page 132 to enable or disable the Aiming pointer.

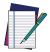

NOTE: Disabling the aiming pointer in PM/PBT9600AR and PM/PBT9600DPX models is strongly discouraged as it ensures best decoding performance.

#### **CHARGING THE BATTERIES**

Once the BC9600 is powered, you can charge the reader's batteries. Place the Power-Scan™ PM/PBT9600 into the BC9600 base station. The LEDs on the base station/battery charger turn green and flash orange/green when recharging begins.

The battery is completely charged when the Reader LED on the base station/battery charger turns green.

The battery can also be charged using the Multi Battery Charger accessory.

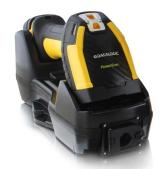

The Battery Status information can be easily retrieved by double tapping with your fingers on top of the head of the scanner

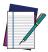

NOTE: The PowerScan PM/PBT9600 may get warm during charging: this is normal and does not mean a malfunction.

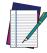

NOTE: Before using the battery, read "Battery Safety" page 5. Datalogic recommends annual replacement of rechargeable battery packs to ensure maximum performance.

### REPLACING THE BATTERIES

1. Push in and slide the battery lock down to open the battery door, as shown below.

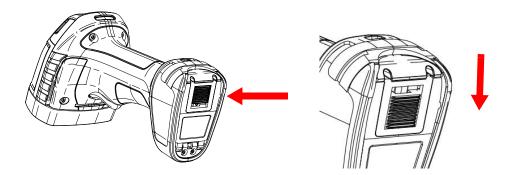

2. Open the battery door and extract the battery.

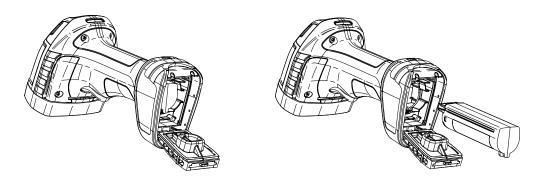

3. Invert the sequence to insert the battery and lock the battery door.

#### LINKING THE READER

# **Link Datalogic Devices to Base**

Before configuring the interface it is necessary to link the handheld with the base.

To link the handheld and the base simply put it into the base. If the reader was previously linked to another base, you must first scan the Unlink bar code before re-linking to the new base.

See the Radio Characteristics table on page 368 for the maximum number of handhelds that can be simultaneously linked to a single base station.

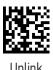

#### Link Reader as Serial Device to a Bluetooth Host

Use this procedure to let the PowerScan PBT9600 communicate with a Bluetooth host using the Bluetooth Serial Port Profile (SPP).

- 1. If using a Bluetooth adapter on the host device, install any driver provided with the adapter.
- 2. Scan the **Link to Host in SPP Mode** label below to make the reader visible to the host device.
- 3. Use the Bluetooth manager of the host device to "Discover new devices" and select "PBT9600...". If you receive an error message, it may be necessary to change the security settings on either the host device or the reader.
- 4. Use an RS-232 terminal program to see incoming data on the port designated by the Bluetooth manager of the host device.

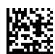

Link to Host in SPP ModLink Reader as HID device to a Bluetooth host

Use this procedure to let the PowerScan PBT9600 send data to a Bluetooth host using the Bluetooth HID profile.

- 1. If using a Bluetooth adapter on the host device, install any driver provided with the adapter.
- 2. Scan the **Link to Host in HID Mode** label below to make the reader visible to the host device.
- 3. Use the Bluetooth manager of the host device to "Discover new devices" and select "PBT9600...". If you receive an error message, it may be necessary to change the security settings on either the host device or the reader.
- 4. On the host device, open the program that is meant to receive the incoming data.

The data transmitted by the reader will appear in the program as if it was typed using the keyboard of the host device.

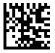

Link to Host in HID Mode

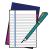

NOTE: The PowerScan PBT9600 can be set up to authenticate the remote system when connecting, by entering a Bluetooth passkey or a PIN code. If you want to set the security level and authentication options suitable for your application, or when adding new equipment to a system that requires authentication or uses a custom security PIN, please see "Bluetooth Security Level" on page 311.

## Bluetooth Passkey or Pin Code Entry Request

During the pairing process, based on Host and Reader security settings, you may need to enter a Bluetooth passkey or PIN code. When requested by the Host, simply enter the displayed code by scanning the corresponding bar codes for alphanumeric entry listed in Appendix G. Complete by scanning the **End** label. To restart the entering of the passkey, read the **Restart** label.

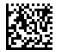

Passkey END

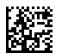

Passkey Restart

#### **Power Off**

Scan the bar code below to shut off power to the handheld until the next trigger pull. This function only applies to the PowerScan PM9600 and PBT9600 wireless models.

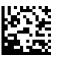

Power Of

## Set Date and Time (optional)

1. Scan the Enter/Exit Programming barcode below to set date and time.

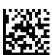

ENTER / EXIT PROGRAMMING MODE

2. Scan the Set Date barcode + six digits for Year, Month and Day (YYYYMMDD) from the "Keypad" on page 404.

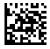

Set Date

3. Scan Set Time + six digits for Hours, Minutes and Seconds (HHMMSS) from the "Keypad" on page 404.

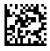

Set Time

4. Scan the Enter/Exit Programming barcode to complete the procedure.

#### **USING THE BC9600 BASE STATION**

The BC9600 base station, when paired with one or more PowerScan™ PM/PBT9600 readers, builds a Cordless Reading System for the collection, decoding and transmission of bar code data. It can be connected to a Host PC via RS232, USB, USB Type C, or Ethernet, depending on the interchangeable connection module.

With the adoption of the Wireless Power Transfer technology, the base station can charge the battery of the gun without contacts, with a performance depending on the power supply type used.

The label on the base station has LED indicators and a touch button. Touch the button for 2 seconds and all properly configured and switched on scanners (with battery profile different from Max Autonomy) that are linked to that base station and within the radio range coverage, will emit a beep and blink within 5 seconds. This feature is useful to:

- verify which scanners are linked to a particular base station;
- detect a scanner forgotten somewhere.

The LEDs signal the BC9600 status, as explained below.

| LED                                | STATUS                                                                                                    |                                            |
|------------------------------------|----------------------------------------------------------------------------------------------------|--------------------------------------------|
| Green LED                          | Solid green: the base station is powered. Blinking: the base station is receiving data                                                                                                    | PowerScan  DATALOGIC                       |
| Lateral Light<br>Bands             | Indicates the state of the battery charge. Orange slow blinking: battery level is under 50%, the reader is charging. Green slow blinking: battery level is over 50%, the reader is charging. Solid Green: the battery of the reader is fully charged | Palestan<br>OAAAOCIC                       |
| Ethernet<br>(Ethernet models only) | BF LED (red/green): network status; LINK LED (yellow/green): link activity; SF LED (red/green): module status; PWR LED (green): power ON (located on the connection module this LED is not visible when installed in the cradle).                    | DATALOGIC  PowerScan  BF LINK SF  PWR  PWR |

#### **BASE STATION MODELS**

Each base station is composed of a cradle which must be connected to a connection module, depending on the interface desired and on the IP (water and dust) protection

The base station and connection module models are listed below.

#### **Base Station Models**

| BC9600-433      | BASE/CHARGER 433MHZ w/o conn. module    |
|-----------------|-----------------------------------------|
| BC9600-910      | BASE/CHARGER 910MHZ w/o conn. module    |
| BC9630-433      | BASE/CHARGER 433MHZ M-INT               |
| BC9630-910      | BASE/CHARGER 910MHZ M-INT               |
| BC9631-433      | BASE/CHARGER 433MHZ M-INT IP65          |
| BC9631-910      | BASE/CHARGER 910MHZ M-INT IP65          |
| BC9680-433      | BASE/CHARGER 433MHZ ETH/PROFINET        |
| BC9680-910      | BASE/CHARGER 910MHZ ETH/PROFINET        |
| BC9681-433-N100 | BASE/CHARGER 433 ETH/PROFINET IP65      |
| BC9681-433-N200 | BASE/CHARGER 433 ETH/ETH IP IP65        |
| BC9681-910-N100 | BASE/CHARGER 910 ETH/PROFINET IP65      |
| BC9681-910-N200 | BASE/CHARGER 910 ETH/ETH/IP IP65        |
| BC9600-BT       | BASE/CHARGER BT NO-INT w/o conn. module |
| BC9630-BT       | BASE/CHARGER BT M-INT                   |
| BC9631-BT       | BASE/CHARGER BT M-INT IP65              |
| BC9680-BT       | BASE/CHARGER BT ETH/PROFINET            |
| BC9681-BT-N100  | BASE/CHARGER BT ETH/PROFINET IP65       |
| BC9681-BT-N200  | BASE/CHARGER BT ETH/ETH/IP IP65         |
| BC9620-433      | BASE/CHARGER 433MHZ USB ONLY            |
| BC9620-910      | BASE/CHARGER 910MHZ USB ONLY            |
| BC9620-BT       | BASE/CHARGER BT USB ONLY                |

#### **Connection Module Models**

| CM9630      | CONN MOD M-INT             |
|-------------|----------------------------|
| CM9631      | CONN MOD M-INT IP65        |
| CM9680      | CONN MOD ETH PROFINET      |
| CM9681-N100 | CONN MOD ETH/PROFINET IP65 |
| CM9681-N200 | CONN MOD ETH/ETH/IP IP65   |

#### **MOUNTING INSTRUCTIONS**

The base station can be either set on or mounted to a flat surface for desktop usage, or affixed vertically to a wall. Depending on the model, the appropriate connection module is already installed.

#### **Permanent Mounting**

For either desktop or wall mounting, the base station can be fastened directly to a flat surface using screws (not included).

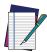

NOTE: When the base station is mounted on vertical surfaces, permanent mounting is always required.

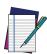

NOTE: For vertical installation, do not exceed two meters in height.

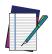

NOTE: When mounting on drywall, the base station should be screwed to a wall stud or supporting beam for additional support.

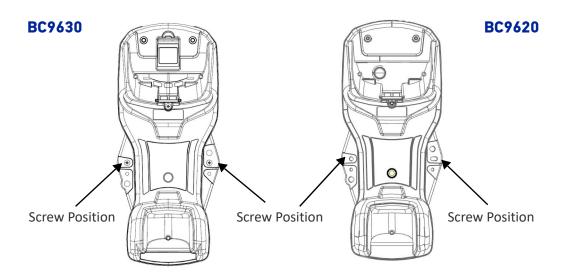

#### **Wall Mounting**

The base station contains a reversible positioning tab for horizontal or vertical mounting.

Figure 3 - Positioning Tab

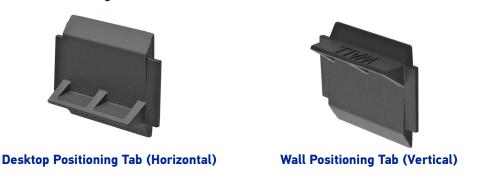

When shipped, the base station has the positioning tab installed in the Desktop position (horizontal). For vertical installation, the positioning tab must be rotated.

#### **Changing the Orientation of the Positioning Tab:**

1. Remove the screw holding the tab in place. Keep the screw for reuse.

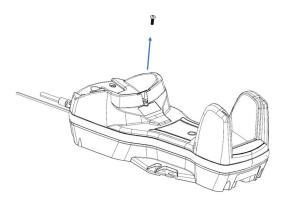

2. Carefully lift the tab out.

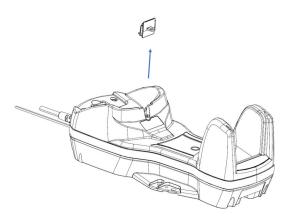

3. Rotate the tab until you will see "WALL" tooth, put the rotated tab into place and secure it with the screw.

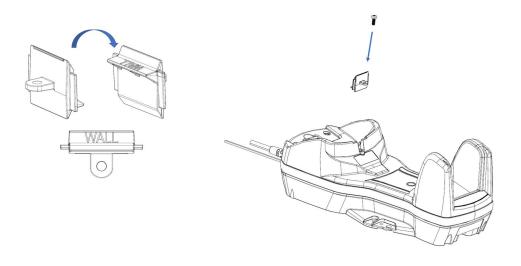

#### **Portable Desktop Mounting**

For desktop mounting, if portability of the base station is required, the mounting plate can be used. There are two ways this can be done: (1) base station fast release by first fixing the mounting plate onto a flat surface so the base station can be slid off and on, or (2) connection module fast release by fixing the mounting plate to the connection module and then fixing both of them onto a flat surface so only the cradle can be slid off while the connection module will remain on the desk.

#### Base Station Fast Release - Mounting the Plate

1. Affix the mounting plate onto the desired mounting surface using four screws through the holes highlighted in the figure below.

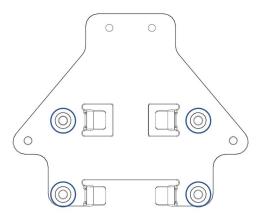

2. Remove the adhesive strips protecting the mounting tabs on the base station.

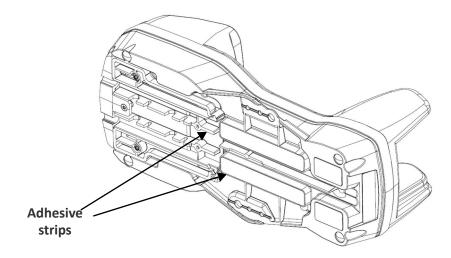

3. Align the base station with the mounting plate until you see the sphere inside the bigger hole on the left.

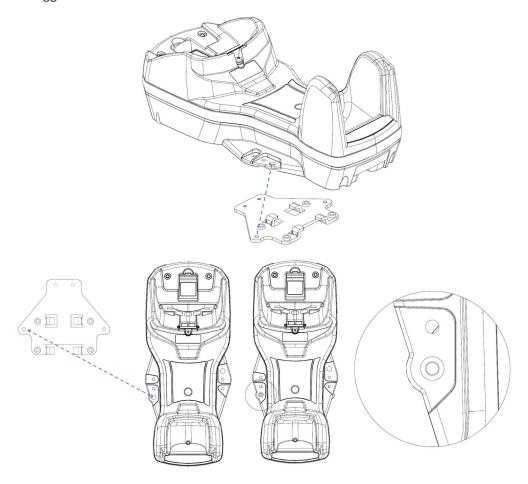

4. Move the base station down until the sphere is aligned with the smaller hole.

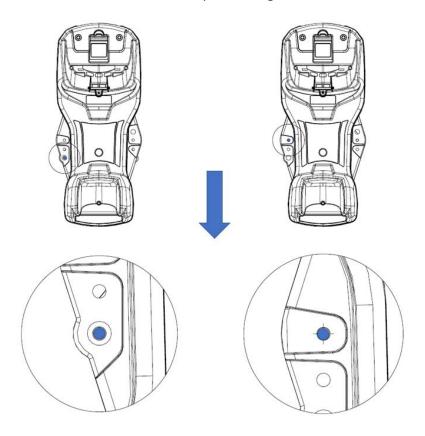

# CONNECTION MODULE FAST RELEASE - MOUNTING THE BRACKET (NOT VALID FOR BC9620 MODELS)

- 1. Remove the protective strips.
- 2. Unscrew the connection module from the base station.
- 3. Screw the mounting plate to the connection module.

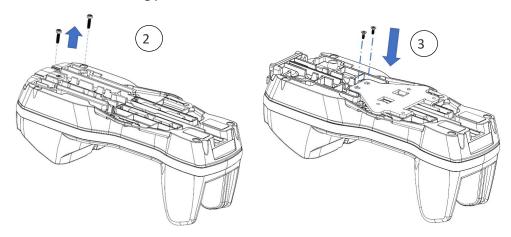

4. Unlock the lever and remove the connection module from the base station.

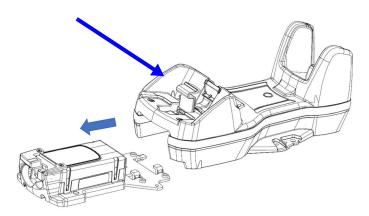

5. Screw the connection module and mounting plate sub-assembly to a flat surface using four screws as shown in the figure below.

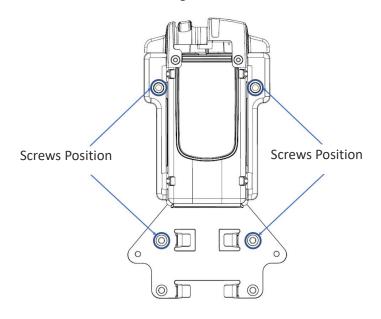

6. With the lever still unlocked, align the base station with the connection module until you see the sphere inside the bigger hole on the right.

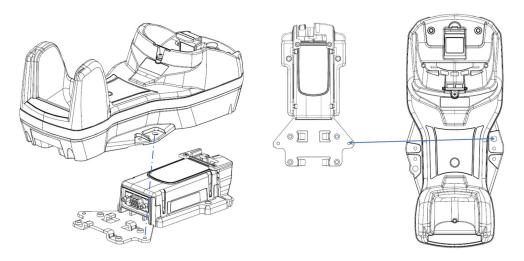

7. Move the base station up until the sphere is aligned with the smaller hole, then lock the lever to secure the connection module.

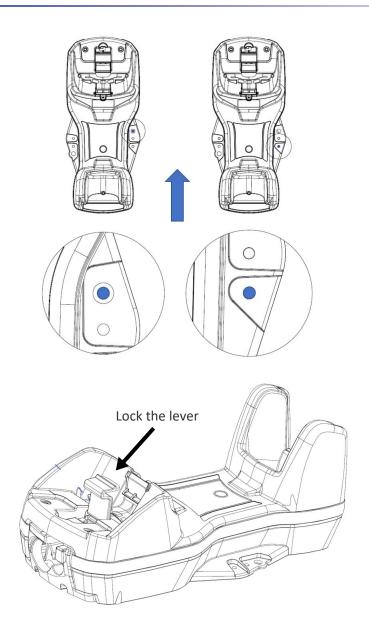

#### **SYSTEM CONNECTIONS**

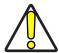

CAUTION: Connections should always be made with power off.

The BC9620 and BC9630 (BC9600 + CM9630 connection module) provide a multi-interface connector (BC9630) / USB cable (BC9620) for connections to a host and a power supply connector for an external power supply.

To unlock the USB cable of BC9620, push the button shown in the picture and extract the cable.

To unlock the multi-interface cable of BC9630, first lift the lever and then extract the cable, as indicated by the label next to the lever.

Figure 4 - BC9620 connection module

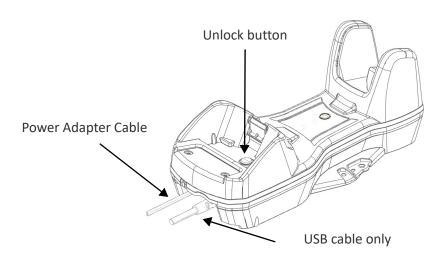

Figure 5 - BC9630 Connection Module

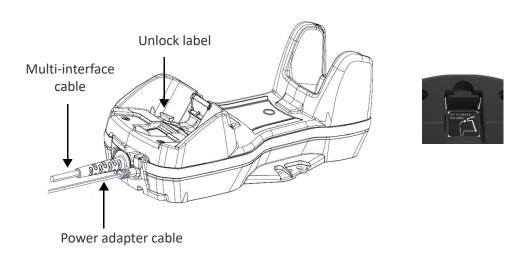

The BC9631 (BC9600 + CM9631 connection module) provides a single multi-interface connector. Power is supplied by the host (USB) or by an external power supply connected to the cable.

Figure 6 - BC9631 Connection Module

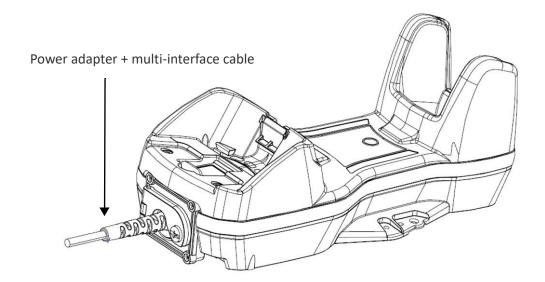

#### CONNECTING AND DISCONNECTING THE CABLES

The BC963X cradle can be connected to a host by means of a multi-interface cable, which must be simply plugged into the Host connector, visible on the front panel of the cradle. To disconnect the multi-interface cable and the power adapter cable (for BC9630), refer to the following figures.

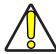

CAUTION: Connections should always be made with power off.

#### **Connecting BC9630 Cables**

Connect the multi-interface cable first, then connect the power adapter cable. Finally, power on the cradle.

Figure 7 - Connecting BC9630 cables

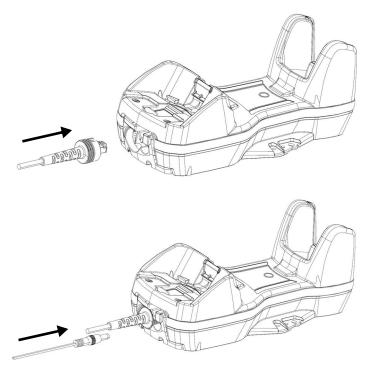

After connecting the power supply cable, secure it on the strain relief as shown in the figure below.

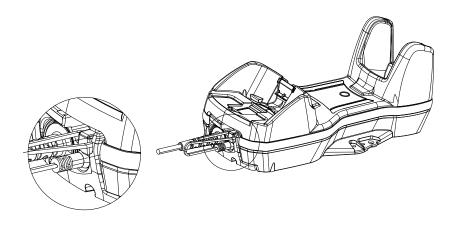

#### **Disconnecting BC9630 Cables**

To disconnect the cables, power off the base station, unlock the lever and press down the cable clip using a pen or a similar tool.

1. Power off the cradle and unlock the lever

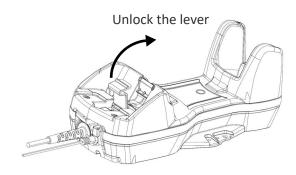

2. Press down the cable clip using a pen or a similar tool.

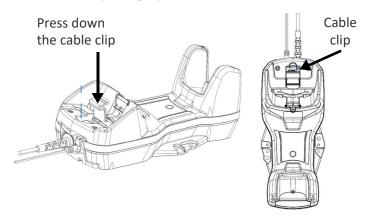

3. Pull out the multi-interface cable and put the lever back into lock position.

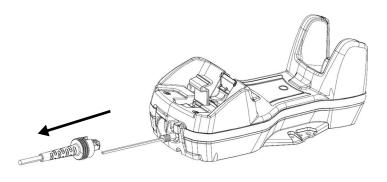

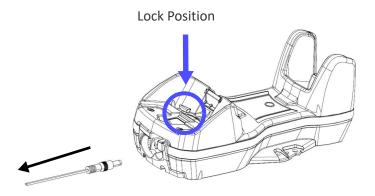

#### **Connecting BC9631 Multi-interface Cable**

1. Unscrew the no-tool screw to open the front door.

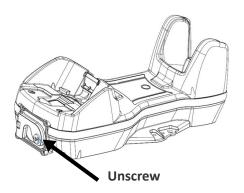

2. Insert the multi-interface cable.

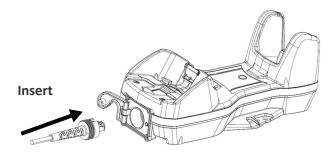

3. Close the door and screw it back.

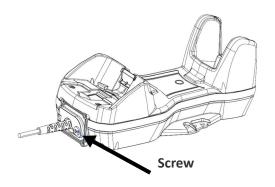

To disconnect the multi-interface cable, open the front door, pull out the cable and screw the front door back.

#### **Disconnecting BC9620 Cables**

To disconnect the cables, power off the base station, push the button and pull out the cables.

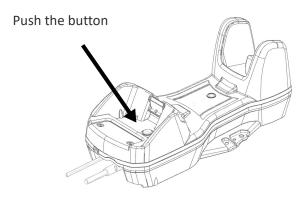

#### **Connecting BC9680 cables**

Connect the Ethernet cable and then connect the power adapter cable. Finally, power on the cradle and lock the power cable on the strain relief.

To disconnect the cables, first unlock the power cable and then pull it out. To disconnect the Ethernet cable, use a flat screwdriver to unlock the Ethernet clip.

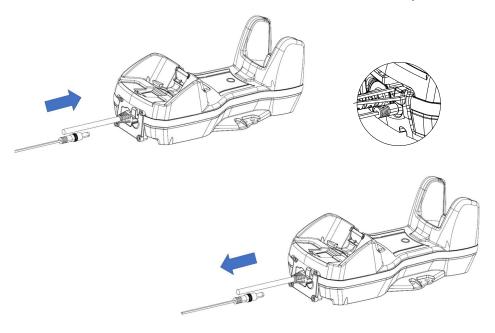

#### **Connecting BC9681 cables**

Screw the cables on the base. Then power on the cradle.

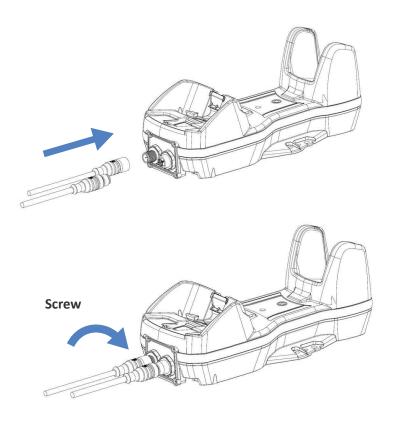

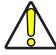

CAUTION: Do not place two base stations too close to each other as shown in the figure below. Keep at least 5cm of distance between them, in order to avoid possible interferences and malfunction of the two wireless charging systems.

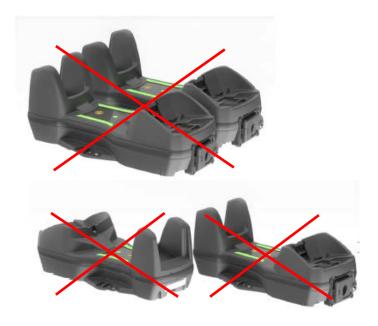

#### **CONNECTING THE BASE STATION**

The BC9600 can be connected to a terminal, PC or other host device by means of a multi-interface cable or via Ethernet. The following figures show how to connect the cradle to the host device. Turn off the host before connection and consult the manual for that equipment (if necessary) before proceeding. Connect the interface cable before applying power to the cradle.

**RS232** 

#### BC9630 only

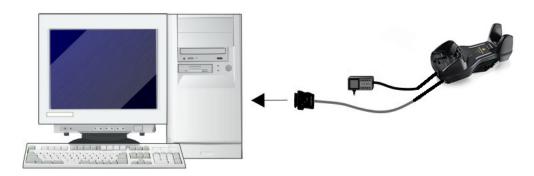

BC9631 only

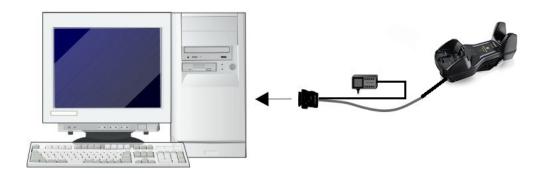

#### **USB**

The power supply is optional, the cradle can be powered by the USB port. In this case, the full charging of an empty battery will take about 16 hours with USB and 6,5 hours with USB type C at ambient temperature. For intense usage and/or when the system is shut down during the night, the use of an external power supply is recommended.

BC9620 & BC9630

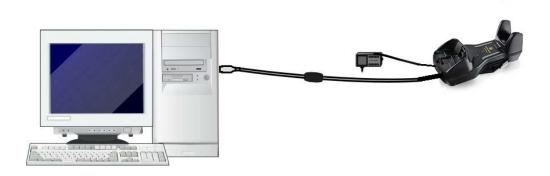

BC9620 & BC9631

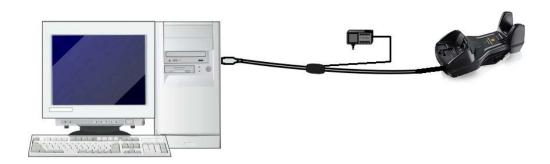

#### **ETHERNET**

BC9680

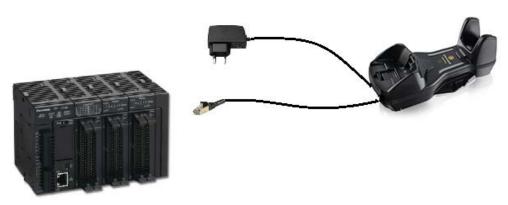

#### **ETHERNET**

BC9681 with POE connection

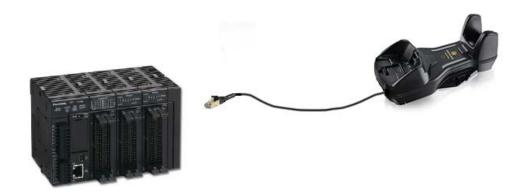

**ETHERNET** 

BC9681 with external power supply

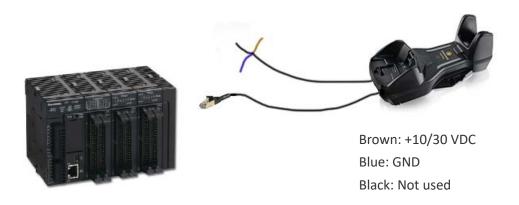

For the pinout and the list of compatible cables refer to the information about CM9680/CM9681 at page 11.

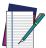

NOTE: When using the BC9680/CM9681 cradles, apply the ferrite provided with the device to the Ethernet cable 5 cm from the cradle. See the example below.

Figure 8How to mount a ferrite

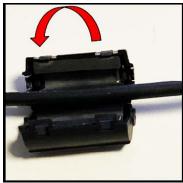

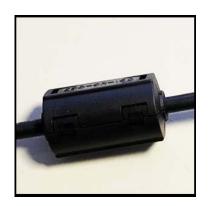

#### **SYSTEM AND NETWORK LAYOUTS**

#### **Stand Alone Layouts**

Figure 9 - Single Reader Layout

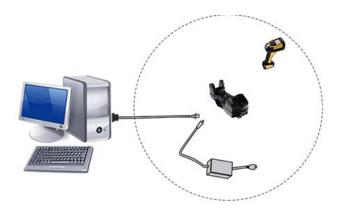

Figure 10 - Multiple Reader Layout

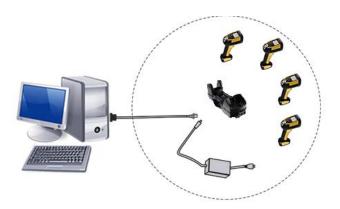

In stand alone systems, each base station is connected to a single Host.

Figure 11 - Multiple Stand Alone Layouts

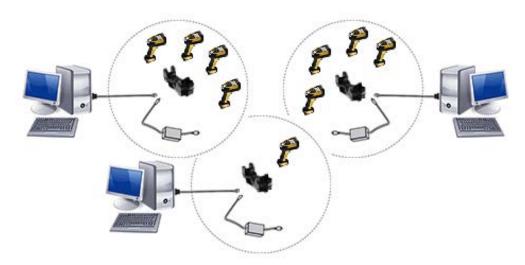

Many stand alone connections can operate in the same physical area without interference, provided all readers and base stations in the system have different addresses.

#### **BC9600 CONFIGURATION**

The BC9600 configuration can be performed in three ways: by using the Datalogic Aladdin™ software configuration program, by sending configuration strings from the Host PC via the RS-232, USB-COM or Ethernet interface or by reading configuration bar codes with the PowerScan 9600 reader.

#### **Serial Configuration**

By connecting the BC9600 to a PC through an RS-232 or USB-COM interface cable it is possible to send configuration strings from the PC to BC9600.

#### **Configuration Bar Codes**

Link the cradle and the reader using the procedures described in the PowerScan PBT/PM9600 Quick Reference. Once the pairing is complete, you can configure the BC9600 cradle by reading configuration bar codes in this manual.

To configure the BC9600 using the PowerScan 9600 reader (paired to the cradle with the Bind command), follow the procedure according to the interface selected.

#### INTERFACE SELECTION

Upon completing the physical connection between the reader and its host, proceed directly to the following paragraph "Configuring the Interface" for information and programming for the interface type the reader is connected to (for example: RS-232, USB, etc.) and scan the appropriate bar code in that section to select your system's correct interface type.

The reader, depending upon the model, will support one of the following sets of host interfaces:

- USB (Keyboard, COM, OEM)
- USB Composite (Keyboard + COM)
- USB HID POS
- USB Toshiba TEC
- RS-232 STD
- RS-232 WN
- RS232 OPOS
- Datalogic Magellan Scanners' specific interface
- Ethernet

#### **CONFIGURING THE INTERFACE**

Scan the programming bar code from the following section which selects the appropriate interface type to match the system the reader will be connected to. Next, proceed to the corresponding chapter in this manual (also listed in the table) to configure any desired settings and features associated with that interface.

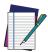

NOTE: Unlike some other programming features and options, interface selections require that you scan only one programming bar code label. DO NOT scan an ENTER/EXIT bar code prior to scanning an interface selection bar code. Some interfaces require the reader to start in the disabled state when powered up. If additional reader configuration is desired while in this state, pull the trigger and hold for 5 seconds. The reader will change to a state that allows programming with bar codes.

Table 3 - Available Interfaces

| USB-0EM        |                                                |  |
|----------------|------------------------------------------------|--|
| Select USB-0EM | USB-0EM<br>(can be used for 0P0S/UP0S/JavaP0S) |  |

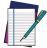

NOTE: If you erroneously read the USB-OEM interface selection code, it is required to press and hold the trigger to unlock the reader. Then read the correct interface bar code. This will work only at power-up. Please reconnect the reader if the unlock is not successful.

Table 4 - Available Interfaces (continued)

| SERIAL INTERFACE                      |                                                  |
|---------------------------------------|--------------------------------------------------|
| RS-232 standard interface             | 69 <b>8</b> 8€                                   |
| *Not supported on USB only models     | <u> </u>                                         |
|                                       | Select RS232-STD                                 |
|                                       | RS-232 Wincor-Nixdorf                            |
| Select RS232-WN                       |                                                  |
| RS-232 for use with 0P0S/UP0S/JavaP0S | 179 <u>8</u> 8<br>18768                          |
|                                       | Select RS-232 0P0S                               |
|                                       | USB-COM<br>(simulates RS-232 standard interface) |
| Select USB-COM-STD <sup>a</sup>       |                                                  |

a. Download the correct USB Com driver from www.datalogic.com.

| USB FOR TERMINALS  |                        |
|--------------------|------------------------|
| USB Toshiba TEC    |                        |
|                    | Select USB Toshiba TEC |
| Select USB HID POS | USB HID POS            |

| 331331 332 1 112 1 33     |                              |  |
|---------------------------|------------------------------|--|
| USB FOR MAGELLAN SCANNERS |                              |  |
| USB for Magellans         |                              |  |
|                           | Select USB Magellan Scanners |  |
| ETHERNET                  |                              |  |
| Select Ethernet Interface | Ethernet Interface           |  |

| KEYB0ARD CONTRACTOR OF THE PROPERTY OF THE PROPERTY OF THE PRO |                                            |
|----------------------------------------------------------------------------------------------------|--------------------------------------------|
| USB Keyboard with standard key encoding                                                                                                    | Select USB Keyboard                        |
| Select USB Alternative Keyboard                                                                                                    | USB Keyboard with alternative key encoding |
| USB-Composite<br>Combines USB-KBD emulation and USB-COM                                                                                                    | Select USB-Composite                       |

#### **CUSTOMIZING CONFIGURATION SETTINGS**

#### Using the Programming Bar Codes

This manual contains feature descriptions and bar codes which allow you to reconfigure your reader. Some programming bar code labels, like Resetting the Product Configuration to Defaults, starting on page 43, require only the scan of that single label to enact the change.

Most of the programming labels in this manual, however, require the reader to be placed in Programming Mode prior to scanning them. Scan an ENTER/EXIT bar code once to enter Programming Mode. Once the reader is in Programming Mode, you can scan a number of parameter settings before scanning the ENTER/EXIT bar code a second time, which will then accept your changes, exit Programming Mode and return the reader to normal operation.

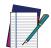

NOTE: There are some exceptions to the typical programming sequence described above. Please read the description and setting instructions carefully when configuring each given programmable feature.

#### Datalogic Aladdin™ Utility

Programming can alternatively be performed using the Datalogic Aladdin™ Configuration application which is available for free download from the Datalogic website listed on the back cover of this manual. This multi-platform utility program allows device configuration using a PC. It communicates to the device using a serial or USB cable and can also create configuration bar codes to print.

Datalogic Aladdin™ is a multi-platform utility program providing a quick and user-friendly configuration method via the RS-232/USB-COM/Ethernet interface. The Aladdin utility is available on the Datalogic website. Aladdin allows you to program the reader by selecting configuration commands through a user-friendly graphical interface running on a PC. These commands are sent to the reader over the selected communication interface, or they can be printed as bar codes to be scanned.

Aladdin also provides the ability to perform a software upgrade for the connected device (see the Datalogic Aladdin™ Help On-Line for more details).

#### **Interface Settings**

The reader is typically factory-configured with a set of default features standard to the interface type you ordered. See Appendix C, Standard Defaults.

Global Interface Features, starting on page 46 provides settings configurable by all interface types. If your installation requires you to further customize your reader, you can select other options through use of the instructions and programming bar codes available in the appropriate section for your interface.

- "RS-232 Interface" on page 47
- "RS-232/USB-COM Interfaces" on page 53
- RS232 OPOS on page 39
- USB Composite (COM + Keyboard) on page 41
- "Keyboard Interface" on page 61
- "USB-0EM Interface" on page 88

#### **Configuring Other Features**

If your installation requires different programming than the standard factory default settings, the following sections of this manual allow configuration of non-interface-specific settings you might require:

Configuration Using Bar Codes: General Features includes programming for scanning, beeper and LED indicators and other such universal settings.

Reading Parameters: Reading Parameters include programming for scanning, beeper and LED indicators and other universal settings.

1D Symbologies: Includes options concerning the bar code label types (symbologies). These settings allow you to enable/disable symbologies, set label lengths, require check digit, etc.

#### **Software Version Transmission**

The software version of the device (reader or base station) can be transmitted over the RS-232, Keyboard and USB interfaces by scanning the following labels.

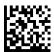

Transmit Software Version (reader)

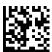

Transmit Software Version (base station)

#### Resetting the Product Configuration to Defaults

#### **Restore Custom Default Configuration**

If you aren't sure what programming options are in your reader, or you've changed some options and want to restore the Custom Default Configuration that may have been saved in the reader, scan the Restore Custom Default Configuration bar code below. This will restore the custom configuration for the currently active interface.

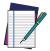

NOTE: Custom defaults are based on the interface type. Configure the reader for the correct interface before scanning this label.

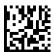

Restore Custom Default Configuration

# CHAPTER 3 CONFIGURATION WITH BAR CODES

This and following sections provide programming bar codes to configure your reader by changing the default settings. For details about additional methods of programming, see "Customizing Configuration Settings" on page 42.

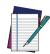

**NOTE:** You must first enable your PowerScan to read bar codes in order to use this section. If you have not done this, go to Setup, starting on page 7 and complete the appropriate procedure.

#### CONFIGURATION PARAMETERS

Once the reader is set up, you can change the default parameters to meet your application needs. Refer to Standard Defaults, starting on page 377 for initial configuration in order to set the default values and select the interface for your application.

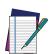

NOTE: In the following sections, text shown with a green star indicates a factory default value.

★This is an example of a default value.

The following configuration parameters are divided into logical groups, making it easy to find the desired function based on its reference group.

#### **Interface Configuration:**

- RS-232 Standard Settings, starting on page 48
- RS-232/USB-COM Settings, starting on page 54
- Keyboard Interface, starting on page 61
- USB-0EM Interface, starting on page 88
- ETHERNET Interface, starting on page 90

#### Parameters Common to all Interface Applications:

- Global Interface Features, starting on page 46.
- Data Format, starting on page 103 gives options to control the messages sent to the Host system by selecting parameters to control the message strings sent to the handheld (e.g. "Global Prefix/Suffix" on page 104).
- Reading Parameters, starting on page 116 controls various operating modes and indicators status functioning.

#### Symbology-specific parameters:

1D Symbologies, starting on page 140 and 2D Symbologies, starting on page 229 define options for all symbologies and provides the programming bar codes necessary for configuring these features.

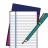

NOTE: You must first enable your reader to read bar codes in order to use this section. If you have not done this, go to Setup, starting on page 7 and complete the appropriate procedure.

#### To program features:

- 1. Scan the ENTER/EXIT PROGRAMMING bar code, available at the top of each programming page, when applicable.
- 2. Scan the bar code to set the desired programming feature. You may need to cover unused bar codes on the page, and possibly the facing page, to ensure that the reader reads only the bar code you intend to scan.
- 3. If additional input parameters are needed, go to Appendix G, and scan the appropriate characters from the keypad.

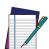

**NOTE:** Additional information about many features can be found in the References, starting on page 328.

If you make a mistake before the last character, scan the CANCEL bar code to abort and not save the entry string. You can then start again from the beginning.

Complete the programming sequence by scanning the ENTER/EXIT PROGRAM-MING bar code to exit Programming Mode.

For more detailed descriptions, programming information and examples for setting selected configuration items, see References, starting on page 328.

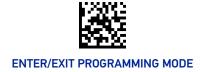

#### **GLOBAL INTERFACE FEATURES**

The following interface features are configurable by all interface types.

To set features specific to your interface, turn to that section of this manual.

#### Host Commands — Obey/Ignore

This option specifies whether the reader will obey or ignore host commands. See list of available host command characters in Appendix E. When set to ignore, the reader will ignore all host commands except those necessary for:

- service mode
- flash programming mode
- keeping the interface active
- transmission of labels.

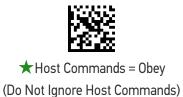

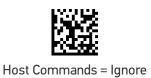

#### **USB Suspend Mode**

This setting enables/disables the ability of USB interfaces to enter suspend mode.

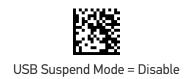

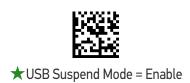

### **CONFIGURATION** | RS-232 INTERFACE

Use the programming bar codes in this chapter if modifications to the standard RS-232 interface settings are necessary to meet your system's requirements. Additional settings which apply to both the RS-232 and USB interfaces are available in RS-232/USB-COM Settings, starting on page 54.

#### **SECTION CONTENTS**

#### RS-232 STANDARD SETTINGS starting on page 48

- Baud Rate
- · Data Bits
- Stop Bits

- Parity
- · Handshaking Control

#### **Standard Factory Settings**

Reference Appendix C, for a listing of standard factory settings.

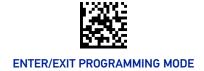

#### **RS-232 STANDARD SETTINGS**

#### **Baud Rate**

Baud rate is the number of bits of data transmitted per second. Set the reader's baud rate to match the baud rate setting of the host device. With an improper baud rate setting, data may not reach the host correctly.

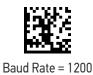

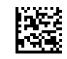

Baud Rate = 2400

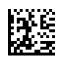

Baud Rate = 4800

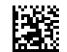

Baud Rate = 9600

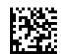

Baud Rate = 19,200

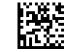

Baud Rate = 38,400

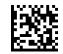

Baud Rate = 57,600

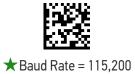

#### **Data Bits**

This parameter allows the reader to interface with devices requiring a 7-bit or 8-bit ASCII protocol for sending and receiving data.

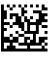

7 Data Rite

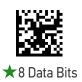

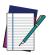

NOTE: Handheld and base station models support the 8-bit ASCII protocol. The 7-bit ASCII protocol support is subject to specific firmware release. If the setting is not supported, the reader will emit three short beeps upon scanning the label.

#### **Stop Bits**

The stop bit(s) at the end of each transmitted character marks the end of transmission of one character and prepares the receiving device for the next character in the serial data stream. The number of stop bits selected (one or two) depends on the number the receiving terminal is programmed to accommodate. Set the number of stop bits to match host device requirements.

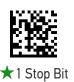

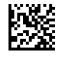

2 Stop Bits

#### **Parity**

This feature specifies parity required for sending and receiving data. A parity check bit is the most significant bit of each ASCII coded character. Select the parity type according to host device requirements.

- Select None when no parity bit is required.
- Select Odd parity and the parity bit value is set to 0 or 1, based on data, to ensure that an odd number of 1 bits are contained in the coded character.
- Select Even parity and the parity bit value is set to 0 or 1, based on data, to ensure that an even number of 1 bits are contained in the coded character.

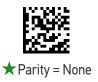

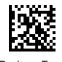

Parity = Even

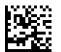

Parity = Odd

#### Handshaking Control

The data interface consists of an RS-232 port designed to operate either with or without the hardware handshaking lines, Request to Send (RTS), and Clear to Send (CTS). Handshaking Control includes the following options:

- RTS RTS is asserted during transmissions. CTS is ignored.
- RTS/CTS RTS is asserted during transmissions. CTS gates transmissions.
- RTS/XON/XOFF RTS is asserted during transmissions. CTS is ignored. XON and XOFF gate transmissions.
- RTS On/CTS RTS is always asserted. CTS gates transmissions.
- RTS/CTS Scan Control RTS is asserted during transmissions. CTS gates transmissions and controls enable and disable state of reader.

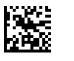

★ Handshaking Control = RTS

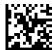

Handshaking Control = RTS/CTS

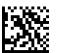

Handshaking Control = RTS/XON/XOFF

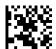

Handshaking Control = RTS On/CTS

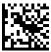

Handshaking Control = RTS/CTS Scan Control

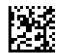

Handshaking Control = RTS Off

## **CONFIGURATION** RS-232/USB-COMINTERFACES

#### **SECTION CONTENTS**

- Intercharacter Delay
- Beep On ASCII BEL
- Beep On Not on File
- ACK NAK Options
- ACK Character
- NAK Character

- ACK NAK Timeout Value
- · ACK NAK Retry Count
- · ACK NAK Error Handling
- Indicate Transmission Failure
- Disable Character
- Enable Character

#### **Standard Factory Settings**

Reference Appendix C, for a listing of standard factory settings.

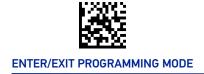

#### **RS-232/USB-COM SETTINGS**

#### **Intercharacter Delay**

This parameter specifies the intercharacter delay between the end of one character and the beginning of the next. The delay can be set within a range of zero (0) to 990 milliseconds in 10ms increments. A setting of zero specifies no delay. See "Intercharacter Delay" on page 330 for more detailed programming instructions.

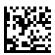

Intercharacter Delay = No Delay

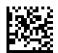

Select Intercharacter Delay Setting

To configure this feature, scan the ENTER/EXIT bar code above, then the bar code at left followed by digits from the Alphanumeric characters in Appendix G representing your desired character(s). End by scanning the ENTER/EXIT bar code again.

Make a mistake? Scan the CANCEL bar code to abort and not save the entry string. You can then start again at the beginning.

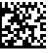

CANCE

★00 = No Intercharacter Delay

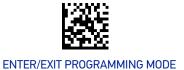

#### Beep On ASCII BEL

When this parameter is enabled, the reader issues a beep when a <BEL> character is detected on the RS-232 serial line. <BEL> is issued to gain a user's attention to an illegal entry or other important event.

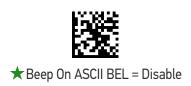

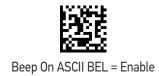

## Beep On Not on File

This option enables/disables the action of the reader to sound a three beep sequence upon receiving a Not-On-File (NOF) host command.

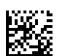

Beep On Not On File = Disable

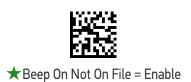

#### **ACK NAK Options**

This enables/disables the ability of the reader to support the RS-232 ACK/NAK protocol. When configured, the reader and/or host sends an "ACK" when it receives data properly, and sends "NAK" when the data is in error.

#### Options are:

- Disable
- Enable for label transmission The reader expects an ACK/NAK response from the host when a label is sent.
- Enable for host-command acknowledge The reader will respond with ACK/NAK when the host sends a command.
- Enable for label transmission and host-command acknowledge

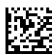

★ACK/NAK Protocol = Disable ACK/NAK

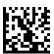

ACK/NAK Protocol = Enable for label transmission

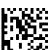

ACK/NAK Protocol = Enable for host-command acknowledge

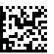

ACK/NAK Protocol = Enable for label transmission and host command acknowledge

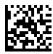

#### **ACK Character**

This setting specifies an ASCII character or hex value to be used as the ACK character. ASCII characters or any hex value from 0 to 0xFF can be selected. See "ACK Character" on page 331 for more detailed programming instructions.

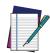

NOTE: Setting to previously defined characters such as XON, XOFF, or host commands conflicts with normal operation of these characters. 8-bit data is not recognized when the option "Data Bits" on page 49 has been set as 7 Data Bits.

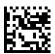

Select ACK Character Setting

Make a mistake? Scan the CANCEL bar code to abort and not save the entry string. You can then start again at the beginning.

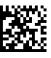

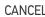

★0x06 'ACK' Character

#### **NAK Character**

This setting specifies an ASCII character or hex value to be used as the NAK character. ASCII characters or any hex value from 0 to 0xFF can be selected. See "NAK Character" on page 332 for more detailed programming instructions

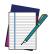

NOTE: Setting to previously defined characters such as XON, XOFF, or host commands conflicts with normal operation of these characters. 8-bit data is not recognized when the option "Data Bits" on page 49 has been set as 7 Data Bits.

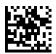

Select NAK Character Setting

Make a mistake? Scan the CANCEL bar code to abort and not save the entry string. You can then start again at the beginning.

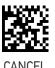

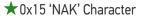

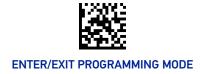

#### **ACK NAK Timeout Value**

This option specifies the amount of time the reader waits for an ACK character from the host following label transmission. The selectable timeout range is 200 milliseconds to 15,000ms (15 seconds) in 200ms increments. A selection of 0 disables the timeout. See "ACK NAK Timeout Value" on page 333 for more detailed programming instructions.

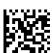

Select ACK NAK Timeout Value Setting

To configure this feature, scan the ENTER/EXIT bar code above, then the bar code at left followed by digits from the Alphanumeric characters in Appendix G representing your desired character(s). End by scanning the ENTER/EXIT bar code again.

Make a mistake? Scan the CANCEL bar code to abort and not save the entry string. You can then start again at the beginning.

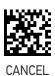

★01 ACK NAK Timeout value is 200ms

#### **ACK NAK Retry Count**

This feature specifies the number of times the reader retries a label transmission due to a retry condition. The selectable range is from 1 to 254 retries. A selection of 0 disables the count, and a selection of 255 specifies unlimited retries. See "ACK NAK Retry Count" on page 334 for more detailed programming instructions.

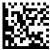

Select ACK NAK Retry Count Setting

To configure this feature, scan the ENTER/EXIT bar code above, then the bar code at left followed by digits from the Alphanumeric characters in Appendix G representing your desired character(s). End by scanning the ENTER/EXIT bar code again.

Make a mistake? Scan the CANCEL bar code to abort and not save the entry string. You can then start again at the beginning.

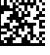

 $\bigstar$  03 = 3 Retries

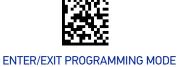

#### **ACK NAK Error Handling**

This feature specifies the method the reader uses to handle receive errors detected while waiting for an ACK character from the host.

#### Options are:

- Ignore errors detected
- Process error as valid ACK character
- Process error as valid NAK character

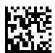

★ ACK NAK Error Handling = Ignore Errors Detected

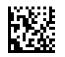

ACK NAK Error Handling = Process Error as Valid ACK Character

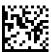

ACK NAK Error Handling = Process Error as Valid NAK Character

## **Indicate Transmission Failure**

This option enables/disables the reader's ability to sound an error beep to indicate a transmission failure while in ACK/NAK mode.

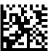

Indicate Transmission Failure = Disable Indication

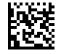

★ Indicate Transmission Failure = Enable Indication

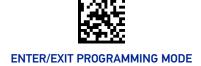

#### **Disable Character**

Specifies the value of the RS-232 host command used to disable the reader.

ASCII characters or any hex value from 0 to 0xFF can be selected. See "Disable Character" on page 335 for more detailed programming instructions.

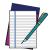

Setting to previously defined characters such as XON, XOFF, or host commands conflicts with normal operation of these characters.

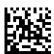

Select Disable Character Setting

Make a mistake? Scan the CANCEL bar code to abort and not save the entry string. You can then start again at the beginning.

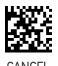

 $\bigstar$ 0x44 = Disable Character is 'D'

#### **Enable Character**

Specifies the value of the RS-232 host command used to enable the reader.

ASCII characters or any hex value from 0 to 0xFF can be selected. See "Enable Character" on page 336 for more detailed programming instructions

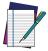

Setting to previously defined characters such as XON, XOFF, or host commands conflicts with normal operation of these characters.

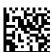

Select Enable Character Setting

Make a mistake? Scan the CANCEL bar code to abort and not save the entry string. You can then start again at the beginning.

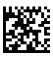

 $\bigstar$  0x45 = Enable Character is 'E'

# **CONFIGURATION** | KEYBOARD INTERFACE

#### **SECTION CONTENTS**

**COUNTRY MODE** starting on page 62

• Setting Country Mode

#### OTHER KEYBOARD PARAMETERS starting on page 77

- Encoding Type
- · ALT Output Type
- · Keyboard Numeric Keypad

- Keyboard Send Control Characters
- Intercode Delay
- USB Keyboard Speed

Use the programming bar codes in this chapter to select options for USB Keyboard. Reference Appendix C, for a listing of standard factory settings. Information about control character emulation which applies to keyboard interfaces is listed in Appendix H, Scancode Tables.

#### **COUNTRY MODE**

This feature specifies the country/language supported by the keyboard.

The Country Mode setting is ignored if the interface uses alternate key encoding.

#### SETUP ON PC TO USE ALT UNIVERSAL

1. Open Registry Edit

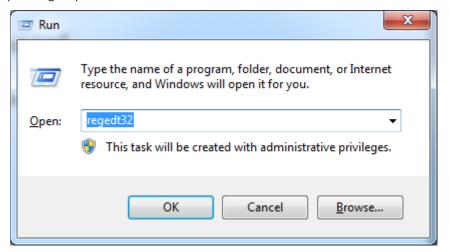

2. Set EnableHexNumpad to 1 as follows:

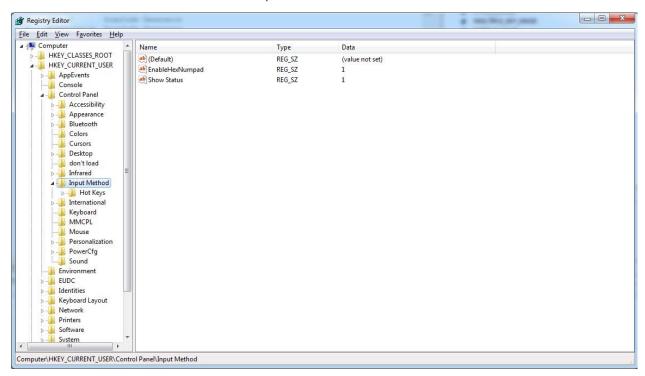

3. Reset the PC.

# **Setting Country Mode**

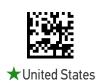

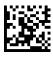

French International (Belgian French)

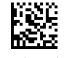

United Kingdom

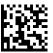

Danish

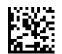

French (France)

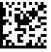

German

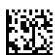

Italian

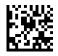

Norwegian

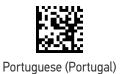

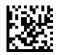

Spanish

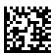

Swedish

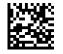

Swiss French

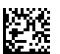

Japanese ASCII

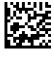

Hungarian

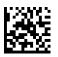

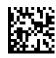

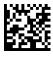

Slovak

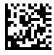

Romanian

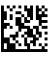

Croatian

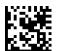

Polish\_214

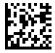

French Canadian Win7

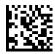

Lithuanian

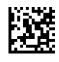

Vietnamese

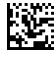

Russian

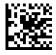

Arabic 101

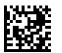

Chinese ASCII

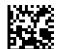

Thai-Kedmanee

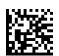

Albanian

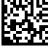

Arabic 102

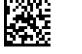

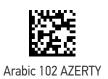

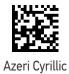

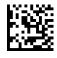

Azeri Latin

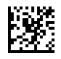

Belarusian

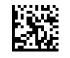

Bosnian Cyrillic

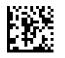

Bosnian Latin

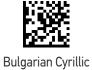

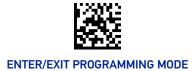

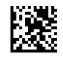

Bulgarian Latin

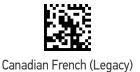

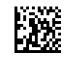

Canadian Multilingual

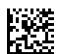

Chinese (Simplified)

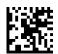

Chinese (Traditional)

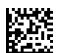

**Czech Programmers** 

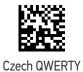

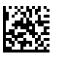

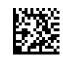

**Dutch Netherlands** 

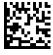

Estonian

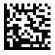

Faeroese

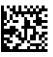

Finnish

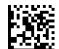

French (Canada) 2000/XP

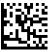

French (Canada) 95/98

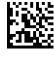

Galician

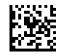

Greek

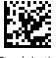

Greek Latin

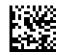

Greek Polytonic

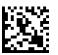

Greek220

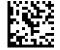

Greek220 Latin

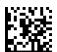

Greek319

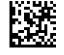

Greek319 Latin

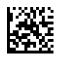

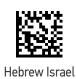

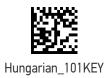

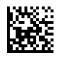

Icelandic

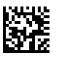

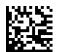

Italian\_142

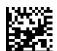

Japanese (Shift-JIS)

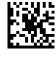

Kazakh

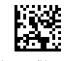

Korean (Hangul)

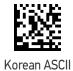

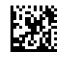

Kyrgyz Cyrillic

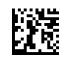

Latin America

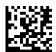

Latvian

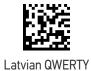

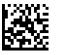

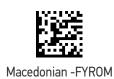

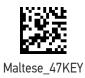

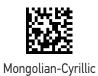

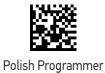

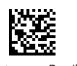

Portuguese Brazil

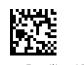

Portuguese Brazilian ABNT

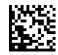

Portuguese Brazilian ABNT2

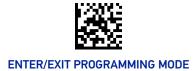

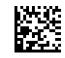

Romanian Legacy

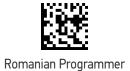

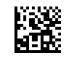

Romanian Standard

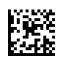

Russian Typewriter

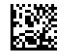

Serbian Cyrillic

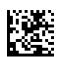

Serbian Latin

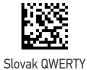

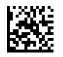

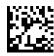

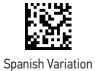

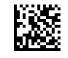

Swiss German

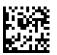

Tatar

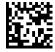

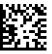

Turkish Q

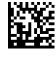

Ukrainian

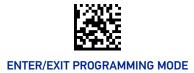

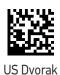

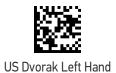

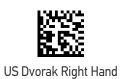

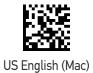

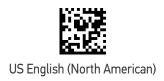

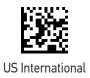

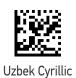

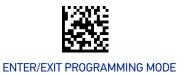

#### OTHER KEYBOARD PARAMETERS

# **Encoding Type**

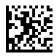

★ Encoding Type = Don't Use Encoding

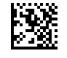

Encoding Type = UTF\_8

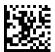

Encoding Type = Windows 874

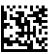

Encoding Type = Windows 932

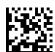

Encoding Type = Windows 936

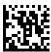

Encoding Type = Windows 949

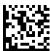

Encoding Type = Windows 950

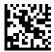

Encoding Type = Windows 1250

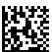

Encoding Type = Windows 1251

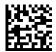

Encoding Type = Windows 1252

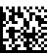

Encoding Type = Windows 1253

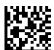

Encoding Type = Windows 1254

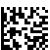

Encoding Type = Windows 1255

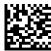

Encoding Type = Windows 1256

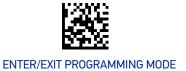

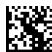

Encoding Type = Windows 1257

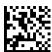

Encoding Type = Windows 1258

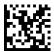

Encoding Type = Windows 20866

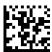

Encoding Type = Windows 54936

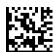

Encoding Type = ISO 8859-1

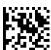

Encoding Type = ISO 8859-2

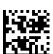

Encoding Type = ISO 8859-3

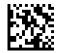

Encoding Type = ISO 8859-4

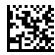

Encoding Type = ISO 8859-5

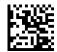

Encoding Type = ISO 8859-6

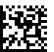

Encoding Type = ISO 8859-7

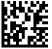

Encoding Type = ISO 8859-8

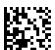

Encoding Type = ISO 8859-9

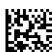

Encoding Type = ISO 8859-10

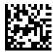

Encoding Type = ISO 8859-11

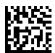

Encoding Type = ISO 8859-13

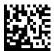

Encoding Type = ISO 8859-14

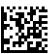

Encoding Type = ISO 8859-15

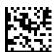

Encoding Type = ISO 8859-16

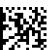

Encoding Type = MS-DOS 437

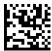

Encoding Type = MS-DOS 737

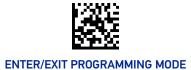

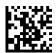

Encoding Type = MS-DOS 775

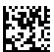

Encoding Type = MS-DOS 850

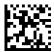

Encoding Type = MS-DOS 852

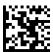

Encoding Type = MS-DOS 855

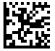

Encoding Type = MS-DOS 857

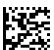

Encoding Type = MS-DOS 860

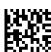

Encoding Type = MS-DOS 861

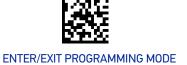

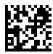

Encoding Type = MS-DOS 862

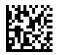

Encoding Type = MS-DOS 863

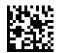

Encoding Type = MS-DOS 865

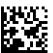

Encoding Type = MS-DOS 866

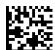

Encoding Type = MS-DOS 869

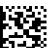

Encoding Type = Mac CP10000

#### **ALT Output Type**

This option specifies the encode type of ALT Mode when the reader sends Output Keyboard Data in Alt Mode. (Be aware that the reader may switch automatically between ALT mode & Normal Keyboard Scancode, to correctly display some characters that are not present in the current Keyboard Country).

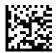

ALT Output Type = ALT Codepage (use on non Unicode application: Notepad)

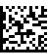

★ ALT Output Type = ALT Unicode (use on Unicode application: Word)

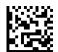

ALT Output Type = ALT Universal (Use for all)

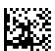

ALT Output Type = ALT Unicode for Linux

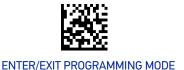

#### **Keyboard Numeric Keypad**

This feature specifies if numeric characters will be sent using the standard keys or the numeric keypad.

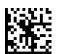

★ Keyboard Numeric Keypad = Standard Keys

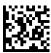

Keyboard Numeric Keypad = Numeric Keypad

#### **Keyboard Send Control Characters**

This feature is used by USB Keyboard interfaces. It specifies how the reader transmits ASCII control characters to the host. Reference Appendix H Scancode Tables for more information about control characters.

Options are as follows:

Send Ctrl+Key: ASCII characters from 00H to 0x1FH inclusive are transmitted in the format Ctrl+Key. Special keys are available in the range from 81H to A1.

**Send Ctrl+Shift+Key:** The behavior is the same as above, but control keys are sent in the format Ctrl+Shift+Keys.

Send Special Function Key: Send characters between 00H and 1FH according to the special function key mapping table (see "Interface Type USB-Keyboard Alt Mode" on page 409). This is used to send keys that are not in the normal ASCII set. A unique set is provided for each available scancode set.

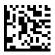

★ Keyboard Send Control Characters = Send Ctrl+Key

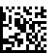

Keyboard Send Control Characters = Send Ctrl+Shift+Key

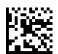

Keyboard Send Control Characters = Send Special Function Key

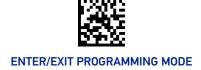

#### Intercode Delay

Specifies the delay between labels transmitted to the host for this interface. The selectable range for this feature is from 0 to 99 seconds. See "Intercode Delay" on page 337 for more detailed programming instructions

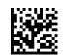

Set Intercode Delay

To configure this feature, scan the ENTER/EXIT PRO-GRAMMING MODE bar code above, then the bar code at left followed by the digits from the Alphanumeric characters in Appendix G, Keypad representing your desired character(s). End by scanning the ENTER/EXIT bar code again.

Make a mistake? Scan the CANCEL bar code to abort and not save the entry string. You can then start again at the beginning.

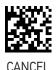

★00 = No Intercode Delay

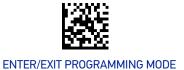

# **USB Keyboard Speed**

This option specifies the USB poll rate for a USB Keyboard.

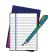

NOTE: This feature applies ONLY to the USB Keyboard interface.

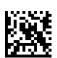

★USB Keyboard Speed = 1ms

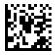

USB Keyboard Speed = 2ms

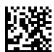

USB Keyboard Speed = 3ms

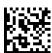

USB Keyboard Speed = 5ms

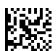

USB Keyboard Speed = 7ms

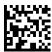

USB Keyboard Speed = 10ms

# **CONFIGURATION** | USB-0EM INTERFACE

#### **SECTION CONTENTS**

• USB-0EM Device Usage

### **USB-OEM Device Usage**

The USB-OEM protocol allows for the reader to be identified as one of two different types of bar code reader. Depending on what other reader you may already have connected to a USB-OEM POS, you may need to change this setting to enable all devices to communicate.

#### Options are:

- **Tabletop Scanner**
- Handheld Scanner

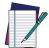

NOTE: This feature is not compatible with Multiple Labels Reading in a Vol-

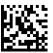

USB-0EM Device Usage = Tabletop Scanner

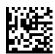

★USB-0EM Device Usage = Handheld Scanner

# **CONFIGURATION** | ETHERNET INTERFACE

The following feature is specific to CM968x. In order to configure the following configuration item, the scanner must be previously set up and configured in Ethernet interface. Then CM968x must be connected.

| SECTION CONTENTS                        |                                                        |
|-----------------------------------------|--------------------------------------------------------|
| • DHCP                                  | LOGGER Socket Port                                     |
| Static IP Address                       | <ul> <li>DATA Flow Control Selection</li> </ul>        |
| Subnet Mask                             | <ul> <li>DATA Prefix Counter Selection</li> </ul>      |
| <ul> <li>Gateway Address</li> </ul>     | <ul> <li>AIDA LED mode</li> </ul>                      |
| • DNS1 Address                          | <ul> <li>Scanner Character Terminator</li> </ul>       |
| • DNS2 Address                          | <ul> <li>Controller Input Data Buffer Size</li> </ul>  |
| Device Name                             | <ul> <li>Controller Output Data Buffer Size</li> </ul> |
| <ul> <li>Data Socket Port</li> </ul>    | Host Name                                              |
| <ul> <li>Aladdin Socket Port</li> </ul> | <ul> <li>Connection Role of TCPIP Channel</li> </ul>   |
| <ul> <li>Image Socket Port</li> </ul>   | <ul> <li>Socket Server Address</li> </ul>              |

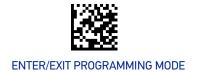

#### **DHCP**

When DHCP is Enabled, the CM968x dynamically obtains an Internet Protocol (IP) address from a Dynamic Host Configuration Protocol (DHCP) server.

Otherwise, static IP address are used.

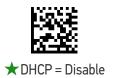

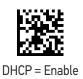

#### Static IP Address

This feature sets a Static IP address for the CM968x. An IP address is a 32-bit number that is noted by using four numbers from 0 through 255, separated by periods. For example: 192.168.1.100.

To add the Cradle to an existing LAN you must specify a unique IP address that is not used elsewhere in the network.

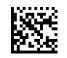

Static IP Address

To configure, scan the ENTER/EXIT PROGRAMMING MODE bar code above, then the bar code at left followed by 8 digits (in hex) from the Alphanumeric characters in Appendix G, Keypad representing your desired character(s). End by scanning the ENTER/EXIT bar code.

Make a mistake? Scan the CANCEL bar code to abort and not save the entry string. You can then start again at the beginning.

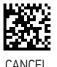

★C0A8BB1F = (hex) 192.168.187.031

#### Subnet Mask

The subnet mask number is combined with the IP address number to identify which network segment the CM968x is on.

A subnet mask is a 32-bit number that is composed by using four numbers from 0 through 255, separated by periods. Typically, default subnet mask numbers use either 0 or 255 as values (such as 255.255.255.0), but other number values can appear.

To connect the device to an existing LAN, specify the Subnet Mask that the LAN uses.

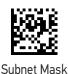

To configure, scan the ENTER/EXIT PROGRAMMING MODE bar code above, then the bar code at left followed by 8 digits (in hex) from the Alphanumeric characters in Appendix G, Keypad representing your desired character(s). End by scanning the ENTER/ EXIT bar code.

Make a mistake? Scan the CANCEL bar code to abort and not save the entry string. You can then start again at the beginning.

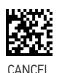

★FFFFFF00 = (hex) 192.168.187.31

## **Gateway Address**

A gateway is a router that connects separate IP network segments. For example, a network segment might need a gateway to connect it to another network segment, a wide area network (WAN), or to the Internet.

This feature specifies the address of a local IP router on the same network as the CM968x, used to forward traffic to destinations beyond the local network. The value in each field must be a number from 0 through 255.

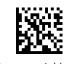

Gateway Address

To configure, scan the ENTER/EXIT PROGRAMMING MODE bar code above, then the bar code at left followed by 8 digits (in hex) from the Alphanumeric characters in Appendix G, Keypad representing your desired character(s). End by scanning the ENTER/ EXIT bar code.

Make a mistake? Scan the CANCEL bar code to abort and not save the entry string. You can then start again at the beginning.

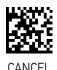

★ C0A8BBFE = (hex) 192.168.187.254

#### **DNS1 Address**

This is the address of the preferred or primary DNS server for the CM968x. This server is used first, to resolve DNS names to IP addresses for DNS names queried by this computer that cannot be resolved by using local name resolution information (such as cached DNS names or names contained in a Hosts file).

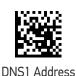

To configure, scan the ENTER/EXIT PROGRAMMING MODE bar code above, then the bar code at left followed by 8 digits (in hex) from the Alphanumeric characters in Appendix G, Keypad representing your desired character(s). End by scanning the ENTER/ EXIT bar code.

Make a mistake? Scan the CANCEL bar code to abort and not save the entry string. You can then start again at the beginning.

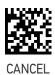

 $\star$  00000000 = (hex) 0.0.0.0

#### **DNS2 Address**

This is the address of the alternate or secondary DNS server for CM968x. This server is used if the DNS server specified as the preferred DNS server (DNS1) is unreachable or cannot resolve DNS names to IP addresses for DNS names queried by this computer.

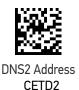

To configure, scan the ENTER/EXIT PROGRAMMING MODE bar code above, then the bar code at left followed by 8 digits (in hex) from the Alphanumeric characters in Appendix G, Keypad representing your desired character(s). End by scanning the ENTER/ EXIT bar code.

Make a mistake? Scan the CANCEL bar code to abort and not save the entry string. You can then start again at the beginning.

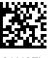

 $\star$  000000000 = (hex) 0.0.0.0

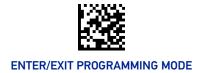

#### **Device Name**

This parameter is used to uniquely identify one CM968x from other Datalogic devices.

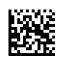

Device Name

To configure, scan the ENTER/EXIT PROGRAMMING MODE bar code above, then the bar code at left followed by the digits (in hex) from the Alphanumeric characters in Appendix G, Keypad representing your desired character(s).

If less than the expected string of 64 characters is selected, scan the ENTER/ EXIT bar code to terminate the string. Exit programming mode by scanning the ENTER/EXIT barcode again.

Make a mistake? Scan the CANCEL bar code to abort and not save the entry string. You can then start again at the beginning.

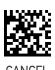

★434D393638302D00 = ASCII "CM96x"

#### **Data Socket Port**

This parameter will allow the identification of a network service on an IP network (the Internet). It is a mapping to the underlying TCP-IP socket port number used for data communication:.

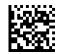

**Data Socket Port** 

To configure, scan the ENTER/EXIT PROGRAMMING MODE bar code above, then the bar code at left followed by 5 digits from the Alphanumeric characters in Appendix G, Keypad representing your desired character(s).

Exit programming mode by scanning the ENTER/ EXIT barcode again.

Make a mistake? Scan the CANCEL bar code to abort and not save the entry string. You can then start again at the beginning.

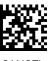

**★**51000

#### **Aladdin Socket Port**

This parameter will allow the identification of a network service on an IP network (the Internet). It is a mapping to the underlying TCP-IP socket port number used for Aladdin Configuration.

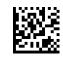

Aladdin Socket Port

To configure, scan the ENTER/EXIT PROGRAMMING MODE bar code above, then the bar code at left followed by 5 digits from the Alphanumeric characters in Appendix G, Keypad representing your desired character(s).

Exit programming mode by scanning the ENTER/ EXIT barcode again.

Make a mistake? Scan the CANCEL bar code to abort and not save the entry string. You can then start again at the beginning.

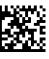

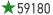

# **Image Socket Port**

This parameter will allow the identification of a network service on an IP network (the Internet). It is a mapping to the underlying TCP-IP socket port number used for image transfer.

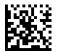

Image Socket Port

To configure, scan the ENTER/EXIT PROGRAMMING MODE bar code above, then the bar code at left followed by 5 digits from the Alphanumeric characters in Appendix G, Keypad representing your desired character(s).

Exit programming mode by scanning the ENTER/ EXIT barcode again.

Make a mistake? Scan the CANCEL bar code to abort and not save the entry string. You can then start again at the beginning.

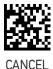

**★**53000

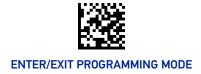

#### **LOGGER Socket Port**

This parameter will allow the identification of a network service on an IP network (the Internet). It is a mapping to the underlying TCP-IP socket port number used for monitoring data transfer. This Socket works also for industrial protocol Profinet or EtherNet/IP.

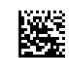

Logger Socket Port

To configure, scan the ENTER/EXIT PROGRAMMING MODE bar code above, then the bar code at left followed by 5 digits from the Alphanumeric characters in Appendix G, Keypad representing your desired character(s).

Exit programming mode by scanning the ENTER/ EXIT barcode again.

Make a mistake? Scan the CANCEL bar code to abort and not save the entry string. You can then start again at the beginning.

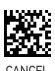

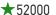

#### **DATA Flow Control Selection**

The Datalogic Flow Control Mode is a powerful way to manage and optimize the communication with the Fieldbus Master. By enabling the FCM a few bytes of the exchange areas are reserved for driver operations and the rest are used by the application layer.

For more details see DAD/Driver Software Integration Guide.

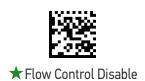

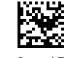

Flow Control Enable

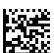

Flow control and consistency enable

#### **DATA Prefix Counter Selection**

When Enabled, two character representing a decimal counter are added to transmitted label. The counter goes from 00 to 99, then returns to 00.

Ex: when the scanner reads the Label "ABC" multiple times, the result is:

00ABC

01ABC

99ABC

00ABC

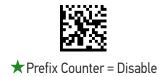

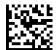

Prefix Counter = Enable

#### AIDA LED mode

This parameter changes the meaning of indication LEDs of CM9600 For details see Appendix D, AIDA LED

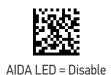

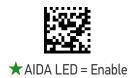

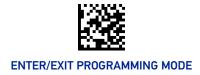

#### **Scanner Character Terminator**

By default CM968x considers a Label transmitted by the scanner 'CR' terminated. If this format is not possible, for instance when "CR" is present in the middle of the labels, it is possible to change the terminator with one or more different characters.

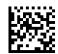

Scanner Character Terminator

To configure, scan the ENTER/EXIT PROGRAMMING MODE bar code above, then the bar code at left followed by 20 digits (in hex) from the Alphanumeric characters in Appendix G, Keypad representing your desired character(s).

If less than the expected string of 20 characters is selected, scan the ENTER/ EXIT bar code to terminate the string. Exit programming mode by scanning the ENTER/EXIT barcode again.

Make a mistake? Scan the CANCEL bar code to abort and not save the entry string. You can then start again at the beginning.

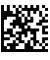

CANCE

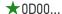

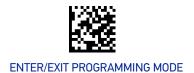

# **Controller Input Data Buffer Size**

Define the size of the controller input data buffer (only for Profinet protocol).

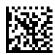

Controller Input Data Buffer Size = 8 byte

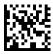

Controller Input Data Buffer Size = 16 byte

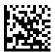

Controller Input Data Buffer Size = 32 byte

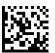

Controller Input Data Buffer Size = 64 byte

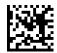

★ Controller Input Data Buffer Size = 128 byte

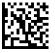

Controller Input Data Buffer Size = 256 byte

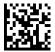

Controller Input Data Buffer Size = 512 byte

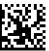

Controller Input Data Buffer Size = 1024 byte

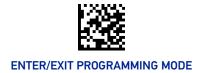

# **Controller Output Data Buffer Size**

Define the size of the controller input data buffer (only for Profinet protocol).

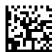

Controller Output Data Buffer Size = 8 byte

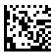

★ Controller Output Data Buffer Size = 16 byte

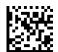

Controller Output Data Buffer Size = 32 byte

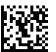

Controller Output Data Buffer Size = 64 byte

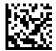

Controller Output Data Buffer Size = 128 byte

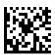

Controller Output Data Buffer Size = 256 byte

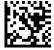

Controller Output Data Buffer Size = 512 byte

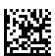

Controller Output Data Buffer Size = 1024 byte

#### **Host Name**

This parameter is used to uniquely identify one CM968x from other Datalogic devices over Standard network.

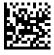

Host Name

To configure, scan the ENTER/EXIT PROGRAMMING MODE bar code above, then the bar code at left followed by the digits (in hex) from the Alphanumeric characters in Appendix G, Keypad representing your desired character(s).

If less than the expected string of 64 characters is selected, scan the ENTER/ EXIT bar code to terminate the string. Exit programming mode by scanning the ENTER/EXIT barcode again.

Make a mistake? Scan the CANCEL bar code to abort and not save the entry string. You can then start again at the beginning.

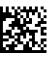

★434D3936387800 = ASCII "CM968x"

#### Connection Role of TCPIP Channel

TCP IP Label Endpoint Connection Role is Client or Server.

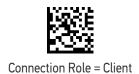

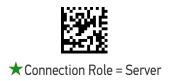

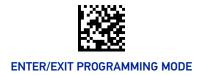

#### **Socket Server Address**

This feature specifies the address of a local Data Socket server on the same network as the CM968x. An IP address is a 32-bit number that is notated by using four numbers from 0 through 255, separated by periods. For example: 192.168.187.1.

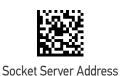

To configure, scan the ENTER/EXIT PROGRAMMING MODE bar code above, then the bar code at left followed by 8 digits (in hex) from the Alphanumeric characters in Appendix G, Keypad representing your desired character(s). End by scanning the ENTER/EXIT bar code.

Make a mistake? Scan the CANCEL bar code to abort and not save the entry string. You can then start again at the beginning.

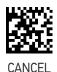

★C0A8BB01 = (hex) 192.168.187.01

# **CONFIGURATION** | DATA FORMAT

#### **SECTION CONTENTS**

#### **GLOBAL SETTINGS** starting on page 104

- Global Prefix/Suffix
- Case Conversion
- Character Conversion

- Global AIM ID
- GS1-128 AIM ID

#### **LABEL ID** starting on page 107

- Label ID: Pre-loaded Sets
- Label ID: Set Individually Per Symbology
- Label ID Control
- Label ID Symbology Selection

#### **GLOBAL SETTINGS**

#### Global Prefix/Suffix

Up to 20 ASCII characters may be added as a prefix (in a position before the bar code data) and/or as a suffix (in a position following the bar code data). See page 339 in "References" for more detailed programming instructions.

To configure, scan the ENTER/EXIT PROGRAMMING MODE bar code above, then the bar code at right followed by the digits from the Alphanumeric characters in Appendix G, Keypad representing your desired character(s). End by scanning the ENTER/EXIT bar code.

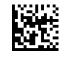

Set Global Prefix

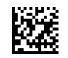

Set Global Suffix

To configure, scan the ENTER/EXIT PROGRAMMING MODE bar code above, then the bar code at left followed by the digits from the Alphanumeric characters in Appendix G, Keypad representing your desired character(s). End by scanning the ENTER/EXIT bar code.

Make a mistake? Scan the CANCEL bar code to abort and not save the entry string. You can then start again at the beginning.

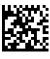

CANCEL

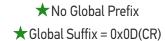

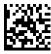

#### **Case Conversion**

This feature allows conversion of the case of all alphabetic characters to upper or lower case.

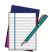

NOTE: Case conversion affects ONLY scanned bar code data, and does not affect Label ID, Prefix, Suffix, or other appended data.

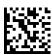

★ Case Conversion = Disable (no case conversion)

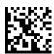

Case Conversion = Convert to upper case

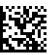

Case Conversion = Convert to lower case

#### **Character Conversion**

Character conversion is an eight byte configuration item. The eight bytes are 4 character pairs represented in hexadecimal ASCII values. The first character in the pair is the character that will be converted. The second character in the pair is the character to convert to. If the character to convert in a pair is FF, then no conversion is done. See page 345 in "References" for more detailed programming instructions.

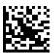

Configure Character Conversion

To configure, scan the ENTER/EXIT PROGRAMMING MODE bar code above, then the bar code at left followed by the digits from the Alphanumeric characters in Appendix G, Keypad representing your desired character(s). End by scanning the ENTER/ EXIT bar code.

Make a mistake? Scan the CANCEL bar code to abort and not save the entry string. You can then start again at the beginning.

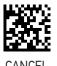

**★**0xFFFFFFFFFFFF

(no character conversion)

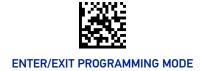

#### Global AIM ID

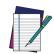

NOTE: This feature enables/disables addition of AIM IDs for all symbology types.

AIM label identifiers (as opposed to custom characters you select yourself as with label identifiers) can be included with scanned bar code data. See page 340 for more detailed programming instructions.

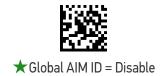

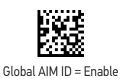

#### **GS1-128 AIM ID**

If Global AIM ID is disabled, the AIM ID for GS1-128 can be enabled/disabled independently. The AIM ID for GS1-128 is a ]C1, ]C2.

AIM IDs for other symbologies can be enabled/disabled independently as well. Contact Customer Support for assistance.

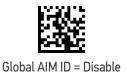

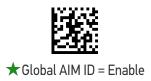

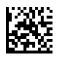

#### LABEL ID

A Label ID is a customizable code of up to three ASCII characters (each can be one of hex 0x01-0xFF), used to identify a bar code (symbology) type. It can be appended previous to or following the transmitted bar code data depending upon how this option is enabled. This feature provides options for configuring custom Label IDs as a pre-loaded set (see Label ID: Pre-loaded Sets below) or individually per symbology (see "Label ID: Set Individually Per Symbology" on page 108). If you wish to program the reader to always include an industry standard label identifier for ALL symbology types, see the previous feature "Global AIM ID" on page 106.

#### Label ID: Pre-loaded Sets

The reader supports two pre-loaded sets of Label IDs, the USA set and the EU set. See "Label ID: Pre-loaded Sets" on page 341 for more information concerning the pre-loaded sets that are provided.

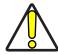

CAUTION: When changing from one Label ID set to another, all other reader configuration settings, including the host interface type, will be erased and set to the factory defaults. Any custom configuration or custom defaults will be lost.

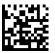

★ Label ID Pre-loaded Set = USA Set

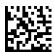

Label ID Pre-loaded Set = EU Set

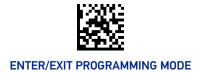

# Label ID: Set Individually Per Symbology

This feature configures a Label ID individually for a single symbology.

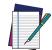

**NOTE:** This setting requires the scanning of bar codes from multiple sections. See "Label ID: Set Individually Per Symbology" on page 343 for more detailed programming instructions.

#### **Label ID Control**

This option controls whether a Label ID is disabled, or sent as a prefix or suffix for a given symbology type.

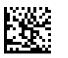

★ Label ID Transmission = Disable

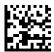

Label ID Transmission = Enable as Prefix

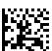

Label ID Transmission = Enable as Suffix

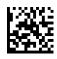

# **Label ID Symbology Selection**

This option selects the symbology for which a Label ID is to be configured. See "Label ID: Set Individually Per Symbology" on page 343 for full instructions.

Make a mistake? Scan the CANCEL bar code to abort and not save the entry string. You can then start again at the beginning.

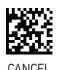

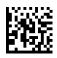

Set UPC-A Label ID Character(s)

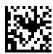

Set UPC-A/P2 Label ID Character(s)

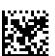

Set UPC-A/P5 Label ID Character(s)

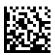

Set UPC-E Label ID Character(s)

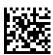

Set UPC-E/P2 Label ID Character(s)

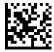

Set UPC-E/P5 Label ID Character(s)

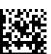

Set EAN-13 Label ID Character(s)

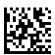

Set EAN-13/P2 Label ID Character(s)

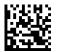

Set EAN-13/P5 Label ID Character(s)

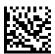

Set ISBN Label ID Character(s)

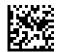

Set ISSN Label ID Character(s)

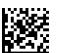

Set EAN-8 Label ID Character(s)

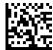

Set EAN-8 Label ID Character(s)

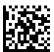

Set EAN-8 Label ID Character(s)

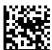

Set GS1 DataBar Omnidirectional Label ID Character(s)

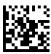

Set GS1 DataBar Expanded Label ID Character(s)

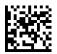

Set GS1 DataBar Limited Label ID Character(s)

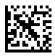

Set Code 39 Label ID Character(s)

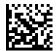

Set Code 32 Label ID Character(s)

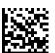

Set Code 39 CIP HR Label ID Character(s)

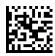

Set Code 128 Label ID Character(s)

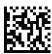

Set Code GS1-128 Label ID Character(s)

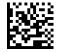

Set Interleaved 2 of 5 Label ID Character(s)

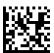

Set Interleaved 2 of 5 CIP HR Label ID Character(s)

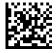

Datalogic 2 of 5 Label ID Character(s)

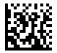

Standard 2 of 5 Label ID Character(s)

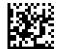

Industrial 2 of 5 Label ID Character(s)

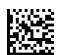

IATA Label ID Character(s)

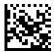

Codabar Label ID Character(s)

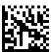

ABC Codabar Label ID Character(s)

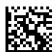

ISBT 128 Label ID Character(s) (single and concatenated)

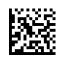

Code 11 Label ID Character(s)

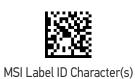

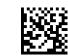

Plessey Label ID Character(s)

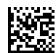

Anker Plessey Label ID Character(s)

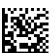

Set Matrix 2 of 5 Label ID Character(s)

# **CONFIGURATION** | POWER OPTIMIZATION

#### **SECTION CONTENTS**

• Power Optimization

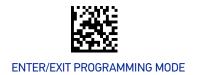

# **Power Optimization**

Optimize for power consumption or performance. When it is set to consumption, the power peaks are reduced.

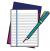

NOTE: These parameters refer to PD9600 models only.

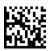

★ Power Optimization = Performance

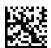

Power Optimization = Consumption

# **CONFIGURATION** | READING PARAMETERS

#### **SECTION CONTENTS**

#### **SCANNING FEATURES** starting on page 117

- Scan Mode
- · Scanning Active Time
- Flash On Time
- · Flash Off Time
- Double Read Timeout
- Stand Detection Behavior (Desk only)
- Stand Mode/Object Detection Indication (Stand Mode Flash)
- Stand Mode/Object Detection Sensitivity
- Stand Mode/Object Detection Illumination Off Time
- Corded Stand Mode
- Dock Detection Beep

#### **LED AND BEEPER INDICATORS** starting on page 125

- Power On Alert
- Good Read Beep Type
- · Good Read Beep Frequency
- · Good Read Beep Length
- RGB Good Read Enable
- RGB Good Read Color
- Good Read LED Duration

- Good Read Beeper Volume / Vibration
- · Vibration Feedback for Good Read
- · Good Read: When to Indicate
- Green Spot Duration

#### **CAMERA CONTROL** starting on page 132

- Aiming Pointer
- · Pick Mode
- Illumination Power Level (only for STD, HP, DC models)
- Mobile Phone Mode

- Image Capture
- Multiple Labels Ordering by Code Symbology
- Multiple Labels Ordering by Code Length

**DPM STRATEGY (DPX ONLY)** starting on page 135

Set DPM Strategy

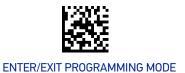

# **SCANNING FEATURES**

### Scan Mode

Selects the reader's scan operating mode. See page 346 in "References" for descriptions.

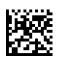

★Scan Mode = Trigger Single

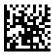

Scan Mode = Trigger Hold Multiple

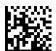

Scan Mode = Trigger Pulse Multiple

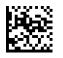

Scan Mode = Flashing

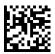

Scan Mode = Always On<sup>a</sup>

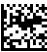

Scan Mode = Stand Mode/Object Detection<sup>a</sup>

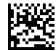

Scan Mode = Retained Trigger hold multiple

a. Not available for AR model.

## **Scanning Active Time**

This setting specifies the amount of time that the reader stays in scan ON state once the state is entered. The range for this setting is from 1 to 255 seconds in 1-second increments. See page 348 in "References" for further description of this feature.

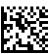

Scanning Active Time = 3 seconds

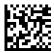

★ Scanning Active Time = 5 seconds

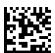

Scanning Active Time = 8 seconds

#### Flash On Time

This feature specifies the ON time for the indicator LED while in Flash Mode. The selectable range is 100 to 9,900 milliseconds (0.1 to 9.9 seconds), in 100 millisecond increments. See page 350 in "References" for detailed information on setting this feature.

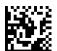

Select Flash ON Time Setting

To configure this feature, scan the ENTER/EXIT PRO-GRAMMING MODE bar code above, then the bar code at left followed by the digits from the Alphanumeric characters in Appendix G, Keypad representing your desired character(s). End by scanning the ENTER/EXIT bar code again.

Make a mistake? Scan the CANCEL bar code to abort and not save the entry string. You can then start again at the beginning.

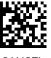

CANCEL

★10 = Flash is ON for 1 Second

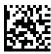

#### Flash Off Time

This feature specifies the OFF time for the indicator LED while in Flash Mode. The selectable range is 100 to 9,900 milliseconds (0.1 to 9.9 seconds), in 100 millisecond increments. See page 351 in "References" for detailed information on setting this feature.

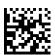

Select Flash OFF Time Setting

To configure this feature, scan the ENTER/EXIT PRO-GRAMMING MODE bar code above, then the bar code at left followed by the digits from the Alphanumeric characters in Appendix G, Keypad representing your desired character(s). End by scanning the ENTER/EXIT bar code again.

Make a mistake? Scan the CANCEL bar code to abort and not save the entry string. You can then start again at the beginning.

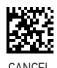

 $\bigstar$ 06 = Flash is OFF for 600ms

#### **Double Read Timeout**

Double Read Timeout prevents a double read of the same label by setting the minimum time allowed between reads of labels of the same symbology and data. If the unit reads a label and sees the same label again within the specified timeout, the second read is ignored. Double Read Timeout does not apply to scan modes that require a trigger pull for each label read.

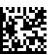

Double Read Timeout = 0.1 Second

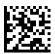

Double Read Timeout = 0.2 Second

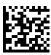

Double Read Timeout = 0.4 Second

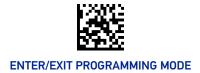

#### **Double Read Timeout (continued)**

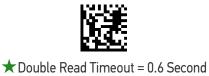

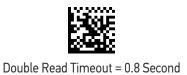

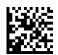

Double Read Timeout = 1 Second

# Stand Detection Behavior (Desk only)

Specifies the behavior of the reader when stationary in a stand.

Below are further options concerning Stand Operation.

**Ignore Autorecognition:** Disables mode switching when the reader is placed in a stand.

**Switch to Stand Mode/Object Detection:** Automatically switches the reader to Stand Mode/Object Detection when the reader is placed in the stand.

**Switch to Always On:** Automatically switches the reader to Always On mode when the reader is placed in the stand.

**Switch to Flashing:** Automatically switches the reader to Flash Mode when the reader is placed in the stand.

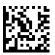

★ Stand/Base Detection Behavior = Ignore Autorecognition (do not change behavior)

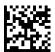

Stand/Base Detection Behavior = Switch to Stand Mode/Object Detection

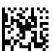

Stand/Base Detection Behavior = Switch to Always On

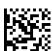

Stand/Base Detection Behavior = Switch to Flashing

# Stand Mode/Object Detection Indication (Stand Mode Flash)

This operation is useful for indicating when the reader is in Stand Mode. If enabled, the blue indicator will blink when Stand Mode scanning is active.

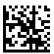

★Stand Mode/Object Detection Indication = Disable

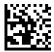

Stand Mode/Object Detection Indication = Enable

# Stand Mode/Object Detection Sensitivity

Sets the sensitivity level for stand mode/object detection wakeup. Choices are low, medium and high.

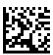

Stand/Base Detection Sensitivity = Low

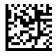

★Stand/Base Detection Sensitivity = Medium

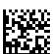

Stand/Base Detection Sensitivity = High

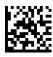

# Stand Mode/Object Detection Illumination Off Time

Specifies the amount of time reader illumination stays off after pulling the trigger when in Stand Mode/Object Detection. The configurable range is 01 to 32 by 01 in increments of 500ms (500ms to 16 seconds).

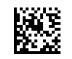

Set Illumination OFF Time

To configure, scan the ENTER/EXIT PROGRAMMING MODE bar code above, then the bar code at left followed by the digits from the Alphanumeric characters in Appendix G, Keypad representing your desired character(s). End by scanning the ENTER/ EXIT bar code.

Make a mistake? Scan the CANCEL bar code to abort and not save the entry string. You can then start again at the beginning.

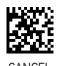

★04 = Illumination OFF Time 1 second

### **Corded Stand Mode**

This parameter sets the Stand Mode operation for corded models only.

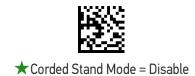

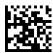

Corded Stand Mode = Generic Stand

## **Dock Detection Beep**

If enabled, when the Handheld reader is placed in a dock (base station or corded stand), it will beep.

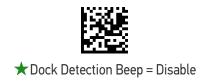

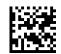

Dock Detection Beep = Enable

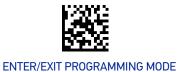

### LED AND BEEPER INDICATORS

#### **Power On Alert**

Disables or enables the indication (from the Beeper) that the reader is receiving power.

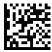

Power On Alert = Disable (No Audible Indication)

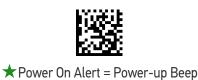

# **Good Read Beep Type**

Specifies whether the good read beep has a mono or bitonal beep sound.

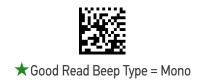

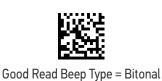

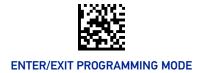

# **Good Read Beep Frequency**

Adjusts the good read beep to sound at a selectable low, medium or high frequency, selectable from the list below. (Controls the beeper's pitch/tone.)

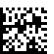

Good Read Beep Frequency = Low

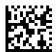

★ Good Read Beep Frequency = Medium

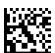

Good Read Beep Frequency = High

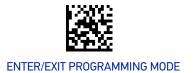

# **Good Read Beep Length**

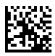

Good Read Beep Length = 60 msec

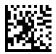

★Good Read Beep Length = 80 msec

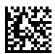

Good Read Beep Length = 100 msec

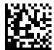

Good Read Beep Length = 120 msec

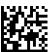

Good Read Beep Length = 140 msec

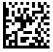

Good Read Beep Length = 160 msec

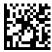

Good Read Beep Length = 180 msec

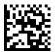

Good Read Beep Length = 200 msec

# Good Read Beeper Volume / Vibration

Selects the beeper volume (loudness) upon a good read beep. There are three selectable volume levels.

In addition to three selectable volume levels, the user can also activate a vibration feedback for good read.

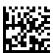

Good Read Beeper Volume = Beeper Off

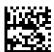

Good Read Beeper Volume = Low

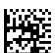

Good Read Beeper Volume = Medium

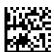

★ Good Read Beeper Volume = High

## Vibration Feedback for Good Read

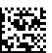

★ Vibration Feedback for Good Read = Enable Vibration

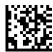

Vibration Feedback for Good Read = Disable Vibration

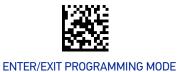

#### **RGB Good Read Enable**

Specifies whether the RGB good read indicator is enabled or disabled.

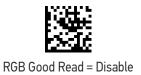

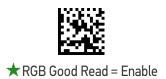

# **RGB Good Read Color**

Selects the good read LED color.

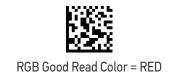

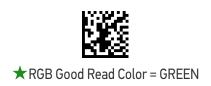

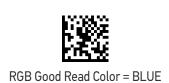

#### Good Read LED Duration

This feature specifies the amount of time that the Good Read LED remains on following a good read. The good read LED on time can be set within a range of 100 milliseconds to 25,500 milliseconds (0.1 to 25.5 seconds) in 100ms increments. A setting of 00 keeps the LED on until the next trigger pull.

See page 352 in "References" for detailed instructions and examples for setting this feature.

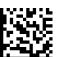

Good Read LED Duration Setting = Keep LED on until next trigger pull

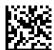

Select Good Read LED Duration Setting

To configure this feature, scan the ENTER/EXIT PRO-GRAMMING MODE bar code above, then the bar code at left followed by three digits from the Alphanumeric characters in Appendix G, Keypad representing your desired character(s). End by scanning the ENTER/EXIT bar code again.

Make a mistake? Scan the CANCEL bar code to abort and not save the entry string. You can then start again at the beginning.

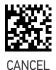

 $\bigstar$  003 = Good Read LED stays on for 300 msec.

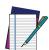

NOTE: Indicators are dimmed during sleep.

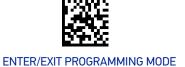

#### Good Read: When to Indicate

This feature specifies when the reader will provide indication (beep and/or flash its green LED) upon successfully reading a bar code.

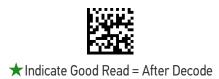

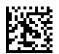

Indicate Good Read = After Transmit

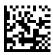

Indicate Good Read = After CTS goes inactive then active

# **Green Spot Duration**

Specifies the duration of the good read pointer beam after a good read.

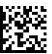

Green Spot Duration = Disable (Green Spot is Off)

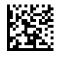

★ Green Spot Duration = Short (300 msec)

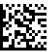

Green Spot Duration = Medium (500 msec)

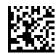

Green Spot Duration = Long (800 msec)

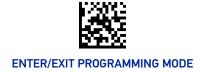

# **CAMERA CONTROL**

# **Aiming Pointer**

Enables/disables the aiming pointer for all symbologies.

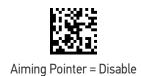

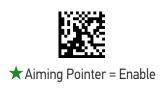

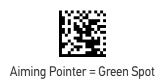

# **Pick Mode**

Specifies the ability of the reader to decode labels only when they are close to the center of the aiming pattern. This allows the reader to accurately target labels when they are placed close together, such as on a pick sheet.

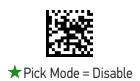

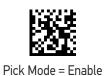

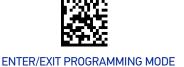

# Illumination Power Level (only for STD, HP, DC models)

With this parameter you can reduce the power of the illuminator. Beware that if there is no alternative light source, this setting can worsen reading performance.

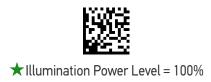

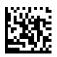

Illumination Power Level = Medium

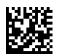

Illumination Power Level = Low

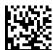

Illumination Power Level = Off

#### Mobile Phone Mode

This mode is useful for scanning bar codes displayed on a mobile phone. Other options for this feature can be configured using the Datalogic Aladdin application.

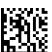

Mobile Phone Mode = Disable

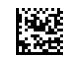

★ Mobile Phone Mode = Enable

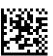

Mobile Phone Mode = Enhanced

#### **Image Capture**

For information and a list of options for Image Capture, use the Datalogic Aladdin configuration application, available for free download from the Datalogic Scanning website.

# Multiple Labels Ordering by Code Symbology

This feature allows you to specify the order multiple labels are transmitted by symbology type. This parameter is applied when the reader is configured in "Retained Trigger hold multiple" (see page 117). For detailed information on setting this feature, see page 346 in "References".

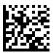

Select Symbologies for Multiple Labels Ordering

To configure, scan the ENTER/EXIT PROGRAMMING MODE bar code above, then the bar code at left followed by Hex values from the table on page 347 corresponding to the desired code symbologies. End by scanning the ENTER/EXIT bar code.

Make a mistake? Scan the CANCEL bar code to abort and not save the entry string. You can then start again at the beginning.

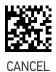

★0000000000000 = Random order

# Multiple Labels Ordering by Code Length

Specifies the transmission ordering by code length, when Multiple Labels per Frame is enabled.

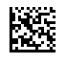

★ Multiple Labels Ordering = Disable

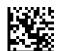

Multiple Labels Ordering = Transmit Increasing Length Order

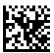

Multiple Labels Ordering = Transmit Decreasing Length Order

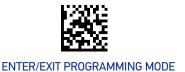

# DPM STRATEGY (DPX ONLY)

# **Set DPM Strategy**

- Auto: The scanner automatically detects the best reading configuration.
- Machined Surface: The machined surface configuration supports most use cases. Keep the target 5 cm from the reader. The red and white illuminator is used to read the codes.
- Dot Peen: Ideal for reading dot peen codes or codes on damaged/rusty surfaces. Keep the target around 3 cm from the reader. The white illuminator is used to read the codes.
- Shiny Metal: Ideal for reading laser etched codes on shiny metal surfaces. Keep the target 2 cm from the reader. The blue illuminator is used to read the codes.
- Cylindrical: Ideal for laser etched labels on shiny cylindrical metal surfaces. Keep the target 2 cm from the reader. The blue illuminator is used to read the labels.

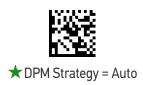

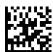

DPM Strategy = Machined Surface

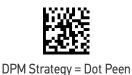

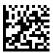

DPM Strategy = Shiny Metal

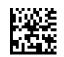

DPM Strategy = Cylindrical

# **NOTES**

# **CONFIGURATION** | MOTION FEATURES

#### **SECTION CONTENTS**

**MOTION FEATURES** starting on page 137

- Motionless Timeout
- Motion Sensitivity

• Motion Aiming Control

Use this chapter to configure motion settings for the handheld.

Reference Appendix C, Standard Defaults, for a listing of standard factory settings.

#### **Motionless Timeout**

The period of time that must expire without detecting any motion, before the reader is assumed to be in a motionless condition. The selectable setting is from 500 to 25,500 milliseconds in 100 millisecond increments. This option relates to such features as Aimer On and Stand Mode/Object Detection scanning with respect to motion.

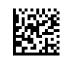

Select Motionless Timeout

To configure this feature, scan the ENTER/EXIT PRO-GRAMMING MODE bar code above, then the bar code at left followed by the digits from the Alphanumeric characters in Appendix G, Keypad representing your desired character(s). End by scanning the ENTER/EXIT bar code again.

Make a mistake? Scan the CANCEL bar code to abort and not save the entry string. You can then start again at the beginning.

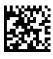

CANCEL

★020 = Motionless Timeout = 2 seconds

# **Motion Sensitivity**

Sets the sensitivity level for motion detection wakeup. Choices are low, medium and high.

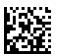

Motion Sensitivity = Low

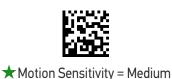

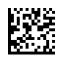

Motion Sensitivity = High

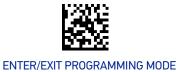

# **Motion Aiming Control**

Enables/Disables the Aiming system when motion is detected.

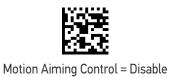

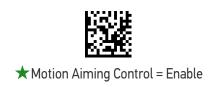

# **CONFIGURATION** | 1D SYMBOLOGIES

#### SECTION CONTENTS

- **DISABLE ALL SYMBOLOGIES** starting on page 141
- COUPON CONTROL starting on page 143
- UPC-A starting on page 144
- **UPC-E** starting on page 146
- EAN-13 starting on page 149
- EAN-8 starting on page 152
- UPC/EAN GLOBAL SETTINGS starting on page 154
- **GS1 DATABAR<sup>TM</sup> OMNIDIRECTIONAL** starting on page 158
- **GS1 DATABAR<sup>TM</sup> EXPANDED** starting on page 159
- **GS1 DATABAR™ LIMITED** starting on page 162
- CODE **39** starting on page 163
- TRIOPTIC CODE starting on page 168
- CODE 39 DANISH PPT starting on page 168
- CODE 39 PZN starting on page 169
- CODE 39 LA POSTE starting on page 169
- CODE 32 (ITALIAN PHARMACEUTICAL) starting on page 170
- CODE 39 CIP HR (FRENCH PHARMA-CEUTICAL) starting on page 171
- CODE 128 starting on page 172
- **GS1-128** starting on page 176
- 1D GLOBAL FEATURE starting on page 141

- INTERLEAVED 2 OF 5 (I 2 OF 5) starting on page 177
- INTERLEAVED 2 OF 5, FEBRABAN starting on page 181
- INTERLEAVED 2 OF 5 CIP HR starting on page 181
- MATRIX 2 OF 5 starting on page 182
- STANDARD 2 OF 5 starting on page 185
- COMPRESSED 2 OF 5 starting on page 188
- DATALOGIC 2 OF 5 starting on page 191
- INDUSTRIAL 2 OF 5 starting on page 194
- **IATA** starting on page 197
- FOLLETT 2 OF 5 starting on page 198
- CODABAR starting on page 199
- ABC CODABAR starting on page 205
- ISBT 128 starting on page 207
- CODE 11 starting on page 210
- CODE 93 starting on page 213
- MSI starting on page 217
- PHARMACODE starting on page 220
- PLESSEY starting on page 223
- BC412 starting on page 226
- •

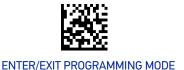

#### **DISABLE ALL SYMBOLOGIES**

Scan this label to disable all symbologies.

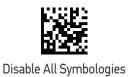

#### 1D GLOBAL FEATURE

Default settings are indicated at each feature/option with a star. Also reference Appendix C, Standard Defaults for a listing of the most widely used set of standard factory settings. That section also provides space to record any custom settings needed or implemented for your system.

To set most features:

- 1. Scan the ENTER/EXIT PROGRAMMING bar code at the top of applicable programming pages.
- 2. Scan the correct bar code to set the desired programming feature or parameter. You may need to cover unused bar codes on the page, and possibly the facing page, to ensure that the reader reads only the bar code you intend to scan.
- 3. If additional input parameters are needed, go to Appendix G, Keypad, and scan the appropriate characters from the keypad.

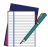

NOTE: Additional information about many features can be found in the "References" chapter.

If you make a mistake before the last character, scan the CANCEL bar code to abort and not save the entry string. You can then start again at the beginning.

Complete the programming sequence by scanning the ENTER/EXIT PROGRAMMING bar code to exit Programming Mode.

# 1D Normal/Inverse Symbol Control

Specifies the options available for decoding normal/negative printed symbols for 1D barcodes.

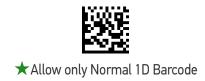

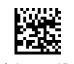

Allow only Inverse 1D Barcode

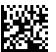

Allow both Normal and Inverse 1D Barcode

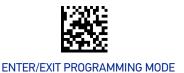

#### **COUPON CONTROL**

## **Coupon Control**

This feature is used to control the method of processing coupon labels.

#### Options are:

- Allow all allow all coupon bar codes to be decoded
- Enable only UPC/EAN enables only UPC/EAN coupon decoding
- Enable only GS1 DataBar enables only GS1 DataBar coupon decoding

#### To set this feature:

- 1. Scan the Enter/Exit bar code.
- 2. Scan either the enable or disable bar code below. You'll need to cover any unused bar codes on this and the facing page to ensure that the reader sees only the bar code you intend to scan.
- 3. Complete the programming sequence by scanning the Enter/Exit bar code.

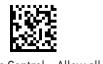

Coupon Control = Allow all

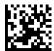

★ Coupon Control = Enable only UPC/EAN

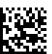

Coupon Control = Enable only GS1 DataBar

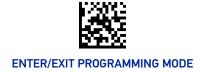

#### **UPC-A**

The following options apply to the UPC-A symbology.

# **UPC-A Enable/Disable**

When disabled, the reader will not read UPC-A bar codes.

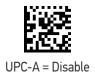

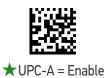

## **UPC-A Check Character Transmission**

Enable this option to transmit the check character along with UPC-A bar code data.

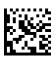

UPC-A Check Character Transmission = Don't Send

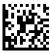

★UPC-A Check Character Transmission = Send

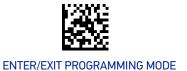

# **Expand UPC-A to EAN-13**

Expands UPC-A data to the EAN-13 data format. Selecting this feature also changes the symbology ID to match those required for EAN-13.

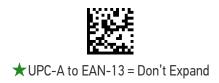

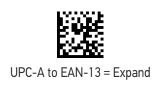

# **UPC-A Number System Character Transmission**

This feature enables/disables transmission of the UPC-A number system character.

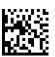

UPC-A Number System Character = Do not transmit

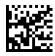

★UPC-A Number System Character = Transmit

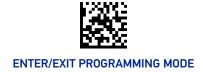

#### **UPC-E**

The following options apply to the UPC-E symbology.

#### **UPC-E Enable/Disable**

When disabled, the reader will not read UPC-E bar codes.

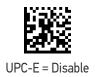

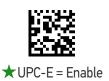

# **UPC-E Check Character Transmission**

Enable this option to transmit the check character along with UPC-E bar code data.

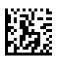

UPC-E Check Character Transmission = Don't Send

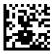

★UPC-E Check Character Transmission = Send

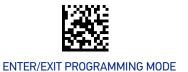

# **Expand UPC-E to EAN-13**

Expands UPC-E data to the EAN-13 data format. Selecting this feature also changes the symbology ID to match those required for EAN-13.

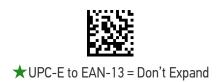

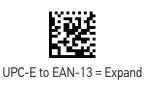

# **Expand UPC-E to UPC-A**

Expands UPC-E data to the UPC-A data format. Selecting this feature also changes the symbology ID to match those required for UPC-A.

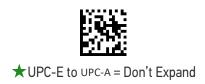

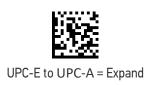

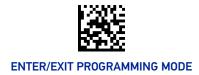

# **UPC-E Number System Character Transmission**

This feature enables/disables transmission of the UPC-E number system character.

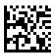

UPC-E Number System Character = Do not transmit

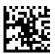

★UPC-E Number System Character = Transmit

# **GTIN Formatting**

This feature enables/disables the ability to convert UPC-E, UPC-A, EAN-8, and EAN-13 labels into the GTIN 14-character format.

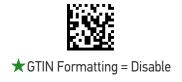

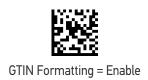

## **EAN-13**

The following options apply to the EAN-13 symbology.

#### EAN-13 Enable/Disable

When disabled, the reader will not read EAN-13 bar codes.

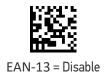

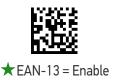

## **EAN-13 Check Character Transmission**

Enable this option to transmit the check character along with EAN-13 bar code data.

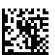

EAN-13 Check Character Transmission = Don't Send

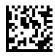

★EAN-13 Check Character Transmission = Send

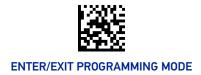

# EAN-13 Flag 1 Character

Enables/disables transmission of an EAN/JAN-13 Flag1 character. The Flag 1 character is the first character of the label

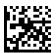

EAN-13 Flag 1 Char = Don't transmit

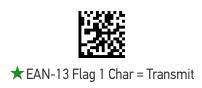

#### EAN-13 to ISBN Conversion

This option enables/disables conversion of EAN-13/JAN-13 Bookland labels starting with 978 to ISBN labels.

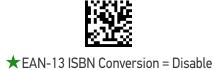

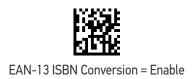

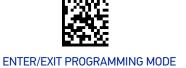

## **EAN-13 to ISSN Conversion**

Enables/disables conversion of EAN/JAN-13 Bookland labels starting with 977 to ISSN labels.

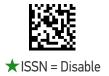

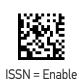

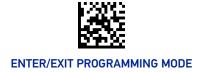

#### EAN-8

The following options apply to the EAN-8 symbology.

## EAN-8 Enable/Disable

When disabled, the reader will not read EAN-8 bar codes.

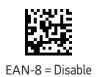

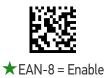

## **EAN-8 Check Character Transmission**

Enable this option to transmit the check character along with EAN-8 bar code data.

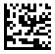

EAN-8 Check Character Transmission = Don't Send

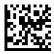

★EAN-8 Check Character Transmission = Send

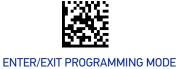

# **Expand EAN-8 to EAN-13**

Enable this option to expand EAN-8/JAN-8 labels to EAN-13/JAN-13.

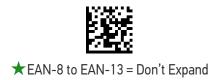

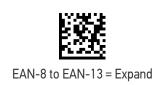

#### **UPC/EAN GLOBAL SETTINGS**

This section provides configuration settings for UPC-A, UPC-E, EAN 13 and EAN 8 symbologies, and affects all of these unless otherwise marked for each feature description.

# **UPC/EAN Price Weight Check**

This feature enables/disables calculation and verification of price/weight check digits. Options are

- Disabled
- Enable 4-digit price-weight check-digit calculation
- Enable 5-digit price-weight check-digit calculation
- Enable European 4-digit price-weight check-digit calculation
- Enable European 5-digit price-weight check-digit calculation

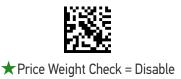

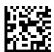

Price Weight Check = 4-digit price-weight check

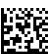

Price Weight Check = 5-digit price-weight check

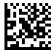

Price Weight Check = European 4-digit price-weight check

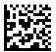

Price Weight Check = European 5-digit price-weight check

## **UPC/EAN Quiet Zones**

This feature specifies the number of quiet zones for UPC/EAN labels. Quiet zones are blank areas at the ends of a bar code, typically 10 times the width of the narrowest bar or space in the label. The property applies to all EAN-UPC symbologies globally and to the ADD-ONs.

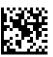

UPC/EAN Quiet Zones = Two Modules

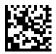

**★**UPC/EAN Quiet Zones = Five Modules

#### Add-Ons

The following features apply to optional add-ons.

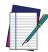

NOTE: Contact Customer Support for advanced programming of optional and conditional add-ons.

# **Optional Add-ons**

The reader can be enabled to optionally read the following add-ons (supplementals):

- P2
- P5

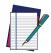

NOTE: If a UPC/EAN base label and a an add-on are both decoded, the reader will transmit the base label and add-on. If a UPC/EAN base label is decoded without an add-on, the base label will be transmitted without an add-on.

Conditional add-on settings (if enabled) are considered by the reader before optional add-on settings.

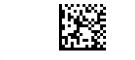

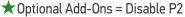

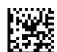

Optional Add-Ons = Enable P2

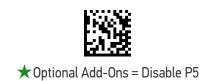

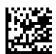

Optional Add-Ons = Enable P5

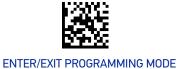

# **Optional Add-On Timer**

This option sets the time the reader will look for an add-on when an add-on fragment has been seen and optional add-ons are enabled.

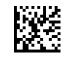

Optional Add-on Timer = 10ms

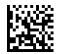

Optional Add-on Timer = 20ms

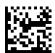

Optional Add-on Timer = 30ms

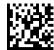

Optional Add-on Timer = 50ms

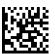

★ Optional Add-on Timer = 70ms

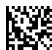

Optional Add-on Timer = 100ms

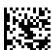

Optional Add-on Timer = 160ms

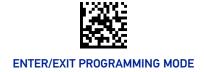

# **GS1 DATABAR™ OMNIDIRECTIONAL**

The following options apply to the GS1 DataBar Omnidirectional (formerly RSS-14) symbology.

#### GS1 DataBar Omnidirectional Enable/Disable

When disabled, the reader will not read GS1 DataBar Omnidirectional bar codes.

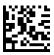

★GS1 DataBar Omnidirectional = Disable

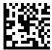

GS1 DataBar Omnidirectional = Enable

#### GS1 DataBar Omnidirectional to GS1-128 Emulation

When enabled, GS1 DataBar Omnidirectional bar codes will be translated to the GS1-128 label data format.

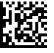

★GS1 DataBar Omnidirectional to GS1-128 Emulation = Disable

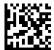

GS1 DataBar Omnidirectional to GS1-128 Emulation = Enable

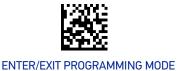

#### GS1 DATABAR™ EXPANDED

The following options apply to the GS1 DataBar Expanded (formerly RSS Expanded) symbology.

# **GS1 DataBar Expanded Enable/Disable**

When disabled, the reader will not read GS1 DataBar Expanded bar codes.

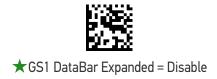

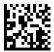

GS1 DataBar Expanded = Enable

# GS1 DataBar Expanded to GS1-128 Emulation

When enabled, GS1 DataBar Expanded bar codes will be translated to the GS1-128 label data format.

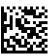

★GS1 DataBar Expanded to GS1-128 Emulation = Disable

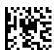

GS1 DataBar Expanded to GS1-128 Emulation = Enable

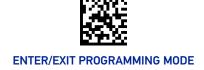

# **GS1 DataBar Expanded Length Control**

This feature specifies either variable length decoding or fixed length decoding for the GS1 DataBar Expanded symbology.

Variable Length: For variable-length decoding, a minimum length may be set.

**Fixed Length:** For fixed-length decoding, two different lengths may be set.

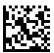

★GS1 DataBar Expanded Length Control
= Variable Length

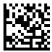

GS1 DataBar Expanded Length Control = Fixed Length

# GS1 DataBar Expanded Set Length 1

This feature specifies one of the bar code lengths for "GS1 DataBar Expanded Length Control" on page 160. Length 1 is the minimum label length if in Variable Length Mode, or the first fixed length if in Fixed Length Mode. Length includes the bar code's data characters only.

The length can be set from 1 to 74 characters. See "Set Length 1" on page 355 for more detailed programming instructions.

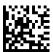

Select GS1 DataBar Expanded Set Length 1 Setting

To configure this feature, scan the ENTER/EXIT PRO-GRAMMING MODE bar code above, then the bar code at left followed by the digits from the Alphanumeric characters in Appendix G, Keypad representing your desired character(s). End by scanning the ENTER/EXIT bar code again.

Make a mistake? Scan the CANCEL bar code to abort and not save the entry string. You can then start again at the beginning.

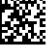

CANCEL

 $\bigstar$  Length 1 = 01 (one character)

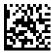

# GS1 DataBar Expanded Set Length 2

This feature specifies one of the bar code lengths for "GS1 DataBar Expanded Length Control" on page 160. Length 2 is the maximum label length if in Variable Length Mode, or the second fixed length if in Fixed Length Mode. Length includes the bar code's data characters only.

The length can be set from 1 to 74 characters. A setting of 00 specifies to ignore this length (only one fixed length). See "Set Length 2" on page 356 for more detailed programming instructions.

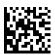

Select GS1 DataBar Expanded Set Length 2 Setting

To configure this feature, scan the ENTER/EXIT PRO-GRAMMING MODE bar code above, then the bar code at left followed by the digits from the Alphanumeric characters in Appendix G, Keypad representing your desired character(s). End by scanning the ENTER/EXIT bar code again.

Make a mistake? Scan the CANCEL bar code to abort and not save the entry string. You can then start again at the beginning.

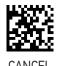

 $\bigstar$  Length 2 = 74 (74 characters)

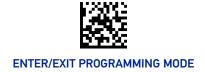

## **GS1 DATABAR™ LIMITED**

The following options apply to the GS1 DataBar Limited (formerly RSS Limited) symbology.

# **GS1 DataBar Limited Enable/Disable**

When disabled, the reader will not read GS1 DataBar Limited bar codes.

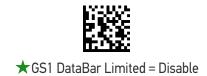

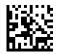

GS1 DataBar Limited = Enable

#### GS1 DataBar Limited to GS1-128 Emulation

When enabled, GS1 DataBar Limited bar codes will be translated to the GS1-128 label data format.

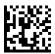

★GS1 DataBar Limited to GS1-128 Emulation = Disable

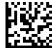

GS1 DataBar Limited to GS1-128 Emulation = Enable

#### **CODE 39**

The following options apply to the Code 39 symbology.

# Code 39 Enable/Disable

When disabled, the reader will not read Code 39 bar codes.

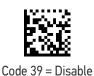

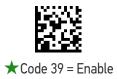

#### **Code 39 Check Character Calculation**

Enable this option to enable/disable calculation and verification of an optional Code 39 check character. When disabled, any check character in the label is treated as a data character.

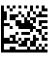

★ Code 39 Check Character Calculation = Don't Calculate

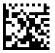

Code 39 Check Character Calculation = Calculate Std Check

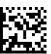

Code 39 Check Character Calculation = Calculate Mod 7 Check

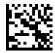

Code 39 Check Character Calculation = Enable Italian Post Check

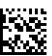

Code 39 Check Character Calculation = Enable Daimler Chrysler Check

#### **Code 39 Check Character Transmission**

Enable this option to transmit the check character along with Code 39 bar code data.

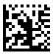

Code 39 Check Character Transmission = Don't Send

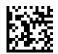

★ Code 39 Check Character Transmission = Send

# **Code 39 Start/Stop Character Transmission**

Enable this option to enable/disable transmission of Code 39 start and stop characters.

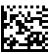

★ Code 39 Start/Stop Character Transmission = Don't Transmit

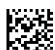

Code 39 Start/Stop Character Transmission = Transmit

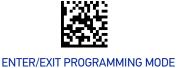

#### Code 39 Full ASCII

In Code 39 decoding, this enables/disables the translation of Code 39 characters to Code 39 full-ASCII characters.

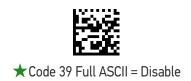

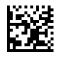

Code 39 Full ASCII = Enable

#### **Code 39 Quiet Zones**

This feature specifies the number of quiet zones for Code 39 labels. Quiet zones are blank areas at the ends of a bar code and are typically 10 times the width of the narrowest bar or space in the label.

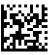

Code 39 Quiet Zones = Quiet Zone on one side

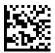

Code 39 Quiet Zones = Quiet Zones on two sides

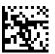

Code 39 Quiet Zones = Auto

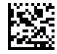

Code 39 Quiet Zones = Virtual Quiet Zones on two sides

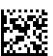

★ Code 39 Quiet Zones = Small Quiet Zones on two sides

### **Code 39 Length Control**

This feature specifies either variable length decoding or fixed length decoding for the Code 39 symbology.

Variable Length: For variable-length decoding, a minimum length may be set.

**Fixed Length:** For fixed-length decoding, two different lengths may be set.

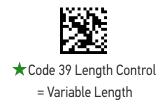

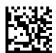

Code 39 Length Control = Fixed Length

# Code 39 Set Length 1

This feature specifies one of the bar code lengths for "Code 39 Length Control" on page 166. Length 1 is the minimum label length if in Variable Length Mode, or the first fixed length if in Fixed Length Mode. Length includes the bar code's check, data, and full-ASCII shift characters. The length does not include start/stop characters.

The length can be set from 0 to 50 characters. See "Set Length 1" on page 355 for more detailed programming instructions.

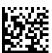

Select Code 39 Set Length 1 Setting

To configure this feature, scan the ENTER/EXIT PRO-GRAMMING MODE bar code above, then the bar code at left followed by the digits from the Alphanumeric characters in Appendix G, Keypad representing your desired character(s). End by scanning the ENTER/EXIT bar code again.

Make a mistake? Scan the CANCEL bar code to abort and not save the entry string. You can then start again at the beginning.

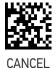

 $\bigstar$  Length 1 = 02 (2 characters)

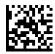

### Code 39 Set Length 2

This feature specifies one of the bar code lengths for "Code 39 Length Control" on page 166. Length 2 is the maximum label length if in Variable Length Mode, or the second fixed length if in Fixed Length Mode. Length includes the bar code's check, data, and full-ASCII shift characters. The length does not include start/stop characters.

The length can be set from 1 to 50 characters. A setting of 00 specifies to ignore this length (only one fixed length). See "Set Length 2" on page 356 for more detailed programming instructions.

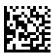

Select Code 39 Set Length 2 Setting

To configure this feature, scan the ENTER/EXIT PRO-GRAMMING MODE bar code above, then the bar code at left followed by the digits from the Alphanumeric characters in Appendix G, Keypad representing your desired character(s). End by scanning the ENTER/EXIT bar code again.

Make a mistake? Scan the CANCEL bar code to abort and not save the entry string. You can then start again at the beginning.

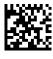

CANCE

 $\bigstar$  Length 2 = 50 (50 characters)

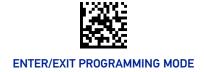

#### TRIOPTIC CODE

The following options apply to the trioptic symbology.

# **Trioptic Code Enable/Disable**

When disabled, the reader will not read Trioptic Code bar codes.

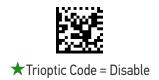

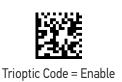

# **CODE 39 DANISH PPT**

The following options apply to the Code 39 Danish PPT symbology.

## Code 39 Danish PPT Enable/Disable

When disabled, the reader will not read Code 39 Danish PPT bar codes.

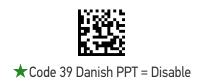

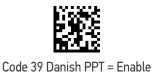

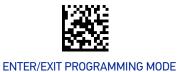

#### **CODE 39 PZN**

The following options apply to the Code 39 PZN symbology.

#### Code 39 PZN Enable/Disable

When disabled, the reader will not read Code 39 PZN bar codes.

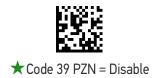

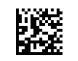

Code 39 PZN = Enable

# **CODE 39 LA POSTE**

The following options apply to the Code 39 La Poste symbology.

#### Code 39 La Poste Enable/Disable

When disabled, the reader will not read Code 39 La Poste bar codes.

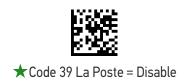

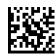

Code 39 La Poste = Enable

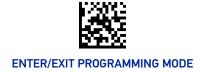

# **CODE 32 (ITALIAN PHARMACEUTICAL)**

The following options apply to the Code 32 symbology.

#### Code 32 Enable/Disable

When disabled, the reader will not read Code 32 bar codes.

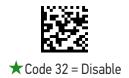

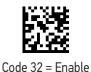

# **Code 32 Feature Setting Exceptions**

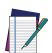

NOTE: The following features are set for Code 32 by using these Code 39 settings:

"Code 39 Quiet Zones" on page 165

"Code 39 Length Control" on page 166

# **Code 32 Check Character Transmission**

Enable this option to transmit the check character along with Code 32 bar code data.

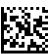

★ Code 32 Check Character Transmission = Don't Send

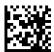

Code 32 Check Character Transmission = Send

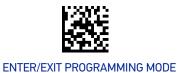

## **Code 32 Start/Stop Character Transmission**

Enable this option to enable/disable transmission of Code 32 start and stop characters.

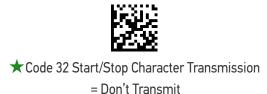

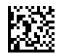

Code 32 Start/Stop Character Transmission = Transmit

# **CODE 39 CIP HR (FRENCH PHARMACEUTICAL)**

The following options apply to the Code 39 CIP HR symbology.

#### Code 39 CIP HR Enable/Disable

Enables/Disables ability of the reader to decode Code 39 CIP HR labels.

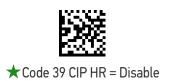

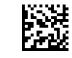

Code 39 CIP HR = Enable

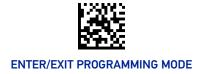

#### **CODE 128**

The following options apply to the Code 128 symbology.

#### Code 128 Enable/Disable

Enables/Disables ability of the reader to decode Code 128 labels.

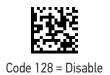

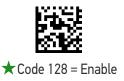

# **Expand Code 128 to Code 39**

This feature enables/disables expansion of Code 128 labels to Code 39 labels. When enabled, the label identifier for a Code 128 label shall be set to Code 39 and all Code 39 formatting control shall be applied to the label.

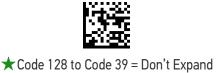

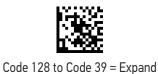

#### **Code 128 Check Character Transmission**

Enable this option to transmit the check character along with Code 128 bar code data.

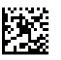

★Code 128 Check Character Transmission = Don't Send

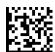

Code 128 Check Character Transmission = Send

#### **Code 128 Function Character Transmission**

Enables/disables transmission of Code128 function characters 1, 2, 3, and 4.

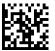

★ Code 128 Function Character Transmission =

Don't Send

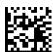

Code 128 Function Character Transmission = Send

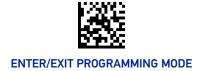

#### Code 128 Quiet Zones

This feature specifies the number of quiet zones for Code 128 labels. Quiet zones are blank areas at the ends of a bar code and are typically 10 times the width of the narrowest bar or space in the label.

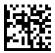

Code 128 Quiet Zones = No Quiet Zones

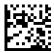

Code 128 Quiet Zones = Quiet Zone on one side

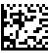

Code 128 Quiet Zones = Quiet Zones on two sides

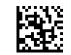

★ Code 128 Quiet Zones = Auto

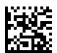

Code 128 Quiet Zones = Virtual Quiet Zones on two sides

# Code 128 Length Control

This feature specifies either variable length decoding or fixed length decoding for the Code 128 symbology.

**Variable Length:** For variable-length decoding, a minimum length may be set.

Fixed Length: For fixed-length decoding, two different lengths may be set.

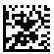

★ Code 128 Length Control = Variable Length

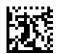

Code 128 Length Control = Fixed Length

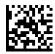

### Code 128 Set Length 1

This feature specifies one of the bar code lengths for "Code 128 Length Control" on page 174. Length 1 is the minimum label length if in Variable Length Mode, or the first fixed length if in Fixed Length Mode. Length includes the bar code's data characters only.

The length can be set from 1 to 80 characters. See "Set Length 1" on page 355 for more detailed programming instructions.

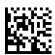

Select Code 128 Set Length 1 Setting

To configure this feature, scan the ENTER/EXIT PRO-GRAMMING MODE bar code above, then the bar code at left followed by the digits from the Alphanumeric characters in Appendix G, Keypad representing your desired character(s). End by scanning the ENTER/EXIT bar code again.

Make a mistake? Scan the CANCEL bar code to abort and not save the entry string. You can then start again at the beginning.

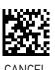

 $\bigstar$  Length 1 = 01 (one character)

#### Code 128 Set Length 2

This feature specifies one of the bar code lengths for "Code 128 Length Control" on page 174. Length 2 is the maximum label length if in Variable Length Mode, or the second fixed length if in Fixed Length Mode. Length includes the bar code's data characters only.

The length can be set from 1 to 80 characters. A setting of 00 specifies to ignore this length (only one fixed length). See "Set Length 2" on page 356 for more detailed programming instructions.

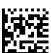

Select Code 128 Set Length 2 Setting

To configure this feature, scan the ENTER/EXIT PRO-GRAMMING MODE bar code above, then the bar code at left followed by the digits from the Alphanumeric characters in Appendix G, Keypad representing your desired character(s). End by scanning the ENTER/EXIT bar code again.

Make a mistake? Scan the CANCEL bar code to abort and not save the entry string. You can then start again at the beginning.

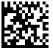

 $\bigstar$  Length 2 = 80 (80 characters)

#### GS1-128

The following options apply to the GS1-128 symbology. (Also known as USS-128, GTIN-128, UCC-128.)

#### GS1-128 Enable

This option enables/disables the ability of the reader to translate GS1-128 labels to the GS1-128 data format. Options are:

- Transmit GS1-128 labels in Code 128 data format.
- Transmit GS1-128 labels in GS1-128 data format.
- Do not transmit GS1-128 labels.

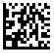

GS1-128 = Transmit in Code 128 data format

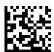

★GS1-128 = Transmit in GS1-128 data format

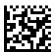

GS1-128 = Do not transmit GS1-128 labels

# INTERLEAVED 2 OF 5 (I 2 OF 5)

The following options apply to the I 2 of 5 symbology.

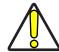

CAUTION: When reading this symbology, the settings for I 2 of 5 Length Control AND I 2 of 5 Check Character Calculation MUST be enabled to increase decoding safety.

#### I 2 of 5 Enable/Disable

When disabled, the reader will not read I 2 of 5 bar codes.

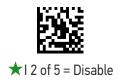

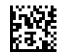

12 of 5 = Enable

#### I 2 of 5 Check Character Calculation

This option enables/disables calculation and verification of an optional I 2 of 5 check character.

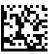

★12 of 5 Check Character Calculation = Disable

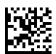

1 2 of 5 Check Character Calculation = Calculate Std Check (Modulo 10 no AR)

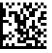

I 2 of 5 Check Character Calculation = Calculate German Parcel Check

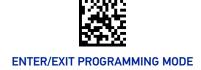

#### I 2 of 5 Check Character Calculation (continued)

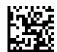

I 2 of 5 Check Character Calculation = Calculate DHL Check

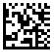

I 2 of 5 Check Character Calculation = Calculate Daimler Chrysler Check

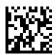

I 2 of 5 Check Character Calculation = Calculate Bosch Check

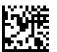

I 2 of 5 Check Character Calculation = Calculate Italian Post Check

#### I 2 of 5 Check Character Transmission

Enable this option to transmit the check character along with I 2 of 5 bar code data.

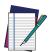

NOTE: This feature is valid only when I 2 of 5 Check Character Calculation is enabled.

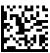

I 2 of 5 Check Character Transmission = Don't Send

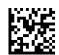

★12 of 5 Check Character Transmission = Send

### I 2 of 5 Length Control

This feature specifies either variable length decoding or fixed length decoding for the I 2 of 5 symbology.

Variable Length: For variable-length decoding, a minimum length may be set.

**Fixed Length:** For fixed-length decoding, two different lengths may be set.

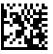

★12 of 5 Length Control = Variable Length

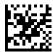

12 of 5 Length Control = Fixed Length

# I 2 of 5 Set Length 1

This feature specifies one of the bar code lengths for "I 2 of 5 Length Control" on page 179. Length 1 is the minimum label length if in Variable Length Mode, or the first fixed length if in Fixed Length Mode. The length includes the bar code's check and data characters. The length can be set from 2 to 50 characters in increments of two. See "Set Length 1" on page 355 for more detailed programming instructions.

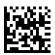

Select I 2 of 5 Set Length 1 Setting

To configure this feature, scan the ENTER/EXIT PRO-GRAMMING MODE bar code above, then the bar code at left followed by the digits from the Alphanumeric characters in Appendix G, Keypad representing your desired character(s). End by scanning the ENTER/EXIT bar code again.

Make a mistake? Scan the CANCEL bar code to abort and not save the entry string. You can then start again at the beginning.

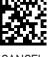

CANCE

 $\bigstar$  Length 1 = 06 (6 characters)

### I 2 of 5 Set Length 2

This feature specifies one of the bar code lengths for "I 2 of 5 Length Control" on page 179. Length 2 is the maximum label length if in Variable Length Mode, or the second fixed length if in Fixed Length Mode. The length includes the bar code's check and data characters. The length can be set from 2 to 50 characters in increments of two. A setting of 00 specifies to ignore this length (only one fixed length). See "Set Length 2" on page 356 for more detailed programming instructions.

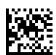

Select I 2 of 5 Set Length 2 Setting

To configure this feature, scan the ENTER/EXIT PRO-GRAMMING MODE bar code above, then the bar code at left followed by the digits from the Alphanumeric characters in Appendix G, Keypad representing your desired character(s). End by scanning the ENTER/EXIT bar code again.

Make a mistake? Scan the CANCEL bar code to abort and not save the entry string. You can then start again at the beginning.

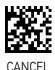

 $\bigstar$  Length 2 = 50 (50 characters)

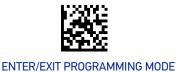

# **INTERLEAVED 2 OF 5, FEBRABAN**

#### Interleaved 2 of 5, Febraban format Enable / Disable

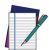

NOTE: Interleaved 2 of 5 shall be enabled before enabling Febraban variant.

Enables/Disables ability of reader to decode Interleaved 2 of 5, Febraban format.

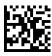

★2 of 5, Febraban format = Disable

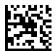

2 of 5, Febraban format = Enable

# **INTERLEAVED 2 OF 5 CIP HR**

The following options apply to the Interleaved 2 of 5 CIP HR symbology.

#### Interleaved 2 of 5 CIP HR Enable/Disable

Enables/Disables ability of the reader to decode Interleaved 2 of 5 CIP HR labels.

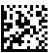

★Interleaved 2 of 5 CIP HR = Disable

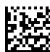

Interleaved 2 of 5 CIP HR = Enable

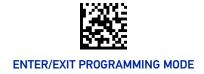

#### MATRIX 2 OF 5

The following options apply to the Matrix 2 of 5 symbology.

# Matrix 2 of 5 Enable/Disable

When disabled, the reader will not read Matrix 2 of 5 bar codes.

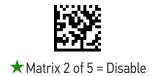

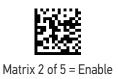

#### Matrix 2 of 5 Check Character Calculation

This option enables/disables calculation and verification of an optional Matrix 2 of 5 check character.

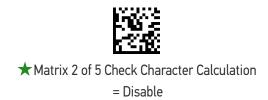

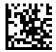

Matrix 2 of 5 Check Character Calculation = Enable

#### Matrix 2 of 5 Check Character Transmission

This feature enables/disables transmission of an optional Matrix 2 of 5 check character.

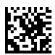

Matrix 2 of 5 Check Character Transmission = Don't Send

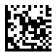

★ Matrix 2 of 5 Check Character Transmission = Send

# Matrix 2 of 5 Length Control

This feature specifies either variable length decoding or fixed length decoding for the Matrix 2 of 5 symbology.

Variable Length: For variable-length decoding, a minimum length may be set.

**Fixed Length:** For fixed-length decoding, two different lengths may be set.

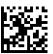

★ Matrix 2 of 5 Length Control = Variable Length

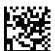

Matrix 2 of 5 Length Control = Fixed Length

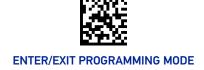

### Matrix 2 of 5 Set Length 1

This feature specifies one of the bar code lengths for "Standard 2 of 5 Length Control" on page 186. Length 1 is the minimum label length if in Variable Length Mode, or the first fixed length if in Fixed Length Mode. The length includes the bar code's check and data characters.

The length can be set from 1 to 50 characters. See "Set Length 1" on page 355 for more detailed programming instructions.

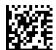

Select Matrix 2 of 5 Length 1 Setting

To configure this feature, scan the ENTER/EXIT PRO-GRAMMING MODE bar code above, then the bar code at left followed by the digits from the Alphanumeric characters in Appendix G, Keypad representing your desired character(s). End by scanning the ENTER/EXIT bar code again.

Make a mistake? Scan the CANCEL bar code to abort and not save the entry string. You can then start again at the beginning.

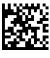

CANCE

 $\bigstar$  Length 1 = 01 (1 character)

### Matrix 2 of 5 Set Length 2

This feature specifies one of the bar code lengths for "Standard 2 of 5 Length Control" on page 186. Length 2 is the maximum label length if in Variable Length Mode, or the second fixed length if in Fixed Length Mode. The length includes the bar code's check and data characters.

The length can be set from 1 to 50 characters. A setting of 00 specifies to ignore this length (only one fixed length). See "Set Length 2" on page 356 for more detailed programming instructions.

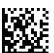

Select Matrix 2 of 5 Set Length 2 Setting

To configure this feature, scan the ENTER/EXIT PRO-GRAMMING MODE bar code above, then the bar code at left followed by the digits from the Alphanumeric characters in Appendix G, Keypad representing your desired character(s). End by scanning the ENTER/EXIT bar code again.

Make a mistake? Scan the CANCEL bar code to abort and not save the entry string. You can then start again at the beginning.

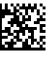

CANCEL

 $\bigstar$  Length 2 = 50 (50 characters)

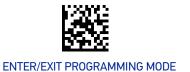

#### **STANDARD 2 OF 5**

The following options apply to the Standard 2 of 5 symbology.

# Standard 2 of 5 Enable/Disable

When disabled, the reader will not read Standard 2 of 5 bar codes.

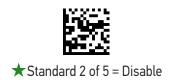

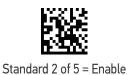

#### Standard 2 of 5 Check Character Calculation

This option enables/disables calculation and verification of an optional Standard 2 of 5 check character.

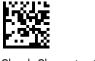

★ Standard 2 of 5 Check Character Calculation = Disable

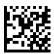

Standard 2 of 5 Check Character Calculation = Enable

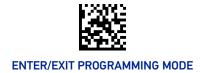

#### Standard 2 of 5 Check Character Transmission

This feature enables/disables transmission of an optional Standard 2 of 5 check character.

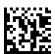

Standard 2 of 5 Check Character Transmission = Don't Send

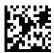

★Standard 2 of 5 Check Character Transmission = Send

# Standard 2 of 5 Length Control

This feature specifies either variable length decoding or fixed length decoding for the Standard 2 of 5 symbology.

Variable Length: For variable-length decoding, a minimum length may be set.

**Fixed Length:** For fixed-length decoding, two different lengths may be set.

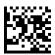

★ Standard 2 of 5 Length Control = Variable Length

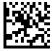

Standard 2 of 5 Length Control = Fixed Length

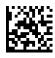

### Standard 2 of 5 Set Length 1

This feature specifies one of the bar code lengths for "Standard 2 of 5 Length Control" on page 186. Length 1 is the minimum label length if in Variable Length Mode, or the first fixed length if in Fixed Length Mode. The length includes the bar code's check and data characters.

The length can be set from 1 to 50 characters. See "Set Length 1" on page 355 for more detailed programming instructions.

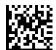

Select Standard 2 of 5 Length 1 Setting

To configure this feature, scan the ENTER/EXIT PRO-GRAMMING MODE bar code above, then the bar code at left followed by the digits from the Alphanumeric characters in Appendix G, Keypad representing your desired character(s). End by scanning the ENTER/EXIT bar code again.

Make a mistake? Scan the CANCEL bar code to abort and not save the entry string. You can then start again at the beginning.

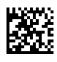

 $\bigstar$  Length 1 = 08 (8 characters)

### Standard 2 of 5 Set Length 2

This feature specifies one of the bar code lengths for "Standard 2 of 5 Length Control" on page 186. Length 2 is the maximum label length if in Variable Length Mode, or the second fixed length if in Fixed Length Mode. The length includes the bar code's check and data characters.

The length can be set from 1 to 50 characters. A setting of 00 specifies to ignore this length (only one fixed length). See "Set Length 2" on page 356 for more detailed programming instructions.

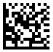

Select Standard 2 of 5 Set Length 2 Setting

To configure this feature, scan the ENTER/EXIT PRO-GRAMMING MODE bar code above, then the bar code at left followed by the digits from the Alphanumeric characters in Appendix G, Keypad representing your desired character(s). End by scanning the ENTER/EXIT bar code again.

Make a mistake? Scan the CANCEL bar code to abort and not save the entry string. You can then start again at the beginning.

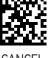

 $\bigstar$  Length 2 = 50 (50 characters)

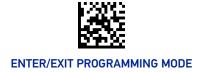

#### **COMPRESSED 2 OF 5**

The following options apply to the Compressed 2 of 5 symbology.

# Compressed 2 of 5 Enable/Disable

When disabled, the reader will not read Compressed 2 of 5 bar codes.

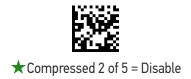

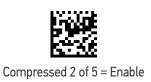

# **Compressed 2 of 5 Check Character Calculation**

This option enables/disables calculation and verification of an optional Compressed 2 of 5 check character.

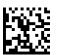

★ Compressed 2 of 5 Check Character Calculation = Disable

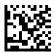

Compressed 2 of 5 Check Character Calculation = Enable

## **Compressed 2 of 5 Check Character Transmission**

This feature enables/disables transmission of an optional Compressed 2 of 5 check character.

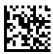

Compressed 2 of 5 Check Character Transmission = Don't Send

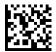

★ Compressed 2 of 5 Check Character Transmission = Send

# **Compressed 2 of 5 Length Control**

This feature specifies either variable length decoding or fixed length decoding for the Compressed 2 of 5 symbology.

Variable Length: For variable-length decoding, a minimum length may be set.

**Fixed Length:** For fixed-length decoding, two different lengths may be set.

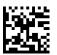

★ Compressed 2 of 5 Length Control = Variable Length

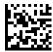

Compressed 2 of 5 Length Control = Fixed Length

### Compressed 2 of 5 Set Length 1

This feature specifies one of the bar code lengths for "Compressed 2 of 5 Length Control" on page 189. Length 1 is the minimum label length if in Variable Length Mode, or the first fixed length if in Fixed Length Mode. The length includes the bar code's check and data characters.

The length can be set from 1 to 50 characters. See "Set Length 1" on page 355 for more detailed programming instructions.

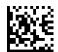

Select Compressed 2 of 5 Length 1 Setting

To configure this feature, scan the ENTER/EXIT PRO-GRAMMING MODE bar code above, then the bar code at left followed by the digits from the Alphanumeric characters in Appendix G, Keypad representing your desired character(s). End by scanning the ENTER/EXIT bar code again.

Make a mistake? Scan the CANCEL bar code to abort and not save the entry string. You can then start again at the beginning.

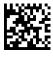

CANCE

 $\bigstar$  Length 1 = 01 (one character)

# Compressed 2 of 5 Set Length 2

This feature specifies one of the bar code lengths for "Compressed 2 of 5 Length Control" on page 189. Length 2 is the maximum label length if in Variable Length Mode, or the second fixed length if in Fixed Length Mode. The length includes the bar code's check and data characters.

The length can be set from 1 to 50 characters. A setting of 00 specifies to ignore this length (only one fixed length). See "Set Length 2" on page 356 for more detailed programming instructions.

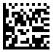

Select Compressed 2 of 5 Set Length 2 Setting

To configure this feature, scan the ENTER/EXIT PRO-GRAMMING MODE bar code above, then the bar code at left followed by the digits from the Alphanumeric characters in Appendix G, Keypad representing your desired character(s). End by scanning the ENTER/EXIT bar code again.

Make a mistake? Scan the CANCEL bar code to abort and not save the entry string. You can then start again at the beginning.

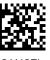

CANCE

 $\bigstar$  Length 2 = 50 (50 characters)

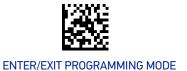

#### **DATALOGIC 2 OF 5**

The following options apply to the Datalogic 2 of 5 symbology.

# Datalogic 2 of 5 Enable/Disable

When disabled, the reader will not read Datalogic 2 of 5 bar codes.

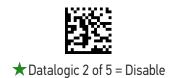

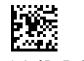

Datalogic 2 of 5 = Enable

# **Datalogic 2 of 5 Check Character Calculation**

This option enables/disables calculation and verification of an optional Datalogic 2 of 5 check character.

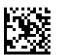

★ Datalogic 2 of 5 Check Character Calculation = Disable

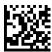

Datalogic 2 of 5 Check Character Calculation = Enable

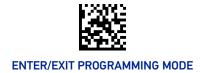

# **Datalogic 2 of 5 Check Character Transmission**

Enable this option to transmit the check character along with Datalogic 2 of 5 bar code data.

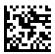

Datalogic 2 of 5 Check Character Transmission = Don't Send

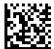

★ Datalogic 2 of 5 Check Character Transmission = Send

# Datalogic 2 of 5 Length Control

This feature specifies either variable length decoding or fixed length decoding for the Datalogic 2 of 5 symbology.

Variable Length: For variable-length decoding, a minimum length may be set.

**Fixed Length:** For fixed-length decoding, two different lengths may be set.

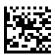

★ Datalogic 2 of 5 Length Control = Variable Length

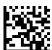

Datalogic 2 of 5 Length Control = Fixed Length

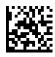

### Datalogic 2 of 5 Set Length 1

This feature specifies one of the bar code lengths for "Datalogic 2 of 5 Length Control" on page 192. Length 1 is the minimum label length if in Variable Length Mode, or the first fixed length if in Fixed Length Mode. The length includes the bar code's check and data characters. The length can be set from 2 to 50 characters in increments of two. See "Set Length 1" on page 355 for more detailed programming instructions.

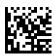

Select Datalogic 2 of 5 Length 1 Setting

To configure this feature, scan the ENTER/EXIT PRO-GRAMMING MODE bar code above, then the bar code at left followed by the digits from the Alphanumeric characters in Appendix G, Keypad representing your desired character(s). End by scanning the ENTER/EXIT bar code again.

Make a mistake? Scan the CANCEL bar code to abort and not save the entry string. You can then start again at the beginning.

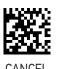

 $\bigstar$  Length 1 = 06 (6 characters)

### Datalogic 2 of 5 Set Length 2

This feature specifies one of the bar code lengths for "Datalogic 2 of 5 Length Control" on page 192. Length 2 is the maximum label length if in Variable Length Mode, or the second fixed length if in Fixed Length Mode. The length includes the bar code's check and data characters. The length can be set from 2 to 50 characters. A setting of 00 specifies to ignore this length (only one fixed length). See "Set Length 2" on page 356 for more detailed programming instructions.

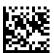

Select Datalogic 2 of 5 Set Length 2 Setting

To configure this feature, scan the ENTER/EXIT PRO-GRAMMING MODE bar code above, then the bar code at left followed by the digits from the Alphanumeric characters in Appendix G, Keypad representing your desired character(s). End by scanning the ENTER/EXIT bar code again.

Make a mistake? Scan the CANCEL bar code to abort and not save the entry string. You can then start again at the beginning.

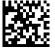

 $\bigstar$  Length 2 = 50 (50 characters)

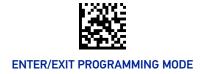

#### **INDUSTRIAL 2 OF 5**

The following options apply to the Industrial 2 of 5 symbology.

#### Industrial 2 of 5 Enable/Disable

When disabled, the reader will not read Industrial 2 of 5 bar codes.

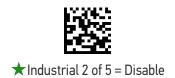

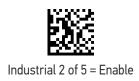

#### **Industrial 2 of 5 Check Character Calculation**

Enables/Disables calculation and verification of an optional Industrial 2 of 5 check character.

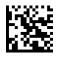

★Industrial 2 of 5 Check Character Calculation = Disable

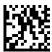

Industrial 2 of 5 Check Character Calculation = Enable

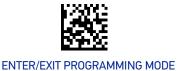

#### Industrial 2 of 5 Check Character Transmission

Enables/disables transmission of an Industrial 2 of 5 check character.

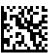

Industrial 2 of 5 Check Character Transmission = Don't Send

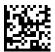

★ Industrial 2 of 5 Check Character Transmission = Send

# **Industrial 2 of 5 Length Control**

This feature specifies either variable length decoding or fixed length decoding for the Industrial 2 of 5 symbology.

Variable Length: For variable-length decoding, a minimum length may be set.

**Fixed Length:** For fixed-length decoding, two different lengths may be set.

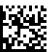

★ Industrial 2 of 5 Length Control = Variable Length

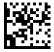

Industrial 2 of 5 Length Control = Fixed Length

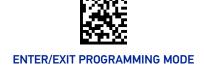

### Industrial 2 of 5 Set Length 1

This feature specifies one of the bar code lengths for "Industrial 2 of 5 Length Control" on page 195. Length 1 is the minimum label length if in Variable Length Mode, or the first fixed length if in Fixed Length Mode. The length includes the bar code's check and data characters.

The length can be set from 1 to 50 characters. See "Set Length 1" on page 355 for more detailed programming instructions.

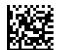

Select Industrial 2 of 5 Length 1 Setting

To configure this feature, scan the ENTER/EXIT PRO-GRAMMING MODE bar code above, then the bar code at left followed by the digits from the Alphanumeric characters in Appendix G, Keypad representing your desired character(s). End by scanning the ENTER/EXIT bar code again.

Make a mistake? Scan the CANCEL bar code to abort and not save the entry string. You can then start again at the beginning.

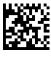

 $\bigstar$  Length 1 = 06 (6 characters)

### Industrial 2 of 5 Set Length 2

This feature specifies one of the bar code lengths for "Industrial 2 of 5 Length Control" on page 195. Length 2 is the maximum label length if in Variable Length Mode, or the second fixed length if in Fixed Length Mode. The length includes the bar code's check and data characters.

The length can be set from 1 to 50 characters. A setting of 00 specifies to ignore this length (only one fixed length). See "Set Length 2" on page 356 for more detailed programming instructions.

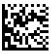

Select Industrial 2 of 5 Set Length 2 Setting

To configure this feature, scan the ENTER/EXIT PRO-GRAMMING MODE bar code above, then the bar code at left followed by the digits from the Alphanumeric characters in Appendix G, Keypad representing your desired character(s). End by scanning the ENTER/EXIT bar code again.

Make a mistake? Scan the CANCEL bar code to abort and not save the entry string. You can then start again at the beginning.

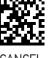

 $\bigstar$  Length 2 = 50 (50 characters)

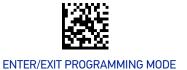

#### **IATA**

The following options apply to the IATA symbology.

# IATA Enable/Disable

Enables/Disables the ability of the reader to decode IATA labels.

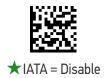

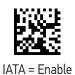

#### IATA Check Character Transmission

Enables/Disables calculation and verification of an optional IATA check character.

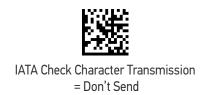

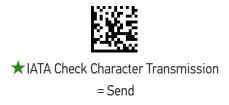

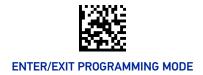

# **FOLLETT 2 OF 5**

The following options apply to the Follett 2 of 5 symbology.

#### Follett 2 of 5 Enable/Disable

Enables/Disables ability of reader to decode Follett 2 of 5 labels.

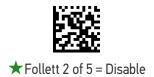

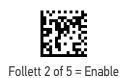

#### **CODABAR**

The following options apply to the Codabar symbology.

### Codabar Enable/Disable

When disabled, the reader will not read Codabar bar codes.

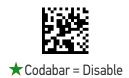

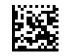

Codabar = Enable

#### **Codabar Check Character Calculation**

This option enables/disables calculation and verification of an optional Codabar check character. When disabled, any check characters in the label are treated as data characters.

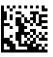

★ Codabar Check Character Calculation = Disable

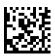

Codabar Check Character Calculation = Calculate AIM Std Check

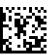

Codabar Check Character Calculation = Calculate Modulo 10 Check

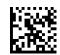

Codabar Check Character Calculation = Calculate NW-7 Check

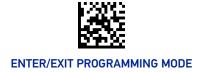

#### **Codabar Check Character Transmission**

Enable this option to transmit the check character along with Codabar bar code data.

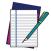

NOTE: This feature is valid only when Codabar Check Character Calculation is enabled.

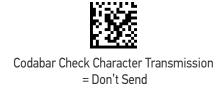

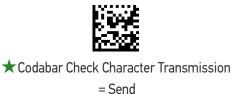

# **Codabar Start/Stop Character Transmission**

This option enables/disables transmission of Codabar start and stop characters.

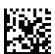

Codabar Start/Stop Character Transmission = Don't Transmit

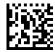

★ Codabar Start/Stop Character Transmission = Transmit

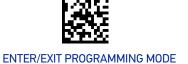

### **Codabar Start/Stop Character Set**

This option specifies the format of transmitted Codabar start/stop characters.

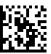

Codabar Check Character Set = ABCD/TN\*E

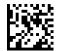

Codabar Check Character Set = ABCD/ABCD

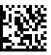

Codabar Check Character Set = abcd/tn\*e

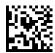

★ Codabar Check Character Set = abcd/abcd

# **Codabar Start/Stop Character Match**

When enabled, this option requires that start and stop characters match

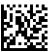

★ Codabar Start/Stop Character Match = Don't Require Match

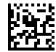

Codabar Start/Stop Character Match = Require Match

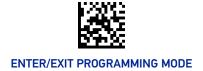

#### **Codabar Quiet Zones**

This feature specifies the number of quiet zones for Codabar labels. Quiet zones are blank areas at the ends of a bar code and are typically 10 times the width of the narrowest bar or space in the label.

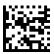

Codabar Quiet Zones = Quiet Zone on one side

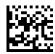

★ Codabar Quiet Zones = Quiet Zones on two sides

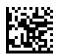

Codabar Quiet Zones = Auto

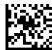

Codabar Quiet Zones = Virtual Quiet Zones on two sides

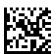

Codabar Quiet Zones = Small Quiet Zones on two sides

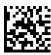

### **Codabar Length Control**

This feature specifies either variable length decoding or fixed length decoding for the Codabar symbology.

Variable Length: For variable-length decoding, a minimum length may be set.

**Fixed Length:** For fixed-length decoding, two different lengths may be set.

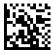

★ Codabar Length Control = Variable Length

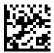

Codabar Length Control = Fixed Length

### Codabar Set Length 1

This feature specifies one of the bar code lengths for "Codabar Length Control" on page 203. Length 1 is the minimum label length if in Variable Length Mode, or the first fixed length if in Fixed Length Mode. Length includes the bar code's start, stop, check and data characters. The length must include at least one data character.

The length can be set from 3 to 50 characters. See "Set Length 1" on page 355 for more detailed programming instructions.

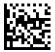

Select Codabar Length 1 Setting

To configure this feature, scan the ENTER/EXIT PRO-GRAMMING MODE bar code above, then the bar code at left followed by the digits from the Alphanumeric characters in Appendix G, Keypad representing your desired character(s). End by scanning the ENTER/EXIT bar code again.

Make a mistake? Scan the CANCEL bar code to abort and not save the entry string. You can then start again at the beginning.

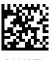

CANCEL

 $\bigstar$  Length 1 = 03 (3 characters)

### Codabar Set Length 2

This feature specifies one of the bar code lengths for "Codabar Length Control" on page 203. Length 2 is the maximum label length if in Variable Length Mode, or the second fixed length if in Fixed Length Mode. The length includes the bar code's start, stop, check and data characters. The length must include at least one data character.

The length can be set from 3 to 50 characters. A setting of 00 specifies to ignore this length (only one fixed length). See "Set Length 2" on page 356 for more detailed programming instructions.

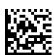

Select Codabar Length 2 Setting

To configure this feature, scan the ENTER/EXIT PRO-GRAMMING MODE bar code above, then the bar code at left followed by the digits from the Alphanumeric characters in Appendix G, Keypad representing your desired character(s). End by scanning the ENTER/EXIT bar code again.

Make a mistake? Scan the CANCEL bar code to abort and not save the entry string. You can then start again at the beginning.

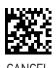

 $\bigstar$  Length 2 = 50 (50 characters)

### **ABC CODABAR**

The following options apply to the ABC Codabar symbology.

#### ABC Codabar Enable/Disable

Enables/Disables ability of reader to decode ABC Codabar labels.

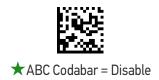

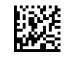

ABC Codabar = Enable

#### **ABC Codabar Concatenation Mode**

Specifies the concatenation mode between Static and Dynamic.

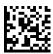

★ ABC Codabar Contatenation Mode = Static

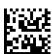

ABC Codabar Concatenation Mode = Dynamic

### **ABC Codabar Dynamic Concatenation Timeout**

This parameter specifies the timeout in 10-millisecond ticks used by the ABC Codabar Dynamic Concatenation Mode. The timeout can be set within a range of 05 to 255 in 10ms increments. A setting of zero specifies no delay.

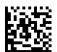

Select ABC Codabar Dynamic Concatenation Timeout Setting

To configure this feature, scan the ENTER/EXIT PRO-GRAMMING MODE bar code above, then the bar code at left followed by the digits from the Alphanumeric characters in Appendix G, Keypad representing your desired character(s). End by scanning the ENTER/EXIT bar code again.

Make a mistake? Scan the CANCEL bar code to abort and not save the entry string. You can then start again at the beginning.

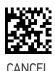

★Timeout = 20 (200 msec)

#### **ABC Codabar Force Concatenation**

When ABC Codabar Concatenation is enabled and Force Concatenation is disabled, both Codabar stand alone labels and ABC Codabar concatenated labels are transmitted. When ABC Codabar Concatenation is enabled and Force Concatenation is enabled only ABC Codabar concatenated labels are transmitted while Codabar stand alone labels are not transmitted.

Force Concatenation has no effect if the ABC Codabar Concatenation is disabled. The Force Concatenation mode has effect both in Static and Dynamic Concatenation Modes.

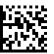

★ ABC Codabar Force Contatenation = Disable

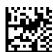

ABC Codabar Force Concatenation = Enable

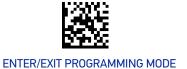

#### **ISBT 128**

The following options apply to the ISBT 128 symbology.

### **ISBT 128 Concatenation**

Enables/disables ISBT 128 concatenation of 2 labels.

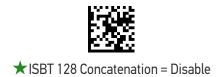

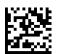

ISBT 128 Concatenation = Enable

#### **ISBT 128 Concatenation Mode**

Specifies the concatenation mode between Static and Dynamic.

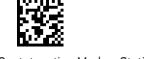

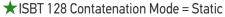

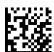

ISBT 128 Concatenation Mode = Dynamic

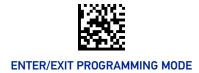

# **ISBT 128 Dynamic Concatenation Timeout**

Specifies the timeout used by the ISBT 128 Dynamic Concatenation Mode.

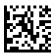

ISBT 128 Dynamic Concatenation Timeout = 50 msec

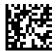

ISBT 128 Dynamic Concatenation Timeout = 100 msec

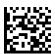

★ISBT 128 Dynamic Concatenation Timeout = 200 msec

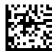

ISBT 128 Dynamic Concatenation Timeout = 500 msec

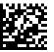

ISBT 128 Dynamic Concatenation Timeout = 750 msec

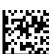

ISBT 128 Dynamic Concatenation Timeout = 1 second

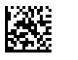

#### **ISBT 128 Force Concatenation**

When enabled, this feature forces all ISBT 128 labels to be concatenated.

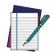

**NOTE:** This option is only valid when "ISBT 128 Concatenation" on page 207 is enabled

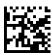

★ISBT 128 Force Contatenation = Disable

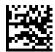

ISBT 128 Force Concatenation = Enable

# **ISBT 128 Advanced Concatenation Options**

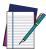

NOTE: Use the Datalogic Aladdin configuration application or Contact Customer Support to set up pairs of label types for concatenation.

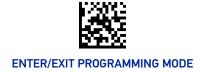

#### **CODE 11**

The following options apply to the Code 11 symbology.

### Code 11 Enable/Disable

When disabled, the reader will not read Code 11 bar codes.

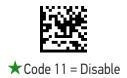

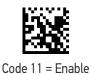

#### **Code 11 Check Character Calculation**

This option enables/disables calculation and verification of optional Code 11 check character.

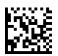

Code 11 Check Character Calculation = Disable

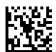

Code 11 Check Character Calculation = Calculate Check C

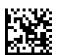

Code 11 Check Character Calculation = Calculate Check K

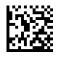

★ Code 11 Check Character Calculation = Calculate Check C and K

### **Code 11 Check Character Transmission**

This feature enables/disables transmission of an optional Code 11 check character.

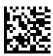

Code 11 Check Character Transmission = Don't Send

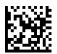

★ Code 11 Check Character Transmission = Send

# **Code 11 Length Control**

This feature specifies either variable length decoding or fixed length decoding for the Code 11 symbology.

**Variable Length:** For variable-length decoding, a minimum length may be set.

Fixed Length: For fixed-length decoding, two different lengths may be set.

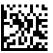

★ Code 11 Length Control = Variable Length

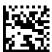

Code 11 Length Control = Fixed Length

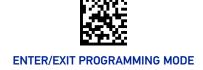

### Code 11 Set Length 1

This feature specifies one of the bar code lengths for "Code 11 Length Control" on page 211. Length 1 is the minimum label length if in Variable Length Mode, or the first fixed length if in Fixed Length Mode. Length includes the bar code's check and data characters.

The length can be set from 2 to 50 characters. See "Set Length 1" on page 355 for more detailed programming instructions.

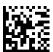

Select Code 11 Length 1 Setting

To configure this feature, scan the ENTER/EXIT PRO-GRAMMING MODE bar code above, then the bar code at left followed by the digits from the Alphanumeric characters in Appendix G, Keypad representing your desired character(s). End by scanning the ENTER/EXIT bar code again.

Make a mistake? Scan the CANCEL bar code to abort and not save the entry string. You can then start again at the beginning.

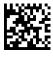

CANCE

 $\bigstar$  Length 1 = 04 (4 characters)

### Code 11 Set Length 2

This feature specifies one of the bar code lengths for "Code 11 Length Control" on page 211. Length 2 is the maximum label length if in Variable Length Mode, or the second fixed length if in Fixed Length Mode. Length includes the bar code's check and data characters.

The length can be set from 2 to 50 characters. A setting of 00 specifies to ignore this length (only one fixed length). See "Set Length 2" on page 356 for more detailed programming instructions.

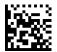

Select Code 11 Length 2 Setting

To configure this feature, scan the ENTER/EXIT PRO-GRAMMING MODE bar code above, then the bar code at left followed by the digits from the Alphanumeric characters in Appendix G, Keypad representing your desired character(s). End by scanning the ENTER/EXIT bar code again.

Make a mistake? Scan the CANCEL bar code to abort and not save the entry string. You can then start again at the beginning.

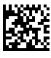

CANCEL

 $\bigstar$  Length 2 = 50 (50 characters)

#### **CODE 93**

The following options apply to the Code 93 symbology.

#### Code 93 Enable/Disable

Enables/Disables ability of reader to decode Code 93 labels.

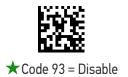

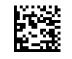

Code 93 = Enable

#### **Code 93 Check Character Calculation**

This option enables/disables calculation and verification of optional Code 93 check character.

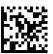

Code 93 Check Character Calculation = Disable

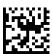

Code 93 Check Character Calculation = Calculate Check C

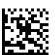

Code 93 Check Character Calculation = Calculate Check K

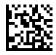

★ Code 93 Check Character Calculation = Calculate Check C and K

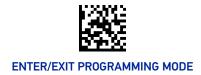

#### **Code 93 Check Character Transmission**

This feature enables/disables transmission of an optional Code 93 check character.

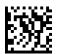

★ Code 93 Check Character Transmission = Don't Send

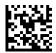

Code 93 Check Character Transmission = Send

### **Code 93 Length Control**

This feature specifies either variable length decoding or fixed length decoding for the Code 93 symbology.

**Variable Length:** For variable-length decoding, a minimum length may be set.

Fixed Length: For fixed-length decoding, two different lengths may be set.

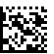

★ Code 93 Length Control = Variable Length

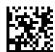

Code 93 Length Control = Fixed Length

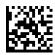

### Code 93 Set Length 1

This feature specifies one of the bar code lengths for "Code 93 Length Control" on page 214. Length 1 is the minimum label length if in Variable Length Mode, or the first fixed length if in Fixed Length Mode. Length includes the bar code's check and data characters.

The length can be set from 1 to 50 characters. See "Set Length 1" on page 355 for more detailed programming instructions.

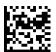

Select Code 93 Length 1 Setting

To configure this feature, scan the ENTER/EXIT PRO-GRAMMING MODE bar code above, then the bar code at left followed by the digits from the Alphanumeric characters in Appendix G, Keypad representing your desired character(s). End by scanning the ENTER/EXIT bar code again.

Make a mistake? Scan the CANCEL bar code to abort and not save the entry string. You can then start again at the beginning.

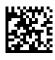

CANCE

 $\bigstar$  Length 1 = 01 (one character)

#### Code 93 Set Length 2

This feature specifies one of the bar code lengths for "Code 93 Length Control" on page 214. Length 2 is the maximum label length if in Variable Length Mode, or the second fixed length if in Fixed Length Mode. The length includes the bar code's check and data characters.

The length can be set from 1 to 50 characters. A setting of 00 specifies to ignore this length (only one fixed length). See "Set Length 2" on page 356 for more detailed programming instructions.

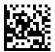

Select Code 93 Length 2 Setting

To configure this feature, scan the ENTER/EXIT PRO-GRAMMING MODE bar code above, then the bar code at left followed by the digits from the Alphanumeric characters in Appendix G, Keypad representing your desired character(s). End by scanning the ENTER/EXIT bar code again.

Make a mistake? Scan the CANCEL bar code to abort and not save the entry string. You can then start again at the beginning.

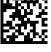

CANCEL

 $\bigstar$  Length 2 = 50 (50 characters)

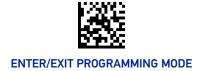

#### **Code 93 Quiet Zones**

This feature specifies the number of quiet zones for Code 93 labels. Quiet zones are blank areas at the ends of a bar code and are typically 10 times the width of the narrowest bar or space in the label.

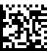

Code 93 Quiet Zones = No Quiet Zones

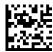

Code 93 Quiet Zones = Quiet Zone on one side

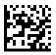

Code 93 Quiet Zones = Quiet Zones on two sides

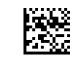

★ Code 93 Quiet Zones = Auto

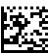

Code 93 Quiet Zones = Virtual Quiet Zones on two sides

#### MSI

The following options apply to the MSI symbology.

### MSI Enable/Disable

Enables/Disables ability of reader to decode MSI labels.

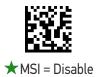

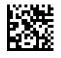

MSI = Enable

#### **MSI Check Character Calculation**

Enables/Disables calculation and verification of an optional MSI check character.

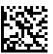

MSI Check Character Calculation = Disable

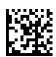

★MSI Check Character Calculation = Calculate Mod 10

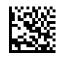

MSI Check Character Calculation = Calculate Mod 11/10

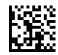

MSI Check Character Calculation = Calculate Mod 10/10

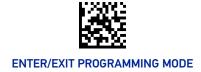

### **MSI Check Character Transmission**

Enables/disables transmission of an MSI check character.

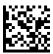

MSI Check Character Transmission = Don't Send

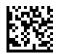

★ MSI Check Character Transmission = Send

### **MSI Length Control**

This feature specifies either variable length decoding or fixed length decoding for the MSI symbology.

**Variable Length:** For variable-length decoding, a minimum length may be set.

Fixed Length: For fixed-length decoding, two different lengths may be set.

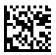

★ MSI Length Control = Variable Length

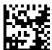

MSI Length Control = Fixed Length

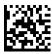

### MSI Set Length 1

This feature specifies one of the bar code lengths for "MSI Length Control" on page 218. Length 1 is the minimum label length if in Variable Length Mode, or the first fixed length if in Fixed Length Mode. Length includes the bar code's data characters only.

The length can be set from 1 to 50 characters. See "Set Length 1" on page 355 for more detailed programming instructions.

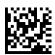

Select MSI Length 1 Setting

To configure this feature, scan the ENTER/EXIT PRO-GRAMMING MODE bar code above, then the bar code at left followed by the digits from the Alphanumeric characters in Appendix G, Keypad representing your desired character(s). End by scanning the ENTER/EXIT bar code again.

Make a mistake? Scan the CANCEL bar code to abort and not save the entry string. You can then start again at the beginning.

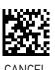

 $\bigstar$  Length 1 = 01 (one character)

### MSI Set Length 2

This feature specifies one of the bar code lengths for "MSI Length Control" on page 218. Length 2 is the maximum label length if in Variable Length Mode, or the second fixed length if in Fixed Length Mode. The length includes the bar code's data characters only.

The length can be set from 1 to 50 characters. A setting of 00 specifies to ignore this length (only one fixed length). See "Set Length 2" on page 356 for more detailed programming instructions.

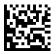

Select MSI Length 2 Setting

To configure this feature, scan the ENTER/EXIT PRO-GRAMMING MODE bar code above, then the bar code at left followed by the digits from the Alphanumeric characters in Appendix G, Keypad representing your desired character(s). End by scanning the ENTER/EXIT bar code again.

Make a mistake? Scan the CANCEL bar code to abort and not save the entry string. You can then start again at the beginning.

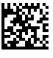

CANCEL

 $\bigstar$  Length 2 = 50 (50 characters)

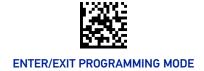

### **PHARMACODE**

The following options apply to the Pharmacode symbology.

#### Pharmacode Enable/Disable

Enables/Disables ability of reader to decode Pharmacode labels.

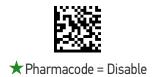

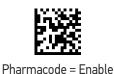

#### **Pharmacode Label Direction**

This feature specifies the direction in which labels are decoded.

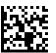

★ Pharmacode Label Direction = Horizontal left to righ

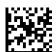

Pharmacode Label Direction = Horizontal right to left

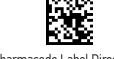

Pharmacode Label Direction = =Vertical top down

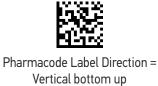

### Pharmacode Length Control

This feature specifies either variable length decoding or fixed length decoding for the Pharmacode symbology.

Variable Length: For variable-length decoding, a minimum length may be set.

**Fixed Length:** For fixed-length decoding, two different lengths may be set.

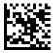

★ Pharmacode Length Control = Variable Length

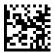

Pharmacode Length Control = Fixed Length

### Pharmacode Set Length 1

This feature specifies one of the bar code lengths for "Pharmacode Length Control" on page 221. Length 1 is the minimum label length if in Variable Length Mode, or the first fixed length if in Fixed Length Mode. Length includes the bar code's data characters only.

The length can be set from 2 to 6 characters. See "Set Length 1" on page 355 for more detailed programming instructions.

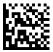

Select Pharmacode Length 1 Setting

To configure this feature, scan the ENTER/EXIT PRO-GRAMMING MODE bar code above, then the bar code at left followed by the digits from the Alphanumeric characters in Appendix G, Keypad representing your desired character(s). End by scanning the ENTER/EXIT bar code again.

Make a mistake? Scan the CANCEL bar code to abort and not save the entry string. You can then start again at the beginning.

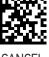

 $\bigstar$  Length 1 = 02 (two characters)

### Pharmacode Set Length 2

This feature specifies one of the bar code lengths for "Pharmacode Length Control" on page 221. Length 2 is the maximum label length if in Variable Length Mode, or the second fixed length if in Fixed Length Mode. The length includes the bar code's data characters only.

The length can be set from 2 to 6 characters. A setting of 00 specifies to ignore this length (only one fixed length). See "Set Length 2" on page 356 for more detailed programming instructions.

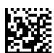

Select Pharmacode Length 2 Setting

To configure this feature, scan the ENTER/EXIT PRO-GRAMMING MODE bar code above, then the bar code at left followed by the digits from the Alphanumeric characters in Appendix G, Keypad representing your desired character(s). End by scanning the ENTER/EXIT bar code again.

Make a mistake? Scan the CANCEL bar code to abort and not save the entry string. You can then start again at the beginning.

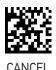

 $\bigstar$  Length 2 = 6 (six characters)

#### **PLESSEY**

The following options apply to the Plessey symbology.

# Plessey Enable/Disable

Enables/Disables ability of reader to decode Plessey labels.

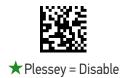

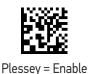

### **Plessey Check Character Calculation**

Enables/Disables calculation and verification of a Plessey check character.

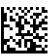

Plessey Check Character Calculation = Disable

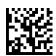

★ Plessey Check Character Calculation

= Plessey std check char. verification

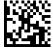

Plessey Check Character Calculation = Anker check char. verification

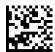

Plessey Check Character Calculation = Plessey std and Anker check char. verification

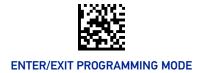

### **Plessey Check Character Transmission**

Enables/disables transmission of a Plessey check character.

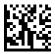

Plessey Check Character Transmission = Don't Send

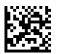

★ Plessey Check Character Transmission = Send

### **Plessey Length Control**

This feature specifies either variable length decoding or fixed length decoding for the Plessey symbology.

**Variable Length:** For variable-length decoding, a minimum length may be set.

Fixed Length: For fixed-length decoding, two different lengths may be set.

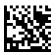

★ Plessey Length Control = Variable Length

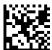

Plessey Length Control = Fixed Length

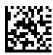

### Plessey Set Length 1

This feature specifies one of the bar code lengths for "Plessey Length Control" on page 224. Length 1 is the minimum label length if in Variable Length Mode, or the first fixed length if in Fixed Length Mode. The length includes the bar code's check and data characters.

The length can be set from 1 to 50 characters. See "Set Length 1" on page 355 for more detailed programming instructions.

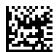

Select Plessey Length 1 Setting

To configure this feature, scan the ENTER/EXIT PRO-GRAMMING MODE bar code above, then the bar code at left followed by the digits from the Alphanumeric characters in Appendix G, Keypad representing your desired character(s). End by scanning the ENTER/EXIT bar code again.

Make a mistake? Scan the CANCEL bar code to abort and not save the entry string. You can then start again at the beginning.

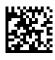

CANCEL

 $\bigstar$  Length 1 = 01 (one character)

# Plessey Set Length 2

This feature specifies one of the bar code lengths for "Plessey Length Control" on page 224. Length 2 is the maximum label length if in Variable Length Mode, or the second fixed length if in Fixed Length Mode. The length includes the bar code's check and data characters.

Length can be set from 1 to 50 characters. A setting of 00 specifies to ignore this length (only one fixed length). See "Set Length 2" on page 356 for more detailed programming instructions.

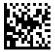

Select Plessey Length 2 Setting

To configure this feature, scan the ENTER/EXIT PRO-GRAMMING MODE bar code above, then the bar code at left followed by the digits from the Alphanumeric characters in Appendix G, Keypad representing your desired character(s). End by scanning the ENTER/EXIT bar code again.

Make a mistake? Scan the CANCEL bar code to abort and not save the entry string. You can then start again at the beginning.

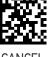

CANCEL

 $\bigstar$  Length 2 = 50 (50 characters)

#### **BC412**

The following options apply to the BC412 symbology.

#### BC412 Enable/Disable

Enables/Disables ability of reader to decode BC412 labels.

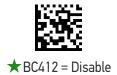

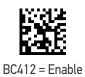

#### **BC412 Check Character Calculation**

Enable this option to enable/disable calculation and verification of an optional BC412 check character. When disabled, any check character in the label is treated as a data character.

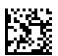

BC412 Check Character Calculation = Disable

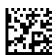

★BC412 Check Character Calculation = Calculate

### **BC412 Length Control**

This feature specifies either variable length decoding or fixed length decoding for the BC412 symbology.

Variable Length: For variable-length decoding, a minimum length may be set.

**Fixed Length:** For fixed-length decoding, two different lengths may be set.

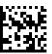

★BC412 Length Control = Variable Length

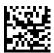

BC412 Length Control = Fixed Length

### BC412 Set Length 1

This feature specifies one of the bar code lengths for "BC412 Length Control" on page 227. Length 1 is the minimum label length if in Variable Length Mode, or the first fixed length if in Fixed Length Mode. Length includes the bar code's data characters only.

The length can be set from 01 to 50 characters. See "Set Length 1" on page 355 for more detailed programming instructions.

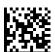

Select BC412 Length 1 Setting

To configure this feature, scan the ENTER/EXIT PRO-GRAMMING MODE bar code above, then the bar code at left followed by the digits from the Alphanumeric characters in Appendix G, Keypad representing your desired character(s). End by scanning the ENTER/EXIT bar code again.

Make a mistake? Scan the CANCEL bar code to abort and not save the entry string. You can then start again at the beginning.

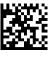

CANCE

 $\bigstar$  Length 1 = 01 (one character)

### BC412 Set Length 2

This feature specifies one of the bar code lengths for "BC412 Length Control" on page 227. Length 2 is the maximum label length if in Variable Length Mode, or the second fixed length if in Fixed Length Mode. Length includes the bar code's data characters only.

The length can be set from 01 to 50 characters. A setting of 00 specifies to ignore this length (only one fixed length). See "Set Length 2" on page 356 for more detailed programming instructions.

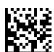

Select BC412 Length 2 Setting

To configure this feature, scan the ENTER/EXIT PRO-GRAMMING MODE bar code above, then the bar code at left followed by the digits from the Alphanumeric characters in Appendix G, Keypad representing your desired character(s). End by scanning the ENTER/EXIT bar code again.

Make a mistake? Scan the CANCEL bar code to abort and not save the entry string. You can then start again at the beginning.

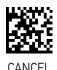

 $\bigstar$  Length 2 = 50 (50 characters)

# **CONFIGURATION** | 2D SYMBOLOGIES

#### **SECTION CONTENTS**

- 2D GLOBAL FEATURES starting on page 230
- AZTEC CODE starting on page 234
- CHINA SENSIBLE CODE starting on page 236
- DATA MATRIX starting on page 238
- **GS1 DotCode** starting on page 241
- MAXICODE starting on page 243
- PDF417 starting on page 246

- PDF417 starting on page 246
- **DIGIMARC** starting on page 258
- MICRO PDF417 starting on page 248
- QR CODE starting on page 251
- MICRO QR CODE starting on page 253
- UCC COMPOSITE starting on page 255
- PDF417 starting on page 246

The reader supports the following 2D symbologies (bar code types). Symbology-dependent options for each symbology are included in this chapter.

See 1D Symbologies, starting on page 140 for configuration of 1D bar codes.

### **2D GLOBAL FEATURES**

The following features are common to all, or in some cases, most of the available 2D symbologies. Default settings are indicated at each feature/option with a star. Also reference Appendix C, Standard Defaults for a listing of the most widely used set of standard factory settings. That section also provides space to record any custom settings needed or implemented for your system.

To set most features:

- 1. Scan the ENTER/EXIT PROGRAMMING bar code at the top of applicable programming pages.
- 2. Scan the correct bar code to set the desired programming feature or parameter. You may need to cover unused bar codes on the page, and possibly the facing page, to ensure that the reader reads only the bar code you intend to scan.
- 3. If additional input parameters are needed, go to Appendix G, Keypad, and scan the appropriate characters from the keypad.

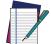

NOTE: Additional information about many features can be found in the "References" chapter.

If you make a mistake before the last character, scan the CANCEL bar code to abort and not save the entry string. You can then start again at the beginning.

Complete the programming sequence by scanning the ENTER/EXIT PROGRAMMING bar code to exit Programming Mode.

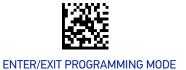

### 2D Maximum Decoding Time

This feature specifies the maximum amount of time the software will spend attempting to decode a 2D label. The selectable range is 10 milliseconds to 2.55 milliseconds.

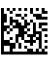

2D Maximum Decoding Time = Unlimited

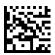

2D Maximum Decoding Time = Shortest

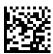

2D Maximum Decoding Time = Short

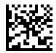

★2D Maximum Decoding Time = Normal

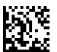

2D Maximum Decoding Time = Long

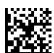

2D Maximum Decoding Time = Longest

### **2D Structured Append**

Enables/disables ability of reader to append multiple 2D Codes labels in a structured format. The structured append property is globally applied to the following symbologies, if these are enabled:

- Data Matrix
- Aztec
- QR Code
- PDF 417

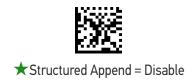

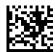

Structured Append = Enable

# 2D Normal/Inverse Symbol Control

Specifies the options available for decoding normal/negative printed 2D symbols. This configuration item applies globally to all the 2D symbologies that support that feature according to Standard AIM Specification: Data Matrix, QR, MicroQR, Aztec and Chinese Sensible Code.

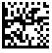

Normal/Inverse Symbol Control = Normal

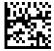

★ Normal/Inverse Symbol Control = Both Normal and Inverse

# **Decoding Normal/Mirrored Labels**

Specifies the options available for decoding normal/mirrored labels on one of the two axes. This feature pertains mainly to 2D barcodes: Data Matrix, Maxicode, QR Code Aztec and PDF-417. All 1D codes can be read backwards without changing settings.

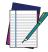

NOTE: Unlike some programming features and options, Mirror Reading Mode requires that you scan only one programming bar code label. DO NOT scan an ENTER/EXIT bar code prior to scanning a Mirror Reading Mode bar code.

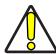

CAUTION: When this feature is enabled, you will be unable to read other programming labels in this manual.

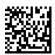

★ Mirror Reading Mode = Disable

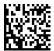

Mirror Reading Mode = Read only Mirrored barcodes

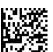

Mirror Reading Mode = Read both Normal and Mirrored barcodes

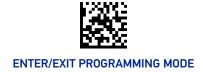

#### **AZTEC CODE**

#### Aztec Code Enable / Disable

Enables/disables the ability of the reader to decode Aztec Code labels.

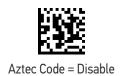

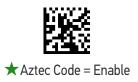

### **Aztec Code Length Control**

This feature specifies either variable length decoding or fixed length decoding for this symbology.

**Variable Length:** For variable length decoding, a minimum and maximum length may be set.

**Fixed Length:** For fixed length decoding, two different lengths may be set.

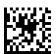

★ Aztec Code Length Control = Variable Length

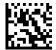

Aztec Code Length Control = Fixed Length

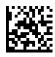

#### **Aztec Code Set Length 1**

Specifies one of the bar code lengths for "Aztec Code Length Control" on page 234.

Length 1 is the minimum label length if in Variable Length Mode, or the first fixed length if in Fixed Length Mode. Characters can be set from 0001 to 3,832 characters in increments of 0001 (pad with zeroes).

See "Set Length 1" on page 355 for detailed instructions on setting this feature.

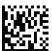

Select Aztec Code Length 1 Setting

To configure this feature, scan the ENTER/EXIT PRO-GRAMMING MODE bar code above, then the bar code at left followed by the digits from the Alphanumeric characters in Appendix G, Keypad representing your desired character(s). End by scanning the ENTER/EXIT bar code again.

Make a mistake? Scan the CANCEL bar code to abort and not save the entry string. You can then start again at the beginning.

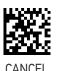

 $\bigstar$ 0001 = Length 1 is 1 Character

#### **Aztec Code Set Length 2**

Specifies one of the bar code lengths for "Aztec Code Length Control" on page 234.

Length 2 is the minimum label length if in Variable Length Mode, or the first fixed length if in Fixed Length Mode. Characters can be set from 0001 to 3,832 characters in increments of 0001 (pad with zeroes).

See "Set Length 2" on page 356 for detailed instructions on setting this feature.

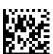

Select Aztec Code Length 2 Setting

To configure this feature, scan the ENTER/EXIT PRO-GRAMMING MODE bar code above, then the bar code at left followed by the digits from the Alphanumeric characters in Appendix G, Keypad representing your desired character(s). End by scanning the ENTER/EXIT bar code again.

Make a mistake? Scan the CANCEL bar code to abort and not save the entry string. You can then start again at the beginning.

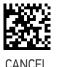

★Length 2 is 3,832 Characters

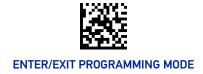

#### **CHINA SENSIBLE CODE**

#### China Sensible Code Enable / Disable

Enables/disables the ability of the reader to decode China Sensible Code labels.

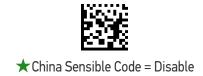

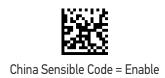

## China Sensible Code Length Control

This feature specifies either variable length decoding or fixed length decoding for this symbology.

**Variable Length:** For variable length decoding, a minimum and maximum length may be set.

**Fixed Length:** For fixed length decoding, two different lengths may be set.

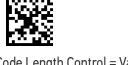

★ China Sensible Code Length Control = Variable Length

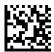

China Sensible Code Length Control = Fixed Length

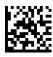

#### China Sensible Code Set Length 1

Specifies one of the bar code lengths for "China Sensible Code Length Control" on page 236. Length 1 is the minimum label length if in Variable Length Mode, or the first fixed length if in Fixed Length Mode. Characters can be set from 0001 to 7,827 characters in increments of 0001 (pad with zeroes).

See "Set Length 1" on page 355 for detailed instructions on setting this feature.

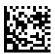

Select China Sensible Code Length 1 Setting

To configure this feature, scan the ENTER/EXIT PRO-GRAMMING MODE bar code above, then the bar code at left followed by the digits from the Alphanumeric characters in Appendix G, Keypad representing your desired character(s). End by scanning the ENTER/EXIT bar code again.

Make a mistake? Scan the CANCEL bar code to abort and not save the entry string. You can then start again at the beginning.

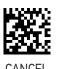

★0001 = Length 1 is 1 Character

#### China Sensible Code Set Length 2

This feature specifies one of the bar code lengths for "China Sensible Code Length Control" on page 236. Length 2 is the maximum label length if in Variable Length Mode, or the second fixed length if in Fixed Length Mode. Characters can be set from 0001 to 7,827 characters in increments of 0001 (pad with zeroes).

See "Set Length 2" on page 356 for detailed instructions on setting this feature.

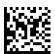

Select China Sensible Code Length 2 Setting

To configure this feature, scan the ENTER/EXIT PRO-GRAMMING MODE bar code above, then the bar code at left followed by the digits from the Alphanumeric characters in Appendix G, Keypad representing your desired character(s). End by scanning the ENTER/EXIT bar code again.

Make a mistake? Scan the CANCEL bar code to abort and not save the entry string. You can then start again at the beginning.

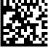

CANCEL

★ Length 2 is 7,827 Characters

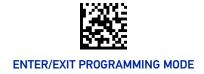

## **DATA MATRIX**

#### Data Matrix Enable / Disable

Enables/disables ability of reader to decode Data Matrix labels.

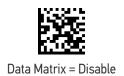

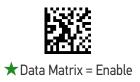

## Data Matrix Square/Rectangular Style

Specifies the options available when reading Data Matrix with different form factors. Choices are:

- Square Style
- Rectangular Style
- Both Square and Rectangular Style

The configuration item can also be configured as a bit mask to filter one or more Data Matrix labels with different symbol size and shape styles.

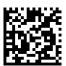

Data Matrix Dimensions Mask = Square Style

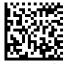

Data Matrix Dimensions Mask = Rectangular Style

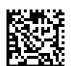

★ Data Matrix Dimensions Mask = Both Square and Rectangular Style

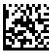

#### **Data Matrix Length Control**

This feature specifies either variable length decoding or fixed length decoding for this symbology.

**Variable Length:** For variable length decoding, a minimum and maximum length may be set.

**Fixed Length:** For fixed length decoding, two different lengths may be set.

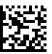

★ Data Matrix Length Control = Variable Length

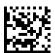

Data Matrix Length Control = Fixed Length

#### **Data Matrix Set Length 1**

This feature specifies one of the bar code lengths for "Data Matrix Length Control" on page 239. Length 1 is the minimum label length if in Variable Length Mode, or the first fixed length if in Fixed Length Mode. Characters can be set from 0001 to 3,116 characters in increments of 0001 (pad with zeroes).

See "Set Length 1" on page 355 for detailed instructions on setting this feature.

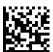

Select Data Matrix Length 1 Setting

To configure this feature, scan the ENTER/EXIT PRO-GRAMMING MODE bar code above, then the bar code at left followed by the digits from the Alphanumeric characters in Appendix G, Keypad representing your desired character(s). End by scanning the ENTER/EXIT bar code again.

Make a mistake? Scan the CANCEL bar code to abort and not save the entry string. You can then start again at the beginning.

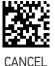

 $\bigstar$  0001 = Length 1 is 1 Character

#### **Data Matrix Set Length 2**

This feature specifies one of the bar code lengths for "Data Matrix Length Control" on page 239. Length 2 is the maximum label length if in Variable Length Mode, or the second fixed length if in Fixed Length Mode. Characters can be set from 0001 to 3,116 characters in increments of 0001 (pad with zeroes).

See "Set Length 2" on page 356 for detailed instructions on setting this feature.

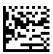

Select Data Matrix Length 2 Setting

To configure this feature, scan the ENTER/EXIT PRO-GRAMMING MODE bar code above, then the bar code at left followed by the digits from the Alphanumeric characters in Appendix G, Keypad representing your desired character(s). End by scanning the ENTER/EXIT bar code again.

Make a mistake? Scan the CANCEL bar code to abort and not save the entry string. You can then start again at the beginning.

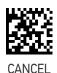

★Length 2 is 3,116 Characters

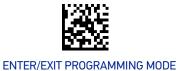

#### **GS1 DOTCODE**

The following options apply for the DotCode barcode decoding

#### **DotCode Enable**

This options enables/disables the ability of the reader to decode DotCode barcodes.

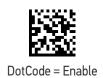

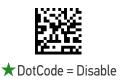

## **DotCode High Resolution Enable**

This options improves the decoding performance for very small module size barcodes, e.g. tobacco products.

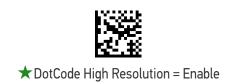

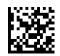

DotCode High Resolution = Disable

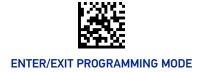

#### **DotCode Position-based Decoding**

This option can improve the decoding performance when the next barcode to be decoded is approximately shown in the same position as the previous one.

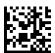

DotCode Position-based Decoding = Enable

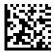

★ DotCode Position-based Decoding = Disable

## **Additional Options**

To improve performances the following additional settings are available using Aladdin configuration utility, downloadable from www.datalogic.com.

- Dot Size
- Fixed Length or Variable Length
- Min and Max barcode size

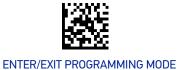

#### **MAXICODE**

## Maxicode Enable / Disable

Enables/disables ability of reader to decode Maxicode labels.

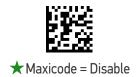

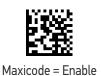

## **Maxicode Primary Message Transmission**

Enables/disables the transmission of only the Primary Message when the Secondary Message is not readable.

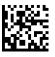

★ Maxicode Primary Message Transmission = Disable

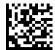

Maxicode Primary Message Transmission = Enable

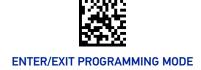

#### Maxicode Length Control

This feature specifies either variable length decoding or fixed length decoding for this symbology.

**Variable Length:** For variable length decoding, a minimum and maximum length may be set.

**Fixed Length:** For fixed length decoding, two different lengths may be set.

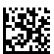

★ Maxicode Length Control = Variable Length

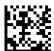

Maxicode Length Control = Fixed Length

#### Maxicode Set Length 1

Specifies one of the bar code lengths for "Maxicode Length Control" on page 244. Length 1 is the minimum label length if in Variable Length Mode, or the first fixed length if in Fixed Length Mode. Characters can be set from 0001 to 0145 characters in increments of 0001 (pad with zeroes).

See "Set Length 1" on page 355 for detailed instructions on setting this feature.

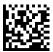

Select Maxicode Length 1 Setting

To configure this feature, scan the ENTER/EXIT PRO-GRAMMING MODE bar code above, then the bar code at left followed by the digits from the Alphanumeric characters in Appendix G, Keypad representing your desired character(s). End by scanning the ENTER/EXIT bar code again.

Make a mistake? Scan the CANCEL bar code to abort and not save the entry string. You can then start again at the beginning.

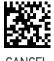

★0001 = Length 1 is 1 Character

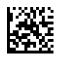

## Maxicode Set Length 2

This feature specifies one of the bar code lengths for "Maxicode Length Control" on page 244. Length 2 is the maximum label length if in Variable Length Mode, or the second fixed length if in Fixed Length Mode. Characters can be set from 0001 to 0145 characters in increments of 0001 (pad with zeroes).

See "Set Length 2" on page 356 for detailed instructions on setting this feature.

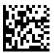

Select Maxicode Length 2 Setting

To configure this feature, scan the ENTER/EXIT PRO-GRAMMING MODE bar code above, then the bar code at left followed by the digits from the Alphanumeric characters in Appendix G, Keypad representing your desired character(s). End by scanning the ENTER/EXIT bar code again.

Make a mistake? Scan the CANCEL bar code to abort and not save the entry string. You can then start again at the beginning.

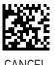

★Length 2 is 0145 Characters

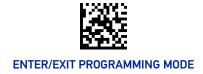

#### **PDF417**

## PDF417 Enable / Disable

Enables/disables the ability of the reader to decode PDF417 labels.

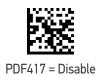

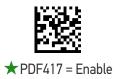

## PDF417 Length Control

This feature specifies either variable length decoding or fixed length decoding for this symbology.

**Variable Length:** For variable length decoding, a minimum and maximum length may be set.

**Fixed Length:** For fixed length decoding, two different lengths may be set.

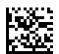

★PDF417 Length Control = Variable Length

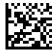

PDF417 Length Control = Fixed Length

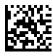

#### PDF417 Set Length 1

Specifies one of the bar code lengths for "PDF417 Length Control" on page 246. Length 1 is the minimum label length if in Variable Length Mode, or the first fixed length if in Fixed Length Mode. Length includes the bar code's data characters only. Characters can be set from 0001 to 2,710 characters (pad with zeroes) in increments of 01. Any value greater than 2,710 will be considered to be 2,710.

See "Set Length 1" on page 355 for detailed instructions on setting this feature.

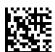

Select PDF417 Length 1 Setting

To configure this feature, scan the ENTER/EXIT PRO-GRAMMING MODE bar code above, then the bar code at left followed by the digits from the Alphanumeric characters in Appendix G, Keypad representing your desired character(s). End by scanning the ENTER/EXIT bar code again.

Make a mistake? Scan the CANCEL bar code to abort and not save the entry string. You can then start again at the beginning.

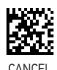

 $\bigstar$ 0001 = Length 1 is 1 Character

#### PDF417 Set Length 2

This feature specifies one of the bar code lengths for "PDF417 Length Control" on page 246. Length 2 is the maximum label length if in Variable Length Mode, or the second fixed length if in Fixed Length Mode. Length includes the bar code's check, data, and full-ASCII shift characters. The length does not include start/stop characters. Characters can be set from 01 to 2,710 characters (pad with zeroes) in increments of 01. Any value greater than 2,710 will be considered to be 2,710.

See "Set Length 2" on page 356 for detailed instructions on setting this feature.

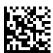

Select PDF417 Length 2 Setting

To configure this feature, scan the ENTER/EXIT PRO-GRAMMING MODE bar code above, then the bar code at left followed by the digits from the Alphanumeric characters in Appendix G, Keypad representing your desired character(s). End by scanning the ENTER/EXIT bar code again.

Make a mistake? Scan the CANCEL bar code to abort and not save the entry string. You can then start again at the beginning.

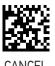

★Length 2 is 2,710 Characters

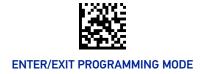

## MICRO PDF417

#### Micro PDF417 Enable / Disable

Enables/disables the ability of the reader to decode Micro PDF417 labels.

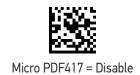

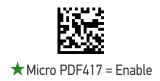

#### Micro PDF417 Code 128 GS1-128 Emulation

Specifies which AIM ID to use for Micro PDF labels when doing Code 128 or GS1-128 emulation.

Emulation choices are:

- Micro PDF AIM ID and label type
- Code 128 / EAN128 AIM Id and label type.

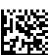

★ Micro PDF417 Code 128 GS1-128 Emulation = Micro PDF AIM ID and label type

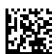

Micro PDF417 Code 128 GS1-128 Emulation = Code 128 / EAN128 AIM ID and label type

#### Micro PDF417 Length Control

This feature specifies either variable length decoding or fixed length decoding for this symbology.

**Variable Length:** For variable length decoding, a minimum and maximum length may be set.

**Fixed Length:** For fixed length decoding, two different lengths may be set.

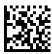

★ Micro PDF417 Length Control = Variable Length

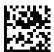

Micro PDF417 Length Control = Fixed Length

#### Micro PDF417 Set Length 1

Specifies one of the bar code lengths for "Micro PDF417 Length Control" on page 249. Length 1 is the minimum label length if in Variable Length Mode, or the first fixed length if in Fixed Length Mode. Length includes the bar code's data characters only. Characters can be set from 0001 to 0366 characters (pad with zeroes) in increments of 01. Any value greater than 0366 will be considered to be 0366.

See "Set Length 1" on page 355 for detailed instructions on setting this feature.

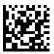

Select Micro PDF417 Length 1 Setting

To configure this feature, scan the ENTER/EXIT PRO-GRAMMING MODE bar code above, then the bar code at left followed by the digits from the Alphanumeric characters in Appendix G, Keypad representing your desired character(s). End by scanning the ENTER/EXIT bar code again.

Make a mistake? Scan the CANCEL bar code to abort and not save the entry string. You can then start again at the beginning.

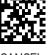

**CANCEL** 

★0001 = Length 1 is 1 Character

#### Micro PDF417 Set Length 2

This feature specifies one of the bar code lengths for "Micro PDF417 Length Control" on page 249. Length 2 is the maximum label length if in Variable Length Mode, or the second fixed length if in Fixed Length includes the bar code's data characters only. Characters can be set from 0001 to 0366 characters (pad with zeroes) in increments of 01. Any value greater than 0366 will be considered to be 0366.

See "Set Length 2" on page 356 for detailed instructions on setting this feature.

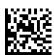

Select Micro PDF417 Length 2 Setting

To configure this feature, scan the ENTER/EXIT PRO-GRAMMING MODE bar code above, then the bar code at left followed by the digits from the Alphanumeric characters in Appendix G, Keypad representing your desired character(s). End by scanning the ENTER/EXIT bar code again.

Make a mistake? Scan the CANCEL bar code to abort and not save the entry string. You can then start again at the beginning.

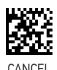

★ Length 2 i s 0366 Characters

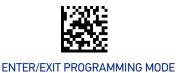

#### **QR CODE**

#### QR Code Enable / Disable

Enables/disables the ability of the reader to decode QR Code labels.

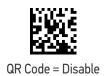

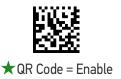

## **QR Code Length Control**

This feature specifies either variable length decoding or fixed length decoding for this symbology.

**Variable Length:** For variable length decoding, a minimum and maximum length may be set.

**Fixed Length:** For fixed length decoding, two different lengths may be set.

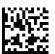

★ QR Code Length Control = Variable Length

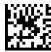

QR Code Length Control = Fixed Length

#### **QR Code Set Length 1**

This feature specifies one of the bar code lengths for "QR Code Length Control" on page 251. Length 1 is the minimum label length if in Variable Length Mode, or the first fixed length if in Fixed Length Mode. Characters can be set from 0001 to 7,089 characters in increments of 0001 (pad with zeroes).

See "Set Length 1" on page 355 for detailed instructions on setting this feature.

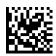

Select QR Code Length 1 Setting

To configure this feature, scan the ENTER/EXIT PRO-GRAMMING MODE bar code above, then the bar code at left followed by the digits from the Alphanumeric characters in Appendix G, Keypad representing your desired character(s). End by scanning the ENTER/EXIT bar code again.

Make a mistake? Scan the CANCEL bar code to abort and not save the entry string. You can then start again at the beginning.

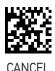

 $\bigstar$  0001 = Length 1 is 1 Character

#### **QR Code Set Length 2**

This feature specifies one of the bar code lengths for "QR Code Length Control" on page 251. Length 2 is the maximum label length if in Variable Length Mode, or the second fixed length if in Fixed Length Mode. Characters can be set from 0001 to 7,089 characters in increments of 0001 (pad with zeroes).

See "Set Length 2" on page 356 for detailed instructions on setting this feature.

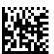

Select QR Code Length 2 Setting

To configure this feature, scan the ENTER/EXIT PRO-GRAMMING MODE bar code above, then the bar code at left followed by the digits from the Alphanumeric characters in Appendix G, Keypad representing your desired character(s). End by scanning the ENTER/EXIT bar code again.

Make a mistake? Scan the CANCEL bar code to abort and not save the entry string. You can then start again at the beginning.

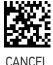

★ Length 2 i s 7,089 Characters

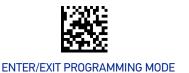

#### MICRO QR CODE

#### Micro QR Code Enable / Disable

Enables/disables the ability of the reader to decode Micro QR Code labels.

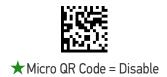

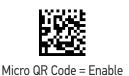

## Micro QR Code Length Control

This feature specifies either variable length decoding or fixed length decoding for this symbology.

**Variable Length:** For variable length decoding, a minimum and maximum length may be set.

**Fixed Length:** For fixed length decoding, two different lengths may be set.

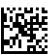

★ Micro QR Code Length Control = Variable Length

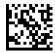

Micro QR Code Length Control = Fixed Length

#### Micro QR Code Set Length 1

This feature specifies one of the bar code lengths for "Micro QR Code Length Control" on page 253. Length 1 is the minimum label length if in Variable Length Mode, or the first fixed length if in Fixed Length Mode. Characters can be set from 0001 to 0035 characters in increments of 0001 (pad with zeroes).

See "Set Length 1" on page 355 for detailed instructions on setting this feature.

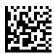

Select Micro QR Code Length 1 Setting

To configure this feature, scan the ENTER/EXIT PRO-GRAMMING MODE bar code above, then the bar code at left followed by the digits from the Alphanumeric characters in Appendix G, Keypad representing your desired character(s). End by scanning the ENTER/EXIT bar code again.

Make a mistake? Scan the CANCEL bar code to abort and not save the entry string. You can then start again at the beginning.

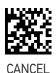

 $\bigstar$  0001 = Length 1 is 1 Character

#### Micro QR Code Set Length 2

This feature specifies one of the bar code lengths for "Micro QR Code Length Control" on page 253. Length 2 is the maximum label length if in Variable Length Mode, or the second fixed length if in Fixed Length Mode. Characters can be set from 0001 to 0035 characters in increments of 0001 (pad with zeroes).

See "Set Length 2" on page 356 for detailed instructions on setting this feature.

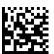

Select Micro QR Code Length 2 Setting

To configure this feature, scan the ENTER/EXIT PRO-GRAMMING MODE bar code above, then the bar code at left followed by the digits from the Alphanumeric characters in Appendix G, Keypad representing your desired character(s). End by scanning the ENTER/EXIT bar code again.

Make a mistake? Scan the CANCEL bar code to abort and not save the entry string. You can then start again at the beginning.

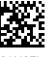

CANCEL

★ Length 2 is 0035 Characters

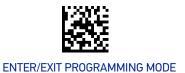

#### **UCC COMPOSITE**

## **UCC Optional Composite Timer**

Specifies the amount of time the system will wait for the stacked part of a UCC Composite label before transmitting the linear label without an add-on.

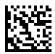

UCC Optional Composite Timer = Timer Disabled

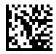

★UCC Optional Composite Timer = 70 msec

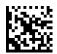

UCC Optional Composite Timer = 100 msec

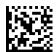

UCC Optional Composite Timer = 200 msec

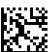

UCC Optional Composite Timer = 300 msec

#### **Postal Code Selection**

Enables/disables the ability of the reader to decode labels of a specific postal symbology.

- Disable All Postal Codes
- Postnet
- Planet
- Royal Mail
- Kix

- Australia Post
- Japan Post
- IMB
- Sweden Post
- Portugal Post

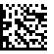

★ Postal Code Selection = Disable All Postal Codes

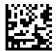

Postal Code Selection = Enable Postnet

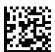

Postal Code Selection = Enable Planet

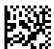

Postal Code Selection = Enable Royal Mail

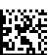

Postal Code Selection = Enable Kix

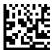

Postal Code Selection = Enable Australia Post

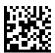

Postal Code Selection = Enable Japan Post

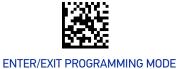

#### **Postal Code Selection (continued)**

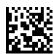

Postal Code Selection = Enable IMB

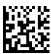

Postal Code Selection = Enable Sweden Post

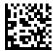

Postal Code Selection = Enable Portugal Post

## **Postnet BB Control**

Controls the ability of the reader to decode B and B' fields of Postnet labels.

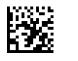

★ Postnet BB Control = Disable

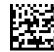

Postnet BB Control = Enable

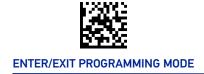

#### **DIGIMARC**

## **Digimarc**

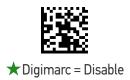

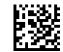

Digimarc = Compatible

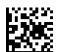

Digimarc = Enhanced

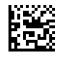

Digimarc = Native

## **Set Digimarc Scale Parameter**

Set the Digimarc Scale Parameter from 001 to 255.

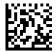

Set Digimarc Scale Parameter

To configure, scan the ENTER/EXIT PROGRAMMING MODE bar code above, then the bar code at left followed by 3 digits from the Alphanumeric characters in Appendix G, Keypad. End by scanning the ENTER/EXIT bar code.

Make a mistake? Scan the CANCEL bar code to abort and not save the entry string. You can then start again at the beginning.

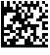

CANCE

★003

## **CONFIGURATION** OCR DECODING

The PowerScan™ PD/PM/PBT9600 family is equipped with an Optical Character Recognition feature.

This section describes how to configure the Datalogic bar code reader to enable OCR decoding.

The PowerScan™ PD/PM/PBT9600 models support the following OCR font types:

- OCR-A
- OCR-B
- MICR E13B.

In most OCR applications a suitable usage of check digits and the addition of constraints on sub-strings types (e.g. digits-only or letter-only) reduces misdecoding probabilities.

The user can choose between a set of predefined templates (already optimized for decoding) and customizable free templates.

For free templates, as OCR decoding is less reliable than traditional barcode decoding, the reader provides tools to minimize misdecoded labels. As a result, particular care shall be dedicated to the setup of free custom templates to reduce incorrect output.

For more information on how to customize the user templates for your needs, please contact Datalogic Technical Support.

Use one of the following labels to enable one of the predefined templates for OCR decoding.

## **OCR Decoding Predefined Templates**

The following selections are exclusive, enabling one template automatically disables the others.

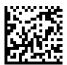

★ OCR Predefined Template = Disable OCR Function

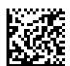

OCR Predefined Template = EU Identity Card OCR

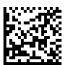

OCR Predefined Template = IATA Passport OCR

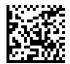

OCR Predefined Template = Italian Post OCR Payment

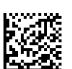

OCR Predefined Template = Italian Bank Freccia Bank Payment form

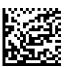

OCR Predefined Template = Swiss Driving License OCR

# **CONFIGURATION** DISPLAY AND KEYBOARD FEATURES

#### **SECTION CONTENTS**

#### **DISPLAY AND KEYBOARD FEATURES** starting on page 262

- Display Operating Mode
- Display Off Timeout
- Backlight Enable
- Font Size
- Show no printable characters
- Set the Display Append State for Host Message
- Enable/disable buttons

- Arrow Keys Mode (4-key models only)
- Arrow Up String (4-key models only)
- Arrow Down String (4-key models only)
- Legend for Arrow UP (4-key models only)
- Legend for Arrow DOWN (4-key models only)
- · Custom String for Display Legend

#### CONFIGURE ACTIONS FOR FUNCTION KEYS starting on page 270

- Function Keys Configuration for 16-key Models Only
- Function Keys Configuration for 4-key Models Only
- Define Strings

#### ADDITIONAL FEATURES FOR 16-KEY MODELS starting on page 278

- Last Code Shown Timeout
- Display Time Stamping Mode
- Time Stamping Mode can be applied when entering data from either a barcode, from the keyboard, or both.
- Mode Selection
- Quantity Field
- Quantity/Code Send Mode
- Quantity/Code Separator

- Interkey Timeout
- Append Code
- Echo
- Keypress Sound
- Lower Case
- •
- Set Function Key Labels

#### BARCODE/KEY DIFFERENT DATA FORMAT starting on page 286

- · Set Barcode Header
- · Set Barcode Terminator
- Set Key Sequence ID
- Set Key Sequence Header
- Set Key Sequence Terminator

- Set String ID
- Set String Header
- Set String Terminator
- Barcode/Key Different Data Format

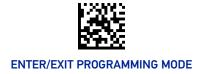

#### DISPLAY AND KEYBOARD FEATURES

Two keyboard models are available, the 4-key model and the 16-key model. The following section contains configuration parameters that are common and applicable to both keypad models, unless specifically labeled as "4-key models only" or "16-key models only". For more items for the 16-key model, see Additional Features for 16-key Models, starting on page 278.

#### **Display Operating Mode**

Select the operating mode of the display. Options are:

- Normal Mode: Display not cleared, no echo of the code on Display.
- Local Echo: Display cleared after decode, echo of the code on display.
- Clear display after decode: Display is cleared after decode, no echo.

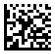

Normal Mode = Display not cleared

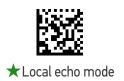

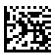

Clear display after decode

## **Display Off Timeout**

Sets the timeout for display, backlight and keyboard.

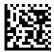

Set Display Off Timeout

To configure this feature, scan the ENTER/EXIT PRO-GRAMMING MODE bar code above, then the bar code at left followed by two digits (01-99 sec.) from the Alphanumeric characters in Appendix G, Keypad representing your desired character(s). End by scanning the ENTER/EXIT bar code again.

Make a mistake? Scan the CANCEL bar code to abort and not save the entry string. You can then start again at the beginning.

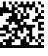

CANCEL

 $\bigstar$  08 = 8 second delay

## **Backlight Enable**

Enables/Disables the keyboard backlight.

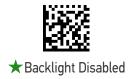

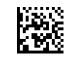

Backlight Enabled

#### **Font Size**

Select the font size.

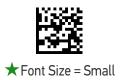

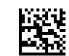

Font Size = Medium

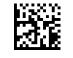

Font Size = Large

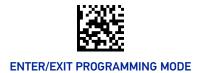

## Show no printable characters

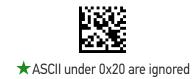

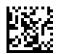

ASCII under 0x20 are displayed

## Set the Display Append State for Host Message

It defines if host message on display has to be appended to the previous or not.

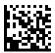

★ Disable the Append State

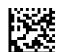

Enable the Append State

#### Enable/disable buttons

This feature offers the ability to enable or disable the keypad.

It is possible to set values between 0x0000 to 0xFFFF. Each bit corresponds to the enabling (value 1) or disabling (value 0) of a key [the values are a mask associated with each key 1111 1111 1111].

For 4-key models, the valid range for enabling/disabling the keys is from 0x0000 to 0xF000.

The association between the bits and the keys is illustrated in the following table:

| BIT     | 15    | 14 | 13 | 12   | 11 | 10 | 9 | 8 | 7  | 6 | 5 | 4 | 3  | 2 | 1 | 0     |
|---------|-------|----|----|------|----|----|---|---|----|---|---|---|----|---|---|-------|
| 16 Keys | Shift | F4 | 4  | 8    | F1 | 1  | 5 | 9 | F2 | 2 | 6 | 0 | F3 | 3 | 7 | Enter |
| 4 Keys  | Up    | F2 | F1 | Down |    |    |   |   |    |   |   |   |    |   |   |       |

Figure 12 - PM9600 4-key and 16-key Models

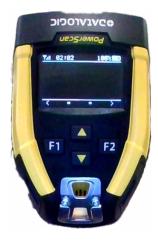

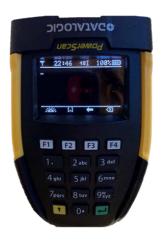

## **Key Programming**

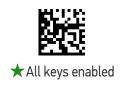

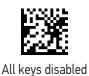

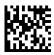

Enable a combination of keys

To configure this feature, scan the ENTER/EXIT PRO-GRAMMING MODE bar code above, then the bar code at left followed by 4 digits from the Alphanumeric characters in Appendix G, Keypad.

Make a mistake? Scan the CANCEL bar code to abort and not save the entry string. You can then start again at the beginning.

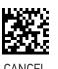

In the following table an example of key programming: **Enable only "Shift", "1"**, e **"F1"**:

| BIT     | 15    | 14 | 13 | 12 | 11 | 10 | 9 | 8 | 7  | 6 | 5 | 4 | 3  | 2 | 1 | 0     |
|---------|-------|----|----|----|----|----|---|---|----|---|---|---|----|---|---|-------|
| 16 Keys | Shift | F4 | 4  | 8  | F1 | 1  | 5 | 9 | F2 | 2 | 6 | 0 | F3 | 3 | 7 | Enter |
| Binary  | 1     | 0  | 0  | 0  | 1  | 1  | 0 | 0 | 0  | 0 | 0 | 0 | 0  | 0 | 0 | 0     |
| Hex     | 8     |    |    | С  |    |    | 0 |   |    |   | 0 |   |    |   |   |       |

The desired characters are: 8 C 0 0

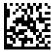

## Arrow Keys Mode (4-key models only)

Configure the Arrow Keys functionality type. Two options are available:

**Function Keys Action Select mode:** When in this mode, arrow keys are used to select one of the 3 possible actions associated to the Function Keys. To associate actions to the Function keys, see Configure Actions for Function Keys, starting on page 270.

**String Association Mode:** When in this mode, each one of the arrow keys can be programmed to display and transmit a pre-defined string.

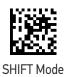

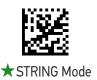

## Arrow Up String (4-key models only)

Associate a pre-defined string to the Arrow Up key

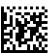

Set string for Arrow Up Key

To configure this feature, scan the ENTER/EXIT PRO-GRAMMING MODE bar code above, then the bar code at left. Define the label string by further scanning 32 digits from the Alphanumeric characters in Appendix G, Keypad.

The digits must be the hexadecimal ASCII representation of the desired characters; if less than the expected string of 16 characters are selected, scan the ENTER/EXIT bar code to terminate the string. End by scanning the ENTER/EXIT bar code again.

Make a mistake? Scan the CANCEL bar code to abort and not save the entry string. You can then start again at the beginning.

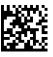

CANCEL

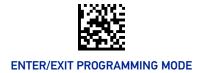

## Arrow Down String (4-key models only)

Associate a pre-defined string to the Arrow Down key

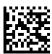

Set string for Arrow Down Key

To configure this feature, scan the ENTER/EXIT PRO-GRAMMING MODE bar code above, then the bar code at left. Define the label string by further scanning 32 digits from the Alphanumeric characters in Appendix G, Keypad.

The digits must be the hexadecimal ASCII representation of the desired characters; if less than the expected string of 16 characters are selected, scan the ENTER/EXIT bar code to terminate the string. End by scanning the ENTER/EXIT bar code again.

Make a mistake? Scan the CANCEL bar code to abort and not save the entry string. You can then start again at the beginning.

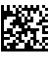

**CANCE** 

## Legend for Arrow UP (4-key models only)

Set the string to be shown in display legend for arrow up Key

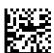

Set legend for Arrow Up Key

To configure this feature, scan the ENTER/EXIT PRO-GRAMMING MODE bar code above, then the bar code at left followed by 4 couples of digits from the Alphanumeric characters in Appendix G, Keypad. End by scanning the ENTER/EXIT bar code again.

Make a mistake? Scan the CANCEL bar code to abort and not save the entry string. You can then start again at the beginning.

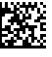

CANCEL

**★**3D00

## Legend for Arrow DOWN (4-key models only)

Set the string to be shown in display legend for arrow down key.

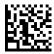

Set Legend for Arrow Down

To configure this feature, scan the ENTER/EXIT PRO-GRAMMING MODE bar code above, then the bar code at left followed by 4 couples of digits from the Alphanumeric characters in Appendix G, Keypad.

End by scanning the ENTER/EXIT bar code again.

Make a mistake? Scan the CANCEL bar code to abort and not save the entry string. You can then start again at the beginning.

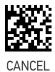

**★**3D00

#### **Custom String for Display Legend**

Define a string of up to 16 characters that will be displayed instead of the menu.

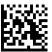

Set a Custom String for Display Legend

To configure this feature, scan the ENTER/EXIT PRO-GRAMMING MODE bar code above, then the bar code at left. Define the label string by further scanning 16 couples of digits from the Alphanumeric characters in Appendix G, Keypad.

End by scanning the ENTER/EXIT bar code again.

Make a mistake? Scan the CANCEL bar code to abort and not save the entry string. You can then start again at the beginning.

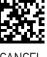

CANCE

#### **CONFIGURE ACTIONS FOR FUNCTION KEYS**

Each of the function keys can be programmed to perform a user-assigned function. This is done by associating a function key with either a predefined command or your own custom string. See the "Define Strings" on page 274 command to define customized strings.

Each function key has an associated label which shows in the display when active. The default labels are shown in the table below. To program the function key labels, see "Set String ID" on page 288

The following table shows the list of predefined commands and available strings.

Table 5 - Keyboard Programming

| CMD_ID | NAME             | FUNCTION                                                                                                    | DEFAULT<br>LABEL | 16K      | 4K         |
|--------|------------------|----------------------------------------------------------------------------------------------------|------------------|----------|------------|
| 00     | Not configured   | Not configured action. If a key must be kept enabled but isn't required in normal mode, this function can be selected to keep it ineffective. Whenever an unconfigured function key is pressed, an error message appears on the display and an error beep is emitted. | <none></none>    | <b>~</b> | <b>~</b>   |
| 01     | Enter CMD        | Same as ENTER_KEY.                                                                                                    |                  | ✓        | X          |
| 02     | String 1         | Display and transmit string 1.                                                                                                    | Т1.              | ✓        | ✓          |
| 03     | String 2         | Display and transmit string 2.                                                                                                    | T2.              | ✓        | <b>✓</b>   |
| 04     | String 3         | Display and transmit string 3.                                                                                                    | T3.              | <b>✓</b> | , <b>\</b> |
| 05     | String 4         | Display and transmit string 4.                                                                                                    | T4.              | ✓        | ✓          |
| 06     | String 5         | Display and transmit string 5.                                                                                                    | T5.              | ✓        | ✓          |
| 07     | Backlight CMD    | Toggle backlight on/off.                                                                                                    | 824              | ✓        | ✓          |
| 08     | Clear CMD        | Clears the screen.                                                                                                    | <b>(</b> 8)      | ✓        | ✓          |
| 09     | Backspace CMD    | Same as Backspace key.                                                                                                    | (=               | ✓        | X          |
| 0A     | Recall           | If pressed once, it recalls the last code sent out. If pressed twice, resends the last code.                                                                                                    | <b>5</b>         | <b>~</b> | <b>√</b>   |
| 0B     | Show Date/Time   | Display the internal date, time.                                                                                                    | 0                | <b>✓</b> | <b>✓</b>   |
| 0C     | Scroll Up        | Scroll up display content by row.                                                                                                    | Ą                | ✓        | ✓          |
| 0D     | Scroll Down      | Scroll down display content by row.                                                                                                    | Y                | ✓        | ✓          |
| 0E     | Dot char         | Display dot [.] char.                                                                                                    | Ø.               | ✓        | X          |
| 0F     | Dynamic Quantity | Dynamic Quantity Code function.                                                                                                    | •                | ✓        | X          |
| 10     | Shift action     | Switch between numeric and alphanumeric mode                                                                                                    | <b>†</b>         | ✓        | X          |

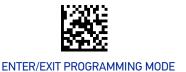

### **ACTION CONFIGURATION FOR FUNCTION KEYS**

Configure actions for the function keys.

**Table 6 - Default Action Keys** 

|       | 16K              | 4K          |
|-------|------------------|-------------|
| F1    | 07 Backlight     | 02 String 1 |
| F2    | 0E Dot char      | 03 String 2 |
| F3    | 09 Backspace CMD | N.A.        |
| F4    | 08 Clear         | N.A.        |
| Shift | 10 Shift         | N.A.        |

To configure the following features, follow the procedure below:

- 1. Scan the ENTER/EXIT PROGRAMMING MODE bar code above.
- 2. Scan the bar code for the Function Key you want to program.
- 3. Determine the CMD\_ID number from Table 5 on page 270.
- 4. Scan the corresponding 2 digits from the Alphanumeric characters in Appendix G, Keypad.
- 5. End the procedure by scanning the ENTER/EXIT bar code again.

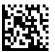

Configures Action for F1

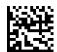

Configures Action for F2

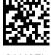

CANCE

# Function Keys Configuration for 16-key Models Only

Function Keys F3 through Shift are available on 16-key models only. For more 16-key programming, see "Additional Features for 16-key Models" on page 278.

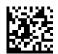

Configures Action for F3

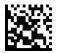

Configures Action for F4

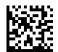

Configures Action for Shift

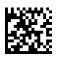

CANCE

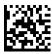

# **Function Keys Configuration for 4-key Models Only**

The following settings are available only for 4-key models when configured in **Function Keys Action Select mode** on page 267.

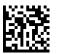

Configure 2nd Action for F1

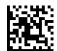

Configure 3rd Action for F1

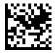

Configure 2nd Action for F2

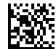

Configure 3rd Action for F2

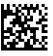

**CANCE** 

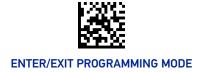

## **DEFINE STRINGS**

# Configure string 1-5.

To configure this feature, scan the ENTER/EXIT PROGRAMMING MODE bar code at the top of the page, then the bar code for the String you want to set. Define the label string by scanning 32 digits from the Alphanumeric characters in Appendix G, Keypad.

The digits must be the hexadecimal ASCII representation of the desired characters; if less than the expected string of 16 characters are selected, scan the ENTER/EXIT bar code to terminate the string.

End by scanning the ENTER/EXIT bar code again.

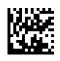

Set String 1

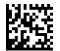

Set String 2

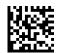

Set String 3

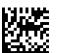

Set String 4

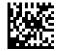

Set String 5

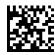

**CANCEL** 

# **FUNCTION KEYS FOR BATCH CONTEXT**

The following configuration items allow to change the function keys for the batch context. This is done by associating a function key with a predefined command.

The following table shows the list of available function keys for the batch context.

For the default labels, see Table 8 on page 275:

**Table 7 - Function Keys for Batch Context** 

| CMD_ID | NAME                                     |
|--------|------------------------------------------|
| 0x00   | Not configured                           |
| 0x01   | Move to top element of the queue         |
| 0x02   | Scroll up                                |
| 0x03   | Scroll down                              |
| 0x04   | Delete the current element               |
| 0x05   | Erase the entire queue                   |
| 0x06   | Send the entire queue                    |
| 0x07   | Send the entire queue without erasing it |
| 0x08   | Shift                                    |
| 0xFF   | Default                                  |

Table 8 - Default labels

| KEY                | DEFAULT |
|--------------------|---------|
| F1                 | 01      |
| F2                 | FF      |
| F3 (Arrow up 4k)   | FF      |
| F4 (Arrow down 4k) | FF      |
| Shift (16k)        | 08      |

### Set Action for F1 in Batch Context

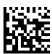

Set Action for F1 in Batch Context

To configure this feature, scan the ENTER/EXIT PRO-GRAMMING MODE bar code above, then the bar code at left. Choose two digits representing the value in Table 7 on page 275 from the Alphanumeric characters in Appendix G, Keypad.

End by scanning the ENTER/EXIT bar code again.

Make a mistake? Scan the CANCEL bar code to abort and not save the entry string. You can then start again at the beginning.

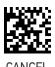

### Set Action for F2 in Batch Context

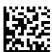

Set Action for F2 in Batch Context

To configure this feature, scan the ENTER/EXIT PRO-GRAMMING MODE bar code above, then the bar code at left. Choose two digits representing the value in Table 7 on page 275from the Alphanumeric characters in Appendix G, Keypad.

End by scanning the ENTER/EXIT bar code again.

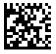

CANCE

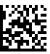

# Set Action for F3 (Arrow up in 4K Model) in Batch context

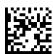

Set Action for F3(Arrow up in 4K Model) in Batch context

To configure this feature, scan the ENTER/EXIT PRO-GRAMMING MODE bar code above, then the bar code at left. Choose two digits representing the value in Table 7 on page 275 from the Alphanumeric characters in Appendix G, Keypad.

End by scanning the ENTER/EXIT bar code again.

Make a mistake? Scan the CANCEL bar code to abort and not save the entry string. You can then start again at the beginning.

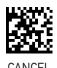

## Set Action for F4 (Arrow Down in 4K Model) in Batch context

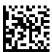

Set Action for F4 (Arrow Down in 4K Model) in Batch context To configure this feature, scan the ENTER/EXIT PRO-GRAMMING MODE bar code above, then the bar code at left. Choose two digits representing the value in Table 7 on page 275 from the Alphanumeric characters in Appendix G, Keypad.

End by scanning the ENTER/EXIT bar code again.

Make a mistake? Scan the CANCEL bar code to abort and not save the entry string. You can then start again at the beginning.

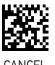

# Set Action for Shift (16K Model) in Batch context

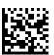

Set Action for Shift (16K Model) in Batch context \$CKFB5

Make a mistake? Scan the CANCEL bar code to abort and not save the entry string. You can then start again at the beginning.

To configure this feature, scan the ENTER/EXIT PRO-GRAMMING MODE bar code above, then the bar code at left. Choose two figures representing the value in Table 7 on page 275 from the Alphanumeric characters in Appendix G, Keypad.

End by scanning the ENTER/EXIT bar code again.

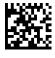

CANCEL

### ADDITIONAL FEATURES FOR 16-KEY MODELS

See also "Function Keys Configuration for 16-key Models Only" on page 272.

### Last Code Shown Timeout

After the code transmission, the last code read will be shown on the display for a configurable timeout. If it is set to 00 it means that the code is not deleted from the display even at the Display Off Timeout.

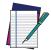

NOTE: The standard DISPLAY OFF TIMEOUT (see page 262) has a higher priority than the LAST CODE SHOWN TIMEOUT, so the two parameters should be combined to get the desired result.

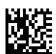

Last Code Shown Timeout

To configure this feature, scan the ENTER/EXIT PRO-GRAMMING MODE bar code above, then the bar code at left followed by 2 digits (00-99 sec. by 01) from the Alphanumeric characters in Appendix G, Keypad.

End by scanning the ENTER/EXIT bar code again.

Make a mistake? Scan the CANCEL bar code to abort and not save the entry string. You can then start again at the beginning.

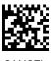

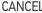

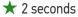

# **Display Time Stamping Mode**

Time Stamping Mode can be applied when entering data from either a barcode, from the keyboard, or both.

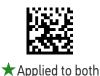

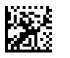

Applied only to barcode data

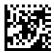

Applied only to keyboard data

### **Mode Selection**

This feature allows the PowerScan 16K model to operate in one of two basic operative modes:

- Normal Mode data entered, either on the keypad or read via barcode, is transmitted to the host once the enter key is pressed, following the configured formatting.
- Quantity/Code Mode Can be further configured. See the next sections for Qty/ Code operations.

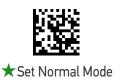

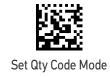

# **Quantity Field**

This feature defines the behavior of the scanner if no data is entered in the QTY field so that it is left empty. Options are:

- code is transmitted with default QTY ('1')
- code is transmitted alone (without any quantity information)
- code is discarded and an error beep is generated

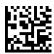

★Transmit code with default qty ('1')

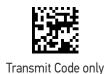

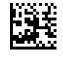

Discard Code

# **Quantity/Code Send Mode**

This feature defines the rules that will be used to send a QTY/CODE pair:

- 0. Code is transmitted with QTY field (and its predefined format) preceding CODE field (and its predefined format)
- 1. Code is transmitted with CODE field (and its predefined format) preceding QTY field (and its predefined format)
- 2. Code in CODE field is sent out for the number of times defined in the QTY field

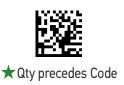

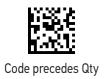

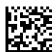

Code transmitted Qty times

# **Quantity/Code Separator**

This feature allows the insertion of a separator between Qty/Code pairs.

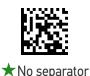

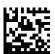

Set Qty/Code string separator

To configure this feature, scan the ENTER/EXIT PRO-GRAMMING MODE bar code above, then the barcode at left. Next scan 1 digit from Appendix G, Keypad (in the range 1-8) representing the number of characters to be used as separator.

Finally, define the separator string by reading the desired characters from the ASCII table at the back of this manual, expressed in hexadecimal form. End by scanning the ENTER/EXIT bar code again.

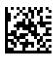

# **Interkey Timeout**

The 16-key keypad has a multi-tap access to alpha characters on numeric keys. In alphabetic mode (entered by toggling the SHIFT key), the keys must be pressed once, twice, or more to obtain the desired letter.

This command allows you to specify the time which occurs between a key press, and the confirmation of the letter by the scanner (when in alpha mode). The timeout can be configured in increments of 0.5 second.

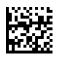

0.5 seconds

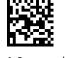

★1.0 seconds

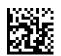

1.5 seconds

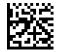

2 N seconds

## **Append Code**

This function defines how a scanned barcode interacts with a pre-edited CODE field, or with a string entered by a preprogrammed FUNC KEY.

### Options are:

- 0. Barcode data overwrites what is written in the CODE field by keyboard and the code is transmitted;
- 1. Barcode data is appended to any text in the CODE field and the code is transmitted;
- 2. Barcode data is appended to any text in the CODE field but the code IS NOT transmitted. Data is transmitted when the enter key is pressed.
- 3. Barcode data is appended to any text in the CODE field and the code is transmitted if Function Key's string has CR.

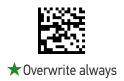

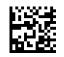

Append and transmit

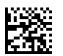

Append and don't transmit

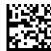

Append and transmit if Function Key's string has CR

## **Echo**

This function enables/disables the keypad echo. It works only when the scanner is in simple data input mode (no QTY/CODE).

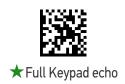

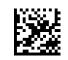

No echo on function key

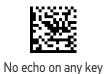

# **Keypress Sound**

Enables/disables the KEY press sound ('click').

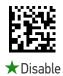

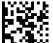

Enable

### **Lower Case**

This function enables/disables the capability to use the SHIFT key to switch to Lower Case (alphanumeric) mode. When enabled, the indication in the upper right corner of display is 'ab'.

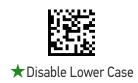

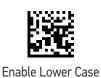

# **Enable Legend**

•

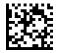

Hide display legend row

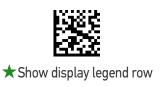

# **Set Function Key Labels**

This item allows the user to change the default mnemonic label associated to each individual function key. This is done by programming a short acronym 4-character string to be shown in the bottom of the display. The purpose of the label is to serve as an indication of the programmed function of the Function Key below it.

For 16-Key models and all function keys, only characters from 1 to 4 are considered.

For 4-Key models, characters from 5 to 8 and from 9 to 12 are used for "Set F1 label" and "Set F2 label" only if the scanner has been configured with "Function Keys Action Select mode:" on page 267. Characters from 5 to 8 are used to set the string that will be displayed in the legend for 2nd Action for F1 and 2nd Action for F2. Characters from 9 to 12 are used to set the 3rd Action string for F1 and the 3rd Action string for F2.

For all the parameters below, read the command followed by up to 24 digits representing 12 ASCII characters from Appendix G, Keypad.

When these parameters are set to default the device displays an icon as shown in Table 5 on page 270.

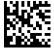

Set F1 label

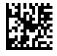

Set F2 label

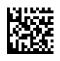

Set F3 label

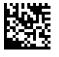

Set F4 label

### BARCODE/KEY DIFFERENT DATA FORMAT

If this parameter is enabled, barcode and keyboard entered data can be formatted separately. More specifically: if this parameter is disabled, barcode and keyboard data will share the same Header and Terminator defined using "Set Barcode Header" and "Set Barcode Terminator" below. If this parameter is enabled, keyboard entered data are treated differently, as their format must be programmed through the parameters Set String Header, Set String Terminator, Set Key Sequence Header and Set Key Sequence Terminator.

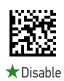

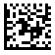

Enable

### Set Barcode Header

Sets the header for barcode and keyboard composed strings.

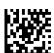

Set barcode header

To configure this feature, scan the ENTER/EXIT PRO-GRAMMING MODE bar code above, then the bar code at left followed by 32 digits from the Alphanumeric characters in Appendix G, Keypad. The digits must be the hexadecimal ASCII representation of the desired characters.

If less than the expected string of 16 characters are selected, scan the ENTER/EXIT bar code to terminate the string. If the first 2 digits are 0, the feature is disabled. End by scanning the ENTER/EXIT bar code again.

### **Set Barcode Terminator**

Sets the terminator for barcode and keyboard composed strings.

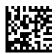

Set barcode terminator

To configure this feature, scan the ENTER/EXIT PRO-GRAMMING MODE bar code above, then the bar code at left followed by 32 digits from the Alphanumeric characters in Appendix G, Keypad. The digits must be the hexadecimal ASCII representation of the desired characters.

If less than the expected string of 16 characters are selected, scan the ENTER/EXIT bar code to terminate the string. If the first 2 digits are 0, the feature is disabled. End by scanning the ENTER/EXIT bar code again.

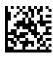

# **Set Key Sequence ID**

Sets the identifier for keyboard composed strings.

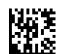

Set keys sequence ID

To configure this feature, scan the ENTER/EXIT PRO-GRAMMING MODE bar code above, then the bar code at left followed by 6 digits from Appendix G, Keypad.

The ID characters must be represented by their hexadecimal ASCII code; if the first 2 digits are 0, this feature is disabled. End by scanning the ENTER/EXIT bar code again.

# **Set Key Sequence Header**

Sets the header for keyboard composed strings.

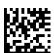

Set key sequence header

To configure this feature, scan the ENTER/EXIT PRO-GRAMMING MODE bar code above, then the bar code at left followed by 32 digits from the Alphanumeric characters in Appendix G, Keypad. The digits must be the hexadecimal ASCII representation of the desired characters.

If less than the expected string of 16 characters are selected, scan the ENTER/EXIT bar code to terminate the string.

If the first 2 digits are 0, the feature is disabled. End by scanning the ENTER/EXIT bar code again.

# **Set Key Sequence Terminator**

Sets the terminator for keyboard composed strings.

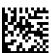

Set key sequence terminator

To configure this feature, scan the ENTER/EXIT PRO-GRAMMING MODE bar code above, then the bar code at left followed by 32 digits from the Alphanumeric characters in Appendix G, Keypad. The digits must be the hexadecimal ASCII representation of the desired characters.

If less than the expected string of 16 characters are selected, scan the ENTER/EXIT bar code to terminate the string.

If the first 2 digits are 0, the feature is disabled. End by scanning the ENTER/EXIT bar code again.

# **Set String ID**

Sets the identifier of the predefined strings.

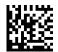

Set String ID

To configure this feature, scan the ENTER/EXIT PRO-GRAMMING MODE bar code above, then scan the bar code at left and then read 6 digits representing 3 ASCII characters from the Appendix G, Keypad.

Make a mistake? Scan the CANCEL bar code to abort and not save the entry string. You can then start again at the beginning.

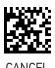

# **Set String Header**

Sets the header of the predefined strings.

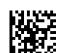

Set String Header

To configure this feature, scan the ENTER/EXIT PRO-GRAMMING MODE bar code above, then the bar code at left, and then read 32 digits representing 16 ASCII characters in Appendix G, Keypad.

The digits must be the hexadecimal ASCII representation of the desired characters. If less than the expected string of 16 characters are selected, scan the ENTER/EXIT bar code to terminate the string. If the first 2 digits are 0, the feature is disabled. End by scanning the ENTER/EXIT bar code again.

Make a mistake? Scan the CANCEL bar code to abort and not save the entry string. You can then start again at the beginning.

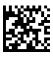

**CANCE** 

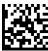

# **Set String Terminator**

Sets the terminator of the predefined strings.

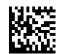

Set String Terminator

To configure this feature, scan the ENTER/EXIT PRO-GRAMMING MODE bar code above, then the bar code at left, and then read 32 digits representing 16 ASCII characters in Appendix G, Keypad.

The digits must be the hexadecimal ASCII representation of the desired characters. If less than the expected string of 16 characters are selected, scan the ENTER/EXIT bar code to terminate the string. If the first 2 digits are 0, the feature is disabled. End by scanning the ENTER/EXIT bar code again.

Make a mistake? Scan the CANCEL bar code to abort and not save the entry string. You can then start again at the beginning.

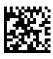

CANCE

# **CONFIGURATION** | POWER MANAGEMENT

### **SECTION CONTENTS**

POWER SAVE starting on page 291

• Powerdown Timeout

**BATTERY PROFILES** starting on page 292

• Battery Profiles

• Battery Information

These parameters refer to Mobile units only (PM/PBT9600 models).

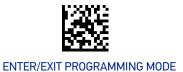

## **POWER SAVE**

## **Powerdown Timeout**

The Powerdown Timeout feature sets the time for automatically switching the unit off when the imager has been idle.

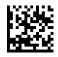

Powerdown Timeout = Disable

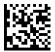

Powerdown Timeout = 10 minutes

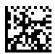

Powerdown Timeout = 20 minutes

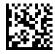

★ Powerdown Timeout = 30 minutes

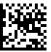

Powerdown Timeout = 60 minutes (1 hour)

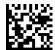

Powerdown Timeout = 120 minutes (2 hours)

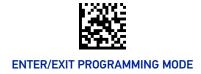

# **BATTERY PROFILES**

# **Battery Profiles**

PowerScan PM/PBT9600 provides the user the ability to select different usage profiles to better configure the reader with respect to specific needs. By default, the Maximum Performance profile is selected and provides high snappiness and max reading capability. The user can then decide to exploit specific features when others are considered less important, for instance: fast battery recharge instead of battery health, maximum reading performance instead of battery autonomy, etc.

The following Battery Profiles are described with associated benefits and limitations:

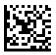

★ Battery Profile = Maximum Performance

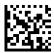

Battery Profile = Maximum Battery Health

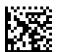

Battery Profile = Maximum Autonomy

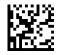

Battery Profile = Fast Charge

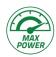

#### **Maximum Performance (default)**

- Reader autonomy for heavy workload
- Motionix<sup>™</sup> enabled
- Max radio communication performances

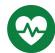

### **Maximum Battery Health**

- Battery capacity is preserved
- Reduced max charging current
- Reduced battery capacity by ~20%
- Increased recharge time: +20% on average (it depends on the specific reader configuration)

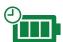

### **Maximum Autonomy**

- Max reader autonomy
- Motionix<sup>™</sup> disabled
- Vibro motor disabled
- Reduced Radio Star<sup>™</sup> responsiveness<sup>a</sup>

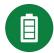

#### **Fast Charge**

- Reduced recharge time
- Motionix<sup>™</sup> disabled
- Vibro motor disabled
- a. Host commands from cradle, asynchronous data from cradle, paging button will not be received; out-of-range signaling will not work, configuration exchange will not be executed automatically (only after trigger pressure). Host download of the hand-held not placed on the base will not work.

# **Battery Information**

By using Datalogic Aladdin utility, additional battery data can be retrieved, i.e.:

- HH Serial Number
- Charge %
- Health %
- Full Charge Capacity
- Designed Capacity
- Nominal Capacity
- Remaining Capacity
- Discharging Counter
- Charging Status
- Battery Voltage
- Battery Current
- Manufacturer Date
- Battery Serial Number
- Battery Model Number

If more than one reader is connected to a base station, battery data will be retrieved for each reader.

# **CONFIGURATION** | WIRELESS FEATURES

### **SECTION CONTENTS**

### WIRELESS BEEPER FEATURES starting on page 296

•Good Transmission Beep

Beep Frequency

Beep Duration

•Beep Volume

•Disconnect Beep

•Docking (Connecting) Beep

•Leash Alarm

•Base Button Enable

•Battery level indication with Double TAP

### **CONFIGURATION UPDATES** starting on page 302

• Automatic Configuration Update

•Copy Configuration to Reader

•Copy Configuration to Base Station

### **BATCH FEATURES** starting on page 303

•Batch Mode

•Send Batch

•Erase Batch Memory

•Send but do not Erase Batch Memory

•RF Batch Mode Transmit Delay

### **DIRECT RADIO AUTOLINK** starting on page 305

•Direct Radio Autolink

### RF ADDRESS STAMPING starting on page 306

•Source Radio Address Transmission

Extended Statistics

•Source Radio Address Delimiter Character

• Hand Held Statistic Frequency

### REAL TIME CLOCK (RTC) CONFIGURATION starting on page 308

•Time Tx Format

Date-Time Separator

•Date Transmission Format

•Date-Time Transmission Order

### **BLUETOOTH-ONLY FEATURES** starting on page 311

•Bluetooth Security Level

•Bluetooth Discoverable Mode Timeout

•Bluetooth Radio Output Power

•Bluetooth Friendly Name

•Wi-Fi Channels Exclusion

### BLUETOOTH HID FEATURES starting on page 320

•Bluetooth HID Alt Mode

# FEATURES FOR STAR MODELS ONLY starting on page 321

- •STAR Radio Protocol Timeout
- •STAR Radio Transmit Mode
- 4 Digit Address Stamping
- •Assign Unique Address to the Gun
- •4 Digit Cradle Address Stamping

- •Cradle Address Stamping
- •Cradle Address Delimiter
- •STAR System Speed
- •STAR Frequency Agility

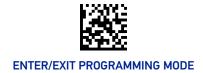

### **WIRELESS BEEPER FEATURES**

Several options are available to configure beeper behavior for RF operation.

# **Good Transmission Beep**

Enables/disables the Good Transmission Beep indication. When enabled, a beep occurs when a Label is correctly transmitted to the base.

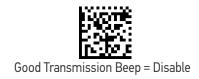

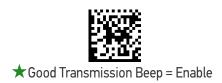

## **Beep Frequency**

Adjusts radio-specific beep indications to sound at a low, medium or high frequency, selectable from the list below (controls the beeper's pitch/tone).

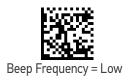

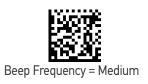

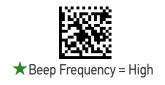

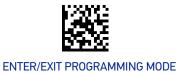

# **Beep Duration**

This feature controls the duration of radio-specific beep indications.

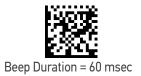

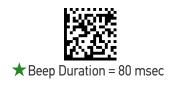

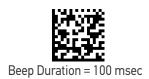

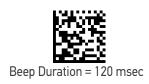

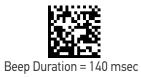

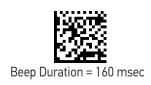

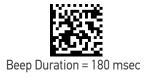

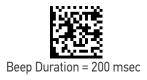

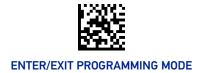

# **Beep Volume**

Selects the beeper volume (loudness) of radio-specific beep indications. There are three selectable volume levels.

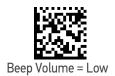

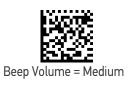

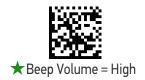

# **Disconnect Beep**

Enables/disables the beep indication that a handheld has become disconnected from a Base Station.

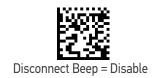

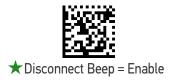

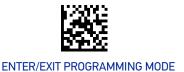

# **Docking (Connecting) Beep**

Enables/disables a beep indication when the handheld is placed in the Base Station.

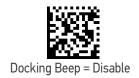

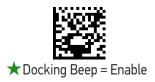

### Leash Alarm

This setting specifies the number of seconds to sound the Leash Mode beeps (three per second) when the handheld goes out of range. This is especially useful in instances where the reader might inadvertently have been placed in a bag or cart.

For this mode to be effective, the reader must be linked to the Base Station. If the reader is asleep or disconnected from the Base Station, there is no way for it to know where it is relative to the Base Station because communication is not active between the devices.

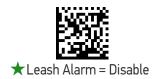

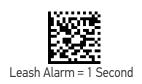

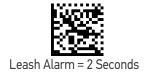

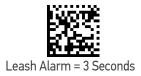

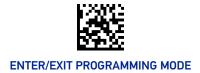

### Leash Alarm (continued)

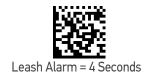

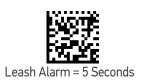

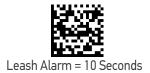

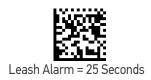

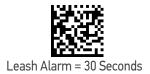

### **Base Button Enable**

Enables/disables the base button.

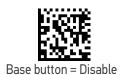

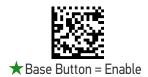

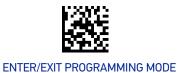

# **Battery level indication with Double TAP**

If enabled, when you double tap the scanner, the battery level status is shown for a few seconds via the LED on the back.

### Battery level status:

• Green: >50%

• Yellow: between 50% and 2%

• Red: <2%

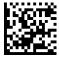

Battery level indication with double tap = Disable

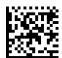

★ Battery level indication with double tap = Enable

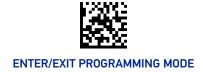

### **CONFIGURATION UPDATES**

## **Automatic Configuration Update**

When this feature is enabled, a reader and its linked Base Station can automatically ensure they stay in sync with regard to application hardware and/or configuration. See page 353 for more information on this feature.

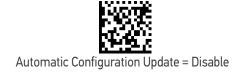

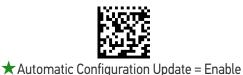

## **Copy Configuration to Reader**

Scan the following label to copy the current Base Station configuration to the reader. Use this method when the Auto Configuration Update feature is disabled and you want a one-time configuration update to be performed on the reader.

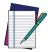

NOTE: Do not scan an ENTER/EXIT PROGRAMMING MODE label in conjunction with this bar code.

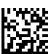

Copy Configuration to Reader

# Copy Configuration to Base Station

Scan the following label to copy the current reader configuration to the Base Station. Use this method when the Auto Configuration Update feature is disabled and you want a one-time configuration update to be performed on the Base Station.

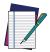

NOTE: Do not scan an ENTER/EXIT PROGRAMMING MODE label in conjunction with this bar code.

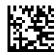

Copy Configuration to Base Station

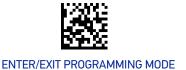

### **BATCH FEATURES**

### **Batch Mode**

This option specifies whether to store labels in the handheld while disconnected from the base. Options are as follows:

- Disabled The handheld will not store/batch labels.
- Automatic The handheld will store labels to RAM when the handheld goes out of range and is disconnected from the remote device.
- Manual The handheld will always store labels to Flash memory. The user must manually send the stored labels to the remote device using a special "batch send" label. When the handheld is powered off, the labels read in batch mode will remain stored. Data retention is not guaranteed when the handheld is powered off by removing the battery.

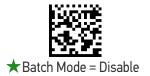

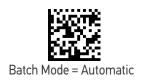

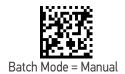

### **Send Batch**

When the reader is configured in Manual Batch Mode, use the following bar code to initiate sending of labels stored in batch memory.

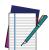

NOTE: Do not scan an ENTER/EXIT PROGRAMMING MODE label in conjunction with this bar code.

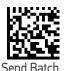

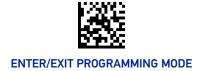

# **Erase Batch Memory**

When the reader is configured in Manual Batch Mode, use the following bar code to erase any labels stored in batch memory.

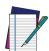

NOTE: Do not scan an ENTER/EXIT PROGRAMMING MODE label in conjunction with this bar code.

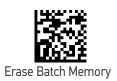

# Send but do not Erase Batch Memory

When the reader is configured in Manual Batch Mode, use the following bar code to send any labels stored in batch memory.

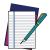

NOTE: Do not scan an ENTER/EXIT PROGRAMMING MODE label in conjunction with this bar code.

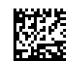

Send Batch Memory

# **RF Batch Mode Transmit Delay**

Specifies the delay in 10 msec increments between transmitting labels stored in batch memory.

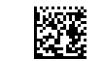

★RF Batch Mode Transmit Delay = No Delay

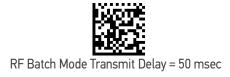

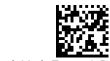

RF Batch Mode Transmit Delay =100 msec

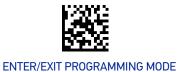

### RF Batch Mode Transmit Delay (continued)

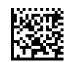

RF Batch Mode Transmit Delay = 0.5 seconds

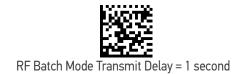

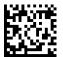

RF Batch Mode Transmit Delay = 2.5 seconds

# **DIRECT RADIO AUTOLINK**

## **Direct Radio Autolink**

This feature enables/disables the ability to link a wireless handheld to a base station without scanning the Unlink label first.

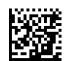

★ Direct Radio Link = Unlink Label Required

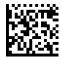

Direct Radio Link = Automatic Unlinking

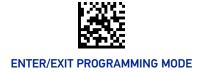

### RF ADDRESS STAMPING

These features allow configuration of source radio data inclusion.

### Source Radio Address Transmission

Enables/disables the ability of source radio address information to be transmitted to the host and, if so, at what position with respect to the label data. See page 353 in "References" for detailed information and examples for setting this feature.

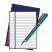

NOTE: When included as a prefix, the source-radio ID is displayed after all label formatting has been applied. The 6 byte hex address is sent as 12 ASCII characters, i.e., an address of 00 06 66 00 1A ED will be sent as (shown in hex): 30 30 30 36 36 36 30 30 31 41 45 44

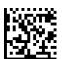

★ Source Radio Address Transmission =

Do Not Include

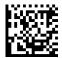

Source Radio Address Transmission = Prefix

### Source Radio Address Delimiter Character

This option specifies the delimiter character to be placed between the label data and radio address when address stamping is enabled.

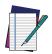

**NOTE: This feature only applies if "**Source Radio Address Transmission" on page 306 **is enabled.** 

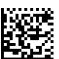

Set Source Radio Address Delimiter Character

To configure this feature, scan the ENTER/EXIT PRO-GRAMMING MODE bar code above, then the bar code at left followed by the digits from the Alphanumeric characters in Appendix G, Keypad representing your desired character(s). End by scanning the ENTER/EXIT bar code again.

Make a mistake? Scan the CANCEL bar code to abort and not save the entry string. You can then start again at the beginning.

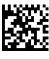

CANCEL

★ Delimiter Character = 00 (no delimiter character)

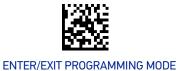

## **Extended Statistics**

When enabled, statistics information related to each handheld is appended to base i, h, s host commands.

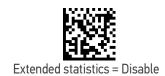

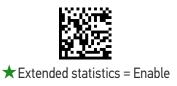

# **Hand Held Statistic Frequency**

Define how often the handheld sends its statistics to the base.

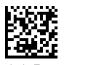

Hand Held Statistic Frequency = Never

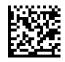

★ Hand Held Statistic Frequency = Every minute

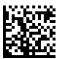

Hand Held Statistic Frequency = Every 3 minutes

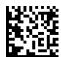

Hand Held Statistic Frequency = Every 10 minutes

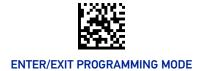

# **REAL TIME CLOCK (RTC) CONFIGURATION**

# **Time Tx Format**

Sets the format of the time.

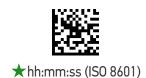

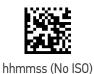

# **Date Transmission Format**

Sets the format of the date to be transmitted in attachment to the label

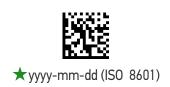

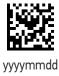

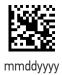

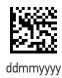

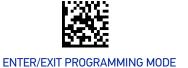

# **Date-Time Separator**

Sets the character used to separate Date and Time from the next field in message.

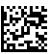

★ Disable Date-Time Separator

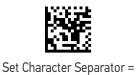

Make a mistake? Scan the CANCEL bar code to abort and not save the entry string. You can then start again at the beginning.

To configure this feature, scan the ENTER/EXIT PROGRAMMING MODE bar code above, then the bar code at left followed by 2 digits from the Alphanumeric characters in Appendix G, Keypad representing your desired character(s). End by scanning the ENTER/EXIT bar code again.

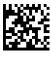

CANCEL

# **Date-Time Transmission Order**

Allows the selection of the order of date and time transmission.

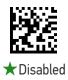

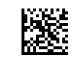

ISO 8601: Date'T'Timer

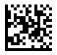

DateTime

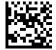

TimeDate

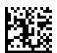

Date

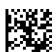

Time

# **BLUETOOTH-ONLY FEATURES**

The features in this section are valid only for the PowerScan Bluetooth models.

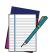

NOTE: Changing the configuration parameters described in this section may cause a temporary loss of the Bluetooth connection between the Reader and the remote device.

### **Bluetooth Security Level**

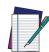

NOTE: This parameter applies when pairing the Reader with a third party Bluetooth device. It has no effect when linking the Reader to a Base station.

Set this parameter according to the security requirements of the application scenario when the reader will be employed.

- Select Level 1 lowest when the main application requirement is to avoid any user interaction (e.g. Passkey or PIN entry) during the pairing process. When using this setting, the resulting Bluetooth connection will be encrypted but not authenticated.
- Select **Level 2** when encryption is required, authentication is not required, and minimal user interaction is desired. In this case the Host may ask the user to enter a 6-digit Bluetooth Passkey during the pairing process.
- Select **Level 3 highest** when a secure connection to the Host is desired, with both encryption and authentication. In this case the Host will ask the user to enter a 6-digit Bluetooth Passkey or a Bluetooth PIN during the pairing process.

If the Host prompts the user to enter a Bluetooth Passkey or PIN code during the pairing process, please refer to "Bluetooth Passkey or Pin Code Entry Request" on page 17 to perform this task.

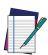

NOTE: When device authentication takes place during the pairing process, by means of the passkey or PIN entry, the resulting Bluetooth link is protected from Man-In-The-Middle (MITM) malicious attacks.

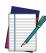

NOTE: The actual behaviors of the Reader and of the Host system during the pairing process depend on the security settings of both devices involved, and on the input and output means available on each device to interface with the user.

#### This means that:

- the user may be required to enter a BT Passkey during the pairing process even if the reader's BT Security Level is set to "Encryption required, authentication not required". This depends on the configuration of the Host system.
- when the reader's BT Security Level is set to "Encryption and authentication required", it may not be possible to connect to a Host system if the latter cannot support the Passkey Entry authentication procedure. In this case, try to set the reader's BT Security Level to "Encryption required, authentication not required" to establish the connection.

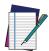

NOTE: Changing the BT Security Level setting will unlink the Reader from the remote device.

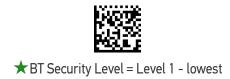

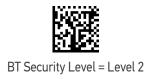

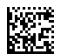

BT Security Level = Level 3 - highest

# **Bluetooth Radio Output Power**

Set this parameter according to the desired radio range of the Reader:

- Class 1: max 100 meters
- Class 2: max 20 meters
- Class 3: max 5 meters

Reducing the maximum radio range can help extend the battery life of the Reader. It can also reduce the interferences caused to nearby wireless devices that operate in the same 2.4 GHz frequency band.

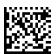

★Bluetooth Output Power = Class 1 (highest)

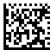

Bluetooth Output Power = Class 2

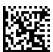

Bluetooth Output Power = Class 3 (lowest)

## Wi-Fi Channels Exclusion

In case the Reader operates in the same environment as 2.4 GHz Wi-Fi equipment, set this parameter to configure the strategy that the Reader should employ to minimize the interferences between Bluetooth and Wi-Fi wireless technologies.

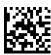

- If the specific 802.11 standard or the frequency channels used by the Wi-Fi equipment are unknown, select Automatic to let the Reader use the Adaptive Frequency Hopping (AFH) feature of Bluetooth technology. With this setting, the Reader and the remote Bluetooth device may automatically detect the frequency channels affected by a significant level of interference, and avoid using these channels during Bluetooth data exchange.
- If the specific 802.11 standard and the frequency channels used by the Wi-Fi equipment are known, select the corresponding combination from the list of programming labels below or use the Datalogic Aladdin tool. With this setting, the Reader and the remote Bluetooth device avoid using the Bluetooth frequency channels that overlap with the already occupied Wi-Fi channels.

For example, if the co-located 2.4 GHz Wi-Fi equipment operates according to the 802.11g standard on channels n. 6 and n. 11, read the **802.11b/g ch.6 and 11** programming label.

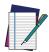

NOTE: The programming labels in the list below cover the most popular combinations of 802.11 standards and 2.4 GHz Wi-Fi channels. If the configuration command corresponding to your specific scenario is not listed, please contact Datalogic Technical Support for further configuration options.

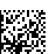

★ WiFi Ch. Exclusion = Automatic

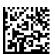

WiFi Ch. Exclusion = 802.11b\_g ch.1

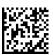

WiFi Ch. Exclusion = 802.11b\_g ch.2

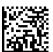

WiFi Ch. Exclusion = 802.11b g ch.3

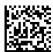

WiFi Ch. Exclusion = 802.11b\_g ch.4

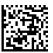

WiFi Ch. Exclusion = 802.11b\_g ch.5

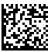

WiFi Ch. Exclusion = 802.11b\_g ch.6

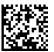

WiFi Ch. Exclusion = 802.11b\_g ch.7

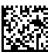

WiFi Ch. Exclusion = 802.11b\_g ch.8

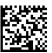

WiFi Ch. Exclusion = 802.11b\_g ch.9

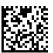

WiFi Ch. Exclusion = 802.11b\_g ch.10

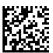

WiFi Ch. Exclusion = 802.11b\_g ch.11

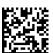

WiFi Ch. Exclusion = 802.11b\_g ch.12

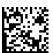

WiFi Ch. Exclusion = 802.11b\_g ch.13

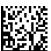

WiFi Ch. Exclusion = 802.11b\_g ch.14

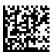

WiFi Ch. Exclusion = 802.11b\_g ch.1 and 6

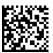

WiFi Ch. Exclusion = 802.11b\_g ch.1 and 11

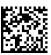

WiFi Ch. Exclusion = 802.11b\_g ch.6 and 11

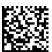

WiFi Ch. Exclusion = 802.11b\_g ch.1 and 6 and 11

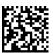

WiFi Ch. Exclusion = 802.11b\_g ch.2 and 7

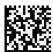

WiFi Ch. Exclusion = 802.11b\_g ch.2 and 12

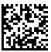

WiFi Ch. Exclusion = 802.11b\_g ch.7 and 12

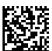

WiFi Ch. Exclusion = 802.11b\_g ch.2 and 7 and 12

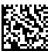

WiFi Ch. Exclusion = 802.11b\_g ch.3 and 8

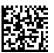

WiFi Ch. Exclusion = 802.11b\_g ch.3 and 13

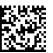

WiFi Ch. Exclusion = 802.11b\_g ch.8 and 13

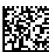

WiFi Ch. Exclusion = 802.11b\_g ch.3 and 8 and 13

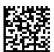

WiFi Ch. Exclusion = 802.11b\_g ch.4 and 9

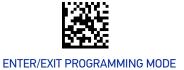

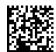

WiFi Ch. Exclusion = 802.11b\_g ch.4 and 14

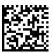

WiFi Ch. Exclusion = 802.11b\_g ch.9 and 14

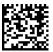

WiFi Ch. Exclusion = 802.11b\_g ch.4 and 9 and 14

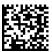

WiFi Ch. Exclusion = 802.11b\_g ch.5 and 10

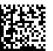

WiFi Ch. Exclusion = 802.11n ch.3

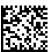

WiFi Ch. Exclusion = 802.11n ch.11

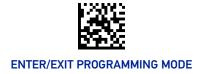

# **Bluetooth Discoverable Mode Timeout**

It defines how long the scanner is discoverable after reading the "Link HID" or "Link SPP" label.

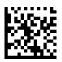

Discoverable Mode Timeout = 1 minute

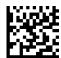

Discoverable Mode Timeout = 2 minutes

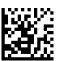

★ Discoverable Mode Timeout = 3 minutes

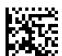

Discoverable Mode Timeout = 4 minutes

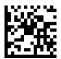

Discoverable Mode Timeout = 5 minutes

# **Bluetooth Friendly Name**

You can set a meaningful name for PBT9600 that will appear in the application during device discovery.

To set a new Bluetooth Friendly Name, scan the barcode below and follow the instructions.

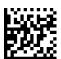

Set Bluetooth Friendly Name

To configure this feature, scan the ENTER/EXIT PROGRAMMING MODE bar code above, then the bar code at left followed by a maximum 64 digits from the Alphanumeric characters in Appendix G, Keypad. The digits must be the hexadecimal ASCII representation of the desired characters. If less than the expected string of 32 characters are selected, scan the ENTER/EXIT bar code to terminate the string.

Make a mistake? Scan the CANCEL bar code to abort and not save the entry string. You can then start again at the beginning.

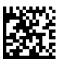

CANCEL

★ POWERSCAN PBT9600 [SERIAL\_NUMBER\_SCANNER]

### **BLUETOOTH HID FEATURES**

Before connecting the Reader to a Bluetooth HID host device, the keyboard emulation used for label transmission can be configured using the parameters described in this section, plus the following parameters:

- "Setting Country Mode" on page 63
- "Encoding Type" on page 77
- "ALT Output Type" on page 84
- "Keyboard Numeric Keypad" on page 85
- "Keyboard Send Control Characters" on page 85

## **Bluetooth HID Alt Mode**

Enable/Disable the ability to correctly transmit a label to the host regardless of the Bluetooth HID Country Mode selected, when Bluetooth HID Profile is configured.

Read the configuration command label below for the HID Alt Mode feature.

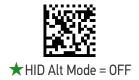

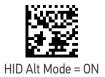

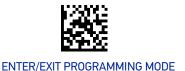

### FEATURES FOR STAR MODELS ONLY

The features in this section are valid only for the PowerScan PM9600 Star model:

- "STAR Radio Protocol Timeout" on page 321
- "STAR Radio Transmit Mode" on page 321

#### STAR Radio Protocol Timeout

This parameter sets the valid wait time before transmission between the handheld reader and Base Station is considered failed.

When setting this parameter, take into consideration the radio traffic (number of readers in the same area). The selectable range for this feature is from 02 to 25 seconds. See page 354 in "References" for detailed information and examples for setting this feature.

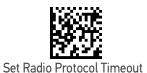

To configure this feature, scan the ENTER/EXIT PRO-GRAMMING MODE bar code above, then the bar code at left followed by the digits from the Alphanumeric characters in Appendix G, Keypad representing your desired character(s). End by scanning the ENTER/EXIT bar code again.

Make a mistake? Scan the CANCEL bar code to abort and not save the entry string. You can then start again at the beginning.

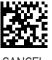

CANCEL

★ Radio Protocol Timeout = 02 (2 seconds)

### **STAR Radio Transmit Mode**

Specifies the transmission protocol for Star communications.

Options are:

- ACK from base station to reader signals a good transmission as soon as the Base Station receives a label
- ACK when sent to host reader signals a good transmission as soon as the Base Station has sent the label to the host
- ACK from host reader signals a good transmission as soon as the Base Station has sent the label to the host and host has replied with an acknowledge message.

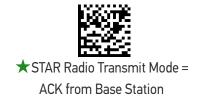

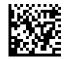

STAR Radio Transmit Mode = ACK When Sent to Host

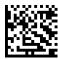

STAR Radio Transmit Mode = ACK from Host

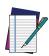

NOTE: ACK from host works only for RS-232 or USB-COM interfaces with ACK/NACK disabled. If ACK from host is configured with any other interface conditions, it works like ACK when sent to host.

See "Message Formatting" on page 357 for details.

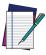

NOTE: The Base Station can receive a host message only if Host Commands Obey/Ignore (page 46) is set to Ignore.

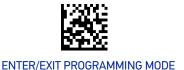

# 4 Digit Address Stamping

When address stamping is enabled, by default the device uses a 12 hex digit address. es: 0000002139AE<Message>

With the following setting It is possible to reduce the address size at 4 digit in order to be compatible with host working with this format. The address is not build in into the scanner but must be configured manually by label programming during the installation. It is responsibility of the installer to avoid duplicated address working with the same base.

- This feature affects only the message format between Cradle and Host. Doesn't impact the Radio protocol or procedure to link base and gun.
- In case "Ack from host is configured, the return message must have the same 4 digit address as a prefix.
- This feature is not recommended for new installation.

Enable Address Stamping and eventually address delimiter (See "Source Radio Address Transmission" on page 306.)

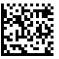

★4 Digit Address Stamping = Disable

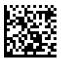

4 Digit Address Stamping = Enable

# Assign Unique Address to the Gun

Assign unique address to the gun as a character string in the range 0000 to 1999.

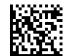

Assign Unique Address

To configure this feature, scan the ENTER/EXIT PRO-GRAMMING MODE bar code above, then the bar code at left followed by 4 couples of digits (in hex) from the Alphanumeric characters in Appendix G, Keypad representing your desired character(s). End by scanning the ENTER/EXIT bar code again.

Make a mistake? Scan the CANCEL bar code to abort and not save the entry string. You can then start again at the beginning.

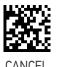

Example: 1234 = 31323334

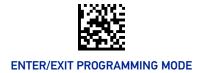

# 4 Digit Cradle Address Stamping

Set a unique address to the base via service. Configure it with Aladdin or with a terminal using this command:

### \$S,CRF4Cxxxxxxxx,Ar[CR]

where xx are 4 couples of digits (in hex) representing the cradle address.

Example: 1234 = \$S,CRF4C31323334.Ar[CR]

# **Cradle Address Stamping**

Enable or disable cradle address stamping.

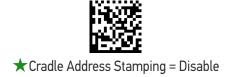

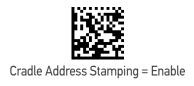

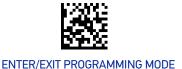

### **Cradle Address Delimiter**

This option specifies the delimiter character to be placed between the label data and the cradle address when address stamping is enabled.

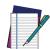

**NOTE: This feature only applies if "**Cradle Address Stamping" on page 324 **is enabled.** 

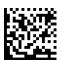

Set Cradle Address Delimiter Character

To configure this feature, scan the ENTER/EXIT PRO-GRAMMING MODE bar code above, then the bar code at left followed by two digits from the Alphanumeric characters in Appendix G, Keypad representing your desired character(s). End by scanning the ENTER/EXIT bar code again.

Make a mistake? Scan the CANCEL bar code to abort and not save the entry string. You can then start again at the beginning.

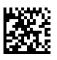

CANCEL

★ Delimiter Character = 00 (no delimiter character)

# **STAR System Speed**

By default, the Reader and the Base exchange data at high speed over the wireless communication channel. Reducing the speed from high to low, the radio range can be further extended. Moreover, when using low speed, the Reader can be configured to use the STAR Frequency Agility feature (see "STAR Frequency Agility" on page 326) also for the 433 MHz model (see Table 9 on page 327).

To change the STAR System Speed, follow this procedure:

- 1. link the Reader to the Base;
- 2. scan the ENTER/EXIT PROGRAMMING MODE bar code above; read either the "High speed" or "Low speed" programming label below to set the desired speed; end by scanning the ENTER/EXIT bar code again.
- 3. place the Reader into the Base.

The Reader and the Base will now be linked at the new programmed speed.

This feature can also be programmed using the Datalogic Aladdin tool:

- 1. set the STAR System Speed to "High speed" or "Low speed" through Aladdin;
- 2. place an unlinked Reader into the Base.

The Reader and the Base will link at the new programmed speed.

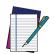

NOTE: PowerScan 433 MHz Star models do not support all combinations of STAR System Speed and STAR Frequency Agility (see "STAR Frequency Agility" on page 326) configuration parameters. Please refer to Table 9 on page 327 for the allowed combinations.

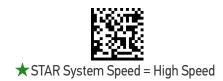

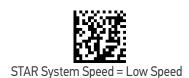

# **STAR Frequency Agility**

In exceptionally noisy environments or in case of a high concentration of radio devices, the STAR system performance may be improved by enabling the STAR Frequency Agility feature. This feature changes the way the radio frequencies are used in a STAR communication system.

As in the case of the STAR System Speed, use the following procedure:

- 1. link the Reader to the Base;
- 2. scan the ENTER/EXIT PROGRAMMING MODE bar code above; read either the "Enable" or "Disable" programming label below to Enable or Disable the feature; end by scanning the ENTER/EXIT bar code again.
- 3. place the Reader into the Base.

The Reader and the Base will be linked and the new frequency handling strategy will be operational.

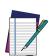

NOTE: It is possible to configure the STAR system to use a fixed channel with different frequency from the default one. Please contact Datalogic Technical Support for information about this feature. Please refer to Table 9 on page 327 for valid combinations of this feature with the STAR System Speed configuration parameter.

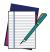

NOTE: PowerScan 433 MHz Star models do not support all combinations of STAR Frequency Agility and STAR System Speed (see "STAR System Speed" on page 325) configuration parameters. Please refer to Table 9 on page 327 for the allowed combinations.

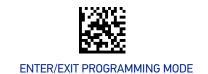

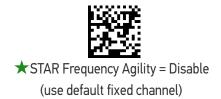

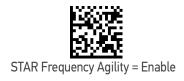

Table 9 - Supported combinations of STAR System Speed and STAR Frequency Agility configuration parameters

| SYSTEM<br>SPEED | FREQUENCY<br>AGILITY | FIXED CHANNEL DIFFERENT FROM DEFAULT |
|-----------------|----------------------|--------------------------------------|
| 433 MHz Model   |                      |                                      |
| Low Speed       | Yes                  | Yes                                  |
| High Speed      | No                   | No                                   |
| 910 MHz Model   |                      |                                      |
| Low Speed       | Yes                  | Yes                                  |
| High Speed      | Yes                  | Yes                                  |

# **CHAPTER 4** REFERENCES

This section contains explanations and examples of selected bar code features. See Configuration with Bar Codes, starting on page 44 for the actual bar code labels used to configure the reader.

#### **SECTION CONTENTS**

### RS-232 PARAMETERS on page 329

- Baud Rate
- Data Bits
- Stop Bits

- Handshaking Control

### RS-232/USB COM PARAMETERS on page 330

- Intercharacter Delay
- ACK NAK Options
- ACK Character
- NAK Character

- ACK NAK Timeout Value
- ACK NAK Retry Count
- Disable Character
- Enable Character

#### **KEYBOARD INTERFACE** on page 337

• Intercode Delay

#### **DATA FORMAT** on page 338

- Data Editing
- Global Prefix/Suffix
- Global AIM ID

- Label ID
- Character Conversion

#### **SCANNING FEATURES** on page 346

- Scan Mode
- Scanning Active Time
- Aiming Duration Time

- Flash On Time
- Flash Off Time

#### LED AND BEEPER INDICATORS on page 352

• Good Read LED Duration

#### **RF FEATURES** on page 353

- Automatic Configuration Update
   STAR Radio Protocol Timeout
- · RF Address Stamping

#### **SYMBOLOGIES** on page 355

Set Length

### **RS-232 PARAMETERS**

## RS-232 ONLY

### **Baud Rate**

Baud rate is the number of bits of data transmitted per second. Set the reader's baud rate to match the baud rate setting of the host device. With an improper baud rate setting, data may not reach the host correctly.

#### **Data Bits**

This parameter allows the reader to interface with devices requiring a 7-bit or 8-bit ASCII protocol for sending and receiving data.

# **Stop Bits**

The stop bit(s) at the end of each transmitted character marks the end of transmission of one character and prepares the receiving device for the next character in the serial data stream. The number of stop bits selected (one or two) depends on the number the receiving terminal is programmed to accommodate. Set the number of stop bits to match host device requirements.

# **Parity**

This feature specifies parity required for sending and receiving data. A parity check bit is the most significant bit of each ASCII coded character. Select the parity type according to host device requirements.

- Select None when no parity bit is required.
- Select Odd parity and the parity bit value is set to 0 or 1, based on data, to ensure that an odd number of 1 bits are contained in the coded character.
- Select Even parity and the parity bit value is set to 0 or 1, based on data, to ensure that an even number of 1 bits are contained in the coded character.

# **Handshaking Control**

The data interface consists of an RS-232 port designed to operate either with or without the hardware handshaking lines, Request to Send (RTS), and Clear to Send (CTS). Handshaking Control includes the following options:

- RTS RTS is asserted during transmissions. CTS is ignored.
- RTS/CTS RTS is asserted during transmissions. CTS gates transmissions.
- RTS/XON/XOFF RTS is asserted during transmissions. CTS is ignored. XON and XOFF gate transmissions.
- RTS On/CTS RTS is always asserted. CTS gates transmissions.
- RTS/CTS Scan Control RTS is asserted during transmissions. CTS gates transmissions and controls enable and disable state of reader.

# **RS-232/USB COM PARAMETERS**

# **Intercharacter Delay**

This parameter specifies the intercharacter delay between the end of one character and the beginning of the next. The delay can be set within a range of zero (0) to 990 milliseconds in 10ms increments. A setting of zero specifies no delay.

To set the delay:

- 1. Determine the desired setting in milliseconds.
- 2. Divide the desired setting by 10 (setting is in 10ms increments). Pad the result with leading zeroes to yield two digits. For example: 0 = 00, 5 = 05, 20 = 20, etc.
- 3. Scan the ENTER/EXIT PROGRAMMING MODE bar code to enter Programming Mode.
- 4. Go to page 54 and scan the bar code: SELECT INTERCHARACTER DELAY SETTING.
- 5. Scan the appropriate two digits from the keypad in Appendix G, that represent the duration which was determined in the steps above. You will hear a two-beep indication after the last character.

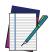

NOTE: If you make a mistake before the last character, scan the CANCEL bar code to abort and not save the entry string. You can then start again at the beginning.

6. Scan the ENTER/EXIT PROGRAMMING MODE bar code to exit.

This completes the procedure. See the following table for examples of how to set this feature.

Table 10 - Intercharacter Delay Setting Examples

| STEP | ACTION                                                     | EXAMPLES    |            |             |            |  |
|------|------------------------------------------------------------|-------------|------------|-------------|------------|--|
| 1    | Desired Setting                                            | 50ms        | 150ms      | 600ms       | 850ms      |  |
| 2    | Divide by 10 (pad with leading zeroes to yield two-digits) | 05          | 10         | 60          | 85         |  |
| 3    | Scan ENTER/EXIT PROGRAMMING MODE                           |             |            |             |            |  |
| 4    | Scan SELECT INTERCHARACTER D                               | ELAY SETT   | ING        |             |            |  |
| 5    | Scan two characters from<br>Appendix G                     | '0' and '5' | '1' and 5' | '6' and '0' | 8' and '5' |  |
| 6    | Scan ENTER/EXIT PROGRAMMING MODE                           |             |            |             |            |  |

# **ACK NAK Options**

This enables/disables the ability of the reader to support the RS-232 ACK/NAK protocol. When configured, the reader and/or host sends an "ACK" when it receives data properly, and sends "NAK" when the data is in error.

#### Options are:

- Disable
- Enable for label transmission The reader expects an ACK/NAK response from the host when a label is sent
- Enable for host-command acknowledge The reader will respond with ACK/NAK when the host sends a command
- Enable for label transmission and host-command acknowledge

# **ACK Character**

This setting specifies an ASCII character or hex value to be used as the ACK character. ASCII characters or any hex value from 0 to 0xFF can be selected.

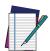

NOTE: Setting to previously defined characters such as XON, XOFF, or host commands conflicts with normal operation of these characters. 8-bit data is not recognized when the option Data Bits page 57 has been set as 7 Data Bits.

- 1. Determine the desired character or value.
- 2. Use the ASCII Chart on page 411 to find the hex equivalent for the desired character/value.
- 3. Scan ENTER/EXIT PROGRAMMING MODE to enter Programming Mode.
- 4. Scan the bar code: SELECT ACK CHARACTER SETTING.
- 5. Scan the appropriate two alphanumeric characters from the keypad in Appendix G, that represent the desired character/value determined above. The second character will cause a two-beep indication.
- 6. Scan the ENTER/EXIT PROGRAMMING MODE bar code to exit.

See the table below for examples of how to set this feature.

Table 11 - ACK Character Setting Examples

| STEP | ACTION                                         | EXAMPLES    |             |             |             |  |
|------|------------------------------------------------|-------------|-------------|-------------|-------------|--|
| 1    | Desired Character/Value                        | ACK         | \$          | @           | >           |  |
| 2    | Hex equivalent from ASCII Chart<br>on page 411 | 0x06        | 0x24        | 0x40        | 0x3E        |  |
| 3    | Scan ENTER/EXIT PROGRAMMING                    | MODE        |             |             |             |  |
| 4    | Scan SELECT ACK CHARACTER SE                   | TTING       |             |             |             |  |
| 5    | Scan two characters from<br>Appendix G         | '0' and '6' | '2' and '4' | '4' and '0' | '3' AND 'E' |  |
| 6    | Scan ENTER/EXIT PROGRAMMING MODE               |             |             |             |             |  |

### **NAK Character**

This setting specifies an ASCII character or hex value to be used as the NAK character. ASCII characters or any hex value from 0 to 0xFF can be selected.

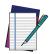

NOTE: Setting to previously defined characters such as XON, XOFF, or host commands conflicts with normal operation of these characters. 8-bit data is not recognized when the option Data Bits on page 57 has been set as 7 Data Bits.

#### To set this feature:

- 1. Determine the desired character or value.
- 2. Use the ASCII Chart on page 411 to find the hex equivalent for the desired character/value.
- 3. Scan the ENTER/EXIT PROGRAMMING MODE bar code to enter Programming Mode.
- 4. Scan the bar code: SELECT NAK CHARACTER SETTING.
- 5. Scan the appropriate two alpha-numeric characters from the keypad in Appendix G, that represent the desired character/value determined above. The second character will cause a two-beep indication.
- 6. Scan the ENTER/EXIT PROGRAMMING MODE bar code to exit Programming Mode. This completes the procedure. See the table below for examples of how to set this feature.

Table 12 - NAK Character Setting Examples

| STEP | ACTION                                 | EXAMPLES    |             |             |             |  |
|------|----------------------------------------|-------------|-------------|-------------|-------------|--|
| 1    | Desired Character/Value                | NAK         | \$          | @           | >           |  |
| 2    | Hex equivalent                         | 0x15        | 0x24        | 0x40        | 0x3E        |  |
| 3    | Scan ENTER/EXIT PROGRAMMING            | MODE        |             |             |             |  |
| 4    | Scan SELECT NAK CHARACTER SE           | TTING       |             |             |             |  |
| 5    | Scan two characters from<br>Appendix G | '1' and '5' | '2' and '4' | '4' and '0' | '3' AND 'E' |  |
| 6    | Scan ENTER/EXIT PROGRAMMING MODE       |             |             |             |             |  |

### **ACK NAK Timeout Value**

This option specifies the amount of time the reader waits for an ACK character from the host following label transmission. The selectable timeout range is 200 milliseconds to 15,000ms (15 seconds) in 200ms increments. A selection of 0 disables the timeout.

To set this value:

- 1. Determine the desired setting in milliseconds.
- 2. Divide the desired setting by 200 (setting is in 200ms increments). Pad the result with leading zeroes to yield two digits. For example: 0 = 00, 5 = 05, 20 = 20, etc.
- 3. Scan the ENTER/EXIT PROGRAMMING MODE bar code to enter Programming Mode.
- 4. Scan the bar code: SELECT ACK NAK TIMEOUT VALUE SETTING.
- 5. Scan the appropriate two digits from the keypad in Appendix G, that represent the duration which was determined in the steps above. You will hear a two-beep indication after the last character.

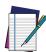

NOTE: If you make a mistake before the last character, scan the CANCEL bar code to abort and not save the entry string. You can then start again at the beginning.

6. Scan the ENTER/EXIT PROGRAMMING MODE bar code to exit Programming Mode.

This completes the procedure. See the table below for examples of how to set this feature.

Table 13 - ACK NAK Timeout Value Setting Examples

| STEP | ACTION                              | EXAMPLES    |                  |                   |                    |  |  |
|------|-------------------------------------|-------------|------------------|-------------------|--------------------|--|--|
| 1    | Desired Setting                     | 200ms       | 1,000ms (1 sec.) | 5200ms (5.2 sec.) | 15,000ms (15 sec.) |  |  |
| 2    | Divide by 200                       | 01          | 05               | 26                | 75                 |  |  |
| 3    | Scan ENTER/EXIT PROGRA              | MMING MO    | DE               |                   |                    |  |  |
| 4    | Scan SELECT ACK NAK TIM             | EOUT VAL    | JE SETTING       |                   |                    |  |  |
| 5    | Scan two characters from Appendix G | '0' and '1' | '0' and '5'      | '2' and '6'       | '7' AND '5'        |  |  |
| 6    | Scan ENTER/EXIT PROGRAMMING MODE    |             |                  |                   |                    |  |  |

# **ACK NAK Retry Count**

This feature specifies the number of times the reader retries a label transmission due to a retry condition. The selectable range is from 1 to 254 retries. A selection of 0 disables the count, and a selection of 255 specifies unlimited retries.

To set this feature:

- 1. Determine the desired setting.
- 2. Pad the number with leading zeroes to yield three digits. For example: 0 = 000, 5 = 005, 20 = 020, etc.
- 3. Scan the ENTER/EXIT PROGRAMMING MODE bar code to enter Programming Mode
- 4. Scan the bar code: SELECT ACK NAK RETRY COUNT SETTING.
- 5. Scan the appropriate three digits from the keypad in Appendix G, that represent the number which was determined in the steps above. You will hear a two-beep indication after the last character.

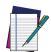

NOTE: If you make a mistake before the last character, scan the CANCEL bar code to abort and not save the entry string. You can then start again at the beginning.

6. Scan the ENTER/EXIT PROGRAMMING MODE bar code to exit Programming Mode. This completes the procedure. See the table below for examples of how to set this feature.

Table 14 - ACK NAK Retry Count Setting Examples

| STEP | ACTION                                   | EXAMPLES               |                  |                  |                      |
|------|------------------------------------------|------------------------|------------------|------------------|----------------------|
| 1    | Desired Setting                          | Disable Retry<br>Count | 3 Retries        | 54 Retries       | Unlimited<br>Retries |
| 2    | Pad with leading zero(es)                | 000                    | 003              | 054              | 255                  |
| 3    | Scan ENTER/EXIT PROGRA                   | MMING MODE             |                  |                  |                      |
| 4    | Scan SELECT ACK NAK RE                   | TRY COUNT SET          | TING             |                  |                      |
| 5    | Scan three characters<br>from Appendix G | '0', '0' and '0'       | '0', '0' and '3' | '0', '5' and '4' | '2', '5' and '5'     |
| 6    | Scan ENTER/EXIT PROGRAMMING MODE         |                        |                  |                  |                      |

### **Disable Character**

Specifies the value of the RS-232 host command used to disable the reader.

ASCII characters or any hex value from 0 to 0xFF can be selected.

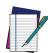

NOTE: Setting to previously defined characters such as XON, XOFF, or host commands conflicts with normal operation of these characters. 8-bit data is not recognized when the option "Data Bits" on page 49 has been set as 7 Data Bits.

#### To set the value:

- 1. Determine the desired character or value. A setting of 0xFF indicates the Disable Character is not used (not available).
- 2. Use the ASCII Chart on page 411 to find the hex equivalent for the desired character/value.
- 3. Scan the ENTER/EXIT PROGRAMMING MODE bar code to enter Programming Mode.
- 4. Scan the bar code: SELECT DISABLE CHARACTER SETTING on page 60.
- Scan the appropriate two alphanumeric characters from the keypad in Appendix G, that represent the desired character/value determined above. The second character will cause a two-beep indication.
- 6. Scan the ENTER/EXIT PROGRAMMING MODE bar code to exit Programming Mode.

This completes the procedure. See the table below for examples of how to set this feature.

Table 15 - Disable Character Setting Examples

| STEP | ACTION                                      | EXAMPLES    |             |             |                                  |  |
|------|---------------------------------------------|-------------|-------------|-------------|----------------------------------|--|
| 1    | Desired character/value                     | 'd'         | '}'         | 'D'         | Disable Com-<br>mand<br>Not Used |  |
| 2    | Hex equivalent from ASCII Chart on page 411 | 0x64        | 0x7D        | 0x44        | 0xFF                             |  |
| 3    | Scan ENTER/EXIT PROGRAMMIN                  | G MODE      |             |             |                                  |  |
| 4    | Scan SELECT DISABLE CHARACT                 | ER VALUE    | SETTING     |             |                                  |  |
| 5    | Scan three characters from<br>Appendix G    | '6' and '4' | '7' and 'D' | '4' and '4' | 'F' and 'F'                      |  |
| 6    | Scan ENTER/EXIT PROGRAMMING MODE            |             |             |             |                                  |  |

### **Enable Character**

Specifies the value of the RS-232 host command used to enable the reader.

ASCII characters or any hex value from 0 to 0xFF can be selected.

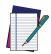

NOTE: Setting to previously defined characters such as XON, XOFF, or host commands conflicts with normal operation of these characters. 8-bit data is not recognized when the option "Data Bits" on page 49 has been set as 7 Data Bits.

#### To set the value:

- 1. Determine the desired character or value. A setting of 0xFF indicates the Enable Character is not used (not available).
- 2. Use the ASCII Chart in Appendix I to find the hex equivalent for the desired character/value.
- 3. Scan the ENTER/EXIT PROGRAMMING MODE bar code to enter Programming Mode.
- 4. Scan the bar code: SELECT ENABLE CHARACTER SETTING on page 60.
- 5. Scan the appropriate two alphanumeric characters from the keypad in Appendix G, that represent the desired character/value determined above. The second character will cause a two-beep indication.
- 6. Scan the ENTER/EXIT PROGRAMMING MODE bar code to exit Programming Mode.

This completes the procedure. See the table below for examples of how to set this feature.

Table 16 - Enable Character Setting Examples

| STEP | ACTION                                         | EXAMPLES    |             |             |                            |  |
|------|------------------------------------------------|-------------|-------------|-------------|----------------------------|--|
| 1    | Desired character/value                        | 'e'         | '}'         | 'E'         | Enable Command<br>Not Used |  |
| 2    | Hex equivalent from ASCII Chart<br>on page 411 | 0x65        | 0x7D        | 0x45        | 0xFF                       |  |
| 3    | Scan ENTER/EXIT PROGRAMMIN                     | G MODE      |             |             | ,                          |  |
| 4    | Scan SELECT ENABLE CHARACT                     | ER VALUE S  | ETTING      |             |                            |  |
| 5    | Scan two characters from<br>Appendix G         | '6' and '5' | '7' and 'D' | '4' and '5' | 'F' and 'F'                |  |
| 6    | Scan ENTER/EXIT PROGRAMMING MODE               |             |             |             |                            |  |

## **KEYBOARD INTERFACE**

# **Intercode Delay**

Specifies the delay between labels transmitted to the host for this interface. The selectable range for this feature is from 0 to 99 seconds.

Follow these instructions to set this feature:

- 1. Determine the desired setting.
- 2. Pad the number with leading zeroes to yield two digits. For example: 0 = 00, 5 = 05, 20 = 20, etc
- 3. Go to page 86 and scan the ENTER/EXIT PROGRAMMING MODE bar code to enter Programming Mode.
- 4. Scan the bar code: SELECT INTERCODE DELAY SETTING on page 86.
- 5. Scan the appropriate two digits from the keypad in Appendix G, that represent the duration which was determined in the steps above. You will hear a two-beep indication after the last character.

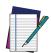

NOTE: If you make a mistake before the last character, scan the CANCEL bar code to abort and not save the entry string. You can then start again at the beginning.

6. Scan the ENTER/EXIT PROGRAMMING MODE bar code to exit Programming Mode. This completes the procedure. See the table below for examples of how to set this feature.

Table 17 - Intercode Delay Setting Examples

| STEP | ACTION                                 | EXAMPLES    |             |             |             |  |
|------|----------------------------------------|-------------|-------------|-------------|-------------|--|
| 1    | Desired Setting                        | No Delay    | 5 seconds   | 60 seconds  | 99 seconds  |  |
| 2    | Pad with leading zero(es)              | 00          | 05          | 60          | 99          |  |
| 3    | Scan ENTER/EXIT PROGRAMMIN             | G MODE      |             |             |             |  |
| 4    | Scan SELECT INTERCODE DELAY            | SETTING     |             |             |             |  |
| 5    | Scan two characters from<br>Appendix G | '0' and '0' | '0' and '5' | '6' and '0' | '9' and '9' |  |
| 6    | Scan ENTER/EXIT PROGRAMMING MODE       |             |             |             |             |  |

# **DATA FORMAT**

# **Data Editing**

When a bar code is scanned, additional information can be sent to the host computer along with the bar code data. This combination of bar code data and supplementary user-defined data is called a "message string." The Data Editing features can be used to build specific user-defined data into a message string.

There are several types of selectable data characters that can be sent before and after scanned data. You can specify if they should be sent with all symbologies, or only with specific symbologies. The following shows the available elements you can add to a message string:

Figure 13 - Breakdown of a Message String

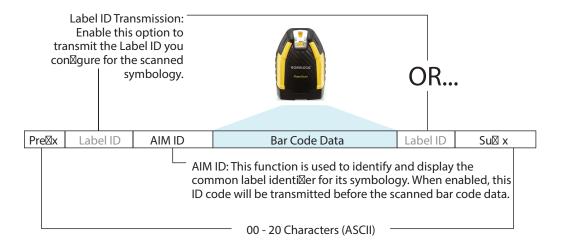

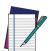

NOTE: Additional advanced editing is available. See the Advanced formatting features in the Datalogic Aladdin configuration software, or contact "Technical Support" on page xvii for more information.

### Please Keep In Mind...

- Modifying a message string is not a mandatory requirement. Data editing is a sophisticated feature allowing highly customizable output for advanced users. Factory default settings for data editing is typically set to NONE.
- A prefix or suffix may be applied only to a specified symbology (reference 1D Symbologies, starting on page 140) or across all symbologies (set via the Global features in Configuration with Bar Codes, starting on page 44).
- You can add any character from the ASCII Chart on page 411 (from 00-FF) on the inside back cover of this manual as a prefix, suffix or Label ID.
- Enter prefixes and suffixes in the order in which you want them to appear on the output.

### Global Prefix/Suffix

Up to 20 ASCII characters may be added as a prefix (in a position before the bar code data) and/or as a suffix (in a position following the bar code data) as indicated.

Figure 14 Prefix and Suffix Positions

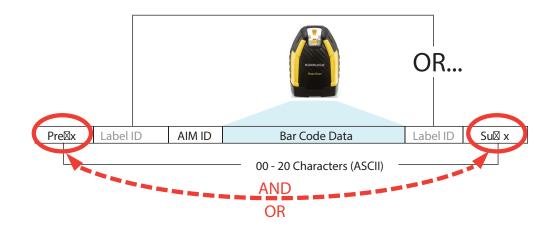

### **Example: Setting a Prefix**

In this example, we'll set a prefix for all symbologies.

- 1. Determine which ASCII character(s) are to be added to scanned bar code data. In this example, we'll add a dollar sign ('\$') as a prefix.
- 2. Scan the ENTER/EXIT PROGRAMMING MODE bar code, then scan the SET GLOBAL PREFIX bar code.
- 3. Reference the ASCII Chart on page 411 in Appendix I to find the hex value assigned to the desired character. The corresponding hex number for the '\$' character is 24. To enter this selection code, scan the '2' and '4' bar codes from Appendix G.

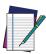

NOTE: If you make a mistake before the last character, scan the CANCEL bar code to abort and not save the entry string. You can then start again at the beginning.

- 4. If less than the expected string of 20 characters are selected, scan the ENTER/EXIT bar code to terminate the string.
- 5. Scan the ENTER/EXIT bar code once again to exit Programming Mode.

The resulting message string would appear as follows:

Scanned bar code data: 12345

Resulting message string output: \$12345

## **Global AIM ID**

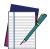

# NOTE: This feature enables/disables addition of AIM IDs for all symbology types.

AIM label identifiers (as opposed to custom characters you select yourself as with label identifiers) can be included with scanned bar code data. AIM label identifiers consist of three characters as follows:

- A close brace character (ASCII ']'), followed by...
- A code character (see the table below), followed by...
- A modifier character (the modifier character is symbol dependent).

| SYMBOLOGY           | CHAR           | SYMBOLOGY                                    | CHAR |
|---------------------|----------------|----------------------------------------------|------|
| UPC/EAN             | E <sup>a</sup> | Code 128/GS1-128                             | С    |
| Code 39 and Code 32 | А              | DataBar Omnidirectional,<br>DataBar Expanded | е    |
| Codabar             | F              | Standard 2 of 5                              | S    |
| Interleaved 2 of 5  | I              | ISBN                                         | Xp   |
| Code 93             | G              | Code 11                                      | Н    |

- a. UPC-A and UPC-E labels are converted to EAN 13 when adding AIM IDs.
- b. ISBN (X with a 0 modifier character)

Figure 15 AIM ID

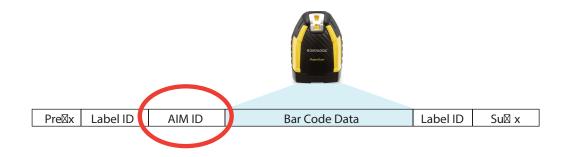

## Label ID

A Label ID is a customizable code of up to three ASCII characters (each can be one of hex 0x01-0xFF), used to identify a bar code (symbology) type. It can be appended previous to or following the transmitted bar code data depending upon how this option is enabled. This feature provides options for configuring custom Label IDs as a pre-loaded set or individually per symbology (see "Label ID: Set Individually Per Symbology" on page 108). If you wish to program the reader to always include an industry standard label identifier for ALL symbology types, see "Global AIM ID" on page 106.

#### Label ID: Pre-loaded Sets

The following table lists the pre-loaded label ID sets for the USA and Europe.

Table 18 - Label ID Pre-loaded Sets

| SYMBOLOGY                   | USA LABEL ID SET   |              | EU LABE            | L ID SET          |
|-----------------------------|--------------------|--------------|--------------------|-------------------|
|                             | ASCII<br>character | Hex<br>value | ASCII<br>character | Hexadecimal value |
| ABC Codabar                 | S                  | 530000       | S                  | 530000            |
| CODABAR                     | %                  | 250000       | R                  | 520000            |
| Code 39 CIP HR              | Υ                  | 590000       | Υ                  | 590000            |
| Code 93                     | &                  | 260000       | U                  | 550000            |
| Code 11                     | CE                 | 434500       | b                  | 620000            |
| Code 128                    | #                  | 230000       | Т                  | 540000            |
| Code 32                     | А                  | 410000       | Х                  | 580000            |
| Code 39                     | *                  | 2A0000       | V                  | 560000            |
| Datalogic 2of5              | S                  | 730000       | S                  | 730000            |
| EAN13                       | F                  | 460000       | В                  | 420000            |
| EAN13 P2                    | F                  | 460000       | L                  | 4C0000            |
| EAN13 P5                    | F                  | 460000       | М                  | 4D0000            |
| EAN8                        | FF                 | 464600       | А                  | 410000            |
| EAN8 P2                     | FF                 | 464600       | J                  | 4A0000            |
| EAN8 P5                     | FF                 | 464600       | K                  | 4B0000            |
| FOLLETT 20F5                | 0                  | 4F0000       | 0                  | 4F0000            |
| GS1 DATABAR EXPANDED        | RX                 | 525800       | t                  | 740000            |
| GS1 DATABAR LIMITED         | RL                 | 524C00       | V                  | 760000            |
| GS1 DATABAR OMNIDIRECTIONAL | R4                 | 523400       | u                  | 750000            |
| GS1-128                     |                    | 000000       | k                  | 6B0000            |
| I20F5                       | i                  | 690000       | N                  | 4E0000            |
| IATA                        | IA                 | 494100       | &                  | 260000            |
| Industrial 2 of 5           | W                  | 570000       | W                  | 570000            |
| Interleaved 2 of 5          | е                  | 650000       | е                  | 650000            |
| ISBN                        | l                  | 490000       | @                  | 400000            |
| ISBT128                     | f                  | 660000       | f                  | 660000            |

| SYMBOLOGY | USA LABEL ID SET |        | EU LABE | L ID SET |
|-----------|------------------|--------|---------|----------|
| ISSN      | n                | 6E0000 | n       | 6E0000   |
| MSI       | @                | 400000 | Z       | 5A0000   |
| S25       | S                | 730000 | Р       | 500000   |
| UPCA      | А                | 410000 | С       | 430000   |
| UPCA P2   | А                | 410000 | F       | 460000   |
| UPCA P5   | А                | 410000 | G       | 470000   |
| UPCE      | Е                | 450000 | D       | 440000   |
| UPCE P2   | E                | 450000 | Н       | 480000   |
| UPCE P5   | Е                | 450000 | I       | 490000   |
| OCR-A     | 0                | 6F0000 | \$o     | 246F00   |
| OCR-B     | 0                | 6F0000 | \$p     | 247000   |
| MICR      | 0                | 6F0000 | \$m     | 246D00   |

#### Label ID: Set Individually Per Symbology

To configure a Label ID individually for a single symbology:

- 1. Scan the ENTER/EXIT bar code.
- 2. Select Label ID position as either BEFORE (Enable as Prefix) or AFTER (Enable as suffix) by scanning the appropriate bar code in the section "Label ID Control" on page 108. Reference Figure 16 for Label ID positioning options if multiple identification features are enabled.
- 3. Scan a bar code to select the symbology for which you wish to configure a custom Label ID from the section "Label ID Symbology Selection" on page 109.
- 4. Determine the desired character(s) (you may choose up to three) which will represent the Label ID for the selected symbology.
- 5. Turn to the ASCII Chart on page 411 on the inside back cover of this manual and find the equivalent hex digits associated with your choice of Label ID. For example, if you wish to select an equal sign (=) as a Label ID, the chart indicates its associated hex characters as 3D. Turn to Keypad, in Appendix G, and scan the bar codes representing the hex characters determined. For the example given, the characters '3' and 'D' would be scanned. More examples of Label ID settings are provided in Table 19 on page 344.

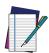

NOTE: If you make a mistake before the last character, scan the CANCEL bar code to abort and not save the entry string. You can then start again at the beginning.

- 6. Scan the ENTER/EXIT bar code to exit Label ID entry.
- 7. Scan the ENTER/EXIT bar code once again to exit Programming Mode.

This completes the steps to configure a Label ID for a given symbology.

Figure 16 Label ID Position Options

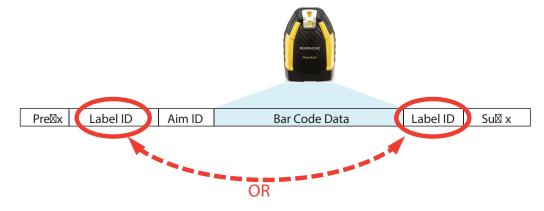

## Label ID: Set Individually Per Symbology — continued Table 19 Label ID Examples

| STEP    | ACTION                                                                                                    | EXAMPLES                        |                    |                    |                   |
|---------|----------------------------------------------------------------------------------------------------|---------------------------------|--------------------|--------------------|-------------------|
| 1       | Scan the ENTER/EXIT bar code                                                                                                    | (R                              | eader enters Pr    | ogramming Mode     | e)                |
| 2       | Determine placement of the<br>Label ID characters BEFORE<br>or AFTER with regard to<br>scanned data using Label ID<br>Control, starting on page 108                                                                                                    | Enable as Prefix                | Enable as Suffix   | Enable as Prefix   | Enable as Suffix  |
| 3       | Scan the bar code selecting<br>the symbology type you wish<br>to designate label ID charac-<br>ters for using Label ID Sym-<br>bology Selection, starting on<br>page 109                                                                                                    | GS1 DataBar<br>Omnidirectional  | Code 39            | Interleaved 2 of 5 | Code 32           |
| 4       | Custom Label ID example (desired characters):                                                                                                    | D B *                           | = C 3              | +                  | PH                |
| 5       | Find hex equivalents from the ASCII table (inside back cover), then scan in these digits/characters using the bar codes in the section: Keypad, starting on page 404. f you make a mistake before the last character, scan the CANCEL bar code to abort and not save the entry string. You can then start again at the beginning. | 44 42 2A                        | 3D 43 33           | 2В                 | 50 48             |
| 6       | Scan the ENTER/EXIT bar code                                                                                                    | (Reader exits Label ID entry)   |                    |                    |                   |
| 7       | Scan the ENTER/EXIT bar code once again                                                                                                    | (Reader exits Programming Mode) |                    |                    |                   |
|         |                                                                                                    |                                 |                    |                    |                   |
| Result: |                                                                                                    | DB*[bar code data]              | [bar code data]=C3 | +[bar code data]   | [bar code data]PH |

#### **Character Conversion**

Character conversion is an eight byte configuration item. The eight bytes are 4 character pairs represented in hexadecimal ASCII values. The first character in the pair is the character that will be converted. The second character in the pair is the character to convert to. If the character to convert in a pair is FF, then no conversion is done.

For example, if you have the character conversion configuration item set to the following: 41423132FFFFFFFF

The first pair is 4142 or AB (41 hex is an ASCII capital A, 42 hex is an ASCII capital B) and the second pair is 3132 or 12 (31 hex is an ASCII 1, 32 is an ASCII 2). The other two pairs are FFFF and FFFF.

With the label, AB12BA21, it would look as follows after the character

conversion: BB22BB22.

The A characters were converted to B characters and the 1 characters were converted to 2 characters. Nothing is done with the last two character pairs, since they are all FF.

#### To set Character Conversion:

- Scan the ENTER/EXIT bar code.
- 2. Scan the bar code for "Character Conversion" on page 105
- 3. Determine the desired string. Sixteen positions must be determined as in the above example. Next, turn to the ASCII Chart on page 411 on the inside back cover of this manual and find the equivalent hex digits needed to fulfill the string.
- 4. Turn to Appendix G, Keypad and scan the bar codes representing the hex characters determined in the previous step.
- 5. Scan the ENTER/EXIT bar code to exit Programming Mode.

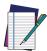

NOTE: If less than the expected string of 16 characters are selected, scan the ENTER/EXIT bar code twice to accept the selections and exit Programming Mode.

#### **SCANNING FEATURES**

#### Scan Mode

Selects the scan operating mode for the reader. Selections are:

**Trigger Single:** When the trigger is pulled, scanning is activated until one of the following occurs:

- Scanning Active Time has elapsed
- a label has been read
- the trigger is released

This mode is associated with typical handheld reader operation: when the trigger is pulled, scanning starts and the product scans until the trigger is released, or a label is read, or the maximum Scanning Active Time has elapsed. Motion Sense is active<sup>1</sup>.

**Trigger Hold Multiple:** When the trigger is pulled, scanning starts and the product scans until the trigger is released or until scanning active time has elapsed. Reading a label does not disable scanning. Double Read Timeout prevents undesired multiple reads of the same label while in this mode. Motion Sense is active<sup>1</sup>.

**Trigger Pulse Multiple:** When the trigger is pulled, continuous scanning is activated until the trigger has been released and pulled again or until scanning active time has elapsed. Double Read Timeout prevents undesired multiple reads of the same label while in this mode. Motion Sense is active<sup>1</sup>.

**Flashing:** The reader flashes<sup>2</sup> on and off regardless of the trigger status. Flash rate is controlled by Flash On Time and Flash Off Time. Code reading takes place only during the Flash On time. When Flash is OFF scanning is deactivated. Double Read Timeout prevents undesired multiple reads.

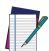

NOTE: Using the AR model in Flashing mode at high operating temperatures, close to 50°, may result in a degradation of performance.

**Always On:** No trigger pull is required to read a bar code. Scanning is continually on. Double Read Timeout prevents undesired multiple reads of the same label while in this mode. Not available for AR model.

**Stand Mode/Object Detection:** No trigger pull is required to read a bar code. Scanning turns on automatically when an item is placed in reader's field of view. While in a stand watch state, the reader illumination LED goes from dim to maximum bright. The Aiming Pattern is always on to show the optimum reading area. Scanning continues until a label is read or "Scanning Active Time" is reached. Not available for AR model.

**Retained Trigger Hold Multiple:** Same as Trigger Hold Multiple but all decoded labels are transmitted when the trigger is released. The labels can be sorted before transmission. When the reader is configured in Retained Trigger Hold Multiple, it is possible to set the parameter Multiple Labels Ordering by Code Symbology to specify the order multiple labels are transmitted by symbology type. Motion Sense is active<sup>1</sup>.

<sup>1.</sup> If the scanner detects motion the aiming pattern is turned on. In AR models, the aiming system turns on with a partial pull of the trigger.

<sup>2.</sup> Controlled by Flash On Time.

To configure the code symbology order, choose the corresponding digits from the following table:

Table 20 - Multiple Labels Ordering by Code Symbology

| HEX VALUE |   | CODE SYMBOLOGY                        | HEX VALUE |   | CODE SYMBOLOGY              |
|-----------|---|---------------------------------------|-----------|---|-----------------------------|
| 0x00      | = | Any Type                              | 0x20      | = | ISBN                        |
| 0x01      | = | UPC-A                                 | 0x22      | = | Interleaved 2/5             |
| 0x02      | = | UPC-E                                 | 0x23      | = | Codabar                     |
| HEX VALUE |   | CODE SYMBOLOGY                        | HEX VALUE |   | CODE SYMBOLOGY              |
| 0x03      | = | EAN-8                                 | 0x24      | = | Code 39                     |
| 0x04      | = | EAN-13                                | 0x25      | = | Code 32                     |
| 0x0A      | = | GS1-128                               | 0x26      | = | MSI-Plessey                 |
| 0x0C      | = | Code 128                              | 0x27      | = | Code 93                     |
| 0x0D      | = | Maxicode                              | 0x28      | = | GS1 DataBar Expanded        |
| 0x0E      | = | Datamatrix                            | 0x29      | = | GS1 DataBar Omnidirectional |
| 0x10      | = | QR                                    | 0x2A      | = | GTIN                        |
| 0x14      | = | UPC-E with P2 Addon                   | 0x2B      | = | GTIN with P2 Addon          |
| 0x15      | = | UPC-E with P5 Addon                   | 0x2C      | = | GTIN with P5 Addon          |
| 0x17      | = | UPC-A with P2 Addon                   | 0x2E      | = | Standard 2/5                |
| 0x18      | = | UPC-A with P5 Addon                   | 0x2F      | = | PDF 417                     |
| 0x1A      | = | EAN-8 with P2 Addon                   | 0x30      | = | Code 11                     |
| 0x1B      | = | EAN-8 with P5 Addon                   | 0x31      | = | IATA                        |
| 0x1D      | = | EAN-13 with P2 Addon                  | 0x32      | = | Micro PDF                   |
| 0x1E      | = | EAN-13 with P5 Addon                  | 0x33      | = | GS1 DataBar Limited         |
| HEX VALUE |   | CODE SYMBOLOGY                        | HEX VALUE |   | CODE SYMBOLOGY              |
| 0x34      | = | GS1 DataBar Limited Composite         | 0x49      | = | ABC Codabar                 |
| 0x35      | = | GS1 DataBar Omnidirectional Composite | 0x4A      | = | Interleaved 2/5 CIP/HR      |
| 0x36      | = | GS1 DataBar Expanded Composite        | 0x4C      | = | Industrial 2/5              |
| 0x3D      | = | Code 16K                              | 0x4D      | = | Aztec                       |
| 0x40      | = | Anker Plessey                         | 0x4E      | = | UPC-E Composite             |
| 0x41      | = | ISSN                                  | 0x4F      | = | UPC-A Composite             |
| 0x42      | = | ISBT 128                              | 0x50      | = | EAN-8 Composite             |
| 0x45      | = | Follet 2/5                            | 0x51      | = | EAN-13 Composite            |
| 0x48      | = | Code 39/CIP                           | 0x52      | = | GS1-128 Composite           |

#### **Scanning Active Time**

This setting specifies the amount of time that the reader stays in scan ON state once the state is entered. The range for this setting is from 1 to 255 seconds in 1-second increments.

Follow these instructions to set this feature:

- 1. Determine the desired setting.
- 2. Pad the result with leading zeroes to yield three digits. For example: 0 = 000, 5 = 005, 20 = 020, etc.
- 3. Scan the ENTER/EXIT PROGRAMMING MODE bar code to enter Programming Mode.
- 4. Scan the bar code: SELECT SCANNING ACTIVE TIME SETTING on page 118.
- 5. Scan the appropriate three digits from the keypad in Appendix G, that represent the duration which was determined in the steps above. You will hear a two-beep indication after the last character.

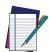

NOTE: If you make a mistake before the last character, scan the CANCEL bar code to abort and not save the entry string. You can then start again at the beginning.

6. Scan the ENTER/EXIT PROGRAMMING MODE bar code to exit Programming Mode. This completes the procedure. See the table below for examples of how to set this feature.

**Table 21 Scanning Active Time Setting Examples** 

| STEP | ACTION                                   | EXAMPLES         |                       |                      |                            |
|------|------------------------------------------|------------------|-----------------------|----------------------|----------------------------|
| 1    | Desired Setting                          | 1 Second         | 90 Sec.<br>(1.5 min.) | 180 Sec.<br>(3 min.) | 255 Seconds<br>(4.25 min.) |
| 2    | Pad leading zero(es)                     | 001              | 090                   | 180                  | 255                        |
| 3    | Scan ENTER/EXIT PROGRAMMING MODE         |                  |                       |                      |                            |
| 4    | Scan SELECT SCANNING ACTIVE TIME SETTING |                  |                       |                      |                            |
| 5    | Scan three characters from Appendix G    | '0', '0' and '1' | '0', '9' and '0'      | '1', '8' and '0'     | '2', '5' and '5'           |
| 6    | Scan ENTER/EXIT PROGRAMMING MODE         |                  |                       |                      |                            |

#### **Aiming Duration Time**

Specifies the frame of time the aiming pointer remains on after decoding a label, when in trigger single mode. The range for this setting is from 1 to 255 seconds in 1-second increments.

Follow these instructions to set this feature:

- 1. Determine the desired setting.
- 2. Pad the result with leading zeroes to yield three digits. For example: 0 = 000, 5 = 005, 20 = 020, etc.
- 3. Scan the ENTER/EXIT PROGRAMMING MODE bar code to enter Programming Mode
- 4. Scan the bar code: SELECT AIMING DURATION TIME SETTING.
- 5. Scan the appropriate two digits from the keypad in Appendix G, that represent the duration which was determined in the steps above. You will hear a two-beep indication after the last character.

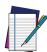

NOTE: If you make a mistake before the last character, scan the CANCEL bar code to abort and not save the entry string. You can then start again at the beginning.

6. Scan the ENTER/EXIT PROGRAMMING MODE bar code to exit Programming Mode.

This completes the procedure. See the following table for some examples of how to set this feature.

Table 22 Aiming Duration Time Setting Examples

| STEP | ACTION                                   | EXAMPLES         |                       |                      |                            |  |
|------|------------------------------------------|------------------|-----------------------|----------------------|----------------------------|--|
| 1    | Desired Setting                          | 1 Second         | 90 Sec.<br>(1.5 min.) | 180 Sec.<br>(3 min.) | 255 Seconds<br>(4.25 min.) |  |
| 2    | Pad leading zero(es)                     | 001              | 090                   | 180                  | 255                        |  |
| 3    | Scan ENTER/EXIT PROGRAMMING MODE         |                  |                       |                      |                            |  |
| 4    | Scan SELECT AIMING DURATION TIME SETTING |                  |                       |                      |                            |  |
| 5    | Scan three characters from<br>Appendix G | '0', '0' and '1' | '0', '9' and '0'      | '1', '8' and '0'     | '2', '5' and '5'           |  |
| 6    | Scan ENTER/EXIT PROGRAMMING MODE         |                  |                       |                      |                            |  |

#### Flash On Time

This feature specifies the ON time for the indicator LED while in Flash Mode. The selectable range is 100 to 9,900 milliseconds (0.1 to 9.9 seconds), in 100 millisecond increments.

Follow these instructions to set this feature.

- 1. Determine the desired setting in milliseconds.
- 2. Divide the desired setting by 100 (setting is in 100ms increments). Pad the result with leading zeroes to yield two digits. For example: 0 = 00, 5 = 05, 20 = 20, etc.
- 3. Scan the ENTER/EXIT PROGRAMMING MODE bar code to enter Programming Mode.
- 4. Scan the bar code: SELECT FLASH ON TIME SETTING on page 118.
- 5. Scan the appropriate two digits from the keypad in Appendix G, that represent the duration which was determined in the steps above. You will hear a two-beep indication after the last character.

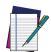

NOTE: If you make a mistake before the last character, scan the CANCEL bar code to abort and not save the entry string. You can then start again at the beginning.

6. Scan the ENTER/EXIT PROGRAMMING MODE bar code to exit Programming Mode.

This completes the procedure. See the following table for examples of how to set this feature.

Table 23 Flash On Time Setting Examples

| STEP | ACTION                                                                | EXAMPLES    |                     |                      |                       |
|------|-----------------------------------------------------------------------|-------------|---------------------|----------------------|-----------------------|
| 1    | Desired Setting                                                       | 500ms       | 1,000ms<br>(1 sec.) | 5200ms<br>(5.2 sec.) | 9,900ms<br>(9.9 sec.) |
| 2    | Divide by 100<br>(and pad with leading zeroes to<br>yield two digits) | 05          | 10                  | 52                   | 99                    |
| 3    | Scan ENTER/EXIT PROGRAMMING                                           | G MODE      |                     |                      |                       |
| 4    | Scan SELECT FLASH ON TIME SETTING                                     |             |                     |                      |                       |
| 5    | Scan two characters from<br>Appendix G                                | '0' and '5' | '1' and '0'         | '5' and '2'          | '9' and '9'           |
| 6    | Scan ENTER/EXIT PROGRAMMING MODE                                      |             |                     |                      |                       |

#### Flash Off Time

This feature specifies the OFF time for the indicator LED while in Flash Mode. The selectable range is 100 to 9,900 milliseconds (0.1 to 9.9 seconds), in 100 millisecond increments.

Follow these instructions to set this feature.

- 1. Determine the desired setting in milliseconds.
- 2. Divide the desired setting by 100 (setting is in 100ms increments). Pad the result with leading zeroes to yield two digits. For example: 0 = 00, 5 = 05, 20 = 20, etc.
- 3. Scan the ENTER/EXIT PROGRAMMING MODE bar code to enter Programming Mode.
- 4. Scan the bar code: SELECT FLASH OFF TIME SETTING on page 119.
- 5. Scan the appropriate two digits from the keypad in Appendix G, that represent the duration which was determined in the steps above. You will hear a two-beep indication after the last character.

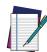

feature.

NOTE: If you make a mistake before the last character, scan the CANCEL bar code to abort and not save the entry string. You can then start again at the beginning.

6. Scan the ENTER/EXIT PROGRAMMING MODE bar code to exit Programming Mode. This completes the procedure. See the following table for examples of how to set this

Table 24 Flash Off Time Setting Examples

| STEP | ACTION                                                                | EXAMPLES    |                     |                      |                       |
|------|-----------------------------------------------------------------------|-------------|---------------------|----------------------|-----------------------|
| 1    | Desired Setting                                                       | 500ms       | 1,000ms<br>(1 sec.) | 5200ms<br>(5.2 sec.) | 9,900ms<br>(9.9 sec.) |
| 2    | Divide by 100<br>(and pad with leading zeroes to<br>yield two digits) | 05          | 10                  | 52                   | 99                    |
| 3    | Scan ENTER/EXIT PROGRAMMIN                                            | G MODE      |                     |                      |                       |
| 4    | Scan SELECT FLASH OFF TIME S                                          | ETTING      |                     |                      |                       |
| 5    | Scan two characters from<br>Appendix G                                | '0' and '5' | '1' and '0'         | '5' and '2'          | '9' and '9'           |
| 6    | Scan ENTER/EXIT PROGRAMMIN                                            | G MODE      | ı                   |                      |                       |

#### LED AND BEEPER INDICATORS

#### Good Read LED Duration

This feature specifies the amount of time that the Good Read LED remains on following a good read. The good read LED on time can be set within a range of 10 milliseconds to 2,550 milliseconds (0.001 to 2.55 seconds) in 100ms increments.

Follow these instructions to set this feature:

- 1. Determine the desired setting in milliseconds. A setting of 0 means that the good read LED stays on until the next time the trigger is pulled.
- 2. Divide the desired setting by 10 (setting is in 100ms increments). Pad the result with leading zeroes to yield three digits. For example: 0 = 000, 5 = 000, 20 = 020, etc.
- 3. Go to page 130 and scan the ENTER/EXIT PROGRAMMING MODE bar code to enter Programming Mode.
- 4. Scan the bar code: SELECT GOOD READ LED DURATION SETTING.
- 5. Scan the appropriate two digits from the keypad in Appendix G, that represent the duration which was determined in the steps above. You will hear a two-beep indication after the last character.

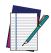

NOTE: If you make a mistake before the last character, scan the CANCEL bar code to abort and not save the entry string. You can then start again at the beginning.

6. Scan the ENTER/EXIT PROGRAMMING MODE bar code to exit Programming Mode.

This completes the procedure. See the following table for some examples of how to set this feature.

Table 25 Good Read LED Duration Setting Example

| STEP | ACTION                                     | EXAMPLES                                                       |                  |                  |                       |  |
|------|--------------------------------------------|----------------------------------------------------------------|------------------|------------------|-----------------------|--|
| 1    | Desired Setting                            | Good Read<br>LED stays on<br>until next trig-<br>ger pull (00) | 20ms             | 150ms            | 2550ms<br>(2.55 sec.) |  |
| 2    | Divide by 10 (and pad with leading zeroes) | 000                                                            | 002              | 015              | 255                   |  |
| 3    | Scan ENTER/EXIT PROGRAMMING MODE           |                                                                |                  |                  |                       |  |
| 4    | Scan SELECT GOOD READ LED DO               | URATION SETTII                                                 | NG               |                  |                       |  |
| 5    | Scan three characters from<br>Appendix G   | '0', '0' and '0'                                               | '0', '0' and '2' | '0', '1' and '5' | '2', '5' and '5'      |  |
| 6    | Scan ENTER/EXIT PROGRAMMING MODE           |                                                                |                  |                  |                       |  |

#### **RF FEATURES**

#### **Automatic Configuration Update**

When this feature is enabled, the base station and reader will keep their configurations synchronized. If a reader's configuration is altered by reading programming labels, this change is automatically transferred and updated in a linked base station. Likewise, if the base station's configuration is changed using Aladdin or by host commands, then the reader's configuration will automatically be updated if this feature is enabled.

### **RF Address Stamping**

#### Source Radio Address Delimiter Character

This option specifies the delimiter character to be placed between the label data and radio address when address stamping is enabled.

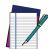

**NOTE: This feature only applies if "**Source Radio Address Transmission" on page 306 **is enabled** 

Follow these instructions to select the delimiter character:

- 1. Determine the desired character, then find its hexadecimal equivalent on the ASCII Chart on page 411. A setting of 00 specifies no delimiter character.
- 2. Scan the ENTER/EXIT PROGRAMMING MODE bar code to enter Programming Mode.
- 3. Scan the bar code: SET SOURCE RADIO ADDRESS DELIMITER CHARACTER.
- 4. Scan the appropriate two digits from the keypad in Appendix G, that represent the hexadecimal characters which were determined in the steps above. You will hear a two-beep indication after the last character.

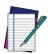

NOTE: If you make a mistake before the last character, scan the CANCEL bar code to abort and not save the entry string. You can then start again at the beginning.

5. Scan the ENTER/EXIT PROGRAMMING MODE bar code to exit.

Table 26 Source Radio Address Delimiter Character Setting Examples

| STEP | ACTION                                            | EXAMPLES                  |             |             |             |  |
|------|---------------------------------------------------|---------------------------|-------------|-------------|-------------|--|
| 1    | Desired Setting                                   | No delimiter<br>character | , (comma)   | - (dash)    | / (slash)   |  |
| 2    | Scan ENTER/EXIT PROGRAMMING MODE                  |                           |             |             |             |  |
| 3    | Scan SET SOURCE RADIO ADDRESS DELIMITER CHARACTER |                           |             |             |             |  |
| 4    | Scan Two Characters From<br>Appendix G            | '0' and '0'               | '2' and 'C' | '2' and 'D' | '2' AND 'F' |  |
| 5    | Scan ENTER/EXIT PROGRAMMING MODE                  |                           |             |             |             |  |

#### STAR Radio Protocol Timeout

This parameter sets the valid wait time before transmission between the handheld reader and Base Station is considered failed.

When setting this parameter, take into consideration the radio traffic (number of readers in the same area). The selectable range for this feature is from 02 to 25 seconds.

Follow these instructions to set this feature:

- 1. Determine the desired setting.
- 2. Pad the number with leading zeroes to yield two digits. For example: 2 = 02, 5 = 05, 25 = 25, etc
- 3. Scan the ENTER/EXIT PROGRAMMING MODE barcode to enter Programming Mode.
- 4. Scan the barcode: SELECT RADIO PROTOCOL TIMEOUT.
- 5. Scan the appropriate two digits from the keypad in Appendix G, that represent the duration which was determined in the steps above. You will hear a two-beep indication after the last character.

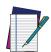

NOTE: If you make a mistake before the last character, scan the CANCEL bar code to abort and not save the entry string. You can then start again at the beginning.

6. Scan the ENTER/EXIT PROGRAMMING MODE barcode to exit Programming Mode. This completes the procedure. See following table for some examples of how to set this feature.

Table 27 STAR Radio Protocol Timeout Examples

| STEP | ACTION                                         | EXAMPLES    |             |             |             |
|------|------------------------------------------------|-------------|-------------|-------------|-------------|
| 1    | Desired Setting                                | 2 Seconds   | 5 Seconds   | 10 Seconds  | 25 Seconds  |
| 2    | Pad with leading zero(es)                      | 2           | 5           | 10          | 25          |
| 3    | Scan ENTER/EXIT PROGRAMMING MODE               |             |             |             |             |
| 4    | Scan SELECTSTAR RADIO PROTOCOL TIMEOUT SETTING |             |             |             |             |
| 5    | Scan two characters from<br>Appendix G         | '0' and '2' | '0' and '5' | '1' and '0' | '2' AND '5' |
| 5    | Scan ENTER/EXIT PROGRAMMING MODE               |             |             |             |             |

#### **SYMBOLOGIES**

#### **Set Length**

Length Control allows you to select either variable length decoding or fixed length decoding for the specified symbology.

Variable Length: For variable length decoding, a minimum and maximum length may be set.

**Fixed Length:** For fixed length decoding, two different lengths may be set.

#### Set Length 1

This feature specifies one of the bar code lengths for a given symbology. Length 1 is the minimum label length if in Variable Length Mode, or the first fixed length if in Fixed Length Mode.

Reference the 1D Symbologies, starting on page 140 to view the selectable range (number of characters) for the symbology being set.

Follow these instructions to set this feature:

- 1. Determine the desired character length. Pad the number with leading zeroes to yield two digits. For example: 0 = 00, 5 = 05, 20 = 20, etc.
- 2. Scan the ENTER/EXIT PROGRAMMING MODE bar code to enter Programming Mode.
- 3. Scan the "Select Length 1 Setting" for the symbology being set.
- 4. Scan the appropriate two digits from the keypad in Appendix G, that represent the length setting which was determined in the steps above. You will hear a two-beep indication after the last character.

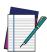

NOTE: If you make a mistake before the last character, scan the CANCEL bar code to abort and not save the entry string. You can then start again at the beginning.

5. Scan the ENTER/EXIT PROGRAMMING MODE bar code to exit Programming Mode. This completes the procedure. See the following table for examples of how to set this feature.

Table 28 Length 1 Setting Examples

| STEP | ACTION                                                 | EXAMPLES     |              |              |              |
|------|--------------------------------------------------------|--------------|--------------|--------------|--------------|
| 1    | Desired Setting                                        | 01 Character | 07 Character | 52 Character | 74 Character |
| 2    | Scan ENTER/EXIT PROGRAMMING MODE                       |              |              |              |              |
| 3    | Scan SELECT LENGTH 1 SETTING for the desired symbology |              |              |              |              |
| 4    | Scan two characters from<br>Appendix G                 | '0' and '1'  | '0' and '7'  | '5' and '2'  | '7' AND '4'  |
| 5    | Scan ENTER/EXIT PROGRAMMING MODE                       |              |              |              |              |

#### Set Length 2

This feature specifies one of the bar code lengths for a given symbology. Length 2 is the maximum label length if in Variable Length Mode, or the second fixed length if in Fixed Length Mode.

Reference the 1D Symbologies, starting on page 140 to view the selectable range (number of characters) for the symbology being set. A setting of 00 specifies to ignore this length (only one fixed length).

Follow these instructions to set this feature:

- 1. Determine the desired character length. Pad the number with leading zeroes to yield two digits. For example: 0 = 00, 5 = 05, 20 = 20, etc.
- 2. Scan the ENTER/EXIT PROGRAMMING MODE bar code to enter Programming Mode.
- 3. Scan the "Select Length 2 Setting" for the symbology being set.
- 4. Scan the appropriate two digits from the keypad in Appendix G, that represent the length setting which was determined in the steps above. You will hear a two-beep indication after the last character.

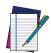

NOTE: If you make a mistake before the last character, scan the CANCEL bar code to abort and not save the entry string. You can then start again at the beginning.

5. Scan the ENTER/EXIT PROGRAMMING MODE bar code to exit Programming Mode.

This completes the procedure. See the following table for examples of how to set this feature.

Table 29 Length 2 Setting Examples

| STEP | ACTION                                 | EXAMPLES                  |              |              |              |  |
|------|----------------------------------------|---------------------------|--------------|--------------|--------------|--|
| 1    | Desired Setting                        | 00 (ignore second length) | 07 Character | 52 Character | 74 Character |  |
| 2    | Scan ENTER/EXIT PROGRAMMING MODE       |                           |              |              |              |  |
| 3    | Scan SELECT LENGTH 2 SETTING           |                           |              |              |              |  |
| 4    | Scan two characters from<br>Appendix G | '0' and '0'               | '0' and '7'  | '5' and '2'  | '7' AND '4'  |  |
| 5    | Scan ENTER/EXIT PROGRAMMIN             | G MODE                    | 1            |              |              |  |

## CHAPTER 5 MESSAGE FORMATTING

#### MESSAGE FORMATTING

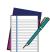

NOTE: Message Formatting is available for PM9600 models only.

A message from the Host to the base must follow these rules:

- If Address stamping options or address delimiter are enabled on the base, the Host reply must have address field and delimiter too. Otherwise the message will be ignored. Address delimiter is present only when address stamping is enabled.
- Address stamping is necessary to correctly route the message to the PowerScan PM9600, especially when more than one handheld is linked to the same base.
   Address stamping could be disabled if the system is in point-to-point configuration. If address stamping is not enabled, the messages are addressed to the first handheld linked to the base.
- 35 is the limit for a broadcast message. The maximum message length to a specific gun is 255.
- Messages end with "CR" 0x0D ASCII character. The CR character cannot be contained in the middle.
- Messages cannot start with '\$' or '#' because these are reserved for Service mode commands.
- Base station can receive host message only if Host Commands Obey/Ignore is set to Ignore (see page 46).
- Messages in response to a label read can be sent to the handheld only when
  Transmit Mode = ACK from Host (see transmit mode parameter). Messages not in
  response to a label read can be sent at any time in any Transmit Mode. These must
  start with the DC2 0x12 ASCII character.
- Messages can be sent to all handhelds linked to base by using a Multicast message: "00 00 00 02 A AA"
- In order to receive a message, handhelds must not be in Battery Profile = Maximum Autonomy.
- If you want to control the reader's beeper from the host, you will also probably want to disable the good transmission beep that is emitted when the code is received from the base station. (See "Wireless Features" on page 294).
- The message field can store plain text and escape sequences. Escape sequences are interpreted as commands.

The format of the ACK from Host message is:

[Scanner\_Addr] [Scanner\_Addr\_delimiter] MESSAGE <CR>

The format of a generic message From Host to handheld reader is:

[Scanner\_Addr] [Scanner\_Addr\_delimiter] DC2 MESSAGE <CR>

where DC2 is ASCII 0x12 (^R) character.

[Items in square brackets are optional.]

#### **CURSOR CONTROL**

| ESC SEQUENCE | ACTION                                                                                 |
|--------------|----------------------------------------------------------------------------------------|
| ESC [ n A    | Up n rows, no scroll                                                                   |
| ESC [ n B    | Down <b>n</b> rows, no scroll                                                          |
| ESC [ n C    | Right <b>n</b> columns                                                                 |
| ESC [ n D    | Left <b>n</b> columns                                                                  |
| ESC [ G      | CR                                                                                     |
| ESC[r;cH     | Move to row r, column c (ESC[1;1H is the upper left character position of the display) |
| ESC D        | Down 1 row, with scroll                                                                |
| ESC E        | CR and cursor down 1 row with scroll                                                   |
| ESC M        | Up 1 row and scroll                                                                    |

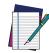

#### NOTE:

- Since CR is used as the message terminator, you must use ESC [ G or ESC E to print a CR.
- The cursor row position is not affected by the currently selected font.
   The display always has 6 rows, so when writing with the large font, actually three rows are written. You will need two ESC E commands to step from one row to the next when using the large font.
- The cursor column position is affected by the currently selected font.
   Therefore, column 6 is 36 pixels from the left border only if you last selected the 6x8 font; otherwise it could be 48 or 72 pixels from the left border.

#### **FONT SELECTION**

| ESC SEQUENCE | ACTION                                                                                                    |
|--------------|----------------------------------------------------------------------------------------------------|
| ESC [ 0 m    | Normal mode                                                                                                    |
| ESC [ 7 m    | Reverse mode                                                                                                    |
| ESC # 4      | Large font: subsequent characters are written on the current row and the row below it using the 12x16 font which allows for two rows of eight characters on the display. |
| ESC # 5      | Normal font: subsequent characters are written using<br>the 6x8 font, which allows for four rows of sixteen char-<br>acters on the display.                              |
| ESC # 7      | Medium font: subsequent characters are written using<br>the 8x8 font, which allows for four rows of twelve char-<br>acters on the display.                               |

## **CLEARING DISPLAY**

| ESC SEQUENCE | ACTION                                                       |  |
|--------------|--------------------------------------------------------------|--|
| ESC [ 0 K    | From cursor position to end of line inclusive                |  |
| ESC [ 1 K    | From beginning of line to cursor position (not inclusive)    |  |
| ESC [ 2 K    | Entire line                                                  |  |
| ESC [ 0 J    | From cursor position to end of display inclusive             |  |
| ESC [ 1 J    | From beginning of display to cursor position (not inclusive) |  |
| ESC [ 2 J    | Entire display; moves cursor to upper left corner on display |  |

#### LED AND BEEPER CONTROL

The LED control escape sequences are intended to activate the LEDs for short periods of time and can be used in combination with the Beeper. The LED and Beeper will be controlled by the system after the entire command sequence is interpreted.

| ESC SEQUENCE | ACTION                             |  |
|--------------|------------------------------------|--|
| Esc [ 0 q    | Emit short High tone + short delay |  |
| Esc [ 1 q    | Emit short Low tone + short delay  |  |
| Esc [ 2 q    | Emit long Low tone + short delay   |  |
| Esc [ 3 q    | Emit good read tone                |  |
| Esc [ 4 q    | Emit bad tx tone                   |  |
| Esc [ 5 q    | Wait 100 msec                      |  |
| Esc [ 6 q    | Turn on the green LED              |  |
| Esc [ 7 q    | Turn off the green LED             |  |
| Esc [ 8 q    | Turn on the red LED                |  |
| Esc [ 9 q    | Turn off the red LED               |  |
| Esc[0v       | Execute vibration for 100 mSec     |  |

#### Example:

| Esc [ 6 q Esc [ 3 q Esc [ 7 q | Turns on the green LED, emits a good read tone, and turns off the green LED. |
|-------------------------------|------------------------------------------------------------------------------|
| Esc [ 6 q Esc [ 5 q Esc [ 7 q | Turns on the green LED for 100 msec and then turns off the green LED.        |

#### **SETTING RTC**

| ESC SEQUENCE          | ACTION                                                           |  |  |
|-----------------------|------------------------------------------------------------------|--|--|
| ESC [ 0 p d d m m y y | Set date to day, month, year                                     |  |  |
| ESC [1 p h h m m      | Set time to hours, minutes; seconds are automatically set to 00. |  |  |

## APPENDIX A TECHNICAL SPECIFICATIONS

The table below contains Physical and Performance Characteristics, User Environment and Regulatory information. Table 37 provides Standard Cable Pinouts.

#### PD9600 TECHNICAL SPECIFICATIONS

#### **Table 30 PD9600 Technical Specifications**

| PHYSICAL CHARACTE      | PHYSICAL CHARACTERISTICS                                                                                                    |  |  |  |
|------------------------|----------------------------------------------------------------------------------------------------|--|--|--|
| Color                  | Yellow/Black                                                                                                    |  |  |  |
| Dimensions             | Height 19.0 cm (7.5'')<br>Length 14.0 cm (5.5")<br>Width 7.9 cm (3.1")                                                                                                    |  |  |  |
|                        | SR/HP/DC: Approx. 305 g (10.7 oz.)                                                                                                    |  |  |  |
| Weight (without cable) | AR: 320 g (11.28 oz.)                                                                                                    |  |  |  |
|                        | DPX: 316 g (11.1 oz.)                                                                                                    |  |  |  |
| ELECTRICAL CHARAC      | TERISTICS                                                                                                    |  |  |  |
| Input Voltage          | 5 - 30 VDC ± 5%                                                                                                    |  |  |  |
| Current<br>Consumption | Operating (Typical) <sup>a</sup> : SR: 200mA @ 5V; 120mA @ 12V HP/ DC: 280mA @ 5V / 140mA @ 12V AR: 410mA @5V /180 mA @12V DPX: 470mA @5V /190 mA @12V  Operating (Max <sup>b</sup> ): SR/HP/DC: 500mA @5V / 200mA @12V AR: 850mA @ 5V (550mA with Power Optimization enabled); 350mA @ 12V DPX: 1A @5V; 400mA @12V |  |  |  |
|                        | Standby/Idle (Typical):<br>SR/HP/DC: 187mA @ 5V / 92mA @ 12V<br>AR: 140mA @ 5V / 80mA @ 12V<br>DPX: 89mA @ 5V / 41mA @ 12V                                                                                                    |  |  |  |
| Reading Indicators     | Top illumination, Good Read Spot <sup>c</sup> , Beep, Vibration                                                                                                    |  |  |  |
| Interfaces Supported   | USB, RS-232, Ethernet                                                                                                    |  |  |  |

- a. Mean value reading in 1 sec.
- b. Peak consumption with 10% of tolerance
- c. Not available for AR model.

| OPTICAL CHARACTER                              | ISTICS                                             |  |  |
|------------------------------------------------|----------------------------------------------------|--|--|
| Optical Format                                 | 1/4"                                               |  |  |
| Imager Sensor                                  | 1280 H x 800 V                                     |  |  |
|                                                | SR, DC, HP: White LED                              |  |  |
| Illumination System                            | AR: 1 red LED (near field) + 1 red LED (far field) |  |  |
|                                                | DPX: White, Red and Blue LED                       |  |  |
| Aiming System                                  | SR, DC, HP: 630 - 680 nm VLD                       |  |  |
| 7                                              | AR, DPX: 650nm VLD                                 |  |  |
| Reading Angle                                  | SR, DC, HP,DPX: Pitch: +/- 52°; Skew: +/- 52°      |  |  |
|                                                | AR: Pitch: +/- 60°; Skew: +/- 60°                  |  |  |
|                                                | HP: 38° x 24°<br>STD: 38° x 24°                    |  |  |
|                                                | DC: 51° x 33.5°                                    |  |  |
| Field of View                                  | AR: Near field 34°H x 22°V                         |  |  |
|                                                | Far field 12°H x 7.5°V                             |  |  |
|                                                | DPX: 38° x 29°                                     |  |  |
| D: 10 1 1D:                                    | SR, HP, DC, DPX: minimum 15%                       |  |  |
| Print Contrast Ratio                           | AR: minimum 20%                                    |  |  |
| ENVIRONMENTAL CHA                              | ARACTERISTICS                                      |  |  |
| Operating Temperature                          | SR, DC, HP, DPX: -20° to 50° C (-4° to 122° F)     |  |  |
| operating remperature                          | AR: -30° to 50° C (-22° to 122° F)                 |  |  |
| Storage Temperature                            | -40° to 70° C (-40° to 158° F)                     |  |  |
| Humidity                                       | 0 to 95% non-condensing                            |  |  |
| Drop Resistance                                | Withstands 50 drops from 2.5 m/8.2 ft @20° C;      |  |  |
| Drop Resistance                                | Withstands 50 drops from 2.0 m/6.6 ft @-20° C      |  |  |
| Ambient Light Immunity                         | 100,000 Lux                                        |  |  |
| Contaminants: Spray/rain,<br>Dust/particulates | IP67 and IP65                                      |  |  |
| ESD Protection                                 | 20 KV                                              |  |  |
| Regulatory                                     | See Regulatory Addendum                            |  |  |

| PD9630 DOF - DEPTH OF FIELD (TYPICAL) <sup>A</sup> |                                                                                                    |                                                                                                    |  |
|----------------------------------------------------|----------------------------------------------------------------------------------------------------|----------------------------------------------------------------------------------------------------|--|
| Symbology                                          | DOF range                                                                                                    |                                                                                                    |  |
| Code 39                                            | AR:<br>3 mils:<br>20 mils:                                                                                                    | 13-95 cm (5.1- 37.4in)<br>up to 600 cm (up to 236.2in)                                                                                                    |  |
| Code 128                                           | 40 mils:  DC: 5 mils: 20 mils: 40 mils: HP: 2.5 mils: 5 mils: 40 mils: 40 mils: AR: 40 mils: 100 mils: DPX: 2.5 mils: 5 mils: | 6.4-30.9 cm (2.5-12.2 in) 4-103.7 cm (1.6-40.8 in) 5.5-175 cm (2.2-68.9 in)  3.1-39.7 cm (1.2-15.6 in) 3.5-119.1 cm (1.3-46.9 in) 4.5-186.6 cm (1.7-73.4 in)  6.3-11.5 cm (2.5-4.5 in) 3.8-41 cm (1.5-16.1 in) 4-157 cm (1.6-61.8 in) 5.5-242.9 cm (2.1-95.6 in)  up to 1000 cm (up to 393.7 in) up to 2000 cm (up to 787.4 in)  2.5-9.8 cm (1.0-3.9 in) 2.5-16.9 cm (1.0-6.7 in) |  |
| EAN13                                              | SR: 13 mils: DC: 13 mils: HP: 13 mil: AR: 13 mils: DPX: 13 mils:                                                              | 4-67.5 cm (1.5-26.5 in)  3.5-102 cm (1.3-40.1 in)  4-120.2 cm (1.5-40.2 in)  up to 320 cm (up to 126 in)  2.5-22.5 cm (1.0-8.9 in)                                                                                                    |  |
| PDF417                                             | HP: 10 mils: DPX: 5 mils: 10 mils:                                                                                            | 0.5-46.1 cm (0.2-18.1 in)<br>2.0-14.7 cm (0.8-5.8 in)<br>1.0-21.5 cm (0.4-8.5 in)                                                                                                    |  |
| Datamatrix                                         | SR: 10 mils: DC: 10 mils: HP: 4 mils: 10 mils: AR: 10 mils: 55 mils: 100 mils: DPX: 5 mils: 10 mils:                          | 6.4-30 cm (2.5-11.8 in)  4.2-30.2 cm (1.6-11.8 in)  6.5-9.3 cm (2.5-3.6 in) 4.2-32.1 cm (1.6-12.6 in)  up to 110 cm (up to 43.3 in) up to 650 cm (up to 255.9 in) up to 1000 cm (up to 393.7 in)  2.0-10.0 cm (0.8-3.9 in) 2.0-16.2 cm (0.8-6.4 in)                                                                                                    |  |

| Max Resolution | SR:                                              |
|----------------|--------------------------------------------------|
|                | 1D = 3 mils, 2D = 6 mils                         |
|                | DC:                                              |
|                | 1D = 3 mils, 2D = 5 mils                         |
|                | HP:                                              |
|                | 1D = 2.5 mils, 2D = 4 mils                       |
|                | AR:                                              |
|                | 1D = 2.5 mils, PDF = 3 mils, Datamatrix = 5 mils |
|                | DPX:                                             |
|                | 1D = 2 mils, 2D = 4 mils                         |

a. 13 mils DOF based on EAN. All other 1D codes are Code 39. All labels grade A, typical environmental light, 20°C, label inclination 10°. For AR model only: All labels grade A, ambient light level 200-300lux, pitch angle 10°, tilt angle 10°, skew angle 0°, room temperature 20°C.

## PM/PBT9600 TECHNICAL SPECIFICATIONS

**Table 31 PM9600 Technical Specifications** 

| PHYSICAL CHARACTE          | RISTICS                                                                                                    |  |  |
|----------------------------|----------------------------------------------------------------------------------------------------|--|--|
| Color                      | Yellow/Black                                                                                                    |  |  |
| Dimensions                 | Height 19.0 cm (7.5")<br>Length 14.0 cm (5.5")<br>Width 7.9 cm (3.1")                                                                                                    |  |  |
| Weight                     | PM9600 w/o display: 425 g (14.9 oz.) PM9600 w/display: max 455 g (16 oz.) PM9600AR w/o display: 450 g (15.9 oz.) PM9600AR w/display: max 480 g (16.9 oz.) PM9600DPX: 463 g (16.3 oz.) PBT9600: 415 g (14.7 oz.) PBT9600AR: 450 g (15.9 oz.) PBT9600DPX: 435 g (15.3 oz.) |  |  |
| ELECTRICAL CHARAC          | TERISTICS                                                                                                    |  |  |
| Battery Type               | Li-ion battery pack                                                                                                    |  |  |
| Time of Recharge typical @ | 25°C ambient temperature <sup>a</sup>                                                                                                    |  |  |
| External Power             | typ. 3h 15' fast charge @ 12V<br>typ. 2h 50' fast charge @ 24V                                                                                                    |  |  |
| Host Power USB             | typ. 15h 15'                                                                                                    |  |  |
| Host Power USB type C      | typ. 6h                                                                                                    |  |  |
| Interfaces Supported       | USB, RS-232, Ethernet                                                                                                    |  |  |
| Max. Scan Rate             | 50 frames/sec                                                                                                    |  |  |
| Reading Indicators         | Top and rear illumination, Good Read Spot <sup>b</sup> , Beep, Vibrator                                                                                                    |  |  |
| OPTICAL CHARACTER          | ISTICS                                                                                                    |  |  |
| Optical Format             | 1/4"                                                                                                    |  |  |
| Imager Sensor              | 1280 H x 800 V                                                                                                    |  |  |
| Illumination System        | SR, HP and DC: White LED  AR: 1 red LED (near field) + 1 red LED (far field)  DPX: White, Red and Blue LED                                                                                                    |  |  |
| Aiming System              | SR, HP and DC: 645 - 660 nm VLD<br>AR, DPX: 650nm VLD                                                                                                    |  |  |
| Reading Angle              | SR, HP, DC, DPX: Pitch: +/- 52°; Skew: +/- 52° AR: Pitch: +/- 60°; Skew: +/- 60°                                                                                                    |  |  |
| Field of View              | HP: 38° x 24° SR: 38° x 24° DC: 51° x 33.5° AR: Near field 34°H x 22°V Far field 12°H x 7.5°V DPX: 38° x 29°                                                                                                    |  |  |

| Print Contrast Ratio                | SR, HP, DC, DPX: minimum 15% AR: minimum 20%                                                                                                    |  |
|-------------------------------------|----------------------------------------------------------------------------------------------------|--|
| ENVIRONMENTAL CHA                   | ARACTERISTICS                                                                                                    |  |
| Operating Temperature               | -20° to 50° C (-4° to 122° F)                                                                                                    |  |
| Recharging Temperature <sup>a</sup> | Recommended 0° to 35° C (32° to 95° F)<br>Max allowed 0° to 40° C (32° to 104° F)                                                                                                    |  |
| Storage Temperature                 | -40° to 70° C (-40° to 158° F)                                                                                                    |  |
| Humidity                            | 0 to 95% non-condensing                                                                                                    |  |
| Drop Resistance                     | Withstands 50 drops from 2.4 m/8 ft @20° C;<br>Withstands 50 drops from 2.0 m/6.6 ft @-20° C                                                                                                    |  |
| Ambient Light Immunity              | 100,000 Lux                                                                                                    |  |
| Water/Dust Protection<br>Degree     | IP67 and IP65                                                                                                    |  |
| ESD Protection                      | 20 KV                                                                                                    |  |
|                                     | ESD: Opening the battery door allows access to electrostatic sensitive areas. In particular, when connecting and using the micro-USB cable, it is recommended to operate in an environment with low levels of electrostatic charge (e.g. office) and avoiding the introduction of fingers or objects into the battery compartment. |  |

- a. The higher the ambient temperature, the longer the charging time.
- b. Not available on AR models.

| RADIO CHARACTERISTICS                  |                                             |                                                                                                    |                    |
|----------------------------------------|---------------------------------------------|----------------------------------------------------------------------------------------------------|--------------------|
|                                        | Star 433 models                             | Star 910 models                                                                                            | BT models          |
| Frequency<br>working center            | 433MHZ                                      | 910MHZ                                                                                                    | 2400 to 2483.5 MHz |
| Programmable Speed                     | 19.2 kb/s<br>500 kb/s (default)             | 36.8 kb/s<br>500 kb/s (default)                                                                            |                    |
| Typical Range<br>(in open air)         | 100 m (at 500 kb/s)<br>150 m (at 19.2 kb/s) | 180 m (at 500 kb/s)<br>230 m (at 36.8 kb/s,<br>frequency hopping)<br>80 m (at 36.8 kb/s,<br>fixed channel) | 100 m              |
| Max number of devices per base station | 16                                          |                                                                                                    | 7                  |

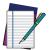

 $\ensuremath{\mathsf{NOTE}}\xspace$  . A radio coverage reduction is expected when the base station is charging a gun.

| PM/PBT9600 DOF - DEPTH OF FIELD (TYPICAL) <sup>A</sup> |                                                                                                    |                                                                                                    |  |
|--------------------------------------------------------|----------------------------------------------------------------------------------------------------|----------------------------------------------------------------------------------------------------|--|
| Symbology                                              | DOF range                                                                                                    |                                                                                                    |  |
| Code 39                                                | AR:<br>3 mils:<br>20 mils:                                                                                             | 13-95 cm (5.1-37.4 in)<br>up to 600 cm (up to 236.2 in)                                                                                                    |  |
| Code 128                                               | 5 mils: 20 mils: 40 mils: 40 mils: 40 mils: 5 mils: 2 mils: 40 mils: 40 mils: 40 mils: 5 mils: 5 mils: 5 mils: 5 mils: | 6.4-30.9 cm (2.5-12.2 in) 4-103.7 cm (1.6-40.8 in) 5.5-175 cm (2.2-68.9 in)  6.3-11.5 cm (2.5-4.5 in) 3.8-41 cm (1.5-16.1 in) 4-157 cm (1.6-61.8 in) 5.5-242.9 cm (2.1-95.6 in)  up to 1000 cm (up to 393.7 in) up to 2000 cm (up to 787.4 in)  2.5-9.8 cm (1.0-3.9 in) 2.5-16.9 cm (1.0-6.7 in) |  |
| EAN13                                                  | <b>SR:</b> 13 mils: <b>HP:</b> 13 mil: <b>AR:</b> 13 mils: <b>DPX:</b> 13 mils:                                        | 4-67.5 cm (1.5-26.5 in) 4-120.2 cm (1.5-40.2 in) up to 320 cm (up to 126 in) 2.5-22.5 cm (1.0-8.9 in)                                                                                                    |  |
| PDF417                                                 | HP:<br>10 mils:<br>DPX:<br>5 mils:<br>10 mils:                                                                         | 0.5-46.1 cm (0.2-18.1 in)<br>2.0-14.7 cm (0.8-5.8 in)<br>1.0-21.5 cm (0.4-8.5 in)                                                                                                    |  |
| Datamatrix                                             | <b>SR:</b> 10 mils: <b>HP:</b> 4 mils: 10 mils: <b>AR:</b> 10 mils: 55 mils: 100 mils: <b>DPX:</b> 5 mils: 10 mils:    | 6.4-30 cm (2.5-3.9 in) 6.5-9.3 cm (2.5-3.6 in) 4.2-32.1 cm (1.6-12.6 in)  up to 110 cm (up to 43.3 in) up to 650 cm (up to 255.9 in) up to 1000 cm (up to 393.7 in)  2.0-10.0 cm (0.8-3.9 in) 2.0-16.2 cm (0.8-6.4 in)                                                                           |  |

|                             | SR:                                           |
|-----------------------------|-----------------------------------------------|
| Max Resolution <sup>b</sup> | 1D = 3 mils, 2D = 6 mils<br><b>HP:</b>        |
|                             | 1D = 2.5 mils, 2D = 4 mils                    |
|                             | 1D = 2.5 mils, PDF=3mils, Datamatrix = 5 mils |
|                             | 1D = 2 mils, 2D = 4 mils                      |

- a. All labels grade A, typical environmental light, 20°C, label inclination 10°. For AR model only: All labels grade A, ambient light level 200-300lux, pitch angle 10°, tilt angle 10° skew angle 0°, room temperature 20°C
- b. 1D codes are Code 39 and 2D codes are Data Matrix

#### **DECODING CAPABILITIES**

#### PD9600/PM9600/PBT9600 DECODING CAPABILITY

#### **1D Bar Codes**

GS1 Databar linear codes, UPC/EAN (A,E,13,8), including P2/P5 Addons, ISBN, ISSN, Code128, EAN128, ISBT128, Code39, Code39 Full ASCII, Code39 CIP, Code 32, Trioptic, Interleaved 2 of 5, IATA, Industrial 2 of 5, Standard 2 of 5, matrix2 of 5, datalogic 2 of 5, follet 2 of 5, Codabar, Code11, MSI, Plessey, Code 93, Pharmacode, BC412

#### 2D / Stacked Codes

DataMatrix (square, rectangular), MaxiCode, QR Codes, (QR, Micro QR and Multiple QR codes), Aztec

Postal codes including: Australian Post, China Post, Japanese Post, KIX Post, Planet Code, Postnet, Royal Mail Code(RM45CC), IMB, Sweden Post, Portugal Post, LaPoste A/R 39 Stacked codes including EAN/JAN Composites, GS1 Databar Composites, GS1 Databar Expanded Stacked; GS1 DataBar Stacked; GS1 DataBar Stacked Omnidirectional, PDF417, Macro PDF, Micro PDF417, China sensible, DotCode

#### Other

OCR, Digimarca

a. Not available for AR and DPX models.

## **BC9600 TECHNICAL SPECIFICATIONS**

**Table 32 BC9600 Technical Specifications** 

| PHYSICAL CHARACTERISTICS                            |                                                                                               |  |  |
|-----------------------------------------------------|-----------------------------------------------------------------------------------------------|--|--|
| Color                                               | Black                                                                                         |  |  |
| Dimensions                                          | Height 9.8 cm (3.9")<br>Length 24.3 cm (9.6")<br>Width 10.2 cm (4")                           |  |  |
| ELECTRICAL CHARAC                                   | TERISTICS                                                                                     |  |  |
|                                                     | BC9620: Host power 5-12VDC +/-5%<br>External power 12 VDC +/-5%                               |  |  |
| Comple Valtage                                      | BC9630: Host power 5VDC +/-5%(*) or 10-30 VDC +/-5%<br>External power 10-30 VDC +/-5%         |  |  |
| Supply Voltage                                      | BC9631: Host power 5VDC +/-5% <sup>a</sup> or 10-30 VDC +/-5%<br>BC9680: 10-30 VDC +/-5%      |  |  |
|                                                     | BC9681: External power 10-30 VDC +/-5% or POE Injector IEEE 802.3af™ (or superior) compliant. |  |  |
| Power Consumption                                   | max. 1.5 A (charging)<br>max. 500 mA @5 V (charging)                                          |  |  |
| Indicators                                          | Power/Data green LED Reader battery state green/orange fading                                 |  |  |
| Time of Recharge typical @ 25°C ambient temperature |                                                                                               |  |  |
| External Power                                      | typ. 3h 15' fast charge @ 12V<br>typ. 2h 50' fast charge @ 24V                                |  |  |
| Host Power USB                                      | typ. 15h 15'                                                                                  |  |  |
| Host Power USB type C                               | typ. 6h                                                                                       |  |  |

a. with approved interface cables

| ENVIRONMENTAL CHARACTERISTICS                                                                                                    |                                                     |                                                                                                    |       |
|----------------------------------------------------------------------------------------------------|-----------------------------------------------------|----------------------------------------------------------------------------------------------------|-------|
| Radio: -20° to +50 °C / -4 to +122 °F  Working Temperature  Battery charging: 0 to 40°C nominal (+32° to +104 °F)  0 to 35°C ideal (+32° to +95 °F) |                                                     |                                                                                                    |       |
| Storage Temperature                                                                                                    | -40° to +70 °C / -40 t                              | to +158 °F                                                                                                 |       |
| Humidity                                                                                                    | 90% non condensing                                  |                                                                                                    |       |
| Protection Class                                                                                                    | BC9620, BC9630, BC9680: IP40 - BC9631, BC9681: IP65 |                                                                                                    |       |
| RADIO CHARACTERISTICS BT                                                                                                    |                                                     |                                                                                                    |       |
| Frequency working center                                                                                                    | 433MHZ                                              | 2400 to 2483.5 MHz                                                                                         |       |
| Programmable Speed                                                                                                    | 19.2 kb/s<br>500 kb/s (default)                     | 36.8 kb/s<br>500 kb/s (default)                                                                            |       |
| Typical Range (in open air)                                                                                                    | 100 m (at 500 kb/s)<br>150 m (at 19.2 kb/s)         | 180 m (at 500 kb/s)<br>230 m (at 36.8 kb/s,<br>frequency hopping)<br>80 m (at 36.8 kb/s,<br>fixed channel) | 100 m |

## **LED AND BEEPER INDICATIONS**

The reader's beeper sounds and its LED illuminates to indicate various functions or errors on the reader. An optional "Green Spot" also performs useful functions (not available in AR model). The following tables list these indications. One exception to the behaviors listed in the tables is that the reader's functions are programmable, and so may or may not be turned on. For example, certain indications such as the power-up beep can be disabled using programming bar code labels.

**Table 33LED and Beeper Indications** 

| INDICATION                     | LED                                                                                                    | BEEPER                                                                                                    |
|--------------------------------|----------------------------------------------------------------------------------------------------|----------------------------------------------------------------------------------------------------|
| Power-up                       | Upper LED flashes/blinks on power-up, however, this may be too rapid to view. With a USB interface, the LED blinks until enumeration with the host is completed.             | Reader beeps four times at highest frequency and volume upon power-up.                                                   |
| Good Read                      | LED behavior for this indication is configurable via the feature "Good Read: When to Indicate".  The Green spot turns on for a configurable time. Not available in AR model. | The reader will beep once at current frequency, volume, mono/bi-tonal setting and duration upon a successful label scan. |
| ROM Failure                    | Flashes                                                                                                    | Reader sounds 4 long beeps.                                                                                              |
| Limited Scanning<br>Label Read | N/A                                                                                                    | Reader 'chirps' six times at the highest frequency and current volume.                                                   |
| Reader Disabled                | The LED blinks continuously 100mS on / 900mS off                                                                                                    | N/A                                                                                                    |
| Image Capture                  | Blue light                                                                                                    | N/A                                                                                                    |
|                                | The scanner turns on the LED for a few seconds indicating the state of the battery.                                                                                          |                                                                                                    |
| Double TAP                     | Green: completely charged.<br>Orange: half charge.<br>Red: low battery.                                                                                                    | N/A                                                                                                    |

### **USER INDICATIONS FOR PD9600**

Table 34 User Indications for PD9600

| STATUS                                                        | 3GL AND GOOD READ LED                              | BUZZER                 |
|---------------------------------------------------------------|----------------------------------------------------|------------------------|
| Power-up                                                      | OFF                                                | Rising Beeps' Sequence |
| USB Enumeration Phase                                         | 250 msec <sup>a</sup> ON ↔ 250 msec OFF            | OFF                    |
| USB Suspend                                                   | Depends on Power Cable and specific configurations | OFF                    |
| Idle                                                          | OFF                                                | OFF                    |
| While Reading                                                 | OFF                                                | OFF                    |
| Decode Done                                                   | Solid ON Programmable Duration (1 s default)       | Single Beep            |
| Reader Disabled (POS) Communication with host not established | 100 msec ON ↔ 900 msec OFF                         | OFF                    |
| Firmware Upgrade                                              | 250 msec ON ↔ 250 msec OFF                         | OFF                    |

| STATUS             | 3GL AND GOOD READ LED      | BUZZER |
|--------------------|----------------------------|--------|
| Host Download      | 250 msec 0N ↔ 250 msec 0FF | OFF    |
| Enter Service Mode | ervice Mode No Effect      |        |
| Label Programming  | No Effect                  | Веер   |

a. "msec" stands for milliseconds, equivalent to 1/1000th of a second

## **USER INDICATIONS FOR PBT/PM9600 (GUN ONLY)**

Table 35 User Indications for PBT/PM9600 Gun

| STATUS                                                              | 3GL AND GOOD READ<br>LED                           | BATTERY LED                                                | BUZZER                                           |
|---------------------------------------------------------------------|----------------------------------------------------|------------------------------------------------------------|--------------------------------------------------|
| Power-up                                                            | OFF                                                | FF OFF                                                     |                                                  |
| USB Enumeration Phase                                               | 250 msec <sup>a</sup> ON ↔ 250 msec OFF            | OFF                                                        | OFF                                              |
| USB Suspend                                                         | Depends on Power Cable and specific configurations | OFF                                                        | OFF                                              |
| Idle                                                                | OFF                                                | OFF                                                        | OFF                                              |
| While Reading                                                       | OFF                                                | OFF                                                        | OFF                                              |
| Decode Done                                                         | Solid ON<br>Programmable Duration (1 s<br>default) | OFF                                                        | Single Beep                                      |
| Reader Disabled (POS)<br>Communication with host<br>not established | 100 msec ON ↔ 900 msec OFF                         | OFF                                                        | OFF                                              |
| Firmware Upgrade                                                    | 250 msec ON ↔ 250 msec OFF                         | OFF                                                        | OFF                                              |
| Host Download                                                       | 250 msec ON ↔ 250 msec OFF                         | OFF                                                        | OFF                                              |
| Paging Answer                                                       | 5 cycles:<br>100 msec ON ←→ 900 msec OFF           | OFF                                                        | 5 Beeps<br>(when LED ON)                         |
| Enter Service Mode                                                  | No Effect                                          | OFF                                                        | Beeps' Sequence                                  |
| Label Programming                                                   | No Effect                                          | OFF                                                        | Веер                                             |
| ACK Received on<br>Transmission                                     | OFF                                                | OFF                                                        | SingleProgram-<br>mable Beep<br>(OFF by default) |
| ACK NOT Received on Transmission                                    | OFF                                                | OFF                                                        | Wrong Beep                                       |
| base station in USB<br>Suspend                                      | Depends on Power Cable and specific configurations | OFF                                                        | OFF                                              |
| Configuration Alignment                                             | 250 msec ON ↔ 250 msec OFF                         | OFF                                                        | OFF                                              |
|                                                                     |                                                    | Blinking: 1 s ON. 1 s OFF<br>Green (charge = 50% -<br>99%) |                                                  |
| Charge in Progress<br>through micro-USB <sup>b</sup>                | OFF                                                | Amber (charge = 1% -<br>49%)<br>Red (charge less than 1%)  | OFF                                              |
|                                                                     |                                                    | Reader is unusable until<br>1% is reached                  |                                                  |

| STATUS                                              | 3GL AND GOOD READ<br>LED | BATTERY LED                                                 | BUZZER |
|-----------------------------------------------------|--------------------------|-------------------------------------------------------------|--------|
| Charge Complete through micro-USB                   | OFF                      | Solid Green<br>It goes OFF when<br>unplugged                | OFF    |
| Charge Fault                                        | OFF                      | OFF                                                         | OFF    |
| Charge in Progress through base station             | OFF                      | OFF                                                         | OFF    |
| Charge Complete through base station                | OFF                      | OFF                                                         | OFF    |
|                                                     |                          | Solid with programmable duration (3 s default) and then OFF |        |
| Battery Status indications when not charging, using | OFF                      | Green (charge = 50% - 100%)                                 | OFF    |
| double tap                                          |                          | Amber (charge = 2% - 50%)                                   |        |
|                                                     |                          | Red forced loop (charge less than 2%)                       |        |

- a. "msec" stands for milliseconds, equivalent to 1/1000th of a second
- b. In case of heavily depleted battery (e.g. if the reader has not been used for a long time), the reader being charged will not be operational for a certain amount of time, which can vary from just a few minutes to 30-40 minutes depending on battery discharge level and power supplied to the base station (i.e. longer time if the base station is connected to USB only without external power supply).

## **USER INDICATIONS FOR BC9600 BASE STATIONS**

Table 36 User Indications for BC9600 Base Stations

| STATUS                                                        | TRANSMISSION LEDS                                                                | CHARGING LEDS                                                                       |
|---------------------------------------------------------------|----------------------------------------------------------------------------------|-------------------------------------------------------------------------------------|
| Power-up                                                      | Solid ON OFF                                                                     |                                                                                     |
| USB Enumeration                                               | 250 msec <sup>a</sup> ON ↔ 250 msec OFF                                          | OFF                                                                                 |
| USB Suspend                                                   | Depends on Power Cable and specific configurations                               | OFF                                                                                 |
| Idle                                                          | Solid ON                                                                         | OFF                                                                                 |
| While Reading                                                 | Solid ON                                                                         | OFF                                                                                 |
| Label Transmitted to Host                                     | OFF for 100 msec and then Solid ON                                               | OFF                                                                                 |
| Reader Disabled (POS) Communication with host not established | 100 msec ON ↔ 900 msec OFF                                                       | OFF                                                                                 |
| Firmware Upgrade                                              | 250 msec ON ↔ 250 msec OFF                                                       | OFF                                                                                 |
| Host Download                                                 | 250 msec ON ↔ 250 msec OFF                                                       | OFF                                                                                 |
| Configuration Alignment                                       | 250 msec ON ↔ 250 msec OFF                                                       | OFF                                                                                 |
| Enter Service Mode                                            | No Effect (remains Solid ON)                                                     | OFF                                                                                 |
| Short button press (1-5 s) Paging request                     | Blink Green 500 msec ON ↔ 500 msec<br>OFF<br>(for 5 s while pressing button)     | OFF                                                                                 |
| Long button press (6-10 s)<br>Flush Piconet request           | Blink Green 1 s ON $\longleftrightarrow$ 1 s OFF (for 5 s while pressing button) | OFF                                                                                 |
| Charge in Progress                                            | No Effect                                                                        | Fading: 1 s ON ← 1 s OFF<br>Green (charge = 50% - 99%)<br>Amber (charge = 0% - 49%) |
| Charge Complete                                               | No Effect                                                                        | Solid Green<br>It goes OFF when unplugged                                           |
| Charge Fault                                                  | No Effect                                                                        | OFF                                                                                 |
| Electrical Fault                                              | OFF                                                                              | OFF                                                                                 |

a. "msec" stands for milliseconds, equivalent to 1/1000th of a second

## **PROGRAMMING MODE**

The following indications ONLY occur when the reader is in Programming Mode.

| INDICATION                     | DESCRIPTION                                                                                                    | LED                          | BEEPER                                                                                      |
|--------------------------------|----------------------------------------------------------------------------------------------------|------------------------------|---------------------------------------------------------------------------------------------|
| Enter Programming<br>Mode      | A valid programming label has been scanned.                                                                                                    | LED blinks continu-<br>ously | Reader sounds four low frequency beeps.                                                     |
| Rejection of Label             | Label has been rejected.                                                                                                    | N/A                          | Reader sounds three times at lowest frequency & current volume.                             |
| Acceptance of Partial<br>Label | In cases where multiple labels must be scanned to program one feature, this indication acknowledges each portion as it is successfully scanned. | N/A                          | Reader sounds one short beep at highest frequency & current volume.                         |
| Acceptance of Programming      | Configuration option(s) have been successfully programmed via labels and the reader has exited Programming Mode.                                | N/A                          | Reader sounds one high frequency beep and four low frequency beeps followed by reset beeps. |
| Cancel Item Entry              | Cancel label has been scanned.                                                                                                    | N/A                          | Reader sounds twice at low frequency & current volume.                                      |

## **TROUBLESHOOTING**

| PROBLEM                                              | POSSIBLE CAUSE                                     | POSSIBLE SOLUTION                                                                |
|------------------------------------------------------|----------------------------------------------------|----------------------------------------------------------------------------------|
| Nothing happens when the scan button is pulled.      | No power to the reader                             | Check system power. Ensure power supply is connected.                            |
|                                                      | Interface or power cables are loose.               | Ensure all cable connections are secure.                                         |
| LED comes on but bar code does not decode.           | Reader not programmed for correct bar code type.   | Ensure reader is programmed to read the type of bar code scanned.                |
|                                                      | Bar code label is unreadable.                      | Check the label to ensure it is not defaced. Try scanning another bar code type. |
|                                                      | Distance between reader and bar code is incorrect. | Move reader closer to or further from the bar code.                              |
| Bar code is decoded but not transmitted to the host. | Reader not programmed for the correct host type.   | Scan the appropriate host type bar code.                                         |

Figure 17 and Table 37 provide standard pinout information for the reader's cable.

Figure 17 Standard Cable Pinouts

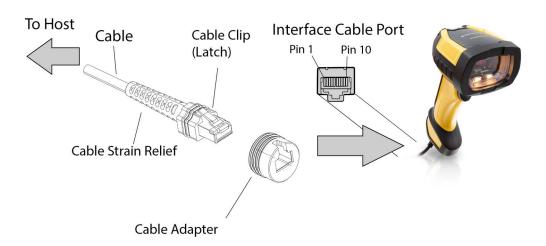

The signal descriptions in Table 37 apply to the connector on the reader and are for reference only.

Table 37 Standard Cable Pinouts — Reader Side

| PIN | RS232     | USB |
|-----|-----------|-----|
| 1   | RTS (out) |     |
| 2   |           | D+  |
| 3   |           | D-  |
| 4   | GND       | GND |
| 5   | RX        |     |
| 6   | TX        |     |
| 7   | VCC       | VCC |
| 8   |           |     |
| 9   |           |     |
| 10  | CTS (in)  |     |

## APPENDIX B MAINTENANCE

#### **CLEANING PROCEDURE**

Proper cleaning is needed on the external plastic surfaces and output window to guarantee reliable scanning and charging of the battery.

A regular cleaning routine will remove the dust and dirt that may accumulate on the product over time. The maintenance activity may be repeated more frequently depending on the severity of the environment in which the scanner is used.

A periodic deeper cleaning is suggested once per month.

### **Cleaning Plastic Surfaces**

Exterior surfaces and scan windows exposed to spills, smudges or debris accumulation require periodic cleaning to ensure best performance during scanning operations. Follow the procedures described in this instruction sheet to keep your PowerScan™ device in good operating condition.

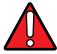

WARNING: Be sure to turn off power and unplug the device from electrical outlet before cleaning.

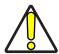

CAUTION: DO NOT use abrasive pads or cleaning agents.

### **Common Cleaning Solutions**

The cleaners and disinfectants (or their equivalent) listed below have been tested for use on the PowerScan™ 9600:

| PRODUCTS                                                          | CHEMICAL CONTENT                                                                 |
|-------------------------------------------------------------------|----------------------------------------------------------------------------------|
| Alcohol Wipes                                                     | 70% Isopropyl Alcohol                                                            |
| Formula 409® Glass and Surface<br>Cleaner                         | n-Alkyl Dimethyl Benzyl Ammonium Chloride;<br>n-Propoxypropanol                  |
| Windex® Multisurface                                              | 2-Hexoxyethanol, Butoxypropanol                                                  |
| Clorox® Bleach;<br>Clorox Healthcare Bleach<br>Germicidal Cleaner | Diluted to reach max 0.8% of concentration Sodium Hypochlorite; Sodium Hydroxide |
| Hydrogen Peroxide                                                 | 3%                                                                               |
| 100% Gentle dish soap and water                                   |                                                                                  |

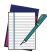

NOTE: Disinfectants may be harsh on metal. They are recommended for use only on enclosures.

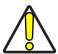

CAUTION: DO NOT spray or pour cleaner directly onto the unit.

DO NOT use solutions in their concentrated form.

DO NOT use aerosols, solvents or abrasives.

DO NOT use paper towels or rough cloths to clean windows.

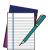

NOTE: The PowerScan™ 9600 is tolerant to occasional contact to the following industrial fluids:

- Brake fluid (DOT3)
- Carburetor Cleaner (STP)
- Gasoline
- Motor oil (SAE30)
- Automatic Transmission Fluid (ATF)

## **Cleaning Enclosure and Window Surface**

- Moisten a soft cloth with a recommended cleaning solution. Be sure to apply the solution to your cloth first. Wring excessive liquid from the cloth.
- Use the cloth to wipe down the surface of the unit. Use cotton swabs, lightly moistened, to reach in corners and crevices.
- Use another clean dry cloth to remove any residue of the cleaning agent and ensure the unit is dry.

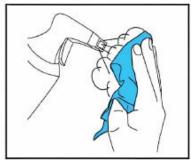

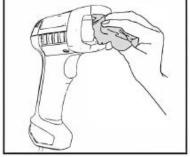

# APPENDIX C STANDARD DEFAULTS

The most common configuration settings are listed in the "Default" column of the table below. Page references are also provided for feature descriptions and programming bar codes for each parameter. A column has also been provided for recording of your preferred default settings for these same configurable features.

**Table 38 Standard Defaults** 

| PARAMETERS                  | DEFAULT                | YOUR SETTING | PAGE NUMBER |  |  |
|-----------------------------|------------------------|--------------|-------------|--|--|
| GLOBAL INTERFACE FEATURES   |                        |              |             |  |  |
| Host Commands — Obey/Ignore | Obey                   |              | 46          |  |  |
| USB Suspend Mode            | Enable                 |              | 46          |  |  |
| RS-232 ONLY                 | RS-232 ONLY            |              |             |  |  |
| Baud Rate                   | 115,200                |              | 48          |  |  |
| Data Bits                   | 8 Data Bits            |              | 49          |  |  |
| Stop Bits                   | 1 Stop Bit             |              | 50          |  |  |
| Parity                      | None                   |              | 51          |  |  |
| Handshaking Control         | RTS                    |              | 52          |  |  |
| RS-232/USB-COM              |                        | 1            |             |  |  |
| Intercharacter Delay        | No Delay               |              | 54          |  |  |
| Beep On ASCII BEL           | Disable                |              | 55          |  |  |
| Beep On Not on File         | Enable                 |              | 55          |  |  |
| ACK NAK Options             | Disable                |              | 56          |  |  |
| ACK Character               | 'ACK'                  |              | 57          |  |  |
| NAK Character               | 'NAK'                  |              | 57          |  |  |
| ACK NAK Timeout Value       | 200 msec               |              | 58          |  |  |
| ACK NAK Retry Count         | 3 Retries              |              | 57          |  |  |
| ACK NAK Error Handling      | Ignore Errors Detected |              | 59          |  |  |

| PARAMETERS                        | DEFAULT                 | YOUR SETTING | PAGE NUMBER |  |  |
|-----------------------------------|-------------------------|--------------|-------------|--|--|
| Indicate Transmission Failure     | Enable                  |              | 59          |  |  |
| Disable Character                 | 'D'                     |              | 60          |  |  |
| Enable Character                  | 'E'                     |              | 60          |  |  |
| KEYBOARD                          |                         |              |             |  |  |
| Setting Country Mode              | U.S. Keyboard           |              | 63          |  |  |
| Encoding Type                     | Don't Use Encoding      |              | 77          |  |  |
| ALT Output Type                   | ALT Unicode             |              | 84          |  |  |
| Keyboard Numeric Keypad           | Standard Keys           |              | 85          |  |  |
| Keyboard Send Control Characters  | Send Ctrl+Key           |              | 85          |  |  |
| Intercode Delay                   | 00 = No Intercode Delay |              | 86          |  |  |
| USB Keyboard Speed                | 1ms                     |              | 87          |  |  |
| USB 0EM                           |                         |              |             |  |  |
| USB-0EM Device Usage              | Handheld                |              | 89          |  |  |
| ETHERNET                          |                         |              |             |  |  |
| DHCP                              | Disable                 |              | 91          |  |  |
| Static IP Address                 | 192.168.187.031         |              | 91          |  |  |
| Subnet Mask                       | 192.168.187.31          |              | 92          |  |  |
| Gateway Address                   | 192.168.187.254         |              | 92          |  |  |
| DNS1 Address                      | 0.0.0.0                 |              | 93          |  |  |
| DNS2 Address                      | 0.0.0.0                 |              | 93          |  |  |
| Device Name                       | ASCII "CM96x"           |              | 94          |  |  |
| Data Socket Port                  | 51000                   |              | 94          |  |  |
| Aladdin Socket Port               | 59180                   |              | 95          |  |  |
| Image Socket Port                 | 53000                   |              | 95          |  |  |
| LOGGER Socket Port                | 52000                   |              | 96          |  |  |
| DATA Flow Control Selection       | Flow Control Disable    |              | 96          |  |  |
| DATA Prefix Counter Selection     | Disable                 |              | 97          |  |  |
| AIDA LED mode                     | Enable                  |              | 97          |  |  |
| Scanner Character Terminator      | 0D00                    |              | 98          |  |  |
| Controller Input Data Buffer Size | 128 byte                |              | 99          |  |  |

| PARAMETERS                                                | DEFAULT                                       | YOUR SETTING | PAGE NUMBER |  |
|-----------------------------------------------------------|-----------------------------------------------|--------------|-------------|--|
| Controller Output Data Buffer Size                        | 16 byte                                       |              | 100         |  |
| DATA FORMAT                                               |                                               |              |             |  |
| Global Prefix/Suffix                                      | No Global Prefix<br>Global Suffix = 0x0D (CR) |              | 104         |  |
| Case Conversion                                           | Disable (no case conversion)                  |              | 105         |  |
| Character Conversion                                      | 0xFFFFFFFFFFFFFFFFFFFFFFFFFFFFFFFFFFFF        |              | 105         |  |
| Global AIM ID                                             | Disable                                       |              | 106         |  |
| GS1-128 AIM ID                                            | Enable                                        |              | 106         |  |
| Label ID: Pre-loaded Sets                                 | USA Set                                       |              | 107         |  |
| Label ID Control                                          | Disable                                       |              | 108         |  |
| Label ID Symbology Selection                              |                                               |              | 109         |  |
| POWER OPTIMIZATION                                        |                                               |              |             |  |
| Power Optimization                                        | Performance                                   |              | 115         |  |
| READING PARAMETERS                                        |                                               |              |             |  |
| Scan Mode                                                 | Trigger Single                                |              | 117         |  |
| Scanning Active Time                                      | 5 seconds                                     |              | 118         |  |
| Flash On Time                                             | 10 = Flash is ON for 1 second                 |              | 118         |  |
| Flash Off Time                                            | 06 = Flash is OFF for 600ms                   |              | 119         |  |
| Double Read Timeout                                       | 0.6 second                                    |              | 119         |  |
| Stand Detection Behavior (Desk only)                      | Ignore Autorecognition                        |              | 121         |  |
| Stand Mode/Object Detection Indication (Stand Mode Flash) | Disable                                       |              | 122         |  |
| Stand Mode/Object Detection Sensitivity                   | Medium                                        |              | 122         |  |
| Stand Mode/Object Detection Illumi-<br>nation Off Time    | 1 second                                      |              | 123         |  |
| Corded Stand Mode                                         | Disable                                       |              | 123         |  |
| Dock Detection Beep                                       | Disable                                       |              | 124         |  |
| Power On Alert                                            | Power-up Beep                                 |              | 125         |  |
| Good Read Beep Type                                       | Mono                                          |              | 125         |  |
| Good Read Beep Frequency                                  | Medium                                        |              | 126         |  |
| Good Read Beep Length                                     | 80 msec                                       |              | 127         |  |

| PARAMETERS                                             | DEFAULT                      | YOUR SETTING | PAGE NUMBER |  |
|--------------------------------------------------------|------------------------------|--------------|-------------|--|
| Good Read Beeper Volume / Vibration                    | High                         |              | 128         |  |
| Vibration Feedback for Good Read                       | Enable                       |              | 128         |  |
| RGB Good Read Enable                                   | Enable                       |              | 129         |  |
| RGB Good Read Color                                    | GREEN                        |              | 129         |  |
| Good Read LED Duration                                 | 300 msec                     |              | 130         |  |
| Good Read: When to Indicate                            | After Decode                 |              | 131         |  |
| Green Spot Duration                                    | Short (300 msec)             |              | 131         |  |
| Aiming Pointer                                         | Enable                       |              | 132         |  |
| Pick Mode                                              | Disable                      |              | 132         |  |
| Illumination Power Level (only for STD, HP, DC models) | 100%                         |              | 133         |  |
| Mobile Phone Mode                                      | Enable                       |              | 133         |  |
| Multiple Labels Ordering by Code<br>Symbology          | Random Order                 |              | 134         |  |
| Multiple Labels Ordering by Code<br>Length             | Disable                      |              | 134         |  |
| Set DPM Strategy                                       | Auto                         |              | 135         |  |
| MOTION FEATURES                                        |                              |              |             |  |
| Motionless Timeout                                     | 2 seconds                    |              | 138         |  |
| Motion Sensitivity                                     | Medium                       |              | 138         |  |
| Motion Aiming Control                                  | Enable                       |              | 139         |  |
| CODE SELECTION - 1D SYMBOLOGIE                         |                              |              |             |  |
| 1D Normal/Inverse Symbol Control                       | Allow only Normal 1D Barcode |              | 142         |  |
| Code EAN/UPC                                           |                              |              |             |  |
| Coupon Control                                         | Enable only UPC/EAN          |              | 143         |  |
| UPC-A                                                  |                              |              |             |  |
| UPC-A Enable/Disable                                   | Enable                       |              | 144         |  |
| UPC-A Check Character Transmission                     | Send                         |              | 144         |  |
| Expand UPC-A to EAN-13                                 | Don't expand                 |              | 145         |  |
| UPC-A Number System Character<br>Transmission          | Transmit                     |              | 145         |  |
| UPC-E                                                  |                              | •            |             |  |

| PARAMETERS                                          | DEFAULT           | YOUR SETTING | PAGE NUMBER |
|-----------------------------------------------------|-------------------|--------------|-------------|
| UPC-E Enable/Disable                                | Enable            |              | 146         |
| UPC-E Check Character Transmission                  | Send              |              | 146         |
| Expand UPC-E to EAN-13                              | Don't expand      |              | 147         |
| Expand UPC-E to UPC-A                               | Don't expand      |              | 147         |
| UPC-E Number System Character<br>Transmission       | Transmit          |              | 148         |
| GTIN                                                |                   |              |             |
| GTIN Formatting                                     | Disable           |              | 148         |
| EAN 13 (Jan 13)                                     |                   |              |             |
| EAN-13 Enable/Disable                               | Enable            |              | 149         |
| EAN-13 Check Character Transmission                 | Send              |              | 149         |
| EAN-13 Flag 1 Character                             | Transmit          |              | 150         |
| EAN-13 to ISBN Conversion                           | Disable           |              | 150         |
| ISSN                                                |                   |              |             |
| EAN-13 to ISSN Conversion                           | Disable           |              | 151         |
| EAN 8                                               |                   |              |             |
| EAN-8 Enable/Disable                                | Enable            |              | 152         |
| EAN-8 Check Character Transmission                  | Send              |              | 152         |
| Expand EAN-8 to EAN-13                              | Don't Expand      |              | 153         |
| UPC/EAN Global Settings                             |                   |              |             |
| UPC/EAN Price Weight Check                          | Disable           |              | 154         |
| UPC/EAN Quiet Zones                                 | Five Modules      |              | 155         |
| ADD-ONS                                             |                   |              |             |
| Optional Add-ons                                    | Disable P2 and P5 |              | 156         |
| Optional Add-On Timer                               | 70 msec           |              | 157         |
| GS1 DATABAR™ OMNIDIRECTIONAL                        |                   | •            |             |
| GS1 DataBar Omnidirectional<br>Enable/Disable       | Disable           |              | 158         |
| GS1 DataBar Omnidirectional to<br>GS1-128 Emulation | Disable           |              | 158         |

| PARAMETERS                                   | DEFAULT                        | YOUR SETTING | PAGE NUMBER |
|----------------------------------------------|--------------------------------|--------------|-------------|
| GS1 DataBar Expanded Enable/Disable          | Disable                        |              | 159         |
| GS1 DataBar Expanded to GS1-128<br>Emulation | Disable                        |              | 159         |
| GS1 DataBar Expanded Length Control          | Variable                       |              | 160         |
| GS1 DataBar Expanded Set Length 1            | 1                              |              | 160         |
| GS1 DataBar Expanded Set Length 2            | 74                             |              | 161         |
| GS1 DATABAR™ LIMITED                         |                                |              |             |
| GS1 DataBar Limited Enable/Disable           | Disable                        |              | 162         |
| GS1 DataBar Limited to GS1-128<br>Emulation  | Disable                        |              | 162         |
| CODE 39                                      |                                |              |             |
| Code 39 Enable/Disable                       | Enable                         |              | 163         |
| Code 39 Check Character Calculation          | Don't calculate                |              | 163         |
| Code 39 Check Character Transmission         | Send                           |              | 164         |
| Code 39 Start/Stop Character Transmission    | Don't transmit                 |              | 164         |
| Code 39 Full ASCII                           | Disable                        |              | 165         |
| Code 39 Quiet Zones                          | Small Quiet Zones on two sides |              | 165         |
| Code 39 Length Control                       | Variable                       |              | 166         |
| Code 39 Set Length 1                         | 02                             |              | 166         |
| Code 39 Set Length 2                         | 50                             |              | 167         |
| TRIOPTIC CODE                                |                                |              |             |
| Trioptic Code Enable/Disable                 | Disable                        |              | 168         |
| CODE 39 DANISH PPT                           |                                |              |             |
| Code 39 Danish PPT Enable/Disable            | Disable                        |              | 168         |
| CODE 39 PZN                                  |                                |              |             |
| Code 39 PZN Enable/Disable                   | Disable                        |              | 169         |
| CODE 39 LA POSTE                             |                                |              |             |
| Code 39 La Poste Enable/Disable              | Disable                        |              | 169         |
| CODE 32 (Italian Pharmaceutical Code         | e)                             |              |             |
| Code 32 Enable/Disable                       | Disable                        |              | 170         |

| PARAMETERS                                              | DEFAULT                          | YOUR SETTING | PAGE NUMBER |  |
|---------------------------------------------------------|----------------------------------|--------------|-------------|--|
| Code 32 Check Character Transmission                    | Don't Send                       |              | 170         |  |
| Code 32 Start/Stop Character Transmission               | Don't Transmit                   |              | 171         |  |
| Code 39 CIP HR (French Pharmaceutic                     | cal Code)                        |              |             |  |
| Code 39 CIP HR Enable/Disable                           | Disable                          |              | 171         |  |
| SPECIAL CODES                                           |                                  |              |             |  |
| Code 128                                                |                                  |              |             |  |
| Code 128 Enable/Disable                                 | Enable                           |              | 172         |  |
| Expand Code 128 to Code 39                              | Don't Expand                     |              | 172         |  |
| Code 128 Check Character Trans-<br>mission              | Don't Send                       |              | 173         |  |
| Code 128 Function Character Transmission                | Don't Send                       |              | 173         |  |
| Code 128 Quiet Zones                                    | Auto                             |              | 174         |  |
| Code 128 Length Control                                 | Variable                         |              | 174         |  |
| Code 128 Set Length 1                                   | 1                                |              | 175         |  |
| Code 128 Set Length 2                                   | 80                               |              | 175         |  |
| GS1-128                                                 |                                  |              |             |  |
| GS1-128 Enable                                          | Transmit in Code 128 Data Format |              | 176         |  |
| INTERLEAVED 2 of 5                                      |                                  |              |             |  |
| I 2 of 5 Enable/Disable                                 | Disable                          |              | 177         |  |
| I 2 of 5 Check Character Calculation                    | Disable                          |              | 177         |  |
| I 2 of 5 Check Character Transmission                   | Send                             |              | 178         |  |
| I 2 of 5 Length Control                                 | Variable                         |              | 179         |  |
| I 2 of 5 Set Length 1                                   | 6                                |              | 179         |  |
| I 2 of 5 Set Length 2                                   | 50                               |              | 180         |  |
| INTERLEAVED 2 of 5, FEBRABAN FORMAT (Desk Models Only)  |                                  |              |             |  |
| Interleaved 2 of 5, Febraban format<br>Enable / Disable | Disable                          |              | 181         |  |
| INTERLEAVED 2 of 5 CIP HR                               |                                  | <u>I</u>     | <u> </u>    |  |
| Interleaved 2 of 5 CIP HR Enable/<br>Disable            | Disable                          |              | 181         |  |

| PARAMETERS                                        | DEFAULT            | YOUR SETTING | PAGE NUMBER |  |
|---------------------------------------------------|--------------------|--------------|-------------|--|
| MATRIX 2 of 5                                     |                    |              |             |  |
| Matrix 2 of 5 Enable/Disable                      | Disable            |              | 182         |  |
| Matrix 2 of 5 Check Character Calculation         | Disable            |              | 182         |  |
| Matrix 2 of 5 Check Character Transmission        | Send               |              | 183         |  |
| Matrix 2 of 5 Length Control                      | Variable Length    |              | 183         |  |
| Matrix 2 of 5 Set Length 1                        | 01 characters      |              | 184         |  |
| Matrix 2 of 5 Set Length 2                        | 50 characters      |              | 184         |  |
| STANDARD 2 of 5                                   |                    |              |             |  |
| Standard 2 of 5 Enable/Disable                    | Disable            |              | 185         |  |
| Standard 2 of 5 Check Character Calculation       | Disable            |              | 185         |  |
| Standard 2 of 5 Check Character<br>Transmission   | Send               |              | 186         |  |
| Standard 2 of 5 Length Control                    | Variable Length    |              | 186         |  |
| Standard 2 of 5 Set Length 1                      | 08 (8 characters)  |              | 187         |  |
| Standard 2 of 5 Set Length 2                      | 50 (50 characters) |              | 187         |  |
| COMPRESSED 2 of 5                                 |                    |              |             |  |
| Compressed 2 of 5 Enable/Disable                  | Disable            |              | 188         |  |
| Compressed 2 of 5 Check Character<br>Calculation  | Disable            |              | 188         |  |
| Compressed 2 of 5 Check Character<br>Transmission | Send               |              | 189         |  |
| Compressed 2 of 5 Length Control                  | Variable Length    |              | 189         |  |
| Compressed 2 of 5 Set Length 1                    | 1 character        |              | 190         |  |
| Compressed 2 of 5 Set Length 2                    | 50 characters      |              | 190         |  |
| DATALOGIC 2 OF 5                                  |                    |              |             |  |
| Datalogic 2 of 5 Enable/Disable                   | Disable            |              | 191         |  |
| Datalogic 2 of 5 Check Character<br>Calculation   | Disable            |              | 191         |  |
| Datalogic 2 of 5 Check Character<br>Transmission  | Send               |              | 192         |  |
| Datalogic 2 of 5 Length Control                   | Variable Length    |              | 192         |  |

| PARAMETERS                                        | DEFAULT                  | YOUR SETTING | PAGE NUMBER |
|---------------------------------------------------|--------------------------|--------------|-------------|
| Datalogic 2 of 5 Set Length 1                     | 6 characters             |              | 193         |
| Datalogic 2 of 5 Set Length 2                     | 50 characters            |              | 193         |
| INDUSTRIAL 2 of 5                                 |                          | •            |             |
| Industrial 2 of 5 Enable/Disable                  | Disable                  |              | 194         |
| Industrial 2 of 5 Check Character<br>Calculation  | Disable                  |              | 194         |
| Industrial 2 of 5 Check Character<br>Transmission | Send                     |              | 195         |
| Industrial 2 of 5 Length Control                  | Variable                 |              | 195         |
| Industrial 2 of 5 Set Length 1                    | 6 characters             |              | 196         |
| Industrial 2 of 5 Set Length 2                    | 50 characters            |              | 196         |
| CODE IATA                                         |                          | •            |             |
| IATA Enable/Disable                               | Disable                  |              | 197         |
| IATA Check Character Transmission                 | Send                     |              | 197         |
| FOLLET 2 OF 5                                     |                          |              |             |
| Follett 2 of 5 Enable/Disable                     | Disable                  |              | 198         |
| CODABAR                                           |                          |              |             |
| Codabar Enable/Disable                            | Disable                  |              | 199         |
| Codabar Check Character Calculation               | Disable                  |              | 199         |
| Codabar Check Character Transmission              | Send                     |              | 200         |
| Codabar Start/Stop Character<br>Transmission      | Transmit                 |              | 200         |
| Codabar Start/Stop Character Set                  | abcd/abcd                |              | 201         |
| Codabar Start/Stop Character Match                | Don't Require Match      |              | 201         |
| Codabar Quiet Zones                               | Quiet Zones on two sides |              | 202         |
| Codabar Length Control                            | Variable                 |              | 203         |
| Codabar Set Length 1                              | 3 characters             |              | 203         |
| Codabar Set Length 2                              | 50 characters            |              | 204         |
| ABC CODABAR                                       |                          | •            |             |
| ABC Codabar Enable/Disable                        | Disable                  |              | 205         |
| ABC Codabar Concatenation Mode                    | Static                   |              | 205         |

| PARAMETERS                                     | DEFAULT                 | YOUR SETTING | PAGE NUMBER |
|------------------------------------------------|-------------------------|--------------|-------------|
| ABC Codabar Dynamic Concatena-<br>tion Timeout | 200 msec                |              | 206         |
| ABC Codabar Force Concatenation                | Disable                 |              | 206         |
| ISBT-128                                       |                         |              |             |
| ISBT 128 Concatenation                         | Disable                 |              | 207         |
| ISBT 128 Concatenation Mode                    | Static                  |              | 207         |
| ISBT 128 Dynamic Concatenation<br>Timeout      | 200 msec                |              | 208         |
| ISBT 128 Force Concatenation                   | Disable                 |              | 209         |
| ISBT 128 Advanced Concatenation<br>Options     | Disable                 |              | 209         |
| CODE 11                                        |                         | -            |             |
| Code 11 Enable/Disable                         | Disable                 |              | 210         |
| Code 11 Check Character Calculation            | Check C and K           |              | 210         |
| Code 11 Check Character Transmission           | Send                    |              | 211         |
| Code 11 Length Control                         | Variable                |              | 211         |
| Code 11 Set Length 1                           | 4 characters            |              | 212         |
| Code 11 Set Length 2                           | 50 characters           |              | 212         |
| CODE 93                                        |                         |              |             |
| Code 93 Enable/Disable                         | Disable                 |              | 213         |
| Code 93 Check Character Calculation            | Calculate Check C and K |              | 213         |
| Code 93 Check Character Transmission           | Don't send              |              | 214         |
| Code 93 Length Control                         | Variable                |              | 214         |
| Code 93 Set Length 1                           | 1 character             |              | 215         |
| Code 93 Set Length 2                           | 50 characters           |              | 215         |
| Code 93 Quiet Zones                            | Auto                    |              | 216         |
| MSI                                            |                         |              |             |
| MSI Enable/Disable                             | Disable                 |              | 217         |
| MSI Check Character Calculation                | Calculate Mod 10        |              | 217         |
| MSI Check Character Transmission               | Send                    |              | 218         |
| MSI Length Control                             | Variable                |              | 218         |

| PARAMETERS                           | DEFAULT                              | YOUR SETTING | PAGE NUMBER |
|--------------------------------------|--------------------------------------|--------------|-------------|
| MSI Set Length 1                     | 1 character                          |              | 219         |
| MSI Set Length 2                     | 50 characters                        |              | 219         |
| PLESSEY                              |                                      |              |             |
| Plessey Enable/Disable               | Disable                              |              | 223         |
| Plessey Check Character Calculation  | Plessey std check char. verification |              | 223         |
| Plessey Check Character Transmission | Send                                 |              | 224         |
| Plessey Length Control               | Variable                             |              | 224         |
| Plessey Set Length 1                 | 1 character                          |              | 225         |
| Plessey Set Length 2                 | 50 characters                        |              | 225         |
| BC412                                |                                      |              |             |
| BC412 Enable/Disable                 | Disable                              |              | 226         |
| BC412 Check Character Calculation    | Calculate                            |              | 226         |
| BC412 Length Control                 | Variable                             |              | 227         |
| BC412 Set Length 1                   | 1 character                          |              | 227         |
| BC412 Set Length 2                   | 50 characters                        |              | 228         |
| CODE SELECTION - 2D SYMBOLOGIES      | 5                                    |              |             |
| 2D Maximum Decoding Time             | Normal                               |              | 231         |
| 2D Structured Append                 | Disable                              |              | 232         |
| 2D Normal/Inverse Symbol Control     | Both Normal and Inverse              |              | 232         |
| Decoding Normal/Mirrored Labels      | Normal                               |              | 233         |
| AZTEC CODE                           |                                      |              |             |
| Aztec Code Enable / Disable          | Enable                               |              | 234         |
| Aztec Code Length Control            | Variable                             |              | 234         |
| Aztec Code Set Length 1              | 1 character                          |              | 232         |
| Aztec Code Set Length 2              | 3,832 characters                     |              | 235         |
| CHINA SENSIBLE CODE                  |                                      |              |             |
| China Sensible Code Enable / Disable | Disable                              |              | 236         |
| China Sensible Code Length Control   | Variable                             |              | 236         |
| China Sensible Code Set Length 1     | 1 character                          |              | 237         |
| China Sensible Code Set Length 2     | 7,827 characters                     |              | 237         |

| PARAMETERS                                 | DEFAULT                              | YOUR SETTING | PAGE NUMBER |
|--------------------------------------------|--------------------------------------|--------------|-------------|
| DATA MATRIX                                |                                      |              |             |
| Data Matrix Enable / Disable               | Enable                               |              | 238         |
| Data Matrix Square/Rectangular<br>Style    | Both Square and Rectangular<br>Style |              | 238         |
| Data Matrix Length Control                 | Variable                             |              | 239         |
| Data Matrix Set Length 1                   | 1 character                          |              | 239         |
| Data Matrix Set Length 2                   | 3,116 characters                     |              | 240         |
| GS1 DOTCODE                                |                                      |              |             |
| DotCode Enable                             | Disable                              |              | 241         |
| DotCode High Resolution Enable             | Enable                               |              | 241         |
| DotCode Position-based Decoding            | Disable                              |              | 242         |
| MAXICODE                                   |                                      |              |             |
| Maxicode Enable / Disable                  | Disable                              |              | 243         |
| Maxicode Primary Message Trans-<br>mission | Disable                              |              | 243         |
| Maxicode Length Control                    | Variable                             |              | 244         |
| Maxicode Set Length 1                      | 1 character                          |              | 244         |
| Maxicode Set Length 2                      | 0145 characters                      |              | 245         |
| PDF417                                     |                                      |              |             |
| PDF417 Enable / Disable                    | Enable                               |              | 246         |
| PDF417 Length Control                      | Variable                             |              | 246         |
| PDF417 Set Length 1                        | 1 character                          |              | 247         |
| PDF417 Set Length 2                        | 2,710 characters                     |              | 247         |
| MICRO PDF417                               |                                      |              |             |
| Micro PDF417 Enable / Disable              | Enable                               |              | 248         |
| Micro PDF417 Code 128 GS1-128<br>Emulation | Micro PDF AIM ID and label type      |              | 248         |
| Micro PDF417 Length Control                | Variable                             |              | 249         |
| Micro PDF417 Set Length 1                  | 1 character                          |              | 249         |
| Micro PDF417 Set Length 2                  | 0366 characters                      |              | 250         |
| QR CODE                                    | •                                    | ı            |             |
| QR Code Enable / Disable                   | Enable                               |              | 251         |

| PARAMETERS                                       | DEFAULT                      | YOUR SETTING | PAGE NUMBER |
|--------------------------------------------------|------------------------------|--------------|-------------|
| QR Code Length Control                           | Variable                     |              | 251         |
| QR Code Set Length 1                             | 1 character                  |              | 252         |
| QR Code Set Length 2                             | 7,089 characters             |              | 252         |
| MICRO QR CODE                                    |                              |              |             |
| Micro QR Code Enable / Disable                   | Disable                      |              | 253         |
| Micro QR Code Length Control                     | Variable                     |              | 253         |
| Micro QR Code Set Length 1                       | 1 character                  |              | 254         |
| Micro QR Code Set Length 2                       | 0035 characters              |              | 254         |
| UCC COMPOSITE                                    |                              |              |             |
| UCC Optional Composite Timer                     | 70 msec                      |              | 255         |
| Postal Code Selection                            | Disable All Postal Codes     |              | 256         |
| Postnet BB Control                               | Disable                      |              | 257         |
| DIGIMARC                                         |                              |              |             |
| Digimarc                                         | Disable                      |              | 258         |
| Set Digimarc Scale Parameter                     | 003                          |              | 258         |
| OCR DECODING                                     |                              |              |             |
| OCR Decoding Predefined Templates                | Disable OCR Function         |              | 260         |
| DISPLAY AND KEYBOARD FEATURES                    |                              |              |             |
| Display Operating Mode                           | Local Echo Mode              |              | 262         |
| Display Off Timeout                              | 8 second delay               |              | 262         |
| Backlight Enable                                 | Disable                      |              | 263         |
| Font Size                                        | Small                        |              | 263         |
| Show no printable characters                     | ASCII under 0x20 are ignored |              | 264         |
| Set the Display Append State for<br>Host Message | Disable the Append State     |              | 264         |
| Key Programming                                  | All keys enabled             |              | 266         |
| Arrow Keys Mode (4-key models only)              | String Association Mode      |              | 267         |
| Arrow Up String (4-key models only)              | -                            |              | 267         |
| Arrow Down String (4-key models only)            | -                            |              | 268         |
| Legend for Arrow UP (4-key models only)          | 3D00                         |              | 268         |

| PARAMETERS                                                                           | DEFAULT                                | YOUR SETTING | PAGE NUMBER |
|--------------------------------------------------------------------------------------|----------------------------------------|--------------|-------------|
| Legend for Arrow DOWN (4-key models only)                                            | 3D00                                   |              | 269         |
| Custom String for Display Legend                                                     | -                                      |              | 269         |
| Action Configuration for Function<br>KeysAction Configuration for Func-<br>tion Keys | F1 no action configured                |              | 271         |
| Function Keys Configuration for 16-<br>key Models Only                               | -                                      |              | 272         |
| Function Keys Configuration for 4-<br>key Models Only                                | -                                      |              | 273         |
| Configure string 1-5.                                                                | -                                      |              | 274         |
| Set Action for F1 in Batch Context                                                   | -                                      |              | 276         |
| Set Action for F2 in Batch Context                                                   | -                                      |              | 276         |
| Set Action for F3 (Arrow up in 4K<br>Model) in Batch context                         | -                                      |              | 277         |
| Set Action for F4 (Arrow Down in 4K<br>Model) in Batch context                       | -                                      |              | 277         |
| Set Action for Shift (16K Model) in<br>Batch context                                 | -                                      |              | 277         |
| Last Code Shown Timeout                                                              | 2 sec                                  |              | 278         |
| Display Time Stamping Mode                                                           | Applied to both                        |              | 278         |
| Mode Selection                                                                       | Set to normal mode                     |              | 279         |
| Quantity Field                                                                       | Transmit code with default qty ('1')   |              | 279         |
| Quantity/Code Send Mode                                                              | Qty precedes Code                      |              | 280         |
| Quantity/Code Separator                                                              | No separator                           |              | 280         |
| Interkey Timeout                                                                     | 1.0 seconds                            |              | 281         |
| Append Code                                                                          | Overwrite always                       |              | 282         |
| Echo                                                                                 | Full Keypad echo                       |              | 283         |
| Keypress Sound                                                                       | Disable                                |              | 283         |
| Lower Case                                                                           | Disable Lower Case                     |              | 284         |
| Enable Legend                                                                        | Show Display Legend Row                |              | 284         |
| Set Function Key Labels                                                              | 0x000000000000000000000000000000000000 |              | 285         |
| Barcode/Key Different Data Format                                                    | Disable                                |              | 286         |
| Set Barcode Header                                                                   | -                                      |              | 286         |

| PARAMETERS                               | DEFAULT                                | YOUR SETTING | PAGE NUMBER |
|------------------------------------------|----------------------------------------|--------------|-------------|
| Set Barcode Terminator                   | -                                      |              | 286         |
| Set Key Sequence ID                      | -                                      |              | 287         |
| Set Key Sequence Header                  | -                                      |              | 287         |
| Set Key Sequence Terminator              | -                                      |              | 287         |
| Set String ID                            | 0x000000000000000000000000000000000000 |              | 288         |
| Set String Header                        | 0x000000000000000000000000000000000000 |              | 288         |
| Set String Terminator                    | 0x000000000000000000000000000000000000 |              | 289         |
| POWER MANAGEMENT                         |                                        |              |             |
| Powerdown Timeout                        | 30 minutes                             |              | 291         |
| Battery Profiles                         | Maximum performance                    |              | 292         |
| WIRELESS FEATURES                        |                                        |              |             |
| Good Transmission Beep                   | Enable                                 |              | 296         |
| Beep Frequency                           | High                                   |              | 296         |
| Beep Duration                            | 80 msec                                |              | 297         |
| Beep Volume                              | High                                   |              | 298         |
| Disconnect Beep                          | Enable                                 |              | 298         |
| Docking (Connecting) Beep                | Enable                                 |              | 299         |
| Leash Alarm                              | Disable                                |              | 299         |
| Base Button Enable                       | Enable                                 |              | 300         |
| Battery level indication with Double TAP | Enable                                 |              | 301         |
| Automatic Configuration Update           | Enable                                 |              | 302         |
| Copy Configuration to Reader             | -                                      |              | 302         |
| Copy Configuration to Base Station       | -                                      |              | 302         |
| Batch Mode                               | Disable                                |              | 303         |
| Send Batch                               | -                                      |              | 303         |
| Erase Batch Memory                       | -                                      |              | 304         |
| Send but do not Erase Batch Mem-<br>ory  | -                                      |              | 304         |
| RF Batch Mode Transmit Delay             | No delay                               |              | 304         |
| Direct Radio Autolink                    | Unlink Label Required                  |              | 305         |
| Source Radio Address Transmission        | Do not include                         |              | 306         |

| PARAMETERS                                  | DEFAULT                     | YOUR SETTING | PAGE NUMBER |
|---------------------------------------------|-----------------------------|--------------|-------------|
| Source Radio Address Delimiter<br>Character | No delimiter character      |              | 306         |
| Extended Statistics                         | Enable                      |              | 307         |
| Hand Held Statistic Frequency               | Every minute                |              | 307         |
| REAL TIME CLOCK (RTC) CONFIGURA             | TION                        |              |             |
| Time Tx Format                              | hh:mm:ss (ISO 8601)         |              | 308         |
| Date Transmission Format                    | yyyy-mm-dd (ISO 8601)       |              | 308         |
| Date-Time Separator                         | Disable                     |              | 309         |
| Date-Time Transmission Order                | Disable                     |              | 310         |
| BLUETOOTH-ONLY FEATURES                     |                             |              |             |
| Bluetooth Security Level                    | Level 1 - lowest            |              | 311         |
| Bluetooth Radio Output Power                | Class 1 (highest)           |              | 312         |
| Wi-Fi Channels Exclusion                    | Automatic                   |              | 312         |
| Bluetooth Discoverable Mode Time-<br>out    | 3 minutes                   |              | 318         |
| Bluetooth Friendly Name                     | -                           |              | 319         |
| BLUETOOTH HID FEATURES                      | BLUETOOTH HID FEATURES      |              |             |
| Bluetooth HID Alt Mode                      | OFF                         |              | 320         |
| FEATURES FOR STAR MODELS ONLY               |                             |              |             |
| STAR Radio Protocol Timeout                 | 2 seconds                   |              | 321         |
| STAR Radio Transmit Mode                    | ACK from Base Station       |              | 321         |
| 4 Digit Address Stamping                    | Disable                     |              | 323         |
| Assign Unique Address to the Gun            | -                           |              | 323         |
| 4 Digit Cradle Address Stamping             | -                           |              | 324         |
| Cradle Address Stamping                     | Disable                     |              | 324         |
| Cradle Address Delimiter                    | 00 (no delimiter character) |              | 325         |
| STAR System Speed                           | High Speed                  |              | 325         |
| STAR Frequency Agility                      | Disable                     |              | 326         |

#### **DEFAULT EXCEPTIONS**

Table 39 - Default Exceptions by Interface Type

| PARAMETER                                      | DEFAULT EXCEPTION |
|------------------------------------------------|-------------------|
| Interfaces: USB-0EM                            |                   |
| Global Suffix                                  | No Global Suffix  |
| Interfaces: USB Keyboard                       |                   |
| No unique settings                             |                   |
| Interface: RS232-WN                            |                   |
| Expand UPC-A to EAN-13                         | Enable            |
| UPC-E Check Character Transmission             | Disable           |
| Parity                                         | Odd Parity        |
| Handshaking Control                            | RTS/CTS           |
| Transmission Label ID Code                     | Prefix            |
| GS1-128 AIM ID                                 | Disable           |
| UPCE Label ID Character(s)                     | С                 |
| EAN 8 Label ID Character(s)                    | В                 |
| EAN 13 Label ID Character(s)                   | A                 |
| Code ISBN Label ID Character(s)                | A                 |
| Code 39 Label ID Character(s)                  | М                 |
| Interleaved 2of 5 Label ID Character(s)        | I                 |
| Code Standard 2/5 Label ID Character(s)        | Н                 |
| Codabar Label ID Character(s)                  | N                 |
| Code 128 Label ID Character(s)                 | К                 |
| GS1-128 Label ID Character(s)                  | Р                 |
| Datalogic 2 of 5 Label ID Character(s)         | Н                 |
| ISBT 128 Label ID Character(s)                 | К                 |
| UPCE P2 Label ID Character(s)                  | С                 |
| UPCE/P5 Label ID Character(s)                  | С                 |
| UPCE/GS1-128 Label ID Character(s)             | С                 |
| EAN8/P2 Label ID Character(s)                  | В                 |
| EAN8/P5 Label ID Character(s)                  | В                 |
| EAN8/GS1-128 Label ID Character(s)             | В                 |
| EAN13/P2 Label ID Character(s)                 | A                 |
| EAN13/P5 Label ID Character(s)                 | A                 |
| EAN13/GS1-128 Label ID Character(s)            | А                 |
| GS1 DataBar 14 (Omnidirectional) Label ID Char | acter(s) E        |

| PARAMETER                                              | DEFAULT EXCEPTION |
|--------------------------------------------------------|-------------------|
| GS1 DataBar Expanded Label ID Character(s)             | E                 |
| GS1 DataBar Limited Label ID Character(s)              | E                 |
| Character Conversion                                   | CR to '           |
| Interface: RS232-OPOS                                  |                   |
| Baud Rate                                              | 115200 Baud       |
| Transmission Label ID Code                             | Prefix            |
| GS1-128 AIM ID                                         | Disable           |
| UPCA Label ID Character(s)                             | С                 |
| UPCE Label ID Character(s)                             | D                 |
| EAN 8 Label ID Character(s)                            | А                 |
| EAN 13 Label ID Character(s)                           | В                 |
| Code ISBN Label ID Character(s)                        | @                 |
| Code 39 Label ID Character(s)                          | V                 |
| Code 32 Label ID Character(s)                          | X                 |
| Interleaved 2of5 Label ID Character(s)                 | N                 |
| Code Standard 2/5 Label ID Character(s)                | Р                 |
| Codabar Label ID Character(s)                          | R                 |
| Code 11 Label ID Character(s)                          | b                 |
| Code 128 Label ID Character(s)                         | Т                 |
| GS1-128 Label ID Character(s)                          | k                 |
| UPCA/P2 Label ID Character(s)                          | F                 |
| UPCA/P5 Label ID Character(s)                          | G                 |
| UPCA/GS1-128 Label ID Character(s)                     | Q                 |
| UPCE P2 Label ID Character(s)                          | Н                 |
| UPCE/P5 Label ID Character(s)                          | I                 |
| EAN8/P2 Label ID Character(s)                          | J                 |
| EAN8/P5 Label ID Character(s)                          | К                 |
| EAN8/GS1-128 Label ID Character(s)                     | *                 |
| EAN13/P2 Label ID Character(s)                         | L                 |
| EAN13/P5 Label ID Character(s)                         | М                 |
| EAN13/GS1-128 Label ID Character(s)                    | #                 |
| GS1 DataBar 14 (Omnidirectional) Label ID Character(s) | u                 |
| GS1 DataBar Expanded Label ID Character(s)             | t                 |
| GS1 DataBar Limited Label ID Character(s)              | V                 |

# APPENDIX D AIDA LED

In this configuration, the LEDs behave as described below.

#### CM9681-N100 WITH ENABLED AIDA LED MODE

#### BF/NS LED (Bus Failure)

| LED STATE | COMMENTS                                          |
|-----------|---------------------------------------------------|
| Off       | No problems detected                              |
| Red       | Major internal error (combined with a red SF LED) |
|           | Station name not set                              |
|           | IP address not set                                |
|           | Other configuration error                         |

#### SF/MS LED (System Failure)

| LED STATE | COMMENTS                                          |
|-----------|---------------------------------------------------|
| Off       | No problems detected                              |
|           | Device in EXCEPTION state                         |
| Red       | Major internal error (combined with a red BF LED) |
|           | Diagnostic event(s) present                       |

#### Link/Activity

| LED STATE        | COMMENTS                                                                                          |
|------------------|---------------------------------------------------------------------------------------------------|
| Off              | No link, no communication present                                                                 |
| Green            | Ethernet link established                                                                         |
| Green, blinking  | Used by engineering tools to identify the node on the network 500 ms on, 500 ms off for 3 seconds |
| Orange, flashing | Activity                                                                                          |

#### CM9681-N100 WITH DISABLED AIDA LED MODE

#### **BF/NS LED (Network Status)**

| LED STATE       | COMMENTS                                          |
|-----------------|---------------------------------------------------|
| Off             | No connection                                     |
| Green           | Connected with IO controller in RUN state         |
| Green (1 flash) | Connected with IO controller in STOP state        |
| Red             | Major internal error (combined with a red MS LED) |
|                 | Station name not set                              |
| Red, flashing   | IP address not set                                |
|                 | Other configuration error                         |

#### SF/MS LED (Module Status)

| LED STATE       | COMMENTS                                          |
|-----------------|---------------------------------------------------|
| Off             | No power or module in setup                       |
| Green           | Normal operation                                  |
| Green, flashing | Diagnostic event(s) present                       |
| Red             | Device in EXCEPTION state                         |
| Neu             | Major internal error (combined with a red NS LED) |

#### **Link/Activity**

| LED STATE       | COMMENTS                                         |
|-----------------|--------------------------------------------------|
| Off             | No communication present                         |
| Green           | Ethernet link established                        |
| Green, blinking | Ethernet link established, communication present |

#### CM9681-N200

#### **BF/NS LED (Network Status)**

| LED STATE       | COMMENTS                                    |
|-----------------|---------------------------------------------|
| Off             | No power or no IP address                   |
| Green           | Online, one or more connections established |
| Green, flashing | Online, no connections established          |
| Red             | Duplicate IP address, FATAL error           |
| Red, flashing   | One or more connections timed out           |

#### SF/MS LED (Module Status)

| LED STATE | COMMENTS  |
|-----------|-----------|
| Off       | No power  |
| Green     | Run state |

| LED STATE       | COMMENTS                                                                                                |
|-----------------|----------------------------------------------------------------------------------------------------|
| Green, flashing | Not configured or idle state                                                                            |
| Red             | Major fault                                                                                             |
|                 | Recoverable fault(s). Module is configured, but stored parameters differ from currently used parameters |

#### P1 and P2 LEDs (Link/Activity)

| LED STATE        | COMMENTS                      |
|------------------|-------------------------------|
| Off              | No link, no activity          |
| Green            | Link (100 Mbit/s) established |
| Green, flashing  | Activity (100 Mbit/s)         |
| Yellow           | Link (10 Mbit/s) established  |
| Yellow, flashing | Activity (10 Mbit/s)          |

# APPENDIX E HOST COMMANDS CHARACTERS

The scanner shall recognize the following host commands when transmitted to the scanner over the standard RS-232 host port (RS232, RS232-WN, RS232-OPOS) or the Aux port or USB-COM port.

| CHARACTER          | COMMAND                                                                |
|--------------------|------------------------------------------------------------------------|
| 'i' (0x69)         | Device Information (Used by OPOS/JPOS) <sup>a</sup>                    |
| 'h' (0x68)         | Device health (Used by OPOS/JPOS) <sup>a</sup>                         |
| 's' (0x73)         | Device statistics (Used by OPOS/JPOS) <sup>a</sup>                     |
| <s0h> (0x01)</s0h> | Beep and Viber good read tone with no regard for configuration control |
| <bel> (0x07)</bel> | Beep on Bell (see Beep on Bell configuration item)                     |
| 'R'                | Reset Scanner                                                          |
| 'B'                | Beep and Viber good read tone                                          |
| 'F'                | Not on File (Disable scanner and sound not on file Beep)               |
| 'E'                | Scanner Enable <sup>b</sup>                                            |
| 'D'                | Scanner Disable <sup>b</sup>                                           |
| 't'                | Reserved                                                               |
| 'T'                | SW Trigger pull. Simulate a trigger pull                               |
| 'X'                | SW Trigger released. Simulate a trigger pull.                          |
| 'S' <cr></cr>      | Reserved                                                               |
| 'x' <cr></cr>      | Reserved for Image Capture protocol                                    |
| 34 <cr></cr>       | Beep Low Tone                                                          |
| 01 <cr></cr>       | Beep High Tone                                                         |
| 'd'                | Docking State (Mobile only) <sup>a</sup>                               |

a. Can be configured.

b. The reply of these commands are in the format:  $\{SOH\}\{STX\}...\{ETX\}\{EOT\}$ 

# APPENDIX F SAMPLE BARCODES

The sample bar codes in this appendix are typical representations for their symbology types.

#### **SAMPLE BARCODES**

#### 1D Barcodes

UPC-A

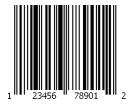

**EAN-13** 

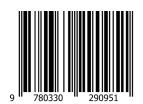

Code 39

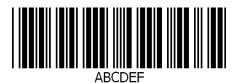

Code 128

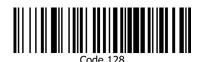

#### Interleaved 2 of 5

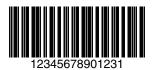

Code 32

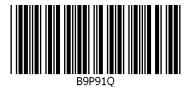

#### Codabar

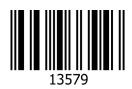

Code 93

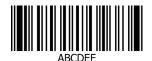

Code 11

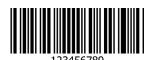

#### GS1 DataBar™ (RSS)

GS1 DataBar<sup>™</sup> variants must be enabled to read the barcodes below (see "GS1 DataBar<sup>™</sup> Omnidirectional" on page 158).

#### GS1 DataBar™ Expanded Stacked

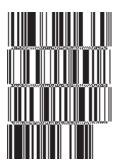

10293847560192837465019283746029478450366523

GS1 DataBar™ Expanded

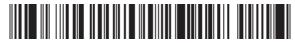

1234890hjio9900mnb

**GS1 DataBar™ Limited** 

GS1 DataBar™ (-14)

GS1 DataBar™ Omnidirectional Truncated

55432198673467

GS1 DataBar™ Omnidirectional Stacked

90876523412674

GS1 DataBar™ Omnidirectional Stacked

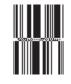

78123465709811

#### **2D Barcodes**

Aztec

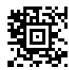

**Data Matrix** 

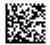

China Sensible

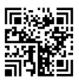

MaxiCode

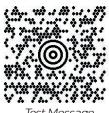

Test Message

PDF417

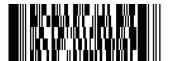

ABCabc

Micro PDF 417

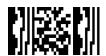

BV17453

**QR** Code

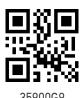

#### 2D Barcodes (continued)

Micro QR Code

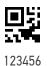

#### **UCC** Composite

(17) 050923 (10) ABC123

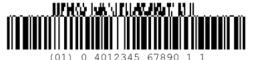

#### APPENDIX G KEYPAD

Use the bar codes in this appendix to enter numbers as you would select digits/characters from a keypad.

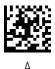

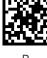

В

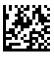

С

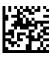

D

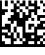

F

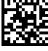

F

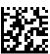

0

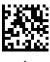

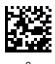

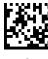

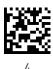

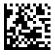

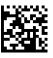

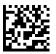

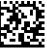

Ω

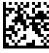

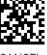

### APPENDIX H SCANCODE TABLES

#### CONTROL CHARACTER EMULATION

Control character emulation selects from different scancode tables as listed in this appendix. Each of the control character sets below are detailed by interface type in the tables. These apply to USB Keyboard platforms.

**Control Character 00 :** Characters from 00 to 0x1F are sent as control character Ctrl+Keys, special keys are located from 0x80 to 0xA1.

**Control Character 01 :** Characters from 00 to 0x1F are sent as control character Ctrl+Capital Key, special keys are located from 0x80 to 0xA1.

**Control Character 02 :** Special keys are located from 00 to 0x1F and characters from 0x80 to 0xFE are intended as an extended ASCII table.

#### Single Press and Release Keys

In the following tables, Ar↓ means Alt right pressed and Ar↑ means Alt right released and so on. Definitions for other keys are Al (Alt left), Cr (Control Right) Cl (Control Left) Sh (shift). This method can be used for combining Alt, Control or Shift with other keys.

Example: Consider a Control character set to 00. If AltRight+A is required before sending a label to the host, it could be done by setting three Prefix keys in this way: 0x99 0x41 0x9A.

# INTERFACE TYPE USB-KEYBOARD OR USB-KEYBOARD FOR APPLE

Table 40. Scancode Set When Control Character is 00 or 01

| x0 x1 x2 | NULL SOH STX ETX EOT C+@ C(S)+A C(S)+B C(S)+C C(S)+D | DC4<br>C(S)+T                       | S # " i dS | 0 1 2 3 4 | (a) A B C D | P Q R S T | a b c d | p q r s t u | $\epsilon$ Sh $\downarrow$ Sh $\uparrow$ Ins $\stackrel{\rm Ent}{\rm (keyp)}$ F1 | F12 Home End Pg Up Pg Dwn | f , | o + 2 3 , µ | À Á Ä Ä Ä Ä | D      | à à à à à |
|----------|------------------------------------------------------|-------------------------------------|------------|-----------|-------------|-----------|---------|-------------|----------------------------------------------------------------------------------|---------------------------|-----|-------------|-------------|--------|-----------|
|          | STX ETX C(S)+C                                       | DC2 DC3 DC4<br>C(S)+R C(S)+S C(S)+T | #          | 33        | В           | R         | р с     | r s         | $Sh\uparrow$ Ins Ent (keyp)                                                      | End Pg Up Pg Dwn          | f " | . С         | à Ä         | ó<br>Ó | ž ž       |
| x2       | ETX<br>C(S)+C                                        | DC3 DC4<br>C(S)+S C(S)+T            | #          | 33        | C           | S         | ၁       | s           | Ins Ent (keyp)                                                                   | Pg Up Pg Dwn              | f " | ε           | ÃÄÄ         | ó<br>Ó | ;æ        |
|          |                                                      | DC4<br>C(S)+T                       |            |           |             |           |         | t           | Ent (keyp)                                                                       | Pg Dwn                    |     | `           | Ä           | ŷ      | :ಡ        |
| x3       | EOT<br>C(S)+D                                        |                                     | \$         | 4         | Q           | T         | р       |             |                                                                                  |                           |     |             |             |        |           |
| ×4       |                                                      |                                     |            |           |             |           |         | 1           | 거                                                                                | Ì                         | ÷   | n.          | Å           | Õ      | ಿಡ        |
| 2x       | ENQ<br>C(S)+E                                        | NAK<br>C(S)+U                       | %          | 5         | H           | Ω         | o       |             | 1                                                                                | <b>←</b>                  |     |             |             |        |           |
| 9X       | ACK<br>C(S)+F                                        | SYN<br>C(S)+V                       | જ          | 9         | Ħ           | >         | Ţ       | >           | F2                                                                               | <b>→</b>                  | +-  | <b>-</b>    | Æ           | Ö      | æ         |
| ZX.      | BEL<br>C(S)+G                                        | ETB<br>C(S)+W                       | -          | 7         | Ü           | W         | 50      | W           | F3                                                                               | <b>V</b>                  | ++  |             | び           | ×      | <u>ۍ</u>  |
| 8x       | BS                                                   | CAN<br>C(S)+X                       | )          | ∞         | Н           | ×         | h       | ×           | F4                                                                               | <b>↑</b>                  | •   | •           | À           | Ø      | é         |
| 6x       | HT<br>TAB                                            | EM<br>C(S)+Y                        | (          | 6         | Ι           | Y         | .1      | y           | F5                                                                               | Ar                        | 0%  | 1           | É           | Ų      | é         |
| Υ×       | LF<br>C(S)+J                                         | SUB<br>C(S)+Z                       | *          |           | ſ           | Z         | ·r      | Z           | F6                                                                               | Ar↑                       | ×S  | o           | ф           | Ú      | ø         |
| ×B       | VT<br>C(S)+K                                         | ESC                                 | +          |           | K           | J         | ౫       | ~~          | F7                                                                               | ↑IV                       | v   | *           | 'n          | Û      | :0        |
| ×C       | FF<br>C(S)+L                                         | FS<br>C+/                           | ,          | ٧         | Т           | _         | 1       | _           | F8                                                                               | Al↑                       | Ş   | 1/4         | Ţ           | Ü      | Ţ         |
| Δ×       | CR<br>Enter                                          | SS <u>+</u>                         | ı          | Ш         | M           |           | ш       | ~           | F9                                                                               | ↑ID                       | Ý   | 1/2         | Ţ           | Ý      | í         |
| 씾        | SO<br>C(S)+N                                         | RS<br>C+5                           |            | ٨         | z           | <         | п       | ì           | F10                                                                              | CI↓                       | Ð   | 3/4         | ÷           | Ф      | î         |
| Ϋ́       | SI<br>C(S)+O                                         | C(S)+_                              | /          | ċ         | 0           | ı         | 0       | Del         | F11                                                                              | Cr↓                       |     | ?           | :           | В      | ï         |

Extended characters (sky blue) are sent through dedicated keys (when available in the selected country mode) or by using an Alt Mode sequence.

Interface Type USB-Keyboard or USB-Keyboard for APPLE (continued)

Table 41. Scancode Set When Control Character is 02

| Α×     | Pg Up          | F10        | /     | i  | 0        | I  | 0  | Del |    | Ÿ   | I    | ?        | Ï   | В | ï   | ÿ   |
|--------|----------------|------------|-------|----|----------|----|----|-----|----|-----|------|----------|-----|---|-----|-----|
| ¥      | lns            | F9         |       | ٨  | z        | <  | u  | ì   | Œ  | ž   | (8)  | 3/4      | ĵ   | Þ | î   | þ   |
| Ω×     | Enter          | F8         | ı     | II | M        | ]  | m  | ~   | ~  |     | ı    | 1/2      | Ţ   | Ý | í   | ý   |
| ×      | Enter<br>Keypd | F7         | 6     | ٧  | Г        | _  | 1  | _   | ķ  | 8   | Γ    | 1/4      | Ţ   | Ü | 1   | ü   |
| ×<br>R | S+ Tab         | ESC        | +     | •• | Ж        | ]  | k  | ~~  | ·  | ^   | *    | *        | ïIJ | Û | :e  | û   |
| Υ×     | <b>↑</b>       | F5         | *     |    | J        | Z  | j  | z   | ×S | >0. | æ    | o        | άÌ  | Ú | ô   | ú   |
| 6x     | Tab            | F4         | (     | 6  | Ι        | Y  | 1. | y   | %  | TM  | 0    | 1        | 力   | Ú | é   | ù   |
| 8x     | BS             | F3         | )     | 8  | Н        | ×  | h  | ×   | ć  | ł   | :    | •        | Ţ   | 0 | , o | Ø   |
| LX.    | Cr →           | F2         | •     | 7  | Ŋ        | W  | 50 | W   | ++ |     | ∞.   |          | ć   | × | Ś   | . - |
| 9X     | Çr↓            | F1         | 8     | 9  | Ħ        | ^  | J  | >   | +  | ı   |      | <b>-</b> | Æ   | Ö | æ   | Ö   |
| x5     | CI→            | F6         | %     | 5  | E        | n  | e  | n   | ÷  |     | *    | n        | Å   | Õ | ů   | õ   |
| **     | →<br>Ö         | <b>←</b>   | \$    | 4  | D        | T  | p  | t   | ť  | "   | ¤    | ,        | Ä   | Ô | ä   | ô   |
| ×3     | AI↑            | <b>→</b>   | #     | 3  | С        | S  | С  | s   | f  | "   | £    | 3        | Ã   | Ó | ã   | ó   |
| x2     | AI↓            | <b>V</b>   | 3     | 2  | В        | R  | q  | r   | ,  | ,   | ઝ    | 2        | À   | Ó | â   | ó   |
| ×      | Ar↑            | Home       | ÷     | 1  | A        | ò  | а  | Ь   |    | ,   |      | +1       | Á   |   | á   | ñ   |
| 0x     | Ar↓            | Pg Dwn     | Space | 0  | <b>@</b> | Ь  | ,  | b   | Э  |     | NBSP | 0        | À   | Ð | à   | Q   |
|        | ŏ              | <b>1</b> × | 2x    | 3x | 4×       | 2x | X9 | 7X  | 8X | ×6  | Ax   | BX       | ŏ   | Δ | Ë   | Ϋ́  |

# INTERFACE TYPE USB-KEYBOARD ALT MODE

Table 42. Scancode Set When Control Character is 00 or 01

|    | 0x      | ×       | x2      | x3      | ×4            | x5       | 9X          | Z×7      | 8x       | 6x        | Υ×      | хВ      | ×       | Δ×          | Ä       | ×       |
|----|---------|---------|---------|---------|---------------|----------|-------------|----------|----------|-----------|---------|---------|---------|-------------|---------|---------|
| v0 | Alt+000 | Alt+001 | Alt+002 | Alt+003 | Alt+004       | Alt+005  | Alt+006     | Alt+007  | BS       | HT<br>TAB | Alt+010 | Alt+011 | Alt+012 | CR<br>Enter | Alt+014 | Alt+015 |
| 1x | Alt+016 | Alt+017 | Alt+018 | Alt+019 | Alt+020       | Alt+021  | Alt+022     | Alt+023  | Alt+024  | Alt+025   | Alt+026 | ESC     | Alt+028 | Alt+029     | Alt+030 | Alt+031 |
| 2x | A+032   | A+033   | A+034   | A+035   | A+036         | A+037    | A+038       | A+039    | A+040    | A+041     | A+042   | A+043   | A+044   | A+045       | A+046   | A+047   |
| 3x | A+048   | A+049   | A+050   | A+051   | A+052         | A+053    | A+054       | A+055    | A+056    | A+057     | A+058   | A+059   | A+060   | A+061       | A+062   | A+063   |
| 4x | A+064   | A+065   | A+066   | A+067   | A+068         | 690+V    | A+070       | A+071    | A+072    | A+073     | A+074   | A+075   | A+076   | A+077       | A+078   | A+079   |
| 5x | A+080   | A+081   | A+082   | A+083   | A+084         | A+085    | 980+V       | A+087    | A+088    | A+089     | V+090   | A+091   | A+092   | A+093       | A+094   | A+095   |
| бх | 960+V   | A+097   | A+098   | A+099   | A+100         | A+101    | A+102       | A+103    | A+104    | A+105     | A+106   | A+107   | A+108   | A+109       | A+110   | A+111   |
| 7x | A+112   | A+113   | A+114   | A+115   | A+116         | A+117    | A+118       | A+119    | A+120    | A+121     | A+122   | A+123   | A+124   | A+125       | A+126   | A+127   |
| 8x | Э       | ↑ЧS     | √hS     | suI     | Ent<br>(keyp) | F1       | F2          | F3       | F4       | F5        | F6      | F7      | F8      | F9          | F10     | F11     |
| %6 | F12     | Home    | End     | Pg Up   | Pg Dwn        | <b>←</b> | <b>&gt;</b> | <b>\</b> | <b>↑</b> | ArĻ       | Ar↑     | ŢΙΥ     | Al↑     | CI ↑        | CI↓     | Çr↓     |
| Ax | Cr↑     | A+0161  | A+0162  | A+0163  | A+0164        | A+0165   | A+0166      | A+0167   | A+0168   | A+0169    | A+0170  | A+0171  | A+0172  | A+0173      | A+0174  | A+0175  |
| Вх | A+0176  | A+0177  | A+0178  | A+0179  | A+0180        | A+0181   | A+0182      | A+0183   | A+0184   | A+0185    | A+0186  | A+0187  | A+0188  | A+0189      | A+0190  | A+0191  |
| CX | A+0192  | A+0193  | A+0194  | A+0195  | A+0196        | A+0197   | A+0198      | A+0199   | A+0200   | A+0201    | A+0202  | A+0203  | A+0204  | A+0205      | A+0206  | A+0207  |
| Dx | A+0208  | A+0209  | A+0210  | A+0211  | A+0212        | A+0213   | A+0214      | A+0215   | A+0216   | A+0217    | A+0218  | A+0219  | A+0220  | A+0221      | A+0222  | A+0223  |
| Ex | A+0224  | A+0225  | A+0226  | A+0227  | A+0228        | A+0229   | A+0230      | A+0231   | A+0232   | A+0233    | A+0234  | A+0235  | A+0236  | A+0237      | A+0238  | A+0239  |
| Fx | A+0240  | A+0241  | A+0242  | A+0243  | A+0244        | A+0245   | A+0246      | A+0247   | A+0248   | A+0249    | A+0250  | A+0251  | A+052   | A+0253      | A+0254  | A+0255  |
|    |         |         |         |         |               |          |             |          |          |           |         |         |         |             |         |         |

Interface Type USB-Keyboard Alt Mode (continued)

Table 43. Scancode Set When Control Character is 02

| Š   | ×             | x2        | ×3       | ×4       | x5     | 9X     | ZX     | 8x     | 6x     | Α×       | хВ     | ×C             | Qx     | ¥      | Ϋ́×    |
|-----|---------------|-----------|----------|----------|--------|--------|--------|--------|--------|----------|--------|----------------|--------|--------|--------|
| Ar↓ | ArŢ           | ĕ         | A        | →<br>Ö   | UI↓    | Çr↓    | Cr↓    | BS     | Tab    | <b>↑</b> | S+ Tab | Enter<br>Keypd | Enter  | sul    | Pg Up  |
|     | Pg Dwn Home   | <b>•</b>  | <b>→</b> | <b>←</b> | F6     | F1     | F2     | F3     | F4     | F5       | ESC    | F7             | F8     | F9     | F10    |
| ı'  | A+032 A+033   | 3 A+034   | A+035    | A+036    | A+037  | A+038  | A+039  | A+040  | A+041  | A+042    | A+043  | A+044          | A+045  | A+046  | A+047  |
|     | A+048 A+049   | 9 A+050   | A+051    | A+052    | A+053  | A+054  | A+055  | A+056  | A+057  | A+058    | A+059  | A+060          | A+061  | A+062  | A+063  |
|     | A+064 A+065   | 5 A+066   | A+067    | A+068    | A+069  | A+070  | A+071  | A+072  | A+073  | A+074    | A+075  | A+076          | A+077  | A+078  | A+079  |
|     | A+080 A+081   | 1 A+082   | A+083    | A+084    | A+085  | 980+V  | A+087  | A+088  | A+089  | A+090    | A+091  | A+092          | A+093  | A+094  | A+095  |
| - ~ | A+096 A+097   | 7 A+098   | A+099    | A+100    | A+101  | A+102  | A+103  | A+104  | A+105  | A+106    | A+107  | A+108          | A+109  | A+110  | A+111  |
| 1   | A+112 A+113   | 3 A+114   | A+115    | A+116    | A+117  | A+118  | A+119  | A+120  | A+121  | A+122    | A+123  | A+124          | A+125  | A+126  | A+127  |
| CV  | A+0128 A+0129 | 29 A+0130 | A+0131   | A+0132   | A+0133 | A+0134 | A+0135 | A+0136 | A+0137 | A+0138   | A+0139 | A+0140         | A+0141 | A+0142 | A+0143 |
| 4   | A+0144 A+0145 | 15 A+0146 | A+0147   | A+0148   | A+0149 | A+0150 | A+0151 | A+0152 | A+0153 | A+0154   | A+0155 | A+0156         | A+0157 | A+0158 | A+0159 |
| 9   | A+0160 A+0161 | 51 A+0162 | A+0163   | A+0164   | A+0165 | A+0166 | A+0167 | A+0168 | A+0169 | A+0170   | A+0171 | A+0172         | A+0173 | A+0174 | A+0175 |
| ( ) | A+0176 A+0177 | 77 A+0178 | A+0179   | A+0180   | A+0181 | A+0182 | A+0183 | A+0184 | A+0185 | A+0186   | A+0187 | A+0188         | A+0189 | A+0190 | A+0191 |
| 2   | A+0192 A+0193 | )3 A+0194 | A+0195   | A+0196   | A+0197 | A+0198 | A+0199 | A+0200 | A+0201 | A+0202   | A+0203 | A+0204         | A+0205 | A+0206 | A+0207 |
| ب   | A+0208 A+0209 | 9 A+0210  | A+0211   | A+0212   | A+0213 | A+0214 | A+0215 | A+0216 | A+0217 | A+0218   | A+0219 | A+0220         | A+0221 | A+0222 | A+0223 |
| CA  | A+0224 A+0225 | 25 A+0226 | A+0227   | A+0228   | A+0229 | A+0230 | A+0231 | A+0232 | A+0233 | A+0234   | A+0235 | A+0236         | A+0237 | A+0238 | A+0239 |
| 4   | A+0240 A+0241 | H A+0242  | A+0243   | A+0244   | A+0245 | A+0246 | A+0247 | A+0248 | A+0249 | A+0250   | A+0251 | A+052          | A+0253 | A+0254 | A+0255 |
| ıı. |               |           |          |          |        |        |        |        |        |          |        |                |        |        |        |

#### APPENDIX I ASCII CHART

| ASCII<br>Char. | Hex<br>No. | ASCII<br>Char. | Hex<br>No. | ASCII<br>Char. | Hex<br>No. | ASCII<br>Char. | Hex<br>No. |
|----------------|------------|----------------|------------|----------------|------------|----------------|------------|
| NUL            | 00         | SP             | 20         | a<br>a         | 40         |                | 60         |
| SOH            | 01         | !              | 21         | Α              | 41         | а              | 61         |
| STX            | 02         | u              | 22         | В              | 42         | b              | 62         |
| ETX            | 03         | #              | 23         | С              | 43         | С              | 63         |
| EOT            | 04         | \$             | 24         | D              | 44         | d              | 64         |
| ENQ            | 05         | %              | 25         | D<br>E<br>F    | 45         | е              | 65         |
| ACK            | 06         | &              | 26         | F              | 46         | f              | 66         |
| BEL            | 07         | ,              | 27         | G              | 47         | g              | 67         |
| BS             | 08         | (              | 28         | Н              | 48         | ĥ              | 68         |
| HT             | 09         | )              | 29         | - 1            | 49         | i              | 69         |
| LF             | 0A         | *              | 2A         | J              | 4A         | j              | 6A         |
| VT             | 0B         | +              | 2B         | K              | 4B         | k              | 6B         |
| FF             | 0C         | ,              | 2C         | L              | 4C         | l              | 6C         |
| CR             | 0D         | -              | 2D         | М              | 4D         | m              | 6D         |
| S0             | 0E         |                | 2E         | N              | 4E         | n              | 6E         |
| SI             | 0F         | /              | 2F         | 0              | 4F         | 0              | 6F         |
| DLE            | 10         | 0              | 30         | Р              | 50         | р              | 70         |
| DC1            | 11         | 1              | 31         | Q              | 51         | q              | 71         |
| DC2            | 12         | 2              | 32         | R              | 52         | r              | 72         |
| DC3            | 13         | 3              | 33         | S              | 53         | S              | 73         |
| DC4            | 14         | 4              | 34         | Т              | 54         | t              | 74         |
| NAK            | 15         | 5              | 35         | U              | 55         | u              | 75         |
| SYN            | 16         | 6              | 36         | V              | 56         | V              | 76         |
| ETB            | 17         | 7              | 37         | W              | 57         | W              | 77         |
| CAN            | 18         | 8              | 38         | Χ              | 58         | Χ              | 78         |
| EM             | 19         | 9              | 39         | Υ              | 59         | У              | 79         |
| SUB            | 1A         | :              | 3A         | Z              | 5A         | Z              | 7A         |
| ESC            | 1B         | ;              | 3B         | [              | 5B         | {              | 7B         |
| FS             | 1C         | <              | 3C         | \              | 5C         |                | 7C         |
| GS             | 1D         | =              | 3D         | ]              | 5D         | }              | 7D         |
| RS             | 1E         | >              | 3E         | ٨              | 5E         | ~              | 7E         |
| US             | 1F         | ?              | 3F         | _              | 5F         | DEL            | 7F         |

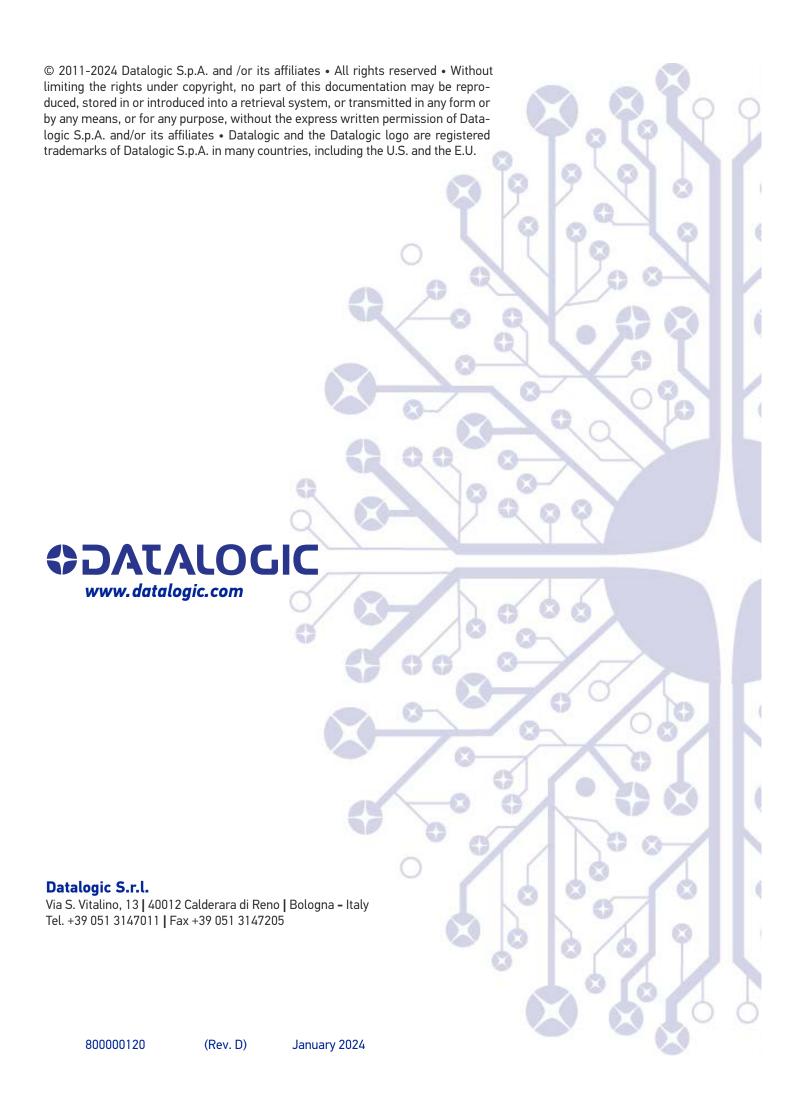